# avocado Documentation

Release 67.0

**Avocado Development Team** 

# Contents

| 1 | Abou                                                          | out Avocado                                                                                                    |                                            |  |  |
|---|---------------------------------------------------------------|----------------------------------------------------------------------------------------------------|--------------------------------------------|--|--|
| 2 | Cetti<br>2.1<br>2.2<br>2.3<br>2.4<br>2.5<br>2.6<br>2.7<br>2.8 | Installing Avocado Using Avocado Writing a Simple Test Running A More Complex Test Job Interrupting The Job On First Failed Test (failfast) Ignoring Missing Test References Running Tests With An External Runner Debugging tests | 5<br>8<br>10<br>10<br>11<br>11<br>12<br>13 |  |  |
| 3 | 3.1                                                           | ing Avocado Tests  Basic example                                                                                                    | 15<br>15                                   |  |  |
|   | 3.2<br>3.3<br>3.4                                             | Test statuses Saving test generated (custom) data Accessing test data files                                                                                                    | 16<br>17<br>18                             |  |  |
|   | 3.5<br>3.6<br>3.7                                             | Accessing test parameters                                                                                                    | 18<br>19<br>21                             |  |  |
|   | 3.8<br>3.9                                                    | Advanced logging capabilities                                                                                                    | 23<br>24                                   |  |  |
|   | 3.10<br>3.11<br>3.12                                          | Running third party test suites                                                                                                    | 24<br>25<br>27                             |  |  |
|   | 3.13<br>3.14                                                  | Test Output Check and Output Record Mode  Test log, stdout and stderr in native Avocado modules  Setting a Test Timeout  String a Test                                                                                             | 30<br>31<br>32                             |  |  |
|   | 3.15<br>3.16<br>3.17                                          | Skipping Tests  Cancelling Tests  Docstring Directives                                                                                                    | 33<br>34                                   |  |  |
|   | 3.18<br>3.19<br>3.20                                          | Python unittest Compatibility Limitations And Caveats                                                                                                    | 41<br>42<br>43                             |  |  |
|   | 3.21<br>3.22                                                  | SIMPLE Tests Status                                                                                                    | 44<br>44                                   |  |  |
| 4 | Resu                                                          | lt Formats                                                                                                    | 45                                         |  |  |

|    | 4.1Results for human beings4.2Machine readable results4.3Multiple results at once4.4Exit Codes4.5Implementing other result formats                                                                                                    | 45<br>46<br>49<br>49<br>49                                     |
|----|----------------------------------------------------------------------------------------------------|----------------------------------------------------------------|
| 6  | Configuration 5.1 Config file parsing order 5.2 Plugin config files 5.3 Parsing order recap 5.4 Order of precedence for values used in tests 5.5 Config plugin 5.6 Avocado Data Directories  Test discovery 6.1 The order of test loaders                               | 51<br>51<br>52<br>52<br>52<br>53<br>53<br>55<br>55             |
|    | 6.2       Running simple tests with arguments          6.3       Filtering tests by tags          6.4       Test References                                                                                                    | 56<br>56                                                       |
| 7  | Logging system7.1 Tweaking the UI7.2 Storing custom logs7.3 Paginator                                                                                                    | 59<br>59<br>60                                                 |
| 8  | Sysinfo collection                                                                                                    | 61                                                             |
| 9  | Test parameters  9.1 TreeNode  9.2 AvocadoParams  9.3 Parameter Paths  9.4 Variant  9.5 Dumping/Loading Variants  9.6 Varianter  9.7 Default params  9.8 Test parameters  9.9 Varianter plugins  9.10 Multiplexer  9.11 Multiplex domains  9.12 MuxPlugin  9.13 MuxTree | 63<br>64<br>65<br>65<br>65<br>66<br>67<br>68<br>68<br>68<br>70 |
| 10 | Job Replay                                                                                                    | 73                                                             |
| 11 | Job Diff                                                                                                    | 77                                                             |
| 12 | Running Tests Remotely                                                                                                    | 79                                                             |
| 13 | Subclassing Avocado                                                                                                    | 81                                                             |
| 14 | Debugging with GDB  14.1 Transparent Execution of Executables                                                                                                    | 85<br>85<br>87                                                 |
| 15 | Wrap executables run by tests 15.1 Usage                                                                                                    | <b>8</b> 9                                                     |

|    | 5.2 Caveats                                                                                                    | 89                |
|----|----------------------------------------------------------------------------------------------------|-------------------|
| 16 | Plugin System 6.1 Listing plugins                                                                                                 |                   |
| 17 | Utilities 7.1 Utilities                                                                                                    | <b>95</b><br>95   |
| 18 | Optional Plugins 8.1 Optional Plugins                                                                                             | <b>99</b><br>99   |
| 19 | Advanced Topics and Maintenance  9.1 Reference Guide                                                                              | 134<br>139<br>141 |
| 20 | API Reference  0.1 Test APIs  0.2 Utilities APIs  0.3 Internal (Core) APIs  0.4 Extension (plugin) APIs  0.5 Optional Plugins API | 150<br>213<br>255 |
| 21 | Avocado Release Notes 1.1 Release Notes                                                                                           | <b>269</b> 269    |
|    | Request For Comments (RFCs)  2.1 Request For Comments (RFCs)                                                                      |                   |

Contents:

Contents 1

2 Contents

# CHAPTER 1

### **About Avocado**

Avocado is a set of tools and libraries to help with automated testing.

One can call it a test framework with benefits. Native tests are written in Python and they follow the unittest pattern, but any executable can serve as a test.

Avocado is composed of:

- A test runner that lets you execute tests. Those tests can be either written in your language of choice, or be written in Python and use the available libraries. In both cases, you get facilities such as automated log and system information collection.
- Libraries that help you write tests in a concise, yet expressive and powerful way. You can find more information about what libraries are intended for test writers at *Libraries and APIs*.
- Plugins that can extend and add new functionality to the Avocado Framework.

Avocado is built on the experience accumulated with Autotest, while improving on its weaknesses and shortcomings.

Avocado tries as much as possible to comply with standard Python testing technology. Tests written using the Avocado API are derived from the unittest class, while other methods suited to functional and performance testing were added. The test runner is designed to help people to run their tests while providing an assortment of system and logging facilities, with no effort, and if you want more features, then you can start using the API features progressively.

# CHAPTER 2

# **Getting Started**

Those who prefer video-introduction, take a look at *Other Resources*. Either way first step towards using Avocado is, quite obviously, installing it.

## 2.1 Installing Avocado

Avocado is primarily written in Python, so a standard Python installation is possible and often preferable.

**Tip:** If you are looking for Virtualization specific testing, also consider looking at Avocado-VT installation instructions after finishing the Avocado installation.

### 2.1.1 Installing with standard Python tools

The simplest installation method is through pip. On most POSIX systems with Python 2.7 and pip available, installation can be performed with a single command:

```
pip install --user avocado-framework
```

This will fetch the Avocado package (and possibly some of its dependecies) from the PyPI repository, and will attempt to install it in the user's home directory (usually under ~/.local).

**Tip:** If you want to perform a system-wide installation, drop the --user switch.

If you want even more isolation, Avocado can also be installed in a Python virtual environment. with no additional steps besides creating and activating the "venv" itself:

```
python -m virtualenv /path/to/new/virtual_environment
. /path/to/new/virtual_environment/bin/activate
pip install avocado-framework
```

Please note that this installs the Avocado core functionality. Many Avocado features are distributed as non-core plugins, also available as additional packages on PyPI. You should be able to find them via pip search avocado-framework-plugin | grep avocado-framework-plugin. Some of them are listed below:

- avocado-framework-plugin-result-html: HTML Report for Jobs
- avocado-framework-plugin-resultsdb: Propagate Job results to Resultsdb
- avocado-framework-plugin-runner-remote: Runner for Remote Execution
- avocado-framework-plugin-runner-vm: Runner for libvirt VM Execution
- avocado-framework-plugin-runner-docker: Runner for Execution on Docker Containers
- avocado-framework-plugin-loader-yaml: Loads tests from YAML files
- avocado-framework-plugin-robot: Execution of Robot Framework tests
- · avocado-framework-plugin-varianter-yaml-to-mux: Parse YAML file into variants

### 2.1.2 Installing from Packages

#### **Fedora**

Avocado is available in stock Fedora 24 and later. The main package name is python-avocado, and can be installed with:

```
dnf install python-avocado
```

Other available packages (depending on the Avocado version) may include:

- python-avocado-examples: contains example tests and other example files
- python2-avocado-plugins-output-html: HTML job report plugin
- python2-avocado-plugins-resultsdb: propagate Job results to Resultsdb
- python2-avocado-plugins-runner-remote: execution of jobs on a remote machine
- python2-avocado-plugins-runner-vm: execution of jobs on a libvirt based VM
- python2-avocado-plugins-runner-docker: execution of jobs on a Docker container
- python-avocado-plugins-varianter-yaml-to-mux: parse YAML file into variants
- python2-avocado-plugins-varianter-pict: varianter with combinatorial capabilities by PICT

### Fedora from Avocado's own Repo

The Avocado project also makes the latest release, and the LTS (Long Term Stability) releases available from its own package repository. To use it, first get the package repositories configuration file by running the following command:

```
sudo curl https://avocado-project.org/data/repos/avocado-fedora.repo -o /etc/yum.

→repos.d/avocado.repo
```

Now check if you have the avocado and avocado-lts repositories configured by running:

```
sudo dnf repolist avocado avocado-lts
...
repo id repo name status
avocado Avocado 50
avocado-lts Avocado LTS (Long Term Stability) disabled
```

Regular users of Avocado will want to use the standard avocado repository, which tracks the latest Avocado releases. For more information about the LTS releases, please refer to *RFC: Long Term Stability* and to your package management docs on how to switch to the avocado-lts repo.

Finally, after deciding between regular Avocado releases or LTS, you can install the RPM packages by running the following commands:

```
dnf install python-avocado
```

Additionally, other Avocado packages are available for Fedora:

- python-avocado-examples: contains example tests and other example files
- python2-avocado-plugins-output-html: HTML job report plugin
- python2-avocado-plugins-resultsdb: propagate Job results to Resultsdb
- python2-avocado-plugins-runner-remote: execution of jobs on a remote machine
- python2-avocado-plugins-runner-vm: execution of jobs on a libvirt based VM
- python2-avocado-plugins-runner-docker: execution of jobs on a Docker container
- python-avocado-plugins-varianter-yaml-to-mux: parse YAML file into variants
- python2-avocado-plugins-varianter-pict: varianter with combinatorial capabilities by PICT

### **Enterprise Linux**

Avocado packages for Enterprise Linux are available from the Avocado project RPM repository. Additionally, some packages from the EPEL repo are necessary, so you need to enable it first. For EL7, running the following command should do it:

```
yum install https://dl.fedoraproject.org/pub/epel/epel-release-latest-7.noarch.rpm
```

Then you must use the Avocado project RHEL repo (https://avocado-project.org/data/repos/avocado-el.repo). Running the following command should give you the basic Avocado installation ready:

```
curl https://avocado-project.org/data/repos/avocado-el.repo -o /etc/yum.repos.d/

→avocado.repo

yum install python-avocado
```

Other available packages (depending on the Avocado version) may include:

- python-avocado-examples: contains example tests and other example files
- python2-avocado-plugins-output-html: HTML job report plugin
- python2-avocado-plugins-resultsdb: propagate Job results to Resultsdb
- python2-avocado-plugins-runner-remote: execution of jobs on a remote machine
- python2-avocado-plugins-runner-vm: execution of jobs on a libvirt based VM
- python2-avocado-plugins-runner-docker: execution of jobs on a Docker container

- python-avocado-plugins-varianter-yaml-to-mux: parse YAML file into variants
- python2-avocado-plugins-varianter-pict: varianter with combinatorial capabilities by PICT

The LTS (Long Term Stability) repositories are also available for Enterprise Linux. Please refer to *RFC: Long Term Stability* and to your package management docs on how to switch to the avocado-lts repo.

### **OpenSUSE**

The OpenSUSE project packages LTS versions of Avocado. You can install packages by running the following commands:

```
sudo zypper install avocado
```

#### Debian

DEB package support is available in the source tree (look at the contrib/packages/debian directory. No actual packages are provided by the Avocado project or the Debian repos.

### 2.1.3 Generic installation from a GIT repository

First make sure you have a basic set of packages installed. The following applies to Fedora based distributions, please adapt to your platform:

```
sudo dnf install -y python2 git gcc python-devel python-pip libvirt-devel libffi-

→devel openssl-devel libyaml-devel redhat-rpm-config xz-devel
```

Then to install Avocado from the git repository run:

```
git clone git://github.com/avocado-framework/avocado.git cd avocado sudo make requirements sudo python setup.py install
```

Note that *python* and *pip* should point to the Python interpreter version 2.7.x. If you're having trouble to install, you can try again and use the command line utilities *python2.7* and *pip2.7*.

Please note that some Avocado functionality may be implemented by optional plugins. To install say, the HTML report plugin, run:

```
cd optional_plugins/html sudo python setup.py install
```

If you intend to hack on Avocado, you may want to look at *Hacking and Using Avocado*.

## 2.2 Using Avocado

You should first experience Avocado by using the test runner, that is, the command line tool that will conveniently run your tests and collect their results.

### 2.2.1 Running Tests

To do so, please run avocado with the run sub-command followed by a test reference, which could be either a path to the file, or a recognizable name:

```
$ avocado run /bin/true
JOB ID : 381b849a62784228d2fd208d929cc49f310412dc
JOB LOG : $HOME/avocado/job-results/job-2014-08-12T15.39-381b849a/job.log
(1/1) /bin/true: PASS (0.01 s)
RESULTS : PASS 1 | ERROR 0 | FAIL 0 | SKIP 0 | WARN 0 | INTERRUPT 0
JOB TIME : 0.11 s
JOB HTML : $HOME/avocado/job-results/job-2014-08-12T15.39-381b849a/html/results.html
```

You probably noticed that we used /bin/true as a test, and in accordance with our expectations, it passed! These are known as *simple tests*, but there is also another type of test, which we call *instrumented tests*. See more at *Test Types* or just keep reading.

**Note:** Although in most cases running avocado run \$test1 \$test3 ... is fine, it can lead to argument vs. test name clashes. The safest way to execute tests is avocado run --\$argument1 --\$argument2 --\$test1 \$test2. Everything after - will be considered positional arguments, therefore test names (in case of avocado run)

### 2.2.2 Listing tests

You have two ways of discovering the tests. You can simulate the execution by using the --dry-run argument:

which supports all run arguments, simulates the run and even lists the test params.

The other way is to use list subcommand that lists the discovered tests If no arguments provided, Avocado lists "default" tests per each plugin. The output might look like this:

```
$ avocado list
INSTRUMENTED /usr/share/doc/avocado/tests/abort.py
INSTRUMENTED /usr/share/doc/avocado/tests/datadir.py
INSTRUMENTED /usr/share/doc/avocado/tests/doublefail.py
INSTRUMENTED /usr/share/doc/avocado/tests/doublefree.py
INSTRUMENTED /usr/share/doc/avocado/tests/errortest.py
INSTRUMENTED /usr/share/doc/avocado/tests/failtest.py
INSTRUMENTED /usr/share/doc/avocado/tests/fiotest.py
INSTRUMENTED /usr/share/doc/avocado/tests/gdbtest.py
INSTRUMENTED /usr/share/doc/avocado/tests/gendata.py
INSTRUMENTED /usr/share/doc/avocado/tests/linuxbuild.py
INSTRUMENTED /usr/share/doc/avocado/tests/multiplextest.py
INSTRUMENTED /usr/share/doc/avocado/tests/passtest.py
INSTRUMENTED /usr/share/doc/avocado/tests/sleeptenmin.py
INSTRUMENTED /usr/share/doc/avocado/tests/sleeptest.py
INSTRUMENTED /usr/share/doc/avocado/tests/sleeptest.py
```

```
INSTRUMENTED /usr/share/doc/avocado/tests/synctest.py
INSTRUMENTED /usr/share/doc/avocado/tests/timeouttest.py
INSTRUMENTED /usr/share/doc/avocado/tests/warntest.py
INSTRUMENTED /usr/share/doc/avocado/tests/whiteboard.py
...
```

These Python files are considered by Avocado to contain INSTRUMENTED tests.

Let's now list only the executable shell scripts:

Here, as mentioned before, SIMPLE means that those files are executables treated as simple tests. You can also give the --verbose or -V flag to display files that were found by Avocado, but are not considered Avocado tests:

Notice that the verbose flag also adds summary information.

# 2.3 Writing a Simple Test

10

This very simple example of simple test written in shell script:

```
$ echo '#!/bin/bash' > /tmp/simple_test.sh
$ echo 'exit 0' >> /tmp/simple_test.sh
$ chmod +x /tmp/simple_test.sh
```

Notice that the file is given executable permissions, which is a requirement for Avocado to treat it as a simple test. Also notice that the script exits with status code 0, which signals a successful result to Avocado.

# 2.4 Running A More Complex Test Job

You can run any number of test in an arbitrary order, as well as mix and match instrumented and simple tests:

```
$ avocado run failtest.py sleeptest.py synctest.py failtest.py synctest.py /tmp/

simple_test.sh

JOB ID : 86911e49b5f2c36caeea41307cee4fecdcdfa121
```

```
JOB LOG : $HOME/avocado/job-results/job-2014-08-12T15.42-86911e49/job.log
(1/6) failtest.py:FailTest.test: FAIL (0.00 s)
(2/6) sleeptest.py:SleepTest.test: PASS (1.00 s)
(3/6) synctest.py:SyncTest.test: PASS (2.43 s)
(4/6) failtest.py:FailTest.test: FAIL (0.00 s)
(5/6) synctest.py:SyncTest.test: PASS (2.44 s)
(6/6) /tmp/simple_test.sh.1: PASS (0.02 s)
RESULTS : PASS 4 | ERROR 0 | FAIL 2 | SKIP 0 | WARN 0 | INTERRUPT 0
JOB TIME : 5.98 s
JOB HTML : $HOME/avocado/job-results/job-2014-08-12T15.42-86911e49/html/results.html
```

# 2.5 Interrupting The Job On First Failed Test (failfast)

The Avocado run command has the option --failfast on to exit the job on first failed test:

One can also use ——failfast off in order to force-disable failfast mode when replaying a job executed with ——failfast on.

# 2.6 Ignoring Missing Test References

When you provide a list of test references, Avocado will try to resolve all of them to tests. If one or more test references can not be resolved to tests, the Job will not be created. Example:

But if you want to execute the Job anyway, with the tests that could be resolved, you can use --ignore-missing-references on. The same message will appear in the UI, but the Job will be executed:

```
$ avocado run passtest.py badtest.py --ignore-missing-references on
Unable to resolve reference(s) 'badtest.py' with plugins(s) 'file', 'robot', 'external

', try running 'avocado list -V badtest.py' to see the details.

JOB ID : 85927c113074b9defd64ea595d6d1c3fdfc1f58f

JOB LOG : $HOME/avocado/job-results/job-2017-05-17T10.54-85927c1/job.log

(1/1) passtest.py:PassTest.test: PASS (0.02 s)

RESULTS : PASS 1 | ERROR 0 | FAIL 0 | SKIP 0 | WARN 0 | INTERRUPT 0 | CANCEL 0

JOB TIME : 0.11 s

JOB HTML : $HOME/avocado/job-results/job-2017-05-17T10.54-85927c1/html/results.html
```

The --ignore-missing-references option accepts the argument off. Since it's disabled by default, the off argument only makes sense in replay jobs, when the original job was executed with --ignore-missing-references on.

### 2.7 Running Tests With An External Runner

It's quite common to have organically grown test suites in most software projects. These usually include a custom built, very specific test runner that knows how to find and run their own tests.

Still, running those tests inside Avocado may be a good idea for various reasons, including being able to have results in different human and machine readable formats, collecting system information alongside those tests (the Avocado's *sysinfo* functionality), and more.

Avocado makes that possible by means of its "external runner" feature. The most basic way of using it is:

```
$ avocado run --external-runner=/path/to/external_runner foo bar baz
```

In this example, Avocado will report individual test results for tests *foo*, *bar* and *baz*. The actual results will be based on the return code of individual executions of */path/to/external\_runner foo*, */path/to/external\_runner bar* and finally */path/to/external\_runner baz*.

As another way to explain an show how this feature works, think of the "external runner" as some kind of interpreter and the individual tests as anything that this interpreter recognizes and is able to execute. A UNIX shell, say /bin/sh could be considered an external runner, and files with shell code could be considered tests:

```
$ echo "exit 0" > /tmp/pass
$ echo "exit 1" > /tmp/fail
$ avocado run --external-runner=/bin/sh /tmp/pass /tmp/fail
JOB ID : 4a2a1d259690cc7b226e33facdde4f628ab30741
JOB LOG : /home/<user>/avocado/job-results/job-<date>-<shortid>/job.log
(1/2) /tmp/pass: PASS (0.01 s)
(2/2) /tmp/fail: FAIL (0.01 s)
RESULTS : PASS 1 | ERROR 0 | FAIL 1 | SKIP 0 | WARN 0 | INTERRUPT 0
JOB TIME : 0.11 s
JOB HTML : /home/<user>/avocado/job-results/job-<date>-<shortid>/html/results.html
```

This example is pretty obvious, and could be achieved by giving /tmp/pass and /tmp/fail shell "shebangs" (#!/bin/sh), making them executable (chmod +x /tmp/pass /tmp/fail), and running them as "SIMPLE" tests.

But now consider the following example:

This effectively makes /bin/curl an "external test runner", responsible for trying to fetch those URLs, and reporting PASS or FAIL for each of them.

## 2.8 Debugging tests

### 2.8.1 Showing test output

When developing new tests, you frequently want to look straight at the job log, without switching screens or having to "tail" the job log.

In order to do that, you can use avocado --show test run ... or avocado run --show-job-log ... options:

```
$ avocado --show test run examples/tests/sleeptest.py
...
Job ID: f9ea1742134e5352dec82335af584d1f151d4b85

START 1-sleeptest.py:SleepTest.test

PARAMS (key=timeout, path=*, default=None) => None
PARAMS (key=sleep_length, path=*, default=1) => 1
Sleeping for 1.00 seconds
PASS 1-sleeptest.py:SleepTest.test

Test results available in $HOME/avocado/job-results/job-2015-06-02T10.45-f9ea174
```

As you can see, the UI output is suppressed and only the job log is shown, making this a useful feature for test development and debugging.

### 2.8.2 Interrupting tests execution

To interrupt a job execution a user can press ctrl+c which after a single press sends SIGTERM to the main test's process and waits for it to finish. If this does not help user can press ctrl+c again (after 2s grace period) which destroys the test's process ungracefully and safely finishes the job execution always providing the test results.

To pause the test execution a user can use ctrl+z which sends SIGSTOP to all processes inherited from the test's PID. We do our best to stop all processes, but the operation is not atomic and some new processes might not be stopped. Another ctrl+z sends SIGCONT to all processes inherited by the test's PID resuming the execution. Note the test execution time (concerning the test timeout) are still running while the test's process is stopped.

The test can also be interrupted by an Avocado feature. One example would be the *Debugging with GDB Debugging with GDB* feature.

For custom interactions it is also possible to use other means like pdb or pydevd *Avocado development tips* breakpoints. Beware it's not possible to use STDIN from tests (unless dark magic is used).

## Writing Avocado Tests

We are going to write an Avocado test in Python and we are going to inherit from avocado. Test. This makes this test a so-called instrumented test.

# 3.1 Basic example

Let's re-create an old time favorite, sleeptest<sup>1</sup>. It is so simple, it does nothing besides sleeping for a while:

```
import time

from avocado import Test

class SleepTest(Test):

    def test(self):
        sleep_length = self.params.get('sleep_length', default=1)
        self.log.debug("Sleeping for %.2f seconds", sleep_length)
        time.sleep(sleep_length)
```

This is about the simplest test you can write for Avocado, while still leveraging its API power.

### 3.1.1 What is an Avocado Test

As can be seen in the example above, an Avocado test is a method that starts with test in a class that inherits from avocado. Test.

### 3.1.2 Multiple tests and naming conventions

You can have multiple tests in a single class.

<sup>&</sup>lt;sup>1</sup> sleeptest is a functional test for Avocado. It's "old" because we also have had such a test for Autotest for a long time.

To do so, just give the methods names that start with test, say test\_foo, test\_bar and so on. We recommend you follow this naming style, as defined in the PEP8 Function Names section.

For the class name, you can pick any name you like, but we also recommend that it follows the CamelCase convention, also known as CapWords, defined in the PEP 8 document under Class Names.

#### 3.1.3 Convenience Attributes

Note that the test class provides you with a number of convenience attributes:

- A ready to use log mechanism for your test, that can be accessed by means of self.log. It lets you log debug, info, error and warning messages.
- A parameter passing system (and fetching system) that can be accessed by means of self.params. This is hooked to the Varianter, about which you can find that more information at *Test parameters*.
- And many more (see avocado.core.test.Test)

To minimize the accidental clashes we define the public ones as properties so if you see something like AttributeError: can't set attribute double you are not overriding these.

### 3.2 Test statuses

Avocado supports the most common exit statuses:

- PASS test passed, there were no untreated exceptions
- WARN a variant of PASS that keeps track of noteworthy events that ultimately do not affect the test outcome. An example could be soft lockup present in the dmesg output. It's not related to the test results and unless there are failures in the test it means the feature probably works as expected, but there were certain condition which might be nice to review. (some result plugins does not support this and report PASS instead)
- SKIP the test's pre-requisites were not satisfied and the test's body was not executed (nor its setUp() and tearDown).
- CANCEL the test was canceled somewhere during the setUp(), the test method or the tearDown(). The setUp() and tearDown methods are executed.
- FAIL test did not result in the expected outcome. A failure points at a (possible) bug in the tested subject, and not in the test itself. When the test (and its) execution breaks, an ERROR and not a FAIL is reported."
- ERROR this points (probably) at a bug in the test itself, and not in the subject being tested. It is usually caused by uncaught exception and such failures needs to be thoroughly explored and should lead to test modification to avoid this failure or to use self.fail along with description how the subject under testing failed to perform it's task.
- INTERRUPTED this result can't be set by the test writer, it is only possible when the timeout is reached or when the user hits CTRL+C while executing this test.
- other there are some other internal test statuses, but you should not ever face them.

As you can see the FAIL is a neat status, if tests are developed correctly. When writing tests always think about what its setUp should be, what the test body and is expected to go wrong in the test. To support you Avocado supports several methods:

### 3.2.1 Test methods

The simplest way to set the status is to use self.fail, self.error or self.cancel directly from test.

To remember a warning, one simply writes to self.log.warning logger. This won't interrupt the test execution, but it will remember the condition and, if there are no failures, will report the test as WARN.

### 3.2.2 Turning errors into failures

Errors on Python code are commonly signaled in the form of exceptions being thrown. When Avocado runs a test, any unhandled exception will be seen as a test ERROR, and not as a FAIL.

Still, it's common to rely on libraries, which usually raise custom (or builtin) exceptions. Those exceptions would normally result in ERROR but if you are certain this is an odd behavior of the object under testing, you should catch the exception and explain the failure in self.fail method:

```
try:
    process.run("stress_my_feature")
except process.CmdError as details:
    self.fail("The stress comamnd failed: %s" % details)
```

If your test compounds of many executions and you can't get this exception in other case then expected failure, you can simplify the code by using fail\_on decorator:

```
@avocado.fail_on(process.CmdError)
def test(self):
    process.run("first cmd")
    process.run("second cmd")
    process.run("third cmd")
```

Once again, keeping your tests up-to-date and distinguishing between FAIL and ERROR will save you a lot of time while reviewing the test results.

## 3.3 Saving test generated (custom) data

Each test instance provides a so called whiteboard. It can be accessed through self. whiteboard. This whiteboard is simply a string that will be automatically saved to test results after the test finishes (it's not synced during the execution so when the machine or python crashes badly it might not be present and one should use direct io to the outputdir for critical data). If you choose to save binary data to the whiteboard, it's your responsibility to encode it first (base64 is the obvious choice).

Building on the previously demonstrated sleeptest, suppose that you want to save the sleep length to be used by some other script or data analysis tool:

```
def test(self):
    sleep_length = self.params.get('sleep_length', default=1)
    self.log.debug("Sleeping for %.2f seconds", sleep_length)
    time.sleep(sleep_length)
    self.whiteboard = "%.2f" % sleep_length
```

The whiteboard can and should be exposed by files generated by the available test result plugins. The results. json file already includes the whiteboard for each test. Additionally, we'll save a raw copy of the whiteboard contents on a file named whiteboard, in the same level as the results. json file, for your convenience (maybe you want to use the result of a benchmark directly with your custom made scripts to analyze that particular benchmark result).

If you need to attach several output files, you can also use self.outputdir, which points to the \$RESULTS/test-results/\$TEST ID/data location and is reserved for arbitrary test result data.

### 3.4 Accessing test data files

Some tests can depend on data files, external to the test file itself. Avocado provides a test API that makes it really easy to access such files:  $get\_data()$ .

For Avocado tests (that is, INSTRUMENTED tests)  $get\_data()$  allows test data files to be accessed from up to three sources:

- file level data directory: a directory named after the test file, but ending with .data. For a test file /home/user/test.py.the file level data directory is /home/user/test.py.data/.
- test level data directory: a directory named after the test file and the specific test name. These are useful when different tests part of the same file need different data files (with the same name or not). Considering the previous example of /home/user/test.py, and supposing it contains two tests, MyTest.test\_foo and MyTest.test\_bar, the test level data directories will be, /home/user/test.py.data/MyTest.test\_foo/ and home/user/test.py.data/MyTest.test\_bar/ respectively.
- variant level data directory: if variants are being used during the test execution, a directory named after the variant will also be considered when looking for test data files. For test file /home/user/test.py, and test MyTest.test\_foo, with variant debug-ffff, the data directory path will be /home/user/test.py. data/MyTest.test\_foo/debug-ffff/.

**Note:** Unlike INSTRUMENTED tests, SIMPLE tests only define file and variant data\_dirs, therefore the most-specific data-dir might look like /bin/echo.data/debug-ffff/.

Avocado looks for data files in the order defined at <code>DATA\_SOURCES</code>, which are from most specific one, to most generic one. That means that, if a variant is being used, the **variant** directory is used first. Then the **test** level directory is attempted, and finally the **file** level directory. Additionally you can use <code>get\_data(filename, must\_exist=False)</code> to get expected location of a possibly non-existing file, which is useful when you intend to create it.

**Tip:** When running tests you can use the --log-test-data-directories command line option log the test data directories that will be used for that specific test and execution conditions (such as with or without variants). Look for "Test data directories" in the test logs.

**Note:** The previously existing API avocado.core.test.Test.datadir, used to allow access to the data directory based on the test file location only. This API has been removed. If, for whatever reason you still need to access the data directory based on the test file location only, you can use get\_data(filename='', source='file', must\_exist=False) instead.

# 3.5 Accessing test parameters

Each test has a set of parameters that can be accessed through self.params.get(\$name, \$path=None, \$default=None) where:

• name - name of the parameter (key)

- path where to look for this parameter (when not specified uses mux-path)
- default what to return when param not found

The path is a bit tricky. Avocado uses tree to represent parameters. In simple scenarios you don't need to worry and you'll find all your values in default path, but eventually you might want to check-out *Test parameters* to understand the details.

Let's say your test receives following params (you'll learn how to execute them in the following section):

```
$ avocado variants -m examples/tests/sleeptenmin.py.data/sleeptenmin.yaml --variants 2
...
Variant 1: /run/sleeptenmin/builtin, /run/variants/one_cycle
    /run/sleeptenmin/builtin:sleep_method => builtin
    /run/variants/one_cycle:sleep_cycles => 1
    /run/variants/one_cycle:sleep_length => 600
...
```

In test you can access those params by:

```
self.params.get("sleep_method") # returns "builtin"
self.params.get("sleep_cycles", '*', 10) # returns 1
self.params.get("sleep_length", "/*/variants/*" # returns 600
```

**Note:** The path is important in complex scenarios where clashes might occur, because when there are multiple values with the same key matching the query avocado raises an exception. As mentioned you can avoid those by using specific paths or by defining custom mux-path which allows specifying resolving hierarchy. More details can be found in *Test parameters*.

## 3.6 Running multiple variants of tests

In the previous section we described how parameters are handled. Now, let's have a look at how to produce them and execute your tests with different parameters.

The variants subsystem is what allows the creation of multiple variations of parameters, and the execution of tests with those parameter variations. This subsystem is pluggable, so you might use custom plugins to produce variants. To keep things simple, let's use Avocado's primary implementation, called "yaml\_to\_mux".

The "yaml\_to\_mux" plugin accepts YAML files. Those will create a tree-like structure, store the variables as parameters and use custom tags to mark locations as "multiplex" domains.

Let's use examples/tests/sleeptenmin.py.data/sleeptenmin.yaml file as an example:

```
sleeptenmin: !mux
  builtin:
    sleep_method: builtin
  shell:
    sleep_method: shell
variants: !mux
  one_cycle:
    sleep_cycles: 1
    sleep_length: 600
six_cycles:
    sleep_cycles: 6
    sleep_length: 100
```

```
one_hundred_cycles:
    sleep_cycles: 100
    sleep_length: 6
    six_hundred_cycles:
    sleep_cycles: 600
    sleep_length: 1
```

#### Which produces following structure and parameters:

```
$ avocado variants -m examples/tests/sleeptenmin.py.data/sleeptenmin.yaml --summary 2_
\rightarrow--variants 2
Multiplex tree representation:
       sleeptenmin
           builtin
               \rightarrow sleep_method: builtin
           shell
                 \rightarrow sleep_method: shell
       variants
            one_cycle
                 \rightarrow sleep_length: 600
                \rightarrow sleep_cycles: 1
            six_cycles
                 \rightarrow sleep_length: 100
                \rightarrow sleep_cycles: 6
            one_hundred_cycles
                \rightarrow sleep_length: 6
                 → sleep_cycles: 100
            six_hundred_cycles
                  \rightarrow sleep_length: 1
                  → sleep_cycles: 600
Multiplex variants (8):
                                   /run/sleeptenmin/builtin, /run/variants/one_cycle
Variant builtin-one_cycle-f659:
    /run/sleeptenmin/builtin:sleep_method => builtin
    /run/variants/one_cycle:sleep_cycles => 1
    /run/variants/one_cycle:sleep_length => 600
Variant builtin-six_cycles-723b:
                                    /run/sleeptenmin/builtin, /run/variants/six_cycles
    /run/sleeptenmin/builtin:sleep method => builtin
    /run/variants/six_cycles:sleep_cycles => 6
    /run/variants/six_cycles:sleep_length => 100
Variant builtin-one_hundred_cycles-633a: /run/sleeptenmin/builtin, /run/variants/
→one_hundred_cycles
    /run/sleeptenmin/builtin:sleep_method
                                                    => builtin
    /run/variants/one_hundred_cycles:sleep_cycles => 100
    /run/variants/one_hundred_cycles:sleep_length => 6
Variant builtin-six_hundred_cycles-a570: /run/sleeptenmin/builtin, /run/variants/
→six_hundred_cycles
    /run/sleeptenmin/builtin:sleep_method
                                                    => builtin
    /run/variants/six_hundred_cycles:sleep_cycles => 600
    /run/variants/six_hundred_cycles:sleep_length => 1
Variant shell-one_cycle-55f5: /run/sleeptenmin/shell, /run/variants/one_cycle
```

```
/run/sleeptenmin/shell:sleep_method => shell
    /run/variants/one_cycle:sleep_cycles => 1
    /run/variants/one_cycle:sleep_length => 600
Variant shell-six_cycles-9e23: /run/sleeptenmin/shell, /run/variants/six_cycles
    /run/sleeptenmin/shell:sleep_method => shell
    /run/variants/six_cycles:sleep_cycles => 6
    /run/variants/six_cycles:sleep_length => 100
Variant shell-one_hundred_cycles-586f:
                                        /run/sleeptenmin/shell, /run/variants/one_
→hundred_cycles
    /run/sleeptenmin/shell:sleep_method
                                                 => shell
    /run/variants/one_hundred_cycles:sleep_cycles => 100
    /run/variants/one_hundred_cycles:sleep_length => 6
Variant shell-six_hundred_cycles-1e84: /run/sleeptenmin/shell, /run/variants/six_
→hundred_cycles
    /run/sleeptenmin/shell:sleep_method
                                                  => shell
    /run/variants/six_hundred_cycles:sleep_cycles => 600
    /run/variants/six_hundred_cycles:sleep_length => 1
```

You can see that it creates all possible variants of each multiplex domain, which are defined by !mux tag in the YAML file and displayed as single lines in tree view (compare to double lines which are individual nodes with values). In total it'll produce 8 variants of each test:

```
$ avocado run --mux-yaml examples/tests/sleeptenmin.py.data/sleeptenmin.yaml --_
→passtest.py
        : cc7ef22654c683b73174af6f97bc385da5a0f02f
JOB ID
          : /home/medic/avocado/job-results/job-2017-01-22T11.26-cc7ef22/job.log
(1/8) passtest.py:PassTest.test;builtin-one_cycle-f659: PASS (0.01 s)
(2/8) passtest.py:PassTest.test;builtin-six_cycles-723b: PASS (0.01 s)
(3/8) passtest.py:PassTest.test;builtin-one_hundred_cycles-633a: PASS (0.01 s)
(4/8) passtest.py:PassTest.test;builtin-six_hundred_cycles-a570: PASS (0.01 s)
(5/8) passtest.py:PassTest.test;shell-one_cycle-55f5: PASS (0.01 s)
(6/8) passtest.py:PassTest.test; shell-six_cycles-9e23: PASS (0.01 s)
(7/8) passtest.py:PassTest.test;shell-one_hundred_cycles-586f: PASS (0.01 s)
(8/8) passtest.py:PassTest.test;shell-six_hundred_cycles-1e84: PASS (0.01 s)
          : PASS 8 | ERROR 0 | FAIL 0 | SKIP 0 | WARN 0 | INTERRUPT 0
RESULTS
JOB TIME
           : 0.16 s
```

There are other options to influence the params so please check out avocado run -h and for details use *Test parameters*.

## 3.7 Advanced logging capabilities

Avocado provides advanced logging capabilities at test run time. These can be combined with the standard Python library APIs on tests.

One common example is the need to follow specific progress on longer or more complex tests. Let's look at a very simple test example, but one multiple clear stages on a single test:

```
import logging
import time
```

```
from avocado import Test
progress_log = logging.getLogger("progress")
class Plant (Test):
    def test_plant_organic(self):
        rows = self.params.get("rows", default=3)
        # Preparing soil
        for row in range(rows):
            progress_log.info("%s: preparing soil on row %s",
                              self.name, row)
        # Letting soil rest
        progress_log.info("%s: letting soil rest before throwing seeds",
                          self.name)
        time.sleep(2)
        # Throwing seeds
        for row in range(rows):
            progress_log.info("%s: throwing seeds on row %s",
                              self.name, row)
        # Let them grow
        progress_log.info("%s: waiting for Avocados to grow",
                          self.name)
        time.sleep(5)
        # Harvest them
        for row in range(rows):
            progress_log.info("%s: harvesting organic avocados on row %s",
                              self.name, row)
```

From this point on, you can ask Avocado to show your logging stream, either exclusively or in addition to other builtin streams:

```
$ avocado --show app,progress run plant.py
```

#### The outcome should be similar to:

```
: af786f86db530bff26cd6a92c36e99bedcdca95b
JOB LOG
          : /home/cleber/avocado/job-results/job-2016-03-18T10.29-af786f8/job.log
(1/1) plant.py:Plant.test_plant_organic: progress: 1-plant.py:Plant.test_plant_
→organic: preparing soil on row 0
progress: 1-plant.py:Plant.test_plant_organic: preparing soil on row 1
progress: 1-plant.py:Plant.test_plant_organic: preparing soil on row 2
progress: 1-plant.py:Plant.test_plant_organic: letting soil rest before throwing seeds
-progress: 1-plant.py:Plant.test_plant_organic: throwing seeds on row 0
progress: 1-plant.py:Plant.test_plant_organic: throwing seeds on row 1
progress: 1-plant.py:Plant.test_plant_organic: throwing seeds on row 2
progress: 1-plant.py:Plant.test_plant_organic: waiting for Avocados to grow
\progress: 1-plant.py:Plant.test_plant_organic: harvesting organic avocados on row 0
progress: 1-plant.py:Plant.test_plant_organic: harvesting organic avocados on row 1
progress: 1-plant.py:Plant.test_plant_organic: harvesting organic avocados on row 2
PASS (7.01 s)
```

```
RESULTS: PASS 1 | ERROR 0 | FAIL 0 | SKIP 0 | WARN 0 | INTERRUPT 0

JOB TIME: 7.11 s

JOB HTML: /home/cleber/avocado/job-results/job-2016-03-18T10.29-af786f8/html/

results.html
```

The custom progress stream is combined with the application output, which may or may not suit your needs or preferences. If you want the progress stream to be sent to a separate file, both for clarity and for persistence, you can run Avocado like this:

```
$ avocado run plant.py --store-logging-stream progress
```

The result is that, besides all the other log files commonly generated, there will be another log file named progress. INFO at the job results dir. During the test run, one could watch the progress with:

The very same progress logger, could be used across multiple test methods and across multiple test modules. In the example given, the test name is used to give extra context.

# 3.8 unittest.TestCase heritage

Since an Avocado test inherits from unittest. TestCase, you can use all the assertion methods that its parent.

The code example bellow uses assertEqual, assertTrue and assertIsInstace:

```
class RandomExamples(Test):
    def test(self):
        self.log.debug("Verifying some random math...")
        four = 2 * 2
        four_ = 2 + 2
        self.assertEqual(four, four_, "something is very wrong here!")

        self.log.debug("Verifying if a variable is set to True...")
        variable = True
        self.assertTrue(variable)

        self.log.debug("Verifying if this test is an instance of test.Test")
        self.assertIsInstance(self, test.Test)
```

### 3.8.1 Running tests under other unittest runners

nose is another Python testing framework that is also compatible with unittest.

Because of that, you can run avocado tests with the nosetests application:

Conversely, you can also use the standard unittest.main() entry point to run an Avocado test. Check out the following code, to be saved as dummy.py:

```
from avocado import Test
from unittest import main

class Dummy(Test):
    def test(self):
        self.assertTrue(True)

if __name__ == '__main__':
    main()
```

#### It can be run by:

But we'd still recommend using avocado. main instead which is our main entry point.

# 3.9 Setup and cleanup methods

To perform setup actions before/after your test, you may use setUp and tearDown methods. The tearDown method is always executed even on setUp failure so don't forget to initialize your variables early in the setUp. Example of usage is in the next section *Running third party test suites*.

## 3.10 Running third party test suites

It is very common in test automation workloads to use test suites developed by third parties. By wrapping the execution code inside an Avocado test module, you gain access to the facilities and API provided by the framework. Let's say you want to pick up a test suite written in C that it is in a tarball, uncompress it, compile the suite code, and then executing the test. Here's an example that does that:

```
#!/usr/bin/env python
import os
```

```
from avocado import Test
from avocado import main
from avocado.utils import archive
from avocado.utils import build
from avocado.utils import process
class SyncTest (Test):
    Execute the synctest test suite.
    def setUp(self):
        11 11 11
        Set default params and build the synctest suite.
        sync_tarball = self.params.get('sync_tarball',
                                        default='synctest.tar.bz2')
        self.sync_length = self.params.get('sync_length', default=100)
        self.sync_loop = self.params.get('sync_loop', default=10)
        # Build the synctest suite
        self.cwd = os.getcwd()
        tarball_path = self.get_data(sync_tarball)
        archive.extract(tarball_path, self.workdir)
        self.workdir = os.path.join(self.workdir, 'synctest')
        build.make(self.workdir)
    def test(self):
        n n n
        Execute synctest with the appropriate params.
        os.chdir(self.workdir)
        cmd = ('./synctest %s %s' %
               (self.sync_length, self.sync_loop))
        process.system(cmd)
        os.chdir(self.cwd)
if __name__ == "__main__":
   main()
```

Here we have an example of the setUp method in action: Here we get the location of the test suite code (tarball) through avocado.Test.get\_data(), then uncompress the tarball through avocado.utils.archive.extract(), an API that will decompress the suite tarball, followed by avocado.utils.build.make(), that will build the suite.

In this example, the test method just gets into the base directory of the compiled suite and executes the ./ synctest command, with appropriate parameters, using avocado.utils.process.system().

# 3.11 Fetching asset files

To run third party test suites as mentioned above, or for any other purpose, we offer an asset fetcher as a method of Avocado Test class. The asset method looks for a list of directories in the cache\_dirs key, inside the [datadir.paths] section from the configuration files. Read-only directories are also supported. When the asset file is not

present in any of the provided directories, we will try to download the file from the provided locations, copying it to the first writable cache directory. Example:

```
cache_dirs = ['/usr/local/src/', '~/avocado/cache']
```

In the example above, /usr/local/src/ is a read-only directory. In that case, when we need to fetch the asset from the locations, it will be copied to the ~/avocado/cache directory.

If you don't provide a cache\_dirs, we will create a cache directory inside the avocado data\_dir location to put the fetched files in.

• Use case 1: no cache\_dirs key in config files, only the asset name provided in the full url format:

```
def setUp(self):
    stress = 'http://people.seas.harvard.edu/~apw/stress/stress-1.0.4.tar.gz'
    tarball = self.fetch_asset(stress)
    archive.extract(tarball, self.workdir)
...
```

In this case, fetch\_asset() will download the file from the url provided, copying it to the \$data\_dir/cache directory. tarball variable will contains, for example, /home/user/avocado/data/cache/stress-1.0.4.tar.gz.

• Use case 2: Read-only cache directory provided. cache\_dirs = ['/mnt/files']:

```
def setUp(self):
    stress = 'http://people.seas.harvard.edu/~apw/stress/stress-1.0.4.tar.gz'
    tarball = self.fetch_asset(stress)
    archive.extract(tarball, self.workdir)
...
```

In this case, we try to find stress-1.0.4.tar.gz file in /mnt/files directory. If it's not there, since /mnt/files is read-only, we will try to download the asset file to the \$data\_dir/cache directory.

• Use case 3: Writable cache directory provided, along with a list of locations. cache\_dirs = ['~/avocado/cache']:

In this case, we try to download stress-1.0.4.tar.gz from the provided locations list (if it's not already in ~/avocado/cache). The hash was also provided, so we will verify the hash. To do so, we first look for a hashfile named stress-1.0.4.tar.gz.shal in the same directory. If the hashfile is not present we compute the hash and create the hashfile for further usage.

The resulting tarball variable content will be ~/avocado/cache/stress-1.0.4.tar.gz. An exception will take place if we fail to download or to verify the file.

Detailing the fetch\_asset() attributes:

- name: The name used to name the fetched file. It can also contains a full URL, that will be used as the first location to try (after serching into the cache directories).
- asset\_hash: (optional) The expected file hash. If missing, we skip the check. If provided, before computing the hash, we look for a hashfile to verify the asset. If the hashfile is nor present, we compute the hash and create the hashfile in the same cache directory for further usage.
- algorithm: (optional) Provided hash algorithm format. Defaults to shal.
- locations: (optional) List of locations that will be used to try to fetch the file from. The supported schemes are http://, https://, ftp:// and file://. You're required to inform the full url to the file, including the file name. The first success will skip the next locations. Notice that for file:// we just create a symbolic link in the cache directory, pointing to the file original location.
- expire: (optional) time period that the cached file will be considered valid. After that period, the file will be dowloaded again. The value can be an integer or a string containing the time and the unit. Example: '10d' (ten days). Valid units are s (second), m (minute), h (hour) and d (day).

The expected return is the asset file path or an exception.

## 3.12 Test Output Check and Output Record Mode

In a lot of occasions, you want to go simpler: just check if the output of a given test matches an expected output. In order to help with this common use case, Avocado provides the --output-check-record option:

```
--output-check-record {none, stdout, stderr, both, combined, all}
                      Record the output produced by each test (from stdout
                      and stderr) into both the current executing result and
                     into reference files. Reference files are used on
                      subsequent runs to determine if the test produced the
                      expected output or not, and the current executing
                      result is used to check against a previously recorded
                      reference file. Valid values: 'none' (to explicitly
                      disable all recording) 'stdout' (to record standard
                      output *only*), 'stderr' (to record standard error
                      *only*), 'both' (to record standard output and error
                      in separate files), 'combined' (for standard output
                      and error in a single file). 'all' is also a valid but
                      deprecated option that is a synonym of 'both'. This
                      option does not have a default value, but the Avocado
                      test runner will record the test under execution in
                      the most suitable way unless it's explicitly disabled
                      with value 'none'
```

If this option is used, Avocado will store the content generated by the test in the standard (POSIX) streams, that is, STDOUT and STDERR. Depending on the option chosen, you may end up with different files recorded (into what we call "reference files"):

- stdout will produce a file named stdout.expected with the contents from the test process standard output stream (file descriptor 1)
- stderr will produce a file named stderr.expected with the contents from the test process standard error stream (file descriptor 2)
- both will produce both a file named stdout.expected and a file named stderr.expected
- combined: will produce a single file named output.expected, with the content from both test process standard output and error streams (file descriptors 1 and 2)

 none will explicitly disable all recording of test generated output and the generation reference files with that content

The reference files will be recorded in the first (most specific) test's data dir (*Accessing test data files*). Let's take as an example the test synctest.py. In a fresh checkout of the Avocado source code you can find the following reference files:

```
examples/tests/synctest.py.data/stderr.expected examples/tests/synctest.py.data/stdout.expected
```

From those 2 files, only stdout.expected has some content:

```
$ cat examples/tests/synctest.py.data/stdout.expected
PAR : waiting
PASS : sync interrupted
```

This means that during a previous test execution, output was recorded with option —output—check—record both and content was generated on the STDOUT stream only:

```
$ avocado run --output-check-record both synctest.py
JOB ID : b6306504351b037fa304885c0baa923710f34f4a
JOB LOG : $JOB_RESULTS_DIR/job-2017-11-26T16.42-b630650/job.log
  (1/1) examples/tests/synctest.py:SyncTest.test: PASS (2.03 s)
RESULTS : PASS 1 | ERROR 0 | FAIL 0 | SKIP 0 | WARN 0 | INTERRUPT 0 | CANCEL 0
JOB TIME : 2.26 s
```

After the reference files are added, the check process is transparent, in the sense that you do not need to provide special flags to the test runner. From this point on, after such as test (one with a reference file recorded) has finished running, Avocado will check if the output generated match the reference(s) file(s) content. If they don't match, the test will finish with a FAIL status.

You can disable this automatic check when a reference file exists by passing --output-check=off to the test runner.

**Tip:** The avocado.utils.process APIs have a parameter called allow\_output\_check that let you individually select the output that will be part of the test output and recorded reference files. Some other APIs built on top of avocado.utils.process, such as the ones in avocado.utils.build also provide the same parameter.

This process works fine also with simple tests, which are programs or shell scripts that returns 0 (PASSed) or != 0 (FAILed). Let's consider our bogus example:

```
$ cat output_record.sh
#!/bin/bash
echo "Hello, world!"
```

Let's record the output for this one:

```
$ scripts/avocado run output_record.sh --output-check-record all
JOB ID : 25c4244dda71d0570b7f849319cd71fe1722be8b

JOB LOG : $HOME/avocado/job-results/job-2014-09-25T20.49-25c4244/job.log
    (1/1) output_record.sh: PASS (0.01 s)

RESULTS : PASS 1 | ERROR 0 | FAIL 0 | SKIP 0 | WARN 0 | INTERRUPT 0

JOB TIME : 0.11 s
```

After this is done, you'll notice that a the test data directory appeared in the same level of our shell script, containing 2 files:

```
$ ls output_record.sh.data/
stderr.expected stdout.expected
```

#### Let's look what's in each of them:

```
$ cat output_record.sh.data/stdout.expected
Hello, world!
$ cat output_record.sh.data/stderr.expected
$
```

Now, every time this test runs, it'll take into account the expected files that were recorded, no need to do anything else but run the test. Let's see what happens if we change the stdout.expected file contents to Hello, Avocado!:

```
$ scripts/avocado run output_record.sh

JOB ID : f0521e524face93019d7cb99c5765aedd933cb2e

JOB LOG : $HOME/avocado/job-results/job-2014-09-25T20.52-f0521e5/job.log

(1/1) output_record.sh: FAIL (0.02 s)

RESULTS : PASS 0 | ERROR 0 | FAIL 1 | SKIP 0 | WARN 0 | INTERRUPT 0

JOB TIME : 0.12 s
```

#### Verifying the failure reason:

```
$ cat $HOME/avocado/job-results/latest/job.log
   2017-10-16 14:23:02,567 test L0381 INFO | START 1-output_record.sh
2017-10-16 14:23:02,568 test L0402 DEBUG| Test metadata:
2017-10-16 14:23:02,568 test L0403 DEBUG| filename: $HOME/output_
⇒record.sh
   2017-10-16 14:23:02,596 process
                                               L0389 INFO | Running '$HOME/output_
→record.sh'
    2017-10-16 14:23:02,603 process
                                               L0499 INFO | Command '$HOME/output_
\rightarrowrecord.sh' finished with 0 after 0.00131011009216s
    2017-10-16 14:23:02,602 process L0479 DEBUG| [stdout] Hello, world!
    2017-10-16 14:23:02,603 test
                                               L1084 INFO | Exit status: 0
   2017-10-16 14:23:02,604 test L1085 INFO | Duration: 0.00131011009216 2017-10-16 14:23:02,604 test L0274 DEBUG| DATA (filename=stdout.
→expected) => $HOME/output_record.sh.data/stdout.expected (found at file source dir)
    2017-10-16 14:23:02,605 test L0740 DEBUG| Stdout Diff:
    2017-10-16 14:23:02,605 test
                                               L0742 DEBUG | --- $HOME/output_record.sh.
→data/stdout.expected
   2017-10-16 14:23:02,605 test
                                               L0742 DEBUG| +++ $HOME/avocado/job-
→results/job-2017-10-16T14.23-8cba866/test-results/1-output_record.sh/stdout
   2017-10-16 14:23:02,605 test L0742 DEBUG| @@ -1 +1 @@ 2017-10-16 14:23:02,605 test L0742 DEBUG| -Hello, Avocado!
                                               L0742 DEBUG| +Hello, world!
    2017-10-16 14:23:02,605 test
   2017-10-16 14:23:02,606 stacktrace L0041 ERROR| 2017-10-16 14:23:02,606 stacktrace L0044 ERROR| Reproduced traceback from:
→$HOME/git/avocado/avocado/core/test.py:872
   2017-10-16 14:23:02,606 stacktrace L0047 ERROR| Traceback (most recent call_
→last):
   2017-10-16 14:23:02,606 stacktrace L0047 ERROR| File "$HOME/git/avocado/
→avocado/core/test.py", line 743, in _check_reference_stdout
   2017-10-16 14:23:02,606 stacktrace L0047 ERROR| self.fail('Actual test...
⇒sdtout differs from expected one')
   2017-10-16 14:23:02,606 stacktrace L0047 ERROR| File "$HOME//git/avocado/
→avocado/core/test.py", line 983, in fail
    2017-10-16 14:23:02,607 stacktrace L0047 ERROR| raise exceptions.
→TestFail (message)
```

```
2017-10-16 14:23:02,607 stacktrace L0047 ERROR| TestFail: Actual test_

sdtout differs from expected one

2017-10-16 14:23:02,607 stacktrace L0048 ERROR|

2017-10-16 14:23:02,607 test L0274 DEBUG| DATA (filename=stderr.

expected) => $HOME//output_record.sh.data/stderr.expected (found at file source dir)

2017-10-16 14:23:02,608 test L0965 ERROR| FAIL 1-output_record.sh ->__

TestFail: Actual test sdtout differs from expected one
```

As expected, the test failed because we changed its expectations, so an unified diff was logged. The unified diffs are also present in the files *stdout.diff* and *stderr.diff*, present in the test results directory:

**Note:** Currently the *stdout*, *stderr* and *output* files are stored in text mode. Data that can not be decoded according to current locale settings, will be replaced according to https://docs.python.org/3/library/codecs.html#codecs.replace\_errors.

## 3.13 Test log, stdout and stderr in native Avocado modules

If needed, you can write directly to the expected stdout and stderr files from the native test scope. It is important to make the distinction between the following entities:

- The test logs
- The test expected stdout
- The test expected stderr

The first one is used for debugging and informational purposes. Additionally writing to *self.log.warning* causes test to be marked as dirty and when everything else goes well the test ends with WARN. This means that the test passed but there were non-related unexpected situations described in warning log.

You may log something into the test logs using the methods in avocado. Test.log class attributes. Consider the example:

If you need to write directly to the test stdout and stderr streams, Avocado makes two preconfigured loggers available for that purpose, named avocado.test.stdout and avocado.test.stderr. You can use Python's standard

logging API to write to them. Example:

```
import logging

class output_test(Test):

    def test(self):
        stdout = logging.getLogger('avocado.test.stdout')
        stdout.info('Informational line that will go to stdout')
        ...
        stderr = logging.getLogger('avocado.test.stderr')
        stderr.info('Informational line that will go to stderr')
```

Avocado will automatically save anything a test generates on STDOUT into a stdout file, to be found at the test results directory. The same applies to anything a test generates on STDERR, that is, it will be saved into a stderr file at the same location.

Additionally, when using the runner's output recording features, namely the --output-check-record argument with values stdout, stderr or all, everything given to those loggers will be saved to the files stdout. expected and stderr.expected at the test's data directory (which is different from the job/test results directory).

# 3.14 Setting a Test Timeout

Sometimes your test suite/test might get stuck forever, and this might impact your test grid. You can account for that possibility and set up a timeout parameter for your test. The test timeout can be set through the test parameters, as shown below.

```
sleep_length: 5
timeout: 3
```

```
$ avocado run sleeptest.py --mux-yaml /tmp/sleeptest-example.yaml

JOB ID : c78464bde9072a0b5601157989a99f0ba32a288e

JOB LOG : $HOME/avocado/job-results/job-2016-11-02T11.13-c78464b/job.log

(1/1) sleeptest.py:SleepTest.test: INTERRUPTED (3.04 s)

RESULTS : PASS 0 | ERROR 0 | FAIL 0 | SKIP 0 | WARN 0 | INTERRUPT 1

JOB TIME : 3.14 s

JOB HTML : $HOME/avocado/job-results/job-2016-11-02T11.13-c78464b/html/results.html
```

```
$ cat $HOME/avocado/job-results/job-2016-11-02T11.13-c78464b/job.log
2016-11-02 11:13:01,133 job
                                     L0384 INFO | Multiplex tree representation:
2016-11-02 11:13:01,133 job
                                      L0386 INFO | \-- run
2016-11-02 11:13:01,133 job
                                      L0386 INFO | -> sleep_length: 5
2016-11-02 11:13:01,133 job
                                      L0386 INFO |
                                                          -> timeout: 3
2016-11-02 11:13:01,133 job
                                      L0387 INFO |
2016-11-02 11:13:01,134 job
                                      L0391 INFO | Temporary dir: /var/tmp/avocado_
→PqDEyC
2016-11-02 11:13:01,134 job
                                      L0392 INFO |
2016-11-02 11:13:01,134 job
                                      L0399 INFO | Variant 1:
                                                                /run
2016-11-02 11:13:01,134 job
                                      L0402 INFO |
2016-11-02 11:13:01,134 job
                                      L0311 INFO | Job ID:
→c78464bde9072a0b5601157989a99f0ba32a288e
2016-11-02 11:13:01,134 job
                                      L0314 INFO |
2016-11-02 11:13:01,345 sysinfo
                                      L0107 DEBUG| Not logging /proc/pci (file_
→does not exist)
```

```
2016-11-02 11:13:01,351 sysinfo
                                         L0105 DEBUG | Not logging /proc/slabinfo_
→ (lack of permissions)
2016-11-02 11:13:01,355 sysinfo
                                         L0107 DEBUG| Not logging /sys/kernel/debug/
→sched_features (file does not exist)
                                         L0388 INFO | Commands configured by file: /
2016-11-02 11:13:01,388 sysinfo
→etc/avocado/sysinfo/commands
2016-11-02 11:13:01,388 sysinfo
                                         L0399 INFO | Files configured by file: /etc/
→avocado/sysinfo/files
2016-11-02 11:13:01,388 sysinfo
                                         L0419 INFO | Profilers configured by file: /
→etc/avocado/sysinfo/profilers
2016-11-02 11:13:01,388 sysinfo
                                         L0427 INFO | Profiler disabled
2016-11-02 11:13:01,394 multiplexer
                                        L0166 DEBUG | PARAMS (key=timeout, path=*,...

default=None) => 3
2016-11-02 11:13:01,395 test
                                         L0216 INFO | START 1-sleeptest.py:SleepTest.
2016-11-02 11:13:01,396 multiplexer L0166 DEBUG| PARAMS (key=sleep_length,_
\rightarrowpath=*, default=1) => 5
2016-11-02 11:13:01,396 sleeptest
                                         L0022 DEBUG| Sleeping for 5.00 seconds
2016-11-02 11:13:04,411 stacktrace
                                         L0038 ERROR|
2016-11-02 11:13:04,412 stacktrace
                                         L0041 ERROR | Reproduced traceback from:
⇒$HOME/src/avocado/avocado/core/test.py:454
2016-11-02 11:13:04,412 stacktrace L0044 ERROR| Traceback (most recent call...
\hookrightarrowlast):
2016-11-02 11:13:04,413 stacktrace L0044 ERROR| File "/usr/share/doc/avocado/
→tests/sleeptest.py", line 23, in test
2016-11-02 11:13:04,413 stacktrace L0044 ERROR| time.sleep(sleep_lengt 2016-11-02 11:13:04,413 stacktrace L0044 ERROR| File "$HOME/src/avocado/
                                                         time.sleep(sleep_length)
→avocado/core/runner.py", line 293, in sigterm_handler
2016-11-02 11:13:04,413 stacktrace L0044 ERROR
                                                         raise SystemExit("Test_
→interrupted by SIGTERM")
2016-11-02 11:13:04,414 stacktrace
                                        L0044 ERROR | SystemExit: Test interrupted by
→SIGTERM
2016-11-02 11:13:04,414 stacktrace
                                         L0045 ERRORI
2016-11-02 11:13:04,414 test
                                         L0459 DEBUG| Local variables:
2016-11-02 11:13:04,440 test
                                         L0462 DEBUG| -> self <class 'sleeptest.
→SleepTest'>: 1-sleeptest.py:SleepTest.test
2016-11-02 11:13:04,440 test L0462 DEBUG| -> sleep_length <type 'int'>: 5
2016-11-02 11:13:04,440 test
                                        L0592 ERROR | ERROR 1-sleeptest.py:SleepTest.
→test -> TestError: SystemExit('Test interrupted by SIGTERM',): Test interrupted by ___
```

The YAML file defines a test parameter timeout which overrides the default test timeout before the runner ends the test forcefully by sending a class: signal. SIGTERM to the test, making it raise a avocado.core.exceptions. TestTimeoutError.

# 3.15 Skipping Tests

To skip tests is in Avocado, you must use one of the Avocado skip decorators:

- @avocado.skip(reason): Skips a test.
- @avocado.skipIf (condition, reason): Skips a test if the condition is True.
- @avocado.skipUnless(condition, reason): Skips a test if the condition is False

Those decorators can be used with both setUp () method and/or and in the test\*() methods. The test below:

```
import avocado
class MyTest(avocado.Test):
    @avocado.skipIf(1 == 1, 'Skipping on True condition.')
    def test1(self):
        pass
    @avocado.skip("Don't want this test now.")
    def test2(self):
        pass

@avocado.skipUnless(1 == 1, 'Skipping on False condition.')
    def test3(self):
        pass
```

#### Will produce the following result:

```
$ avocado run test_skip_decorators.py

JOB ID : 59c815f6a42269daeaf1e5b93e52269fb8a78119

JOB LOG : $HOME/avocado/job-results/job-2017-02-03T17.41-59c815f/job.log

(1/3) test_skip_decorators.py:MyTest.test1: SKIP

(2/3) test_skip_decorators.py:MyTest.test2: SKIP

(3/3) test_skip_decorators.py:MyTest.test3: PASS (0.02 s)

RESULTS : PASS 1 | ERROR 0 | FAIL 0 | SKIP 2 | WARN 0 | INTERRUPT 0

JOB TIME : 0.13 s

JOB HTML : $HOME/avocado/job-results/job-2017-02-03T17.41-59c815f/html/results.html
```

Notice the test3 was not skipped because the provided condition was not False.

Using the skip decorators, nothing is actually executed. We will skip the setUp() method, the test method and the tearDown() method.

**Note:** It's an erroneous condition, reported with test status ERROR, to use any of the skip decorators on the tearDown () method.

# 3.16 Cancelling Tests

You can cancel a test calling *self.cancel()* at any phase of the test (*setUp()*, test method or *tearDown()*). Test will finish with *CANCEL* status and will not make the Job to exit with a non-0 status. Example:

```
#!/usr/bin/env python

from avocado import Test
from avocado import main

from avocado.utils.process import run
from avocado.utils.software_manager import SoftwareManager

class CancelTest(Test):
```

```
Example tests that cancel the current test from inside the test.
    def setUp(self):
        sm = SoftwareManager()
        self.pkgs = sm.list_all(software_components=False)
   def test_iperf(self):
        if 'iperf-2.0.8-6.fc25.x86_64' not in self.pkgs:
            self.cancel('iperf is not installed or wrong version')
        self.assertIn('pthreads',
                      run('iperf -v', ignore_status=True).stderr)
   def test_qcc(self):
        if 'gcc-6.3.1-1.fc25.x86_64' not in self.pkgs:
            self.cancel('gcc is not installed or wrong version')
        self.assertIn('enable-gnu-indirect-function',
                      run('gcc -v', ignore_status=True).stderr)
if __name__ == "__main__":
   main()
```

In a system missing the *iperf* package but with gcc installed in the correct version, the result will be:

Notice that using the self.cancel() will cancel the rest of the test from that point on, but the tearDown() will still be executed.

Depending on the result format you're referring to, the CANCEL status is mapped to a corresponding valid status in that format. See the table below:

| Format | Corresponding Status |
|--------|----------------------|
| json   | cancel               |
| xunit  | skipped              |
| tap    | ok                   |
| html   | CANCEL (warning)     |

# 3.17 Docstring Directives

Some Avocado features, usually only available to instrumented tests, depend on setting directives on the test's class docstring. A docstring directive is composed of a marker (a literal :avocado: string), followed by the custom content itself, such as :avocado: directive.

This is similar to docstring directives such as :param my\_param: description and shouldn't be a surprise to most Python developers.

The reason Avocado uses those docstring directives (instead of real Python code) is that the inspection done while looking for tests does not involve any execution of code.

For a detailed explanation about what makes a docstring format valid or not, please refer to our section on *Docstring Directives Rules*.

Now let's follow with some docstring directives examples.

#### 3.17.1 Explicitly enabling or disabling tests

If your test is a method in a class that directly inherits from avocado. Test, then Avocado will find it as one would expect.

Now, the need may arise for more complex tests, to use more advanced Python features such as inheritance. For those tests that are written in a class not directly inherting from avocado. Test, Avocado may need your help, because Avocado uses only static analysis to examine the files.

For example, suppose that you define a new test class that inherits from the Avocado base test class, that is, avocado. Test, and put it in mylibrary.py:

Then you implement your actual test using that derived class, in mytest.py:

```
import mylibrary

class MyTest(mylibrary.MyOwnDerivedTest):

    def test1(self):
        self.log('Testing something important')

    def test2(self):
        self.log('Testing something even more important')
```

If you try to list the tests in that file, this is what you'll get:

```
MISSING: 0
NOT_A_TEST: 1
SIMPLE: 0
VT: 0
```

You need to give avocado a little help by adding a docstring directive. That docstring directive is :avocado: enable. It tells the Avocado safe test detection code to consider it as an avocado test, regardless of what the (admittedly simple) detection code thinks of it. Let's see how that works out. Add the docstring, as you can see the example below:

```
import mylibrary

class MyTest (mylibrary.MyOwnDerivedTest):
    """
    :avocado: enable
    """

    def test1(self):
        self.log('Testing something important')

    def test2(self):
        self.log('Testing something even more important')
```

Now, trying to list the tests on the mytest.py file again:

```
scripts/avocado list mytest.py -V
     Test
                                  Tag(s)
INSTRUMENTED mytest.py:MyTest.test1
INSTRUMENTED mytest.py:MyTest.test2
TEST TYPES SUMMARY
______
ACCESS_DENIED: 0
BROKEN_SYMLINK: 0
EXTERNAL: 0
FILTERED: 0
INSTRUMENTED: 2
MISSING: 0
NOT_A_TEST: 0
SIMPLE: 0
VT: 0
```

You can also use the :avocado: disable docstring directive, that works the opposite way: something that would be considered an Avocado test, but we force it to not be listed as one.

The docstring :avocado: disable is evaluated first by Avocado, meaning that if both :avocado: disable and :avocado: enable are present in the same docstring, the test will not be listed.

### 3.17.2 Recursively Discovering Tests

In addition to the :avocado: enable and :avocado: disable docstring directives, Avocado has support for the :avocado: recursive directive. It is intended to be used in inherited classes when you want to tell Avocado to also discover the ancestor classes.

The :avocado: recursive directive will direct Avocado to evaluate all the ancestors of the class until the base class, the one derived from from avocado. Test.

#### Example:

File /usr/share/doc/avocado/tests/test\_base\_class.py:

```
from avocado import Test

class BaseClass(Test):
    def test_basic(self):
        pass
```

File /usr/share/doc/avocado/tests/test\_first\_child.py:

```
from test_base_class import BaseClass

class FirstChild(BaseClass):
    def test_first_child(self):
        pass
```

File /usr/share/doc/avocado/tests/test\_second\_child.py:

```
from test_first_child import FirstChild

class SecondChild(FirstChild):
    """
    :avocado: recursive
    """

    def test_second_child(self):
        pass
```

Using only *test\_second\_child.py* as a test reference will result in:

```
$ avocado list test_second_child.py
INSTRUMENTED test_second_child.py:SecondChild.test_second_child
INSTRUMENTED test_second_child.py:SecondChild.test_first_child
INSTRUMENTED test_second_child.py:SecondChild.test_basic
```

Notice that the :avocado: disable docstring will be ignored in ancestors during the recursive discovery. What means that even if an ancestor contains the docstring :avocado: disable, that ancestor will still be included in the results.

#### 3.17.3 Categorizing tests

Avocado allows tests to be given tags, which can be used to create test categories. With tags set, users can select a subset of the tests found by the test resolver (also known as test loader).

To make this feature easier to grasp, let's work with an example: a single Python source code file, named perf.py, that contains both disk and network performance tests:

```
from avocado import Test

class Disk(Test):
```

```
Disk performance tests
    :avocado: tags=disk,slow,superuser,unsafe
    def test_device(self):
        device = self.params.get('device', default='/dev/vdb')
        self.whiteboard = measure_write_to_disk(device)
class Network(Test):
   Network performance tests
    :avocado: tags=net,fast,safe
    def test_latency(self):
        self.whiteboard = measure_latency()
   def test_throughput(self):
        self.whiteboard = measure_throughput()
class Idle(Test):
    11 11 11
    Idle tests
    def test_idle(self):
        self.whiteboard = "test achieved nothing"
```

**Warning:** All docstring directives in Avocado require a strict format, that is, :avocado: followed by one or more spaces, and then followed by a single value with no white spaces in between. This means that an attempt to write a docstring directive like :avocado: tags=foo, bar will be interpreted as :avocado: tags=foo,.

Usually, listing and executing tests with the Avocado test runner would reveal all three tests:

```
$ avocado list perf.py
INSTRUMENTED perf.py:Disk.test_device
INSTRUMENTED perf.py:Network.test_latency
INSTRUMENTED perf.py:Network.test_throughput
INSTRUMENTED perf.py:Idle.test_idle
```

If you want to list or run only the network based tests, you can do so by requesting only tests that are tagged with net:

```
$ avocado list perf.py --filter-by-tags=net
INSTRUMENTED perf.py:Network.test_latency
INSTRUMENTED perf.py:Network.test_throughput
```

Now, suppose you're not in an environment where you're confortable running a test that will write to your raw disk devices (such as your development workstation). You know that some tests are tagged with safe while others are tagged with unsafe. To only select the "safe" tests you can run:

```
$ avocado list perf.py --filter-by-tags=safe
INSTRUMENTED perf.py:Network.test_latency
INSTRUMENTED perf.py:Network.test_throughput
```

But you could also say that you do **not** want the "unsafe" tests (note the *minus* sign before the tag):

```
$ avocado list perf.py --filter-by-tags=-unsafe
INSTRUMENTED perf.py:Network.test_latency
INSTRUMENTED perf.py:Network.test_throughput
```

**Tip:** The - sign may cause issues with some shells. One know error condition is to use spaces between --filter-by-tags and the negated tag, that is, --filter-by-tags -unsafe will most likely not work. To be on the safe side, use --filter-by-tags=-tag.

If you require tests to be tagged with **multiple** tags, just add them separate by commas. Example:

```
$ avocado list perf.py --filter-by-tags=disk,slow,superuser,unsafe INSTRUMENTED perf.py:Disk.test_device
```

If no test contains all tags given on a single -filter-by-tags parameter, no test will be included:

```
$ avocado list perf.py --filter-by-tags=disk,slow,superuser,safe | wc -l
0
```

Test tags can be applied to test classes and to test methods. Tags are evaluated per method, meaning that the class tags will be inherited by all methods, being merged with method local tags. Example:

If you use the tag furious, all tests will be included:

```
$ avocado list furious_tests.py --filter-by-tags=furious
INSTRUMENTED test_tags.py:MyClass.test1
INSTRUMENTED test_tags.py:MyClass.test2
```

But using fast and furious will include only test1:

```
$ avocado list furious_tests.py --filter-by-tags=fast,furious
INSTRUMENTED test_tags.py:MyClass.test1
```

#### Multiple -filter-by-tags

While multiple tags in a single option will require tests with all the given tags (effectively a logical AND operation), it's also possible to use multiple --filter-by-tags (effectively a logical OR operation).

For instance To include all tests that have the disk tag and all tests that have the net tag, you can run:

```
$ avocado list perf.py --filter-by-tags=disk --filter-by-tags=net
INSTRUMENTED perf.py:Disk.test_device
INSTRUMENTED perf.py:Network.test_latency
INSTRUMENTED perf.py:Network.test_throughput
```

#### Including tests without tags

The normal behavior when using --filter-by-tags is to require the given tags on all tests. In some situations, though, it may be desirable to include tests that have no tags set.

For instance, you may want to include tests of certain types that do not have support for tags (such as SIMPLE tests) or tests that have not (yet) received tags. Consider this command:

```
$ avocado list perf.py /bin/true --filter-by-tags=disk
INSTRUMENTED perf.py:Disk.test_device
```

Since it requires the disk tag, only one test was returned. By using the --filter-by-tags-include-empty option, you can force the inclusion of tests without tags:

```
$ avocado list perf.py /bin/true --filter-by-tags=disk --filter-by-tags-include-empty
SIMPLE /bin/true
INSTRUMENTED perf.py:Idle.test_idle
INSTRUMENTED perf.py:Disk.test_device
```

#### Using further categorization with keys and values

All the examples given so far are limited to "flat" tags. Sometimes, it's helpful to categorize tests with extra context. For instance, if you have tests that are sensitive to the platform endianess, you may way to categorize them by endianess, while at the same time, specifying the exact type of endianess that is required.

Example:

```
class ByteOrder(Test):
    def test_le(self):
        """
            :avocado: tags=endianess:little
            """
            ...
    def test_be(self):
            """
            :avocado: tags=endianess:big
```

To list tests without any type of filtering would give you:

```
$ avocado list byteorder.py
INSTRUMENTED byteorder.py:ByteOrder.test_le
INSTRUMENTED byteorder.py:ByteOrder.test_be
INSTRUMENTED byteorder.py:Generic.test
```

To list tests that are somehow related to endianess, you can use:

```
$ avocado list byteorder.py --filter-by-tags endianess
INSTRUMENTED byteorder.py:ByteOrder.test_le
INSTRUMENTED byteorder.py:ByteOrder.test_be
```

And to be even more specific, you can use:

```
$ avocado list byteorder.py --filter-by-tags endianess:big
INSTRUMENTED byteorder.py:ByteOrder.test_be
```

Now, suppose you intend to run tests on a little endian platform, but you'd still want to include tests that are generic enough to run on either little or big endian (but not tests that are specific to other types of endianess), you could use:

```
$ avocado list byteorder.py --filter-by-tags endianess:big --filter-by-tags-include-

→empty-key
INSTRUMENTED byteorder.py:ByteOrder.test_be
INSTRUMENTED byteorder.py:Generic.test
```

# 3.18 Python unittest Compatibility Limitations And Caveats

When executing tests, Avocado uses different techniques than most other Python unittest runners. This brings some compatibility limitations that Avocado users should be aware.

#### 3.18.1 Execution Model

One of the main differences is a consequence of the Avocado design decision that tests should be self contained and isolated from other tests. Additionally, the Avocado test runner runs each test in a separate process.

If you have a unittest class with many test methods and run them using most test runners, you'll find that all test methods run under the same process. To check that behavior you could add to your setUp method:

```
def setUp(self):
    print("PID: %s", os.getpid())
```

If you run the same test under Avocado, you'll find that each test is run on a separate process.

#### 3.18.2 Class Level setUp and tearDown

Because of Avocado's test execution model (each test is run on a separate process), it doesn't make sense to support unittest's unittest.TestCase.setUpClass() and unittest.TestCase.tearDownClass(). Test classes are freshly instantiated for each test, so it's pointless to run code in those methods, since they're supposed to keep class state between tests.

The setUp method is the only place in avocado where you are allowed to call the skip method, given that, if a test started to be executed, by definition it can't be skipped anymore. Avocado will do its best to enforce this boundary, so that if you use skip outside setUp, the test upon execution will be marked with the ERROR status, and the error message will instruct you to fix your test's code.

If you require a common setup to a number of tests, the current recommended approach is to to write regular setUp and tearDown code that checks if a given state was already set. One example for such a test that requires a binary installed by a package:

If your test setup is some kind of action that will last accross processes, like the installation of a software package given in the previous example, you're pretty much covered here.

If you need to keep other type of data a class across test executions, you'll have to resort to saving and restoring the data from an outside source (say a "pickle" file). Finding and using a reliable and safe location for saving such data is currently not in the Avocado supported use cases.

### 3.19 Environment Variables for Tests

Avocado exports some information, including test parameters, as environment variables to the running test.

While these variables are available to all tests, they are usually more interesting to SIMPLE tests. The reason is that SIMPLE tests can not make direct use of Avocado API. INSTRUMENTED tests will usually have more powerful ways, to access the same information.

Here is a list of the variables that Avocado currently exports to tests:

| Environemnt                                               | Meaning                                        | Example                               |  |
|-----------------------------------------------------------|------------------------------------------------|---------------------------------------|--|
| Variable                                                  |                                                |                                       |  |
| AVO-                                                      | Version of Avocado test runner                 | 0.12.0                                |  |
| CADO_VERSION                                              |                                                |                                       |  |
| AVO-                                                      | Base directory of Avocado tests                | \$HOME/Downloads/avocado-             |  |
| CADO_TEST_BA\$EDIR                                        |                                                | source/avocado                        |  |
| AVO-                                                      | Work directory for the test                    | /var/tmp/avocado_Bjr_rd/my_test.sh    |  |
| CADO_TEST_WORKDIR                                         |                                                |                                       |  |
| AVO-                                                      | Temporary directory created by the teststmpdir | /var/tmp/avocado_XhEdo/               |  |
| CADO_TESTS_COMMON_TIMPDIFF ctory is persistent throughout |                                                |                                       |  |
|                                                           | the tests in the same Job                      |                                       |  |
| AVO-                                                      | Log directory for the test                     | \$HOME/logs/job-results/job-          |  |
| CADO_TEST_LOGDIR                                          |                                                | 2014-09-16T14.38-ac332e6/test-        |  |
|                                                           |                                                | results/\$HOME/my_test.sh.1           |  |
| AVO-                                                      | Log file for the test                          | \$HOME/logs/job-results/job-          |  |
| CADO_TEST_LOGFILE                                         |                                                | 2014-09-16T14.38-ac332e6/test-        |  |
|                                                           |                                                | results/\$HOME/my_test.sh.1/debug.log |  |
| AVO-                                                      | Output directory for the test                  | \$HOME/logs/job-results/job-          |  |
| CADO_TEST_OUTPUTDIR                                       |                                                | 2014-09-16T14.38-ac332e6/test-        |  |
|                                                           |                                                | results/\$HOME/my_test.sh.1/data      |  |
| AVO-                                                      | The system information directory               | \$HOME/logs/job-results/job-          |  |
| CADO_TEST_SY\$INFODIR                                     |                                                | 2014-09-16T14.38-ac332e6/test-        |  |
|                                                           |                                                | results/\$HOME/my_test.sh.1/sysinfo   |  |
| ***                                                       | All variables from –mux-yaml                   | TIMEOUT=60; IO_WORKERS=10;            |  |
|                                                           |                                                | VM_BYTES=512M;                        |  |

Warning: AVOCADO\_TEST\_SRCDIR was present in earlier versions, but has been deprecated on version 60.0, and removed on version 62.0. Please use AVOCADO\_TEST\_WORKDIR instead.

**Warning:** AVOCADO\_TEST\_DATADIR was present in earlier versions, but has been deprecated on version 60.0, and removed on version 62.0. The test data files (and directories) are now dynamically evaluated and are not available as environment variables

### 3.20 SIMPLE Tests BASH extensions

SIMPLE tests written in shell can use a few Avocado utilities. In your shell code, check if the libraries are available with something like:

```
AVOCADO_SHELL_EXTENSIONS_DIR=$(avocado exec-path 2>/dev/null)
```

And if available, injects that directory containing those utilities into the PATH used by the shell, making those utilities readily accessible:

```
if [ $? == 0 ]; then
   PATH=$AVOCADO_SHELL_EXTENSIONS_DIR:$PATH
fi
```

For a full list of utilities, take a look into at the directory return by avocado exec-path (if any). Also, the example test examples/tests/simplewarning.sh can serve as further inspiration.

Tip: These extensions may be available as a separate package. For RPM packages, look for the bash sub-package.

### 3.21 SIMPLE Tests Status

With SIMPLE tests, Avocado checks the exit code of the test to determine whether the test PASSed or FAILed.

If your test exits with exit code 0 but you still want to set a different test status in some conditions, Avocado can search a given regular expression in the test outputs and, based on that, set the status to WARN or SKIP.

To use that feature, you have to set the proper keys in the configuration file. For instance, to set the test status to SKIP when the test outputs a line like this: '11:08:24 Test Skipped':

```
[simpletests.output]
skip_regex = ^\d\d:\d\d Test Skipped$
```

That configuration will make avocado to search the Python Regular Expression on both stdout and stderr. If you want to limit the search for only one of them, there's another key for that configuration, resulting in:

```
[simpletests.output]
skip_regex = ^\d\d:\d\d Test Skipped$
skip_location = stderr
```

The equivalent settings can be present for the WARN status. For instance, if you want to set the test status to WARN when the test outputs a line starting with string WARNING:, the configuration file will look like this:

```
[simpletests.output]
skip_regex = ^\d\d:\d\d Test Skipped$
skip_location = stderr
warn_regex = ^WARNING:
warn_location = all
```

# 3.22 Wrap Up

We recommend you take a look at the example tests present in the examples/tests directory, that contains a few samples to take some inspiration from. That directory, besides containing examples, is also used by the Avocado self test suite to do functional testing of Avocado itself. Although one can inspire in https://github.com/avocado-framework-tests where people are allowed to share their basic system tests.

It is also recommended that you take a look at the API Reference. for more possibilities.

# CHAPTER 4

### **Result Formats**

A test runner must provide an assortment of ways to clearly communicate results to interested parties, be them humans or machines.

Note: There are several optional result plugins, you can find them in *Result plugins*.

# 4.1 Results for human beings

Avocado has two different result formats that are intended for human beings:

- Its default UI, which shows the live test execution results on a command line, text based, UI.
- The HTML report, which is generated after the test job finishes running.

#### 4.1.1 Avocado command line UI

A regular run of Avocado will present the test results in a live fashion, that is, the job and its test(s) results are constantly updated:

```
$ avocado run sleeptest.py failtest.py synctest.py
JOB ID : 5ffe479262ea9025f2e4e84c4e92055b5c79bdc9
JOB LOG : $HOME/avocado/job-results/job-2014-08-12T15.57-5ffe4792/job.log
  (1/3) sleeptest.py:SleepTest.test: PASS (1.01 s)
  (2/3) failtest.py:FailTest.test: FAIL (0.00 s)
  (3/3) synctest.py:SyncTest.test: PASS (1.98 s)
RESULTS : PASS 1 | ERROR 1 | FAIL 1 | SKIP 0 | WARN 0 | INTERRUPT 0
JOB TIME : 3.27 s
JOB HTML : $HOME/avocado/job-results/job-2014-08-12T15.57-5ffe4792/html/results.html
```

The most important thing is to remember that programs should never need to parse human output to figure out what happened to a test job run.

### 4.2 Machine readable results

Another type of results are those intended to be parsed by other applications. Several standards exist in the test community, and Avocado can in theory support pretty much every result standard out there.

Out of the box, Avocado supports a couple of machine readable results. They are always generated and stored in the results directory in *results*.\$type files, but you can ask for a different location too.

#### 4.2.1 xunit

The default machine readable output in Avocado is xunit.

xunit is an XML format that contains test results in a structured form, and are used by other test automation projects, such as jenkins. If you want to make Avocado to generate xunit output in the standard output of the runner, simply use:

```
$ avocado run sleeptest.py failtest.py synctest.py --xunit -
<?xml version="1.0" encoding="UTF-8"?>
<testsuite name="avocado" tests="3" errors="0" failures="1" skipped="0" time="3.</pre>
→5769162178" timestamp="2016-05-04 14:46:52.803365">
        <testcase classname="SleepTest" name="1-sleeptest.py:SleepTest.test" time="1.</pre>
→00204920769"/>
       <testcase classname="FailTest" name="2-failtest.py:FailTest.test" time="0.</pre>
→00120401382446">
                <failure type="TestFail" message="This test is supposed to fail"><!
→ [CDATA [Traceback (most recent call last):
File "/home/medic/Work/Projekty/avocado/avocado/core/test.py", line 490, in.
→_run_avocado
   raise test_exception
TestFail: This test is supposed to fail
]]></failure>
                <system-out><![CDATA[14:46:53 ERROR|</pre>
14:46:53 ERROR| Reproduced traceback from: /home/medic/Work/Projekty/avocado/avocado/
→avocado/core/test.py:435
14:46:53 ERROR| Traceback (most recent call last):
14:46:53 ERROR| File "/home/medic/Work/Projekty/avocado/avocado/examples/tests/
→failtest.py", line 17, in test
14:46:53 ERROR| self.fail('This test is supposed to fail')
14:46:53 ERROR| File "/home/medic/Work/Projekty/avocado/avocado/core/test.py
\rightarrow", line 585, in fail
                  raise exceptions. TestFail (message)
14:46:53 ERRORI
14:46:53 ERROR| TestFail: This test is supposed to fail
14:46:53 ERROR|
14:46:53 ERROR| FAIL 2-failtest.py:FailTest.test -> TestFail: This test is supposed_
→to fail
14:46:53 INFO |
]]></system-out>
        </testcase>
        <testcase classname="SyncTest" name="3-synctest.py:SyncTest.test" time="2.</pre>
→57366299629"/>
</testsuite>
```

Note: The dash - in the option -xunit, it means that the xunit result should go to the standard output.

**Note:** In case your tests produce very long outputs, you can limit the number of embedded characters by *-xunit-max-test-log-chars*. If the output in the log file is longer it only attaches up-to max-test-log-chars characters one half starting from the beginning of the content, the other half from the end of the content.

#### 4.2.2 **JSON**

JSON is a widely used data exchange format. The JSON Avocado plugin outputs job information, similarly to the xunit output plugin:

```
$ avocado run sleeptest.py failtest.py synctest.py -- json -
    "cancel": 0,
    "debuglog": "/home/cleber/avocado/job-results/job-2016-08-09T13.53-10715c4/job.log
    "errors": 0,
   "failures": 1,
   "job_id": "10715c4645d2d2b57889d7a4317fcd01451b600e",
   "pass": 2,
   "skip": 0,
   "tests": [
        {
            "end": 1470761623.176954,
            "fail_reason": "None",
            "logdir": "/home/cleber/avocado/job-results/job-2016-08-09T13.53-10715c4/
→test-results/1-sleeptest.py:SleepTest.test",
            "logfile": "/home/cleber/avocado/job-results/job-2016-08-09T13.53-10715c4/
→test-results/1-sleeptest.py:SleepTest.test/debug.log",
            "start": 1470761622.174918,
            "status": "PASS",
            "id": "1-sleeptest.py:SleepTest.test",
            "time": 1.0020360946655273,
            "whiteboard": ""
        },
            "end": 1470761623.193472,
            "fail_reason": "This test is supposed to fail",
            "logdir": "/home/cleber/avocado/job-results/job-2016-08-09T13.53-10715c4/
→test-results/2-failtest.py:FailTest.test",
            "logfile": "/home/cleber/avocado/job-results/job-2016-08-09T13.53-10715c4/
→test-results/2-failtest.py:FailTest.test/debug.log",
            "start": 1470761623.192334,
            "status": "FAIL",
            "id": "2-failtest.py:FailTest.test",
            "time": 0.0011379718780517578,
            "whiteboard": ""
        },
            "end": 1470761625.656061,
            "fail_reason": "None",
            "logdir": "/home/cleber/avocado/job-results/job-2016-08-09T13.53-10715c4/
→test-results/3-synctest.py:SyncTest.test",
            "logfile": "/home/cleber/avocado/job-results/job-2016-08-09T13.53-10715c4/
→test-results/3-synctest.py:SyncTest.test/debug.log",
            "start": 1470761623.208165,
```

```
"status": "PASS",
    "id": "3-synctest.py:SyncTest.test",
    "time": 2.4478960037231445,
    "whiteboard": ""
    }
],
"time": 3.4510700702667236,
"total": 3
}
```

**Note:** The dash - in the option – json, it means that the xunit result should go to the standard output.

Bear in mind that there's no documented standard for the Avocado JSON result format. This means that it will probably grow organically to accommodate newer Avocado features. A reasonable effort will be made to not break backwards compatibility with applications that parse the current form of its JSON result.

#### 4.2.3 TAP

Provides the basic TAP (Test Anything Protocol) results, currently in v12. Unlike most existing avocado machine readable outputs this one is streamlined (per test results):

```
$ avocado run sleeptest.py --tap -
1..1
# debug.log of sleeptest.py:SleepTest.test:
# 12:04:38 DEBUG| PARAMS (key=sleep_length, path=*, default=1) => 1
# 12:04:38 DEBUG| Sleeping for 1.00 seconds
# 12:04:39 INFO | PASS 1-sleeptest.py:SleepTest.test
# 12:04:39 INFO |
ok 1 sleeptest.py:SleepTest.test
```

#### 4.2.4 Silent result

This result disables all stdout logging (while keeping the error messages being printed to stderr). One can then use the return code to learn about the result:

```
$ avocado --silent run failtest.py
$ echo $?
1
```

In practice, this would usually be used by scripts that will in turn run Avocado and check its results:

```
#!/bin/bash
...
$ avocado --silent run /path/to/my/test.py
if [ $? == 0 ]; then
    echo "great success!"
elif
    ...
```

more details regarding exit codes in Exit Codes section.

# 4.3 Multiple results at once

You can have multiple results formats at once, as long as only one of them uses the standard output. For example, it is fine to use the xunit result on stdout and the JSON result to output to a file:

But you won't be able to do the same without the –json flag passed to the program:

```
$ avocado run sleeptest.py synctest.py --xunit - --json -
Options --json --xunit are trying to use stdout simultaneously
Please set at least one of them to a file to avoid conflicts
```

That's basically the only rule, and a sane one, that you need to follow.

### 4.4 Exit Codes

Avocado exit code tries to represent different things that can happen during an execution. That means exit codes can be a combination of codes that were ORed together as a single exit code. The final exit code can be de-bundled so users can have a good idea on what happened to the job.

The single individual exit codes are:

- AVOCADO ALL OK (0)
- AVOCADO\_TESTS\_FAIL (1)
- AVOCADO\_JOB\_FAIL (2)
- AVOCADO\_FAIL (4)
- AVOCADO JOB INTERRUPTED (8)

If a job finishes with exit code 9, for example, it means we had at least one test that failed and also we had at some point a job interruption, probably due to the job timeout or a CTRL+C.

# 4.5 Implementing other result formats

If you are looking to implement a new machine or human readable output format, you can refer to avocado. plugins.xunit and use it as a starting point.

If your result is something that is produced at once, based on the complete job outcome, you should create a new class that inherits from avocado.core.plugin\_interfaces.Result and implements the avocado.core.plugin\_interfaces.Result.render() method.

But, if your result implementation is something that outputs information live before/during/after tests, then the <code>avocado.core.plugin\_interfaces.ResultEvents</code> interface is to one to look at. It will require you to implement the methods that will perform actions (write to a file/stream) for each of the defined events on a Job and test execution.

You can take a look at *Plugin System* for more information on how to write a plugin that will activate and execute the new result format.

Configuration

Avocado utilities have a certain default behavior based on educated, reasonable (we hope) guesses about how users like to use their systems. Of course, different people will have different needs and/or dislike our defaults, and that's why a configuration system is in place to help with those cases

The Avocado config file format is based on the (informal) INI file 'specification', that is implemented by Python's ConfigParser. The format is simple and straightforward, composed by *sections*, that contain a number of *keys* and *values*. Take for example a basic Avocado config file:

```
[datadir.paths]
base_dir = /var/lib/avocado
test_dir = /usr/share/doc/avocado/tests
data_dir = /var/lib/avocado/data
logs_dir = ~/avocado/job-results
```

The datadir.paths section contains a number of keys, all of them related to directories used by the test runner. The base\_dir is the base directory to other important Avocado directories, such as log, data and test directories. You can also choose to set those other important directories by means of the variables test\_dir, data\_dir and logs\_dir. You can do this by simply editing the config files available.

# 5.1 Config file parsing order

Avocado starts by parsing what it calls system wide config file, that is shipped to all Avocado users on a system wide directory, /etc/avocado/avocado.conf. Then it'll verify if there's a local user config file, that is located usually in ~/.config/avocado/avocado.conf. The order of the parsing matters, so the system wide file is parsed, then the user config file is parsed last, so that the user can override values at will. There is another directory that will be scanned by extra config files, /etc/avocado/conf.d. This directory may contain plugin config files, and extra additional config files that the system administrator/avocado developers might judge necessary to put there.

Please note that for base directories, if you chose a directory that can't be properly used by Avocado (some directories require read access, others, read and write access), Avocado will fall back to some defaults. So if your regular user wants to write logs to /root/avocado/logs, Avocado will not use that directory, since it can't write files to that place. A new location, by default ~/avocado/job-results will be selected instead.

The order of files described in this section is only valid if avocado was installed in the system. For people using avocado from git repos (usually avocado developers), that did not install it in the system, keep in mind that avocado will read the config files present in the git repos, and will ignore the system wide config files. Running avocado config will let you know which files are actually being used.

# 5.2 Plugin config files

Plugins can also be configured by config files. In order to not disturb the main Avocado config file, those plugins, if they wish so, may install additional config files to /etc/avocado/conf.d/[pluginname].conf, that will be parsed after the system wide config file. Users can override those values as well at the local config file level. Considering the config for the hypothethical plugin salad:

```
[salad.core]
base = ceasar
dressing = ceasar
```

If you want, you may change dressing in your config file by simply adding a [salad.core] new section in your local config file, and set a different value for dressing there.

# 5.3 Parsing order recap

So the file parsing order is:

- /etc/avocado/avocado.conf
- /etc/avocado/conf.d/\*.conf
- ~/.config/avocado/avocado.conf

In this order, meaning that what you set on your local config file may override what's defined in the system wide files.

**Note:** Please note that if avocado is running from git repos, those files will be ignored in favor of in tree configuration files. This is something that would normally only affect people developing avocado, and if you are in doubt, avocado config will tell you exactly which files are being used in any given situation.

**Note:** When avocado runs inside virtualenv than path for global config files is also changed. For example, *avocado.conf* comes from the virual-env path *venv/etc/avocado/avocado.conf*.

# 5.4 Order of precedence for values used in tests

Since you can use the config system to alter behavior and values used in tests (think paths to test programs, for example), we established the following order of precedence for variables (from least precedence to most):

- default value (from library or test code)
- · global config file
- local (user) config file
- · command line switch

· test parameters

So the least important value comes from the library or test code default, going all the way up to the test parameters system.

# 5.5 Config plugin

A configuration plugin is provided for users that wish to quickly see what's defined in all sections of their Avocado configuration, after all the files are parsed in their correct resolution order. Example:

```
$ avocado config
Config files read (in order):
    /etc/avocado/avocado.conf
    $HOME/.config/avocado/avocado.conf

Section.Key Value
    runner.base_dir /var/lib/avocado
    runner.test_dir /usr/share/doc/avocado/tests
    runner.data_dir /var/lib/avocado/data
    runner.logs_dir ~/avocado/job-results
```

The command also shows the order in which your config files were parsed, giving you a better understanding of what's going on. The Section.Key nomenclature was inspired in git config --list output.

### 5.6 Avocado Data Directories

When running tests, we are frequently looking to:

- · Locate tests
- · Write logs to a given location
- Grab files that will be useful for tests, such as ISO files or VM disk images

Avocado has a module dedicated to find those paths, to avoid cumbersome path manipulation magic that people had to do in previous test frameworks<sup>1</sup>.

If you want to list all relevant directories for your test, you can use *avocado config –datadir* command to list those directories. Executing it will give you an output similar to the one seen below:

```
$ avocado config --datadir
Config files read (in order):
    /etc/avocado/avocado.conf
    $HOME/.config/avocado/avocado.conf

Avocado replaces config dirs that can't be accessed
with sensible defaults. Please edit your local config
file to customize values

Avocado Data Directories:
    base $HOME/avocado
    tests $HOME/Code/avocado/examples/tests
    data $HOME/avocado/data
    logs $HOME/avocado/job-results
```

5.5. Config plugin 53

<sup>&</sup>lt;sup>1</sup> For example, autotest.

Note that, while Avocado will do its best to use the config values you provide in the config file, if it can't write values to the locations provided, it will fall back to (we hope) reasonable defaults, and we notify the user about that in the output of the command.

The relevant API documentation and meaning of each of those data directories is in avocado.core.data\_dir, so it's highly recommended you take a look.

You may set your preferred data dirs by setting them in the Avocado config files. The only exception for important data dirs here is the Avocado tmp dir, used to place temporary files used by tests. That directory will be in normal circumstances /var/tmp/avocado\_XXXXX, (where XXXXX is in actuality a random string) securely created on /var/tmp/, unless the user has the \$TMPDIR environment variable set, since that is customary among unix programs.

The next section of the documentation explains how you can see and set config values that modify the behavior for the Avocado utilities and plugins.

# CHAPTER 6

Test discovery

In this section you can learn how tests are being discovered and how to affect this process.

#### 6.1 The order of test loaders

Avocado supports different types of test starting with *SIMPLE* tests, which are simply executable files, then unittest-like tests called *INSTRUMENTED* up to some tests like the *avocado-vt* ones, which uses complex matrix of tests from config files that don't directly map to existing files. Given the number of loaders, the mapping from test names on the command line to executed tests might not always be unique. Additionally some people might always (or for given run) want to execute only tests of a single type.

To adjust this behavior you can either tweak plugins.loaders in avocado settings (/etc/avocado/), or temporarily using --loaders (option of avocado run) option.

This option allows you to specify order and some params of the available test loaders. You can specify either loader\_name (file), loader\_name + TEST\_TYPE (file.SIMPLE) and for some loaders even additional params passed after: (external:/bin/echo -e. You can also supply @DEFAULT, which injects into that position all the remaining unused loaders.

To get help about -- loaders:

```
$ avocado run --loaders ?
$ avocado run --loaders external:?
```

Example of how --loaders affects the produced tests (manually gathered as some of them result in error):

# 6.2 Running simple tests with arguments

This used to be supported out of the box by running avocado run "test arg1 arg2" but it was quite confusing and removed. It is still possible to achieve that by using shell and one can even combine normal tests and the parametrized ones:

```
$ avocado run --loaders file external:/bin/sh -- existing_file.py "'/bin/echo_

something'" nonexisting-file
```

This will run 3 tests, the first one is a normal test defined by existing\_file.py (most probably an instrumented test). Then we have /bin/echo which is going to be executed via /bin/sh -c '/bin/echo something'. The last one would be nonexisting-file which would execute /bin/sh -c nonexisting-file which most probably fails.

Note that you are responsible for quotating the test-id (see the "'/bin/echo something'" example).

# 6.3 Filtering tests by tags

Avocado allows tests to be given tags, which can be used to create test categories. With tags set, users can select a subset of the tests found by the test resolver (also known as test loader). For more information about the test tags, visit WritingTests.html#categorizing-tests

#### 6.4 Test References

A Test Reference is a string that can be resolved into (interpreted as) one or more tests by the Avocado Test Resolver.

Each resolver (a.k.a. loader) can handle the Test References differently. For example, External Loader will use the Test Reference as an argument for the external command, while the File Loader will expect a file path.

If you don't specify the loader that you want to use, all of the available loaders will be used to resolve the provided Test References. One by one, the Test References will be resolved by the first loader able to create a test list out of that reference.

Below you can find some extra details about the specific builtin Avocado loaders. For Loaders introduced to Avocado via plugins (VT, Robot, ...), please refer to the corresponding loader/plugin documentation.

#### 6.4.1 File Loader

For the File Loader, the loader responsible for discovering INSTRUMENTED, PyUNITTEST (classic python unittests) and SIMPLE tests.

If the file corresponds to an INSTRUMENTED or PyUNITTEST test, you can filter the Test IDs by adding to the Test Reference a: followed by a regular expression.

For instance, if you want to list all tests that are present in the gdbtest.py file, you can use the list command below:

```
$ avocado list /usr/share/doc/avocado/tests/gdbtest.py
INSTRUMENTED /usr/share/doc/avocado/tests/qdbtest.py:GdbTest.test_start_exit
INSTRUMENTED /usr/share/doc/avocado/tests/gdbtest.py:GdbTest.test_existing_commands_
→raw
INSTRUMENTED /usr/share/doc/avocado/tests/qdbtest.py:GdbTest.test_existing_commands
INSTRUMENTED /usr/share/doc/avocado/tests/gdbtest.py:GdbTest.test_load_set_breakpoint_
→run_exit_raw
INSTRUMENTED /usr/share/doc/avocado/tests/gdbtest.py:GdbTest.test_load_set_breakpoint_
INSTRUMENTED /usr/share/doc/avocado/tests/gdbtest.py:GdbTest.test_generate_core
INSTRUMENTED /usr/share/doc/avocado/tests/gdbtest.py:GdbTest.test_set_multiple_break
INSTRUMENTED /usr/share/doc/avocado/tests/qdbtest.py:GdbTest.test_disconnect_raw
INSTRUMENTED /usr/share/doc/avocado/tests/qdbtest.py:GdbTest.test_disconnect
INSTRUMENTED /usr/share/doc/avocado/tests/gdbtest.py:GdbTest.test_remote_exec
INSTRUMENTED /usr/share/doc/avocado/tests/qdbtest.py:GdbTest.test_stream_messages
INSTRUMENTED /usr/share/doc/avocado/tests/gdbtest.py:GdbTest.test_connect_multiple_
INSTRUMENTED /usr/share/doc/avocado/tests/gdbtest.py:GdbTest.test_server_exit
INSTRUMENTED /usr/share/doc/avocado/tests/gdbtest.py:GdbTest.test_multiple_servers
INSTRUMENTED /usr/share/doc/avocado/tests/gdbtest.py:GdbTest.test_interactive
INSTRUMENTED /usr/share/doc/avocado/tests/gdbtest.py:GdbTest.test_interactive_args
INSTRUMENTED /usr/share/doc/avocado/tests/gdbtest.py:GdbTest.test_exit_status
INSTRUMENTED /usr/share/doc/avocado/tests/gdbtest.py:GdbTest.test_server_stderr
INSTRUMENTED /usr/share/doc/avocado/tests/gdbtest.py:GdbTest.test_server_stdout
INSTRUMENTED /usr/share/doc/avocado/tests/qdbtest.py:GdbTest.test_interactive_stdout
INSTRUMENTED /usr/share/doc/avocado/tests/gdbtest.py:GdbTest.test_remote
```

To filter the results, listing only the tests that have test\_interactive in their test method names, you can execute:

```
$ avocado list /usr/share/doc/avocado/tests/gdbtest.py:test_interactive
INSTRUMENTED /usr/share/doc/avocado/tests/gdbtest.py:GdbTest.test_interactive
INSTRUMENTED /usr/share/doc/avocado/tests/gdbtest.py:GdbTest.test_interactive_args
INSTRUMENTED /usr/share/doc/avocado/tests/gdbtest.py:GdbTest.test_interactive_stdout
```

As the string after the : is a regular expression, three tests were filtered in. You can manipulate the regular expression to have only the test with that exact name:

```
$ avocado list /usr/share/doc/avocado/tests/gdbtest.py:test_interactive$
INSTRUMENTED /usr/share/doc/avocado/tests/gdbtest.py:GdbTest.test_interactive
```

The regular expression enables you to have more complex filters. Example:

6.4. Test References 57

Once the test reference is providing you the expected outcome, you can replace the list subcommand with the run subcommand to execute your tests:

Warning: Specially when using regular expressions, it's recommended to individually enclose your Test References in quotes to avoid bash of corrupting them. In that case, the command from the example above would be: avocado run "/usr/share/doc/avocado/tests/gdbtest.py:GdbTest.test\_[le].\*raw"

#### 6.4.2 External Loader

Using the External Loader, Avocado will consider that and External Runner will be in place and so Avocado doesn't really need to resolve the references. Instead, Avocado will pass the references as parameters to the External Runner. Example:

```
$ avocado run 20
Unable to resolve reference(s) '20' with plugins(s) 'file', 'robot',
'vt', 'external', try running 'avocado list -V 20' to see the details.
```

In the command above, no loaders can resolve 20 as a test. But running the command above with the External Runner /bin/sleep will make Avocado to actually execute /bin/sleep 20 and check for its return code:

```
$ avocado run 20 --loaders external:/bin/sleep
JOB ID : 42215ece2894134fb9379ee564aa00fld1d6cb91
JOB LOG : $HOME/avocado/job-results/job-2017-06-19T11.17-42215ec/job.log
  (1/1) 20: PASS (20.03 s)
RESULTS : PASS 1 | ERROR 0 | FAIL 0 | SKIP 0 | WARN 0 | INTERRUPT 0 | CANCEL 0
JOB TIME : 20.13 s
JOB HTML : $HOME/avocado/job-results/job-2017-06-19T11.17-42215ec/html/results.html
```

**Warning:** It's safer to put your Test References at the end of the command line, after a -. That will avoid argument vs. Test References clashes. In that case, everything after the - will be considered positional arguments, therefore Test References. Considering that syntax, the command for the example above would be: avocado run --loaders external:/bin/sleep -- 20

Logging system

This section describes the logging system used in avocado and avocado tests.

# 7.1 Tweaking the UI

Avocado uses python's logging system to produce UI and to store test's output. The system is quite flexible and allows you to tweak the output to your needs either by built-in stream sets, or directly by using the stream name. To tweak them you can use *avocado –show STREAM[:LEVEL][,STREAM[:LEVEL],...]*. Built-in streams with description (followed by list of associated python streams):

**app** The text based UI (avocado.app)

test Output of the executed tests (avocado.test, "")

debug Additional messages useful to debug avocado (avocado.app.debug)

**remote** Fabric/paramiko debug messages, useful to analyze remote execution (avocado.fabric, paramiko)

early Early logging before the logging system is set. It includes the test output and lots of output produced by used libraries. ("", avocado.test)

Additionally you can specify "all" or "none" to enable/disable all of pre-defined streams and you can also supply custom python logging streams and they will be passed to the standard output.

**Warning:** Messages with importance greater or equal WARN in logging stream "avocado.app" are always enabled and they go to the standard error.

# 7.2 Storing custom logs

When you run a test, you can also store custom logging streams into the results directory by avocado run -store-logging-stream [STREAM[:LEVEL] [STREAM[:LEVEL] . . . ]], which will produce \$STREAM.\$LEVEL files per each

(unique) entry in the test results directory.

Note: You have to specify separated logging streams. You can't use the built-in streams in this function.

**Note:** Currently the custom streams are stored only per job, not per each individual test.

# 7.3 Paginator

Some subcommands (list, plugins, ...) support "paginator", which, on compatible terminals, basically pipes the colored output to *less* to simplify browsing of the produced output. One can disable it by  $-paginator \{on | off\}$ .

# Sysinfo collection

Avocado comes with a sysinfo plugin, which automatically gathers some system information per each job or even between tests. This is very useful when later we want to know what caused the test's failure. This system is configurable but we provide a sane set of defaults for you.

In the default Avocado configuration (/etc/avocado/avocado.conf) there is a section sysinfo.collect where you can enable/disable the sysinfo collection as well as configure the basic environment. In sysinfo.collectibles section you can define basic paths of where to look for what commands/tasks should be performed before/during the sysinfo collection. Avocado supports three types of tasks:

- 1. commands file with new-line separated list of commands to be executed before and after the job/test (single execution commands). It is possible to set a timeout which is enforced per each executed command in [sysinfo.collect] by setting "commands\_timeout" to a positive number.
- 2. files file with new-line separated list of files to be copied
- 3. profilers file with new-line separated list of commands to be executed before the job/test and killed at the end of the job/test (follow-like commands)

Additionally this plugin tries to follow the system log via journalctl if available.

By default these are collected per-job but you can also run them per-test by setting per\_test = True in the sysinfo.collect section.

The sysinfo can also be enabled/disabled on the cmdline if needed by --sysinfo on | off.

After the job execution you can find the collected information in \$RESULTS/sysinfo of \$RESULTS/test-results/\$TEST/sysinfo. They are categorized into pre, post and profile folders and the filenames are safely-escaped executed commands or file-names. You can also see the sysinfo in html results when you have html results plugin enabled.

Warning: If you are using avocado from sources, you need to manually place the commands/files/profilers into the /etc/avocado/sysinfo directories or adjust the paths in \$AVOCADO\_SRC/etc/avocado/avocado.conf.

# CHAPTER 9

### Test parameters

**Note:** This section describes in detail what test parameters are and how the whole variants mechanism works in Avocado. If you're interested in the basics, see *Accessing test parameters* or practical view by examples in *Yaml\_to\_mux plugin*.

Avocado allows passing parameters to tests, which effectively results in several different variants of each test. These parameters are available in (test's) self.params and are of avocado.core.varianter.AvocadoParams type.

The data for self.params are supplied by avocado.core.varianter.Varianter which asks all registered plugins for variants or uses default when no variants are defined.

Overall picture of how the params handling works is:

Let's introduce the basic keywords.

### 9.1 TreeNode

```
avocado.core.tree.TreeNode
```

Is a node object allowing to create tree-like structures with parent->multiple\_children relations and storing params. It can also report it's environment, which is set of params gathered from root to this node. This is used in tests where instead of passing the full tree only the leaf nodes are passed and their environment represents all the values of the tree.

#### 9.2 AvocadoParams

```
avocado.core.varianter.AvocadoParams
```

Is a "database" of params present in every (instrumented) avocado test. It's produced during <code>avocado.core.test.Test</code>'s \_\_init\_\_ from a <code>variant</code>. It accepts a list of <code>TreeNode</code> objects; test name <code>avocado.core.test.TestID</code> (for logging purposes) and a list of default paths (<code>Parameter Paths</code>).

In test it allows querying for data by using:

```
self.params.get($name, $path=None, $default=None)
```

#### Where:

- name name of the parameter (key)
- path where to look for this parameter (when not specified uses mux-path)
- default what to return when param not found

Each *variant* defines a hierarchy, which is preserved so *AvocadoParams* follows it to return the most appropriate value or raise Exception on error.

#### 9.3 Parameter Paths

As test params are organized in trees, it's possible to have the same variant in several locations. When they are produced from the same *TreeNode*, it's not a problem, but when they are a different values there is no way to distinguish which should be reported. One way is to use specific paths, when asking for params, but sometimes, usually when combining upstream and downstream variants, we want to get our values first and fall-back to the upstream ones when they are not found.

For example let's say we have upstream values in /upstream/sleeptest and our values in /downstream/sleeptest. If we asked for a value using path " $\star$ ", it'd raise an exception being unable to distinguish whether we want the value from /downstream or /upstream. We can set the parameter paths to ["/downstream/ $\star$ ", "/upstream/ $\star$ "] to make all relative calls (path starting with  $\star$ ) to first look in nodes in /downstream and if not found look into /upstream.

More practical overview of parameter paths is in Yaml\_to\_mux plugin in Resolution order section.

### 9.4 Variant

Variant is a set of params produced by *Varianter'\_s and passed to the test by the test runner as ''params'* argument. The simplest variant is None, which still produces an empty *AvocadoParams*. Also, the *Variant* can also be a tuple (list, paths) or just the list of *avocado.core.tree.TreeNode* with the params.

# 9.5 Dumping/Loading Variants

Depending on the number of parameters, generating the Variants can be very compute intensive. As the Variants are generated as part of the Job execution, that compute intensive task will be executed by the systems under test, causing a possibly unwanted cpu load on those systems.

To avoid such situation, you can acquire the resulting JSON serialized variants file, generated out of the variants computation, and load that file on the system where the Job will be executed.

There are two ways to acquire the JSON serialized variants file:

• Using the -- json-variants-dump option of the avocado variants command:

Getting the auto-generated JSON serialized variants file after a Avocado Job execution:

```
$ avocado run passtest.py --mux-yaml examples/yaml_to_mux/hw/hw.yaml
...
$ file $HOME/avocado/job-results/latest/jobdata/variants.json
$HOME/avocado/job-results/latest/jobdata/variants.json: ASCII text, with very__
--long lines, with no line terminators
```

9.3. Parameter Paths 65

Once you have the variants. json file, you can load it on the system where the Job will take place:

```
$ avocado run passtest.py --json-variants-load variants.json

JOB ID : f2022736b5b89d7f4cf62353d3fb4d7e3a06f075

JOB LOG : $HOME/avocado/job-results/job-2018-02-09T14.39-f202273/job.log

(1/6) passtest.py:PassTest.test;intel-scsi-56d0: PASS (0.04 s)

(2/6) passtest.py:PassTest.test;intel-virtio-3d4e: PASS (0.02 s)

(3/6) passtest.py:PassTest.test;amd-scsi-fa43: PASS (0.02 s)

(4/6) passtest.py:PassTest.test;amd-virtio-a59a: PASS (0.02 s)

(5/6) passtest.py:PassTest.test;arm-scsi-1c14: PASS (0.03 s)

(6/6) passtest.py:PassTest.test;arm-virtio-5ce1: PASS (0.04 s)

RESULTS : PASS 6 | ERROR 0 | FAIL 0 | SKIP 0 | WARN 0 | INTERRUPT 0 | CANCEL 0

JOB TIME : 0.51 s

JOB HTML : $HOME/avocado/job-results/job-2018-02-09T14.39-f202273/results.html
```

#### 9.6 Varianter

```
avocado.core.varianter.Varianter
```

Is an internal object which is used to interact with the variants mechanism in Avocado. It's lifecycle is compound of two stages. First it allows the core/plugins to inject default values, then it is parsed and only allows querying for values, number of variants and such.

Example workflow of avocado run passtest.py -m example.yaml is:

In order to allow force-updating the *Varianter* it supports <code>ignore\_new\_data</code>, which can be used to ignore new data. This is used by *Job Replay* to replace the current run *Varianter* with the one loaded from the replayed job. The workflow with <code>ignore new data</code> could look like this:

The *Varianter* itself can only produce an empty variant with the *Default params*, but it invokes all *Varianter plugins* and if any of them reports variants it yields them instead of the default variant.

## 9.7 Default params

The *Default params* is a mechanism to specify default values in *Varianter* or *Varianter plugins*. Their purpose is usually to define values dependent on the system which should not affect the test's results. One example is a qemu binary location which might differ from one host to another host, but in the end they should result in qemu being executable in test. For this reason the *Default params* do not affects the test's variant-id (at least not in the official *Varianter plugins*).

These params can be set from plugin/core by getting default\_avocado\_params from args and using:

```
default_avocado_params.add_default_parma(self, name, key, value, path=None)
```

#### Where:

- name name of the plugin which injects data (not yet used for anything, but we plan to allow white/black listing)
- key the parameter's name
- value the parameter's value
- path the location of this parameter. When the path does not exists yet, it's created out of *TreeNode*.

# 9.8 Test parameters

This is an Avocado core feature, that is, it's not dependent on any varianter plugin. In fact, it's only active when no Varianter plugin is used and produces a valid variant.

Avocado will use those simple parameters, and will pass them to all tests in a job execution. This is done on the command line via --test-parameters, or simply, -p. It can be given multiple times for multiple parameters.

Because Avocado parameters do not have a mechanism to define their types, test code should always consider that a parameter value is a string, and convert it to the appropriate type.

**Note:** Some varianter plugins would implicitly set parameters with different data types, but given that the same test can be used with different, or none, varianter plugins, it's safer if the test does an explicit check or type conversion.

Because the avocado.core.varianter.AvocadoParams mandates the concept of a parameter path (a legacy of the tree based Multiplexer) and these test parameters are flat, those test parameters are placed in the / path. This is to ensure maximum compatibility with tests that do not choose an specific parameter location.

## 9.9 Varianter plugins

```
avocado.core.plugin_interfaces.Varianter
```

A plugin interface that can be used to build custom plugins which are used by *Varianter* to get test variants. For inspiration see avocado\_varianter\_yaml\_to\_mux.YamlToMux which is an optional varianter plugin. Details about this plugin can be found here *Yaml to mux plugin*.

# 9.10 Multiplexer

```
avocado.core.mux
```

Multiplexer or simply Mux is an abstract concept, which was the basic idea behind the tree-like params structure with the support to produce all possible variants. There is a core implementation of basic building blocks that can be used when creating a custom plugin. There is a demonstration version of plugin using this concept in avocado\_varianter\_yaml\_to\_mux which adds a parser and then uses this multiplexer concept to define an avocado plugin to produce variants from yaml (or json) files.

## 9.10.1 Multiplexer concept

As mentioned earlier, this is an in-core implementation of building blocks intended for writing *Varianter plugins* based on a tree with *Multiplex domains* defined. The available blocks are:

- *MuxTree* Object which represents a part of the tree and handles the multiplexation, which means producing all possible variants from a tree-like object.
- MuxPlugin Base class to build Varianter plugins
- MuxTreeNode Inherits from *TreeNode* and adds the support for control flags (MuxTreeNode.ctrl) and multiplex domains (MuxTreeNode.multiplex).

And some support classes and methods eg. for filtering and so on.

# 9.11 Multiplex domains

A default AvocadoParams tree with variables could look like this:

```
Multiplex tree representation:

paths

→ tmp: /var/tmp

→ qemu: /usr/libexec/qemu-kvm
environ

→ debug: False
```

The multiplexer wants to produce similar structure, but also to be able to define not just one variant, but to define all possible combinations and then report the slices as variants. We use the term *Multiplex domains* to define that children of this node are not just different paths, but they are different values and we only want one at a time. In

the representation we use double-line to visibily distinguish between normal relation and multiplexed relation. Let's modify our example a bit:

```
Multiplex tree representation:

paths

→ tmp: /var/tmp

→ qemu: /usr/libexec/qemu-kvm

environ

production

→ debug: False

debug

→ debug: True
```

The difference is that environ is now a multiplex node and it's children will be yielded one at a time producing two variants:

Note that the multiplex is only about direct children, therefore the number of leaves in variants might differ:

Produces one variant with /paths and /environ/production and other variant with /paths, /environ/debug/system and /environ/debug/program.

As mentioned earlier the power is not in producing one variant, but in defining huge scenarios with all possible variants. By using tree-structure with multiplex domains you can avoid most of the ugly filters you might know from Jenkin's sparse matrix jobs. For comparison let's have a look at the same example in avocado:

```
Multiplex tree representation:
os
distro
redhat
fedora
```

```
version
20
21
flavor
workstation
cloud
rhel
5
6
arch
i386
x86_64
```

#### Which produces:

```
Variant 1:
             /os/distro/redhat/fedora/version/20, /os/distro/redhat/fedora/flavor/
→workstation, /os/arch/i386
Variant 2: /os/distro/redhat/fedora/version/20, /os/distro/redhat/fedora/flavor/
→workstation, /os/arch/x86_64
             /os/distro/redhat/fedora/version/20, /os/distro/redhat/fedora/flavor/
Variant 3:
⇔cloud, /os/arch/i386
Variant 4: /os/distro/redhat/fedora/version/20, /os/distro/redhat/fedora/flavor/
⇒cloud, /os/arch/x86_64
Variant 5: /os/distro/redhat/fedora/version/21, /os/distro/redhat/fedora/flavor/
→workstation, /os/arch/i386
Variant 6:
            /os/distro/redhat/fedora/version/21, /os/distro/redhat/fedora/flavor/
\rightarrowworkstation, /os/arch/x86_64
Variant 7:
            /os/distro/redhat/fedora/version/21, /os/distro/redhat/fedora/flavor/
→cloud, /os/arch/i386
Variant 8:
             /os/distro/redhat/fedora/version/21, /os/distro/redhat/fedora/flavor/
\rightarrowcloud, /os/arch/x86_64
Variant 9: /os/distro/redhat/rhel/5, /os/arch/i386
Variant 10: /os/distro/redhat/rhel/5, /os/arch/x86_64
Variant 11: /os/distro/redhat/rhel/6, /os/arch/i386
Variant 12: /os/distro/redhat/rhel/6, /os/arch/x86_64
```

#### Versus Jenkin's sparse matrix:

Which is still relatively simple example, but it grows dramatically with inner-dependencies.

# 9.12 MuxPlugin

```
avocado.core.mux.MuxPlugin
```

Defines the full interface required by avocado.core.plugin\_interfaces.Varianter. The plugin writer should inherit from this MuxPlugin, then from the Varianter and call the:

self.initialize\_mux(root, paths, debug)

#### Where:

- root is the root of your params tree (compound of *TreeNode* -like nodes)
- paths is the *Parameter paths* to be used in test with all variants
- debug whether to use debug mode (requires the passed tree to be compound of TreeNodeDebug-like nodes
  which stores the origin of the variant/value/environment as the value for listing purposes and is \_\_NOT\_\_ intended for test execution.

This method must be called before the *Varianter*'s second stage (the latest opportunity is during self.update\_defaults). The *MuxPlugin*'s code will take care of the rest.

### 9.13 MuxTree

This is the core feature where the hard work happens. It walks the tree and remembers all leaf nodes or uses list of *MuxTrees* when another multiplex domain is reached while searching for a leaf.

When it's asked to report variants, it combines one variant of each remembered item (leaf node always stays the same, but *MuxTree* circles through it's values) which recursively produces all possible variants of different *multiplex domains*.

9.13. MuxTree 71

Job Replay

In order to reproduce a given job using the same data, one can use the --replay option for the run command, informing the hash id from the original job to be replayed. The hash id can be partial, as long as the provided part corresponds to the initial characters of the original job id and it is also unique enough. Or, instead of the job id, you can use the string latest and avocado will replay the latest job executed.

Let's see an example. First, running a simple job with two test references:

```
$ avocado run /bin/true /bin/false
JOB ID : 825b860b0c2f6ec48953c638432e3e323f8d7cad
JOB LOG : $HOME/avocado/job-results/job-2016-01-11T16.14-825b860/job.log
  (1/2) /bin/true: PASS (0.01 s)
  (2/2) /bin/false: FAIL (0.01 s)
RESULTS : PASS 1 | ERROR 0 | FAIL 1 | SKIP 0 | WARN 0 | INTERRUPT 0
JOB TIME : 0.12 s
JOB HTML : $HOME/avocado/job-results/job-2016-01-11T16.14-825b860/html/results.html
```

#### Now we can replay the job by running:

```
$ avocado run --replay 825b86

JOB ID : 55a0d10132c02b8cc87deb2b480bfd8abbd956c3

SRC JOB ID : 825b860b0c2f6ec48953c638432e3e323f8d7cad

JOB LOG : $HOME/avocado/job-results/job-2016-01-11T16.18-55a0d10/job.log

(1/2) /bin/true: PASS (0.01 s)

(2/2) /bin/false: FAIL (0.01 s)

RESULTS : PASS 1 | ERROR 0 | FAIL 1 | SKIP 0 | WARN 0 | INTERRUPT 0

JOB TIME : 0.11 s

JOB HTML : $HOME/avocado/job-results/job-2016-01-11T16.18-55a0d10/html/results.html
```

The replay feature will retrieve the original test references, the variants and the configuration. Let's see another example, now using a mux YAML file:

```
$ avocado run /bin/true /bin/false --mux-yaml mux-environment.yaml
JOB ID : bd6aa3b852d4290637b5e771b371537541043d1d
JOB LOG : $HOME/avocado/job-results/job-2016-01-11T21.56-bd6aa3b/job.log
```

```
(1/4) /bin/true; first-c49a: PASS (0.01 s)
(2/4) /bin/true; second-f05f: PASS (0.01 s)
(3/4) /bin/false; first-c49a: FAIL (0.04 s)
(4/4) /bin/false; second-f05f: FAIL (0.04 s)
RESULTS : PASS 2 | ERROR 0 | FAIL 2 | SKIP 0 | WARN 0 | INTERRUPT 0
JOB TIME : 0.19 s
JOB HTML : $HOME/avocado/job-results/job-2016-01-11T21.56-bd6aa3b/html/results.html
```

We can replay the job as is, using \$ avocado run --replay latest, or replay the job ignoring the variants, as below:

```
$ avocado run --replay bd6aa3b --replay-ignore variants
Ignoring variants from source job with --replay-ignore.
JOB ID : d5a46186ee0fb4645e3f7758814003d76c980bf9
SRC JOB ID : bd6aa3b852d4290637b5e771b371537541043d1d
JOB LOG : $HOME/avocado/job-results/job-2016-01-11T22.01-d5a4618/job.log
  (1/2) /bin/true: PASS (0.01 s)
  (2/2) /bin/false: FAIL (0.01 s)
RESULTS : PASS 1 | ERROR 0 | FAIL 1 | SKIP 0 | WARN 0 | INTERRUPT 0
JOB TIME : 0.12 s
JOB HTML : $HOME/avocado/job-results/job-2016-01-11T22.01-d5a4618/html/results.html
```

Also, it is possible to replay only the variants that faced a given result, using the option —replay—test—status. See the example below:

```
$ avocado run --replay bd6aa3b --replay-test-status FAIL
JOB ID : 2e1dc41af6ed64895f3bb45e3820c5cc62a9b6eb
SRC JOB ID : bd6aa3b852d4290637b5e771b371537541043d1d
JOB LOG : $HOME/avocado/job-results/job-2016-01-12T00.38-2e1dc41/job.log
(1/4) /bin/true; first-c49a: SKIP
(2/4) /bin/true; second-f05f: SKIP
(3/4) /bin/false; first-c49a: FAIL (0.03 s)
(4/4) /bin/false; second-f05f: FAIL (0.04 s)
RESULTS : PASS 0 | ERROR 0 | FAIL 24 | SKIP 24 | WARN 0 | INTERRUPT 0
JOB TIME : 0.29 s
JOB HTML : $HOME/avocado/job-results/job-2016-01-12T00.38-2e1dc41/html/results.html
```

Of which one special example is --replay-test-status INTERRUPTED or simply --replay-resume, which SKIPs the executed tests and only executes the ones which were CANCELED or not executed after a CANCELED test. This feature should work even on hard interruptions like system crash.

When replaying jobs that were executed with the --failfast on option, you can disable the failfast option using --failfast off in the replay job.

To be able to replay a job, avocado records the job data in the same job results directory, inside a subdirectory named replay. If a given job has a non-default path to record the logs, when the replay time comes, we need to inform where the logs are. See the example below:

```
$ avocado run /bin/true --job-results-dir /tmp/avocado_results/

JOB ID : f1b1c870ad892eac6064a5332f1bbe38cda0aaf3

JOB LOG : /tmp/avocado_results/job-2016-01-11T22.10-f1b1c87/job.log

(1/1) /bin/true: PASS (0.01 s)

RESULTS : PASS 1 | ERROR 0 | FAIL 0 | SKIP 0 | WARN 0 | INTERRUPT 0

JOB TIME : 0.11 s

JOB HTML : /tmp/avocado_results/job-2016-01-11T22.10-f1b1c87/html/results.html
```

Trying to replay the job, it fails:

```
$ avocado run --replay f1b1 can't find job results directory in '$HOME/avocado/job-results'
```

### In this case, we have to inform where the job results directory is located:

```
$ avocado run --replay flb1 --replay-data-dir /tmp/avocado_results
JOB ID : 19c76abb29f29fe410a9a3f4f4b66387570edffa
SRC JOB ID : flb1c870ad892eac6064a5332f1bbe38cda0aaf3
JOB LOG : $HOME/avocado/job-results/job-2016-01-11T22.15-19c76ab/job.log
  (1/1) /bin/true: PASS (0.01 s)
RESULTS : PASS 1 | ERROR 0 | FAIL 0 | SKIP 0 | WARN 0 | INTERRUPT 0
JOB TIME : 0.11 s
JOB HTML : $HOME/avocado/job-results/job-2016-01-11T22.15-19c76ab/html/results.html
```

Job Diff

Avocado Diff plugin allows users to easily compare several aspects of two given jobs. The basic usage is:

```
$ avocado diff 7025aaba 384b949c
--- 7025aaba9c2ab8b4bba2e33b64db3824810bb5df
+++ 384b949c991b8ab324ce67c9d9ba761fd07672ff
@@ -1,15 +1,15 @@

COMMAND LINE
-/usr/bin/avocado run sleeptest.py
+/usr/bin/avocado run passtest.py

TOTAL TIME
-1.00 s
+0.00 s

TEST RESULTS
-1-sleeptest.py:SleepTest.test: PASS
+1-passtest.py:PassTest.test: PASS
...
```

Avocado Diff can compare and create an unified diff of:

- · Command line.
- Job time.
- Variants and parameters.
- · Tests results.
- Configuration.
- Sysinfo pre and post.

Only sections with different content will be included in the results. You can also enable/disable those sections with --diff-filter. Please see avocado diff --help for more information.

78

Jobs can be identified by the Job ID, by the results directory or by the key latest. Example:

```
$ avocado diff ~/avocado/job-results/job-2016-08-03T15.56-4b3cb5b/ latest
--- 4b3cb5bbbb2435c91c7b557eebc09997d4a0f544
+++ 57e5bbb3991718b216d787848171b446f60b3262
@@ -1,9 +1,9 @@

COMMAND LINE
-/usr/bin/avocado run perfmon.py
+/usr/bin/avocado run passtest.py

TOTAL TIME
-11.91 s
+0.00 s

TEST RESULTS
-1-test.py:Perfmon.test: FAIL
+1-examples/tests/passtest.py:PassTest.test: PASS
```

Along with the unified diff, you can also generate the html (option --html) diff file and, optionally, open it on your preferred browser (option --open-browser):

```
$ avocado diff 7025aaba 384b949c --html /tmp/myjobdiff.html /tmp/myjobdiff.html
```

If the option --open-browser is used without the --html, we will create a temporary html file.

For those wiling to use a custom diff tool instead of the Avocado Diff tool, we offer the option --create-reports, so we create two temporary files with the relevant content. The file names are printed and user can copy/paste to the custom diff tool command line:

```
$ avocado diff 7025aaba 384b949c --create-reports
/var/tmp/avocado_diff_7025aab_zQJjJh.txt /var/tmp/avocado_diff_384b949_AcWq02.txt
$ diff -u /var/tmp/avocado_diff_7025aab_zQJjJh.txt /var/tmp/avocado_diff_384b949_
→AcWq02.txt
--- /var/tmp/avocado_diff_7025aab_zQJjJh.txt
                                              2016-08-10 21:48:43.547776715 +0200
+++ /var/tmp/avocado_diff_384b949_AcWq02.txt
                                              2016-08-10 21:48:43.547776715 +0200
@@ -1,250 +1,19 @@
COMMAND LINE
_____
-/usr/bin/avocado run sleeptest.py
+/usr/bin/avocado run passtest.py
TOTAL TIME
-1.00 s
+0.00 s
```

# **Running Tests Remotely**

The Avocado results are easily copyable between machines, so you can manually run your jobs on various machines and copy the results dir to your main machines while still being able to re-run/diff/... them. Anyway if you want even smoother remote execution, you can use our *Remote runner plugins* optional plugins to run jobs on a remote systems (machine, container, ...) reporting the results locally.

# Subclassing Avocado

Subclassing Avocado Test class to extend its features is quite straight forward and it might constitute a very useful resource to have some shared/recurrent code hosted in your project repository.

In this documentation we propose an project organization that will allow you to create and install your so called sub-framework.

Let's use, as an example, a project called Apricot Framework. Here's the proposed filesystem structure:

• setup.py: In the setup.py it is important to specify the avocado-framework package as a dependency:

```
from setuptools import setup, find_packages

setup(name='apricot',
    description='Apricot - Avocado SubFramwork',
    version=open("VERSION", "r").read().strip(),
    author='Apricot Developers',
    author_email='apricot-devel@example.com',
    packages=['apricot'],
    include_package_data=True,
    install_requires=['avocado-framework']
    )
```

• VERSION: Version your project as you wish:

```
1.0
```

• apricot/\_\_init\_\_.py: Make your new test class available in your module root:

```
__all__ = ['ApricotTest']

from apricot.test import ApricotTest
```

 apricot/test.py: Here you will be basically extending the Avocado Test class with your own methods and routines:

```
from avocado import Test

class ApricotTest(Test):
    def setUp(self):
        self.log.info("setUp() executed from Apricot")

def some_useful_method(self):
    return True
```

• tests/test\_example.py: And this is how your test will look like. The most important item here is to use the docstring: avocado: recursive, so the Avocado test loader will be able to recognize your test class as an Avocado Test class:

```
from apricot import ApricotTest

class MyTest(ApricotTest):
    """
    :avocado: recursive
    """
    def test(self):
        self.assertTrue(self.some_useful_method())
```

To (non-intrusively) install your module, use:

```
~/git/apricot (master) $ python setup.py develop --user
running develop
running egg_info
writing requirements to apricot.egg-info/requires.txt
writing apricot.egg-info/PKG-INFO
writing top-level names to apricot.egg-info/top_level.txt
writing dependency_links to apricot.egg-info/dependency_links.txt
reading manifest file 'apricot.egg-info/SOURCES.txt'
writing manifest file 'apricot.egg-info/SOURCES.txt'
running build_ext
Creating /home/apahim/.local/lib/python2.7/site-packages/apricot.egg-link (link to .)
apricot 1.0 is already the active version in easy-install.pth
Installed /home/apahim/git/apricot
Processing dependencies for apricot==1.0
Searching for avocado-framework==55.0
Best match: avocado-framework 55.0
avocado-framework 55.0 is already the active version in easy-install.pth
Using /home/apahim/git/avocado
Searching for stevedore==1.25.0
Best match: stevedore 1.25.0
```

```
Adding stevedore 1.25.0 to easy-install.pth file

Using /usr/lib/python2.7/site-packages
Searching for six==1.10.0
Best match: six 1.10.0
Adding six 1.10.0 to easy-install.pth file

Using /usr/lib/python2.7/site-packages
Searching for pbr==3.1.1
Best match: pbr 3.1.1
Adding pbr 3.1.1 to easy-install.pth file
Installing pbr script to /home/apahim/.local/bin

Using /usr/lib/python2.7/site-packages
Finished processing dependencies for apricot==1.0
```

#### And to run your test:

```
~/git/apricot$ avocado run tests/test_example.py

JOB ID : 02c663eb77e0ae6ce67462a398da6972791793bf

JOB LOG : $HOME/avocado/job-results/job-2017-11-16T12.44-02c663e/job.log

(1/1) tests/test_example.py:MyTest.test: PASS (0.03 s)

RESULTS : PASS 1 | ERROR 0 | FAIL 0 | SKIP 0 | WARN 0 | INTERRUPT 0 | CANCEL 0

JOB TIME : 0.95 s

JOB HTML : $HOME/avocado/job-results/job-2017-11-16T12.44-02c663e/results.html
```

# Debugging with GDB

Avocado has two different types of GDB support that complement each other:

- Transparent execution of executables inside the GNU Debugger. This takes standard and possibly unmodified tests that uses the <a href="avocado.utils.process">avocado.utils.process</a> APIs for running processes. By using a command line option, the executable is run on GDB. This allows the user to interact with GDB, but to the test itself, things are pretty much transparent.
- The avocado.utils.gdb APIs that allows a test to interact with GDB, including setting a executable to be run, setting breakpoints or any other types of commands. This requires a test written with that approach and API in mind.

**Tip:** Even though this section describes the use of the Avocado GDB features, which allow live debugging of binaries inside Avocado tests, it's also possible to debug some application offline by using tools such as rr. Avocado ships with an example wrapper script (to be used with --wrapper) for that purpose.

# 14.1 Transparent Execution of Executables

This feature adds a few command line options to the Avocado run command:

```
$ avocado run --help
...
GNU Debugger support:

--gdb-run-bin EXECUTABLE[:BREAKPOINT]
Run a given executable inside the GNU debugger,
pausing at a given breakpoint (defaults to "main")
--gdb-prerun-commands EXECUTABLE:COMMANDS
After loading an executable in GDB, but before
actually running it, execute the GDB commands in the
given file. EXECUTABLE is optional, if omitted
```

```
COMMANDS will apply to all executables
--gdb-coredump {on,off}
Automatically generate a core dump when the inferior
process received a fatal signal such as SIGSEGV or
SIGABRT
...
```

To get started you want to use --gdb-run-bin, as shown in the example bellow.

## 14.1.1 **Example**

The simplest way is to just run avocado run --gdb-run-bin=doublefree examples/tests/doublefree.py, which wraps each executed executable with name doublefree inside GDB server and stops at the executable entry point.

Optionally you can specify single breakpoint using --gdb-run-bin=doublefree: \$breakpoint (eg: doublefree:1) or just doublefree: to stop only when an interruption happens (eg: SIGABRT).

It's worth mentioning that when breakpoint is not reached, the test finishes without any interruption. This is helpful when you identify regions where you should never get in your code, or places which interests you and you can run your code in production and GDB variants. If after a long time you get to this place, the test notifies you and you can investigate the problem. This is demonstrated in examples/tests/doublefree\_nasty.py test. To unveil the power of Avocado, run this test using:

```
avocado run --gdb-run-bin=doublefree: examples/tests/doublefree_nasty.py --gdb-prerun-

--commands examples/tests/doublefree_nasty.py.data/gdb_pre --mux-yaml examples/tests/
--doublefree_nasty.py.data/iterations.yaml
```

which executes 100 iterations of this test while setting all breakpoints from the examples/tests/doublefree\_nasty.py.data/gdb\_pre file (you can specify whatever GDB supports, not only breakpoints).

As you can see this test usually passes, but once in a while it gets into the problematic area. Imagine this is very hard to spot (dependent on HW registers, ...) and this is one way to combine regular testing and the possibility of debugging hard-to-get parts of your code.

#### **14.1.2 Caveats**

Currently, when using the Avocado GDB plugin, that is, when using the -gdb-run-bin option, there are some caveats you should be aware of:

- It is not currently compatible with Avocado's -output-check-record feature
- There's no way to perform proper input to the process, that is, manipulate its STDIN
- The process *STDERR* content is mixed with the content generated by *gdbserver* on its own *STDERR* (because they are in fact, the same thing)

But, you can still depend on the process *STDOUT*, as exemplified by this fictional test:

```
from avocado import Test
from avocado.utils import process

class HelloOutputTest(Test):
    def test(self):
```

```
result = process.run("/path/to/hello", ignore_status=True)
self.assertIn("hello\n", result.stdout)
```

If run under GDB or not, result.stdout behavior and content is expected to be the same.

### 14.1.3 Reasons for the caveats

There are a two basic reasons for the mentioned caveats:

- The architecture of Avocado's GDB feature
- GDB's own behavior and limitations

When using the Avocado GDB plugin, that is, -gdb-run-bin, Avocado runs a gdbserver instance transparently and controls it by means of a gdb process. When a given event happens, say a breakpoint is reached, it disconnects its own gdb from the server, and allows the user to use a standard gdb to connect to the gdbserver. This provides a natural and seamless user experience.

But, gdbserver has some limitations at this point, including:

- Not being able to set a controlling tty
- Not separating its own STDERR content from the application being run

These limitations are being addressed both on Avocado and GDB, and will be resolved in future Avocado versions.

#### 14.1.4 Workaround

If the application you're running as part of your test can read input from alternative sources (including devices, files or the network) and generate output likewise, then you should not be further limited.

## 14.1.5 GDB support and avocado-virt

Another current limitation is the use of avocado-virt and avocado GDB support.

The supported API for transparent debugging is currently limited to <code>avocado.utils.process.run()</code>, and does not cover advanced uses of the <code>avocado.utils.process.SubProcess</code> class. The <code>avocado-virt</code> extension, though, uses <code>avocado.utils.process.SubProcess</code> class to execute <code>qemu</code> in the background.

This limitation will be addressed in future versions of avocado and avocado-virt.

# 14.2 avocado.utils.gdb APIs

Avocado's GDB module, provides three main classes that lets a test writer interact with a *gdb* process, a *gdbserver* process and also use the GDB remote protocol for interaction with a remote target.

Please refer to avocado.utils.gdb for more information.

### **14.2.1 Example**

Take a look at examples/tests/modify variable.py test:

```
def test(self):
    """
    Execute 'print_variable'.
    """
    path = os.path.join(self.workdir, 'print_variable')
    app = gdb.GDB()
    app.set_file(path)
    app.set_break(6)
    app.run()
    self.log.info("\n".join(app.read_until_break()))
    app.cmd("set variable a = 0xff")
    app.cmd("c")
    out = "\n".join(app.read_until_break())
    self.log.info(out)
    app.exit()
    self.assertIn("MY VARIABLE 'A' IS: ff", out)
```

You can see that instead of running the executable using process.run we invoke avocado.utils.gdb.GDB. This allows us to automate the interaction with the GDB in means of setting breakpoints, executing commands and querying for output.

When you check the output (--show-job-log) you can see that despite declaring the variable as 0, ff is injected and printed instead.

## Wrap executables run by tests

Avocado allows the instrumentation of executables being run by a test in a transparent way. The user specifies a script ("the wrapper") to be used to run the actual program called by the test.

If the instrumentation script is implemented correctly, it should not interfere with the test behavior. That is, the wrapper should avoid changing the return status, standard output and standard error messages of the original executable.

The user can be specific about which program to wrap (with a shell-like glob), or if that is omitted, a global wrapper that will apply to all programs called by the test.

# **15.1 Usage**

This feature is implemented as a plugin, that adds the *-wrapper* option to the Avocado *run* command. For a detailed explanation, please consult the Avocado man page.

Example of a transparent way of running strace as a wrapper:

```
#!/bin/sh
exec strace -ff -o $AVOCADO_TEST_LOGDIR/strace.log -- $@
```

To have all programs started by test.py wrapped with ~/bin/my-wrapper.sh:

```
$ scripts/avocado run --wrapper ~/bin/my-wrapper.sh tests/test.py
```

To have only my-binary wrapped with ~/bin/my-wrapper.sh:

```
$ scripts/avocado run --wrapper ~/bin/my-wrapper.sh:*my-binary tests/test.py
```

### 15.2 Caveats

• It is not possible to debug with GDB (-gdb-run-bin) and use wrappers (-wrapper) at the same time. These two options are mutually exclusive.

- You can only set one (global) wrapper. If you need functionality present in two wrappers, you have to combine those into a single wrapper script.
- Only executables that are run with the avocado.utils.process APIs (and other API modules that make use of it, like mod:avocado.utils.build) are affected by this feature.

Plugin System

Avocado has a plugin system that can be used to extended it in a clean way.

## 16.1 Listing plugins

The avocado command line tool has a builtin plugins command that lets you list available plugins. The usage is pretty simple:

```
$ avocado plugins
Plugins that add new commands (avocado.plugins.cli.cmd):
exec-path Returns path to avocado bash libraries and exits.
run Run one or more tests (native test, test alias, binary or script)
sysinfo Collect system information
...
Plugins that add new options to commands (avocado.plugins.cli):
remote Remote machine options for 'run' subcommand
journal Journal options for the 'run' subcommand
...
```

Since plugins are (usually small) bundles of Python code, they may fail to load if the Python code is broken for any reason. Example:

```
$ avocado plugins
Failed to load plugin from module "avocado.plugins.exec_path": ImportError('No module_
named foo',)
Plugins that add new commands (avocado.plugins.cli.cmd):
run Run one or more tests (native test, test alias, binary or script)
sysinfo Collect system information
...
```

# 16.2 Writing a plugin

What better way to understand how an Avocado plugin works than creating one? Let's use another old time favorite for that, the "Print hello world" theme.

### 16.2.1 Code example

Let's say you want to write a plugin that adds a new subcommand to the test runner, hello. This is how you'd do it:

```
from avocado.core.output import LOG_JOB
from avocado.core.plugin_interfaces import CLICmd

class HelloWorld(CLICmd):
   name = 'hello'
   description = 'The classical Hello World! plugin example.'

def run(self, args):
   LOG_JOB.info(self.description)
```

As you can see, this plugins inherits from avocado.core.plugin\_interfaces.CLICmd. This specific base class allows for the creation of new commands for the Avocado CLI tool. The only mandatory method to be implemented is run and it's the plugin main entry point.

This plugin uses avocado.core.output.LOG\_JOB to produce the hello world output in the Job log. One can also use avocado.core.output.LOG\_UI to produce output in the human readable output.

## 16.2.2 Registering Plugins

Avocado makes use of the Stevedore library to load and activate plugins. Stevedore itself uses setuptools and its entry points to register and find Python objects. So, to make your new plugin visible to Avocado, you need to add to your setuptools based *setup.py* file something like:

```
setup(name='mypluginpack',
...
entry_points={
   'avocado.plugins.cli': [
        'hello = mypluginpack.hello:HelloWorld',
    ]
}
...
```

Then, by running either \$ python setup.py install or \$ python setup.py develop your plugin should be visible to Avocado.

## 16.2.3 Fully qualified named for a plugin

The plugin registry mentioned earlier, (setuptools and its entry points) is global to a given Python installation. Avocado uses the namespace prefix avocado.plugins. to avoid name clashes with other software. Now, inside Avocado itself, there's no need keep using the avocado.plugins. prefix.

Take for instance, the Job Pre/Post plugins are defined on setup.py:

```
'avocado.plugins.job.prepost': [
   'jobscripts = avocado.plugins.jobscripts:JobScripts'
]
```

The setuptools entry point namespace is composed of the mentioned prefix avocado.plugins., which is is then followed by the Avocado plugin type, in this case, job.prepost.

Inside avocado itself, the fully qualified name for a plugin is the plugin type, such as job.prepost concatenated to the name used in the entry point definition itself, in this case, jobscripts.

To summarize, still using the same example, the fully qualified Avocado plugin name is going to be job.prepost.jobscripts.

## 16.2.4 Disabling a plugin

Even though a plugin can be installed and registered under setuptools entry points, it can be explicitly disabled in Avocado.

The mechanism available to do so is to add entries to the disable key under the plugins section of the Avocado configuration file. Example:

```
[plugins]
disable = ['cli.hello', 'job.prepost.jobscripts']
```

The exact effect on Avocado when a plugin is disabled depends on the plugin type. For instance, by disabling plugins of type cli.cmd, the command implemented by the plugin should no longer be available on the Avocado command line application. Now, by disabling a job.prepost plugin, those won't be executed before/after the execution of the jobs.

## 16.2.5 Default plugin execution order

In many situations, such as result generation, not one, but all of the enabled plugin types will be executed. The order in which the plugins are executed follows the lexical order of the entry point name.

For example, for the JSON result plugin, whose fully qualified name is result.json, has an entry point name of json, as can be seen on its registration code in setup.py:

```
entry_points={
   'avocado.plugins.result': [
    'json = avocado.plugins.jsonresult:JSONResult',
...
```

If it sounds too complicated, it isn't. It just means that for plugins of the same type, a plugin named automated will be executed before the plugin named uploader.

In the default Avocado set of result plugins, it means that the JSON plugin (json) will be executed before the XUnit plugin (xunit). If the HTML result plugin is installed and enabled (html) it will be executed before both JSON and XUnit.

## 16.2.6 Configuring the plugin execution order

On some circumstances it may be necessary to change the order in which plugins are executed. To do so, add a order entry a configuration file section named after the plugin type. For job.prepost plugin types, the section name has to be named plugins.job.prepost, and it would look like this:

```
[plugins.job.prepost]
order = ['myplugin', 'jobscripts']
```

That configuration sets the job.prepost.myplugin plugin to execute before the standard Avocado job. prepost.jobscripts does.

## 16.2.7 Wrap Up

We have briefly discussed the making of Avocado plugins. We recommend the Stevedore documentation and also a look at the avocado.core.plugin\_interfaces module for the various plugin interface definitions.

Some plugins examples are available in the Avocado source tree, under examples/plugins.

Finally, exploring the real plugins shipped with Avocado in avocado.plugins is the final "documentation" source.

**Utilities** 

## 17.1 Utilities

The following pages are the documentation for some of the Avocado utilities:

## 17.1.1 vmimage

This utility provides a API to download/cache VM images (QCOW) from the official distributions repositories.

### **Basic Usage**

Import vmimage module:

```
>>> from avocado.utils import vmimage
```

Get an image, which consists in an object with the path of the dowloaded/cached base image and the path of the external snapshot created out of that base image:

```
>>> image = vmimage.get()
>>> image
<Image name=Fedora version=26 arch=x86_64>
>>> image.name
'Fedora'
>>> image.path
'/tmp/Fedora-Cloud-Base-26-1.5.x86_64-d369c285.qcow2'
>>> image.get()
'/tmp/Fedora-Cloud-Base-26-1.5.x86_64-e887c743.qcow2'
>>> image.path
'/tmp/Fedora-Cloud-Base-26-1.5.x86_64-e887c743.qcow2'
>>> image.version
26
```

```
>>> image.base_image
'/tmp/Fedora-Cloud-Base-26-1.5.x86_64.qcow2'
```

If you provide more details about the image, the object is expected to reflect those details:

```
>>> image = vmimage.get(arch='aarch64')
>>> image
<Image name=FedoraSecondary version=26 arch=aarch64>
>>> image.name
'FedoraSecondary'
>>> image.path
'/tmp/Fedora-Cloud-Base-26-1.5.aarch64-07b8fbda.qcow2'
>>> image = vmimage.get(version=7)
>>> image
<Image name=CentOS version=7 arch=x86_64>
>>> image.path
'/tmp/CentOS-7-x86_64-GenericCloud-1708-dd8139c5.qcow2'
```

Notice that, unlike the base\_image attribute, the path attribute will be always different in each instance, as it actually points to an external snapshot created out of the base image:

```
>>> i1 = vmimage.get()
>>> i2 = vmimage.get()
>>> i1.path == i2.path
False
```

#### **Custom Image Provider**

If you need your own Image Provider, you can extend the <code>vmimage.IMAGE\_PROVIDERS</code> list, including your provider class. For instance, using the <code>vmimage</code> utility in an Avocado test, we could add our own provider with:

```
self.url_images = self.url_versions + '{version}/CloudImages/{arch}/images/'

# The images naming pattern
self.image_pattern = 'Fedora-Cloud-Base-{version}-{build}.{arch}.qcow2$'

class MyTest(Test):

def setUp(self):
    vmimage.IMAGE_PROVIDERS.add(MyProvider)
    image = vmimage.get('MyDistro')
    ...

def test(self):
    ...
```

17.1. Utilities 97

98 Chapter 17. Utilities

**Optional Plugins** 

# **18.1 Optional Plugins**

The following pages are the documentation for some of the Avocado optional plugins:

## 18.1.1 Remote runner plugins

There are currently three optional plugins to help you run your tests remotely:

- Running Tests on a Remote Host Over SSH
- Running Tests on a Virtual Machine Using libvirt
- Running Tests on a Docker container Using docker

#### **Running Tests on a Remote Host**

```
(avocado-framework-plugin-runner-remote)
```

Avocado lets you run tests directly in a remote machine with SSH connection, provided that you properly set it up by installing Avocado in it.

You can check if this feature (a plugin) is enabled by running:

```
$ avocado plugins
...
remote Remote machine options for 'run' subcommand
...
```

Assuming this feature is enabled, you should be able to pass the following options when using the run command in the Avocado command line tool:

```
--remote-hostname REMOTE_HOSTNAME
Specify the hostname to login on remote machine
--remote-port REMOTE_PORT
Specify the port number to login on remote machine.
Default: 22
--remote-username REMOTE_USERNAME
Specify the username to login on remote machine
--remote-password REMOTE_PASSWORD
Specify the password to login on remote machine
```

From these options, you are normally going to use *-remote-hostname* and *-remote-username* in case you did set up your VM with password-less SSH connection (through SSH keys).

#### **Remote Setup**

Make sure you have:

- 1) Avocado packages installed. You can see more info on how to do that in the Getting Started section.
- 2) The remote machine IP address or fully qualified hostname and the SSH port number.
- 3) All pre-requisites for your test to run installed inside the remote machine (gcc, make and others if you want to compile a 3rd party test suite written in C, for example).

Optionally, you may have password less SSH login on your remote machine enabled.

### **Running your test**

Once the remote machine is properly set, you may run your test. Example:

```
$ scripts/avocado run --remote-hostname 192.168.122.30 --remote-username fedora_
--examples/tests/sleeptest.py examples/tests/failtest.py

REMOTE LOGIN : fedora@192.168.122.30:22

JOB ID : 60ddd718e7d7bb679f258920ce3c39ce73cb9779

JOB LOG : $HOME/avocado/job-results/job-2014-10-23T11.45-a329461/job.log

(1/2) examples/tests/sleeptest.py: PASS (1.00 s)

(2/2) examples/tests/failtest.py: FAIL (0.00 s)

RESULTS : PASS 1 | ERROR 0 | FAIL 1 | SKIP 0 | WARN 0 | INTERRUPT 0

JOB TIME : 1.11 s
```

A bit of extra logging information is added to your job summary, mainly to distinguish the regular execution from the remote one. Note here that we did not need *–remote-password* because an SSH key was already set.

#### **Running Tests on a Virtual Machine**

```
(avocado-framework-plugin-runner-vm)
```

Sometimes you don't want to run a given test directly in your own machine (maybe the test is dangerous, maybe you need to run it in another Linux distribution, so on and so forth).

For those scenarios, Avocado lets you run tests directly in VMs defined as libvirt domains in your system, provided that you properly set them up.

You can check if this feature (a plugin) is enabled by running:

```
$ avocado plugins
...
vm Virtual Machine options for 'run' subcommand
...
```

Assuming this feature is enabled, you should be able to pass the following options when using the run command in the Avocado command line tool:

```
--vm Run tests on Virtual Machine
--vm-hypervisor-uri VM_HYPERVISOR_URI
Specify hypervisor URI driver connection
--vm-domain VM_DOMAIN
Specify domain name (Virtual Machine name)
--vm-hostname VM_HOSTNAME
Specify VM hostname to login. By default Avocado attempts to automatically find the VM IP address.
--vm-username VM_USERNAME
Specify the username to login on VM
--vm-password VM_PASSWORD
Specify the password to login on VM
--vm-cleanup Restore VM to a previous state, before running the tests
```

From these options, you are normally going to use *-vm-domain*, *-vm-hostname* and *-vm-username* in case you did set up your VM with password-less SSH connection (through SSH keys).

If your VM has the <code>qemu-guest-agent</code> installed, you can skip the <code>--vm-hostname</code> option. Avocado will then probe the VM IP from the agent.

### **Virtual Machine Setup**

Make sure you have:

- 1) A libvirt domain with the Avocado packages installed. You can see more info on how to do that in the *Getting Started* section.
- 2) The domain IP address or fully qualified hostname.
- 3) All pre-requesites for your test to run installed inside the VM (gcc, make and others if you want to compile a 3rd party test suite written in C, for example).

Optionally, you may have password less SSH login on your VM enabled.

#### Running your test

Once the virtual machine is properly set, you may run your test. Example:

```
RESULTS : PASS 1 | ERROR 0 | FAIL 1 | SKIP 0 | WARN 0 | INTERRUPT 0 JOB TIME : 1.11 s
```

A bit of extra logging information is added to your job summary, mainly to distinguish the regular execution from the remote one. Note here that we did not need *-vm-password* because the SSH key is already set.

#### **Running Tests on a Docker container**

```
(avocado-framework-plugin-runner-docker)
```

Avocado also lets you run tests on a Docker container, starting and cleaning it up automatically with every execution.

You can check if this feature (a plugin) is enabled by running:

```
$ avocado plugins
...
docker Run tests inside docker container
...
```

#### **Docker container images**

Avocado needs to be present inside the container image in order for the test execution to be properly performed. There's one ready to use image (ldoktor/fedora-avocado) in the default image repository (docker.io):

```
$ sudo docker pull ldoktor/fedora-avocado
Using default tag: latest
Trying to pull repository docker.io/ldoktor/fedora-avocado ...
latest: Pulling from docker.io/ldoktor/fedora-avocado
...
Status: Downloaded newer image for docker.io/ldoktor/fedora-avocado:latest
```

#### Use custom docker images

One of the possible ways to use (and develop) Avocado is to create a docker image with your development tree. This is a good way to test your development branch without breaking your system.

To do so, you can following a few simple steps. Begin by fetching the source code as usual:

```
$ git clone github.com/avocado-framework/avocado.git avocado.git
```

You may want to make some changes to Avocado:

```
$ cd avocado.git
$ patch -p1 < MY_PATCH</pre>
```

Finally build a docker image:

```
$ docker build -t fedora-avocado-custom -f contrib/docker/Dockerfile.fedora .
```

And now you can run tests with your modified Avocado inside your container:

```
$ avocado run --docker fedora-avocado-custom examples/tests/passtest.py
```

#### **Running your test**

Assuming your system is properly set to run Docker, including having an image with Avocado, you can run a test inside the container with a command similar to:

```
$ avocado run passtest.py warntest.py failtest.py --docker ldoktor/fedora-avocado --
→docker-cmd "sudo docker"
         : db309f5daba562235834f97cad5f4458e3fe6e32
JOB LOG
        : $HOME/avocado/job-results/job-2016-07-25T08.01-db309f5/job.log
DOCKER : Container id
→ '4bcbcd69801211501a0dde5926c0282a9630adbe29ecb17a21ef04f024366943'
DOCKER
        : Container name 'job-2016-07-25T08.01-db309f5.avocado'
 (1/3) /avocado_remote_test_dir/$HOME/passtest.py:PassTest.test: PASS (0.00 s)
 (2/3) /avocado_remote_test_dir/$HOME/warntest.py:WarnTest.test: WARN (0.00 s)
 (3/3) /avocado_remote_test_dir/$HOME/failtest.py:FailTest.test: FAIL (0.00 s)
RESULTS
          : PASS 1 | ERROR 0 | FAIL 1 | SKIP 0 | WARN 1 | INTERRUPT 0
JOB TIME
          : 0.10 s
JOB HTML : $HOME/avocado/job-results/job-2016-07-25T08.01-db309f5/html/results.html
```

#### **Environment Variables**

Running remote instances os Avocado, for example using *remote* or *vm* plugins, the remote environment has a different set of environment variables. If you want to make available remotely variables that are available in the local environment, you can use the *run* option *-env-keep*. See the example below:

By doing that, both MYVAR1 and MYVAR2 will be available in remote environment.

#### **Known Issues**

Given the modular architecture of Avocado, the fact that the remote feature is a plugin and also the fact that the plugins are engaged in no particular order, other plugins will not have the information that we are in a remote execution. As consequence, plugins that look for local resources that are available only remotely can fail. That's the case of the so called multiplex plugin. If you're using the multiplex plugin (-m or --mux-yaml) options in addition to the remote plugin (or any derived plugin, like vm or docker), the multiplex files must exist locally in the provided path. Notice the multiplex files must be also available remotely in the provided path, since we don't copy files for remote executions.

### 18.1.2 Result plugins

Optional plugins providing various types of job results.

#### **HTML** results Plugin

This optional plugin creates beautiful human readable results.

To install the HTML plugin from pip, use:

```
pip install avocado-framework-plugin-result-html
```

Once installed it produces the results in job results dir:

This can be disabled via –html-job-result onloff. One can also specify a custom location via –html . Last but not least –open-browser can be used to start browser automatically once the job finishes.

#### **Results Upload Plugin**

This optional plugin is intended to upload the Avocado Job results to a dedicated sever.

To install the Result Upload plugin from pip, use:

```
pip install avocado-framework-plugin-result-upload
```

#### Usage:

```
avocado run passtest.py --result-upload-url www@avocadologs.example.com:/var/www/html
```

Avocado logs will be available at following URL:

ssh

```
www@avocadologs.example.com:/var/www/html/job-2017-04-21T12.54-1cefe11
```

• html (If web server is enabled)

```
http://avocadologs.example.com/job-2017-04-21T12.54-1cefe11/
```

Such links may be refered by other plugins, such as the ResultsDB plugin

By default upload will be handled by following command

```
rsync -arz -e 'ssh -o LogLevel=error -o stricthostkeychecking=no -o → userknownhostsfile=/dev/null -o batchmode=yes -o passwordauthentication=no'
```

Optionally, you can customize uploader command, for example following command upload logs to Google storage:

```
avocado run passtest.py --result-upload-url='gs://avocadolog' --result-upload-cmd= \begin{tabular}{ll} \begin{tabular}{ll} \
```

You can also set the ResultUpload URL and command using a config file:

```
[plugins.result_upload]
url = www@avocadologs.example.com:/var/www/htmlavocado/job-results
command='rsync -arzq'
```

And then run the Avocado command without the explicit cmd options. Notice that the command line options will have precedence over the configuration file.

#### **ResultsDB Plugin**

This optional plugin is intended to propagate the Avocado Job results to a given ResultsDB API URL.

To install the ResultsDB plugin from pip, use:

```
pip install avocado-framework-plugin-resultsdb
```

#### Usage:

```
avocado \ run \ passtest.py \ -- results db-api \ http://results db.example.com/api/v2.0/
```

Optionally, you can provide the URL where the Avocado logs are published:

```
avocado run passtest.py --resultsdb-api http://resultsdb.example.com/api/v2.0/ --

→resultsdb-logs http://avocadologs.example.com/
```

The –resultsdb-logs is a convenience option that will create links to the logs in the ResultsDB records. The links will then have the following formats:

• ResultDB group (Avocado Job):

```
http://avocadologs.example.com/job-2017-04-21T12.54-1cefe11/
```

• ResultDB result (Avocado Test):

```
http://avocadologs.example.com/job-2017-04-21T12.54-1cefe11/test-results/1-

passtest.py:PassTest.test/
```

You can also set the ResultsDB API URL and logs URL using a config file:

```
[plugins.resultsdb]
api_url = http://resultsdb.example.com/api/v2.0/
logs_url = http://avocadologs.example.com/
```

And then run the Avocado command without the –resultsdb-api and –resultsdb-logs options. Notice that the command line options will have precedence over the configuration file.

# 18.1.3 Robot Plugin

This optional plugin enables Avocado to work with tests originally written using the Robot Framework API.

To install the Robot plugin from pip, use:

```
$ sudo pip install avocado-framework-plugin-robot
```

After installed, you can list/run Robot tests the same way you do with other types of tests.

To list the tests, execute:

```
$ avocado list ~/path/to/robot/tests/test.robot
```

Directories are also accepted. To run the tests, execute:

```
$ avocado run ~/path/to/robot/tests/test.robot
```

# 18.1.4 Yaml to mux plugin

```
avocado_varianter_yaml_to_mux
```

This plugin utilizes the in-core multiplexation mechanism to produce variants out of a yaml file. This section is example-based, if you are interested in test parameters and/or multiplexation overview, please take a look at *Test parameters*.

As mentioned earlier, it inherits from the avocado.core.mux.MuxPlugin and the only thing it implements is the argument parsing to get some input and a custom yaml parser (which is also capable of parsing json).

The YAML file is perfect for this task as it's easily read by both, humans and machines. Let's start with an example (line numbers at the first columns are for documentation purposes only, they are not part of the multiplex file format):

```
1
   hw:
2
        cpu: !mux
 3
            intel:
 4
                cpu_CFLAGS: '-march=core2'
 5
            amd:
 6
                cpu_CFLAGS: '-march=athlon64'
 7
            arm:
 8
                cpu_CFLAGS: '-mabi=apcs-gnu -march=armv8-a -mtune=arm8'
 9
        disk: !mux
10
            scsi:
11
                disk_type: 'scsi'
12
            virtio:
13
                disk_type: 'virtio'
14 distro: !mux
15
        fedora:
            init: 'systemd'
16
17
        mint:
18
            init: 'systemv'
19
   env: !mux
20
       debug:
2.1
            opt_CFLAGS: '-00 -g'
2.2
        prod:
23
            opt_CFLAGS: '-02'
```

Warning: On some architectures misbehaving versions of CYaml Python library were reported and Avocado always fails with unacceptable character #x0000: control characters are not allowed. To workaround this issue you need to either update the PyYaml to the version which works properly, or you need to remove the python2.7/site-packages/yaml/cyaml.py or disable CYaml import in Avocado sources. For details check out the Github issue

There are couple of key=>value pairs (lines 4,6,8,11,13,...) and there are named nodes which define scope (lines 1,2,3,5,7,9,...). There are also additional flags (lines 2,9,14,19) which modifies the behavior.

#### **Nodes**

They define context of the key=>value pairs allowing us to easily identify for what this values might be used for and also it makes possible to define multiple values of the same keys with different scope.

Due to their purpose the YAML automatic type conversion for nodes names is disabled, so the value of node name is always as written in the YAML file (unlike values, where *yes* converts to *True* and such).

Nodes are organized in parent-child relationship and together they create a tree. To view this structure use avocado variants --tree -m <file>:

```
run

hw

cpu

intel

amd

arm

disk

scsi

virtio

distro

fedora

mint

env

debug

prod
```

You can see that hw has 2 children cpu and disk. All parameters defined in parent node are inherited to children and extended/overwritten by their values up to the leaf nodes. The leaf nodes (intel, amd, arm, scsi, ...) are the most important as after multiplexation they form the parameters available in tests.

#### **Keys and Values**

Every value other than dict (4,6,8,11) is used as value of the antecedent node.

Each node can define key/value pairs (lines 4,6,8,11,...). Additionally each children node inherits values of it's parent and the result is called node environment.

Given the node structure bellow:

And the rules defined as:

- Scalar values (Booleans, Numbers and Strings) are overwritten by walking from the root until the final node.
- Lists are appended (to the tail) whenever we walk from the root to the final node.

The environment created for the nodes fedora and osx are:

- Node //devtools/fedora environment compiler: 'gcc', flags: ['-02', '-Wall']
- Node //devtools/osx environment compiler: 'clang', flags: ['-02', '-arch i386', '-arch x86 64']

Note that due to different usage of key and values in environment we disabled the automatic value conversion for keys while keeping it enabled for values. This means that the value can be of any YAML supported value, eg. bool, None,

list or custom type, while the key is always string.

#### **Variants**

In the end all leaves are gathered and turned into parameters, more specifically into AvocadoParams:

```
setup:
    graphic:
        user: "guest"
        password: "pass"
    text:
        user: "root"
        password: "123456"
```

produces [graphic, text]. In the test code you'll be able to query only those leaves. Intermediary or root nodes are available.

The example above generates a single test execution with parameters separated by path. But the most powerful multiplexer feature is that it can generate multiple variants. To do that you need to tag a node whose children are ment to be multiplexed. Effectively it returns only leaves of one child at the time. In order to generate all possible variants multiplexer creates cartesian product of all of these variants:

```
cpu: !mux
  intel:
  amd:
  arm:
fmt: !mux
  qcow2:
  raw:
```

#### Produces 6 variants:

```
/cpu/intel, /fmt/qcow2
/cpu/intel, /fmt/raw
...
/cpu/arm, /fmt/raw
```

The !mux evaluation is recursive so one variant can expand to multiple ones:

```
fmt: !mux
    qcow: !mux
    2:
    2v3:
    raw:
```

#### Results in:

```
/fmt/qcow2/2
/fmt/qcow2/2v3
/raw
```

#### **Resolution order**

You can see that only leaves are part of the test parameters. It might happen that some of these leaves contain different values of the same key. Then you need to make sure your queries separate them by different paths. When the

path matches multiple results with different origin, an exception is raised as it's impossible to guess which key was originally intended.

To avoid these problems it's recommended to use unique names in test parameters if possible, to avoid the mentioned clashes. It also makes it easier to extend or mix multiple YAML files for a test.

For multiplex YAML files that are part of a framework, contain default configurations, or serve as plugin configurations and other advanced setups it is possible and commonly desirable to use non-unique names. But always keep those points in mind and provide sensible paths.

Multiplexer also supports default paths. By default it's /run/\* but it can be overridden by --mux-path, which accepts multiple arguments. What it does it splits leaves by the provided paths. Each query goes one by one through those sub-trees and first one to hit the match returns the result. It might not solve all problems, but it can help to combine existing YAML files with your ones:

```
qa:  # large and complex read-only file, content injected into /qa
    tests:
        timeout: 10
    ...
my_variants: !mux  # your YAML file injected into /my_variants
    short:
        timeout: 1
    long:
        timeout: 1000
```

You want to use an existing test which uses params.get('timeout', '\*'). Then you can use --mux-path '/my\_variants/\*' '/qa/\*' and it'll first look in your variants. If no matches are found, then it would proceed to /qa/\*

Keep in mind that only slices defined in mux-path are taken into account for relative paths (the ones starting with \*)

#### Injecting files

You can run any test with any YAML file by:

```
avocado run sleeptest.py --mux-yaml file.yaml
```

This puts the content of file.yaml into /run location, which as mentioned in previous section, is the default mux-path path. For most simple cases this is the expected behavior as your files are available in the default path and you can safely use params.get (key).

When you need to put a file into a different location, for example when you have two files and you don't want the content to be merged into a single place becoming effectively a single blob, you can do that by giving a name to your YAML file:

```
avocado run sleeptest.py --mux-yaml duration:duration.yaml
```

The content of duration.yaml is injected into /run/duration. Still when keys from other files don't clash, you can use params.get(key) and retrieve from this location as it's in the default path, only extended by the duration intermediary node. Another benefit is you can merge or separate multiple files by using the same or different name, or even a complex (relative) path.

Last but not least, advanced users can inject the file into whatever location they prefer by:

```
avocado run sleeptest.py --mux-yaml /my/variants/duration:duration.yaml
```

Simple params.get (key) won't look in this location, which might be the intention of the test writer. There are several ways to access the values:

- absolute location params.get(key, '/my/variants/duration')
- absolute location with wildcards params.get(key, '/my/\*) (or /\*/duration/\*...)
- set the mux-path avocado run ... --mux-path /my/\* and use relative path

It's recommended to use the simple injection for single YAML files, relative injection for multiple simple YAML files and the last option is for very advanced setups when you either can't modify the YAML files and you need to specify custom resolution order or you are specifying non-test parameters, for example parameters for your plugin, which you need to separate from the test parameters.

#### **Special values**

As you might have noticed, we are using mapping/dicts to define the structure of the params. To avoid surprises we disallowed the smart typing of mapping keys so:

```
on: on
```

Won't become True: True, but the key will be preserved as string on: True.

You might also want to use dict as values in your params. This is also supported but as we can't easily distinguish whether that value is a value or a node (structure), you have to either embed it into another object (list, ..) or you have to clearly state the type (yaml tag !!python/dict). Even then the value won't be a standard dictionary, but it'll be collections. OrderedDict and similarly to nodes structure all keys are preserved as strings and no smart type detection is used. Apart from that it should behave similarly as dict, only you get the values ordered by the order they appear in the file.

#### **Multiple files**

You can provide multiple files. In such scenario final tree is a combination of the provided files where later nodes with the same name override values of the preceding corresponding node. New nodes are appended as new children:

```
file-1.yaml:
    debug:
        CFLAGS: '-00 -g'
    prod:
        CFLAGS: '-02'

file-2.yaml:
    prod:
        CFLAGS: '-Os'
    fast:
        CFLAGS: '-Ofast'
```

#### results in:

```
debug:
    CFLAGS: '-00 -g'
prod:
    CFLAGS: '-0s' # overriden
fast:
    CFLAGS: '-0fast' # appended
```

It's also possible to include existing file into another a given node in another file. This is done by the !include : \$path directive:

```
os:
    fedora:
    !include : fedora.yaml
    gentoo:
    !include : gentoo.yaml
```

**Warning:** Due to YAML nature, it's **mandatory** to put space between *!include* and the colon (:) that must follow it.

The file location can be either absolute path or relative path to the YAML file where the !include is called (even when it's nested).

Whole file is **merged** into the node where it's defined.

#### **Advanced YAML tags**

There are additional features related to YAML files. Most of them require values separated by ":". Again, in all such cases it's mandatory to add a white space (" ") between the tag and the ":", otherwise ":" is part of the tag name and the parsing fails.

#### !include

Includes other file and injects it into the node it's specified in:

```
my_other_file:
   !include : other.yaml
```

The content of /my\_other\_file would be parsed from the other.yaml. It's the hardcoded equivalent of the -m \$using: \$path.

Relative paths start from the original file's directory.

#### !using

Prepends path to the node it's defined in:

```
!using : /foo
bar:
   !using : baz
```

bar is put into baz becoming /baz/bar and everything is put into /foo. So the final path of bar is /foo/baz/bar.

#### !remove\_node

Removes node if it existed during the merge. It can be used to extend incompatible YAML files:

```
os:
    fedora:
    windows:
        3.11:
        95:
os:
    !remove_node : windows
    windows:
        win3.11:
        win95:
```

Removes the *windows* node from structure. It's different from *filter-out* as it really removes the node (and all children) from the tree and it can be replaced by you new structure as shown in the example. It removes *windows* with all children and then replaces this structure with slightly modified version.

As !remove\_node is processed during merge, when you reverse the order, windows is not removed and you end-up with /windows//win3.11,win95,3.11,95} nodes.

#### !remove\_value

It's similar to !remove\_node only with values.

#### !mux

Children of this node will be multiplexed. This means that in first variant it'll return leaves of the first child, in second the leaves of the second child, etc. Example is in section *Variants* 

#### !filter-only

Defines internal filters. They are inherited by children and evaluated during multiplexation. It allows one to specify the only compatible branch of the tree with the current variant, for example:

```
cpu:
    arm:
    !filter-only : /disk/virtio
disk:
    virtio:
    scsi:
```

will skip the [arm, scsi] variant and result only in [arm, virtio]

\_Note: It's possible to use !filter-only multiple times with the same parent and all allowed variants will be included (unless they are filtered-out by !filter-out)\_

\_Note2: The evaluation order is 1. filter-out, 2. filter-only. This means when you booth filter-out and filter-only a branch it won't take part in the multiplexed variants.\_

#### !filter-out

Similarly to *!filter-only* only it skips the specified branches and leaves the remaining ones. (in the same example the use of !filter-out : /disk/scsi results in the same behavior). The difference is when a new disk type is introduced, !filter-only still allows just the specified variants, while !filter-out only removes the specified ones.

As for the speed optimization, currently Avocado is strongly optimized towards fast !filter-out so it's highly recommended using them rather than !filter-only, which takes significantly longer to process.

### Complete example

Let's take a second look at the first example:

```
1
          cpu: !mux
2
 3
               intel:
                   cpu_CFLAGS: '-march=core2'
 4
 5
               amd:
 6
                   cpu_CFLAGS: '-march=athlon64'
 7
               arm:
 8
                   cpu_CFLAGS: '-mabi=apcs-gnu -march=armv8-a -mtune=arm8'
 9
          disk: !mux
10
              scsi:
11
                   disk_type: 'scsi'
12
               virtio:
                   disk_type: 'virtio'
13
14
      distro: !mux
15
          fedora:
               init: 'systemd'
16
17
          mint:
18
               init: 'systemv'
19
      env: !mux
20
          debug:
21
               opt_CFLAGS: '-00 -g'
22
          prod:
23
              opt_CFLAGS: '-02'
```

After filters are applied (simply removes non-matching variants), leaves are gathered and all variants are generated:

```
$ avocado variants -m selftests/.data/mux-environment.yaml
Variants generated:
Variant 1:
             /hw/cpu/intel, /hw/disk/scsi, /distro/fedora, /env/debug
Variant 2:
             /hw/cpu/intel, /hw/disk/scsi, /distro/fedora, /env/prod
Variant 3:
             /hw/cpu/intel, /hw/disk/scsi, /distro/mint, /env/debug
Variant 4:
             /hw/cpu/intel, /hw/disk/scsi, /distro/mint, /env/prod
Variant 5:
             /hw/cpu/intel, /hw/disk/virtio, /distro/fedora, /env/debug
Variant 6:
             /hw/cpu/intel, /hw/disk/virtio, /distro/fedora, /env/prod
Variant 7:
             /hw/cpu/intel, /hw/disk/virtio, /distro/mint, /env/debug
Variant 8:
             /hw/cpu/intel, /hw/disk/virtio, /distro/mint, /env/prod
Variant 9:
             /hw/cpu/amd, /hw/disk/scsi, /distro/fedora, /env/debug
Variant 10:
            /hw/cpu/amd, /hw/disk/scsi, /distro/fedora, /env/prod
Variant 11:
             /hw/cpu/amd, /hw/disk/scsi, /distro/mint, /env/debug
Variant 12:
              /hw/cpu/amd, /hw/disk/scsi, /distro/mint, /env/prod
Variant 13:
              /hw/cpu/amd, /hw/disk/virtio, /distro/fedora, /env/debug
Variant 14:
              /hw/cpu/amd, /hw/disk/virtio, /distro/fedora, /env/prod
Variant 15:
              /hw/cpu/amd, /hw/disk/virtio, /distro/mint, /env/debug
Variant 16:
              /hw/cpu/amd, /hw/disk/virtio, /distro/mint, /env/prod
Variant 17:
              /hw/cpu/arm, /hw/disk/scsi, /distro/fedora, /env/debug
Variant 18:
              /hw/cpu/arm, /hw/disk/scsi, /distro/fedora, /env/prod
Variant 19:
              /hw/cpu/arm, /hw/disk/scsi, /distro/mint, /env/debug
Variant 20:
              /hw/cpu/arm, /hw/disk/scsi, /distro/mint, /env/prod
Variant 21:
              /hw/cpu/arm, /hw/disk/virtio, /distro/fedora, /env/debug
Variant 22:
              /hw/cpu/arm, /hw/disk/virtio, /distro/fedora, /env/prod
```

```
Variant 23: /hw/cpu/arm, /hw/disk/virtio, /distro/mint, /env/debug
Variant 24: /hw/cpu/arm, /hw/disk/virtio, /distro/mint, /env/prod
```

#### Where the first variant contains:

```
/hw/cpu/intel/ => cpu_CFLAGS: -march=core2
/hw/disk/ => disk_type: scsi
/distro/fedora/ => init: systemd
/env/debug/ => opt_CFLAGS: -00 -g
```

#### The second one:

```
/hw/cpu/intel/ => cpu_CFLAGS: -march=core2
/hw/disk/ => disk_type: scsi
/distro/fedora/ => init: systemd
/env/prod/ => opt_CFLAGS: -O2
```

From this example you can see that querying for /env/debug works only in the first variant, but returns nothing in the second variant. Keep this in mind and when you use the !mux flag always query for the pre-mux path, /env/\* in this example.

### 18.1.5 PICT Varianter plugin

```
avocado_varianter_pict
```

This plugin uses a third-party tool to provide variants created by "Pair-Wise" algorithms, also known as Combinatorial Independent Testing.

### **Installing PICT**

PICT is a free software (MIT licensed) tool that implements combinatorial testing. More information about it can be found at https://github.com/Microsoft/pict/.

If you're building from sources, make sure you have a C++ compiler such as GCC or clang, and make. The included Makefile should work out of the box and give you a pict binary.

Then copy the pict binary to a location in your \$PATH. Alternatively, you may use the plugin --pict-binary command line option to provide a specific location of the pict binary, but that is not as convenient as having it on your \$PATH.

#### **Using the PICT Varianter Plugin**

The following listing is a sample (simple) PICT file:

```
arch: intel, amd
block_driver: scsi, ide, virtio
net_driver: rt18139, e1000, virtio
guest: windows, linux
host: rhel6, rhel7, rhel8
```

To list the variants generated with the default combination order (2, that is, do a pairwise idenpendent combinatorial testing):

```
$ avocado variants --pict-parameter-file=params.pict
Pict Variants (11):
Variant amd-scsi-rt18139-windows-rhel6-acff: /run
...
Variant amd-ide-e1000-linux-rhel6-eb43: /run
```

To list the variants generated with a 3-way combination:

```
$ avocado variants --pict-parameter-file=examples/params.pict \
--pict-order-of-combinations=3

Pict Variants (28):
Variant intel-ide-virtio-windows-rhel7-aea5: /run
...
Variant intel-scsi-e1000-linux-rhel7-9f61: /run
```

To run tests, just replace the variants avocado command for run:

```
$ avocado run --pict-parameter-file=params.pict /bin/true
```

The tests given in the command line should then be executed with all variants produced by the combinatorial algorithm implemented by PICT.

### 18.1.6 CIT Varianter Plugin

This plugin is an implementation of a Combinatorial Interaction Testing algorithm for the Avocado varianter functionality. It generates an optimal number of variants, which in turn become different test scenarios.

**Note:** The publication by Ahmed, Bestoun S., Kamal Z. Zamli, and Chee Peng Lim, entitled "Application of particle swarm optimization to uniform and variable strength covering array construction", Applied Soft Computing, 12(4), 2012, pp. 1330-1347, contains the basis for the algorithm and implementation of this feature.

#### **Files**

- optional\_plugins/varianter\_cit/avocado\_varianter\_cit/\_\_init\_\_.py: The plugin implementation.
- examples/varianter\_cit/params.ini: An example parameters file.

### **Usage**

To see the variants generated by this demo implementation, execute:

```
$ avocado variants --cit-parameter-file examples/varianter_cit/params.ini
CIT Variants (14):
Variant gold-triangle-solid-aluminum-cathodic: /run
Variant red-circle-gas-leather-cathodic: /run
Variant gold-square-gas-plastic-anodic: /run
Variant black-circle-liquid-aluminum-anodic: /run
Variant green-triangle-liquid-leather-anodic: /run
Variant green-circle-solid-plastic-cathodic: /run
Variant black-square-solid-leather-cathodic: /run
```

```
Variant red-square-liquid-aluminum-anodic: /run
Variant red-triangle-liquid-plastic-cathodic: /run
Variant black-triangle-gas-plastic-anodic: /run
Variant green-square-gas-aluminum-anodic: /run
Variant gold-circle-solid-leather-anodic: /run
Variant gold-triangle-liquid-plastic-anodic: /run
Variant red-circle-solid-aluminum-cathodic: /run
```

**Note:** The exact variants generated are not guaranteed to be the same across executions.

You can enable more verbosity, making each variant to show its content:

```
$ avocado variants --cit-parameter-file examples/varianter_cit/params.ini -c
CIT Variants (15):
Variant black-square-solid-leather-cathodic: /run
   /:coating => cathodic
              => black
   /:color
   /:material => leather
   /:shape => square
              => solid
   /:state
Variant red-circle-gas-aluminum-cathodic: /run
   /:coating => cathodic
   /:color
               => red
   /:material => aluminum
   /:shape => circle
   /:state
              => gas
Variant red-triangle-liquid-plastic-anodic: /run
   /:coating => anodic
   /:color
              => red
   /:material => plastic
   /:shape
              => triangle
   /:state
               => liquid
Variant green-square-gas-aluminum-anodic: /run
   /:coating => anodic
   /:color
              => green
   /:material => aluminum
   /:shape => square
   /:state
               => gas
Variant gold-circle-solid-leather-anodic: /run
   /:coating => anodic
              => gold
   /:color
   /:material => leather
   /:shape
              => circle
   /:state
               => solid
Variant green-triangle-solid-plastic-cathodic: /run
   /:coating => cathodic
   /:color
               => green
   /:material => plastic
   /:shape => triangle
```

```
=> solid
    /:state
Variant gold-square-liquid-plastic-cathodic:
                                                  /run
   /:coating => cathodic
/:color => gold
   /:material => plastic
/:shape => square
/:state => liquid
Variant black-triangle-gas-leather-anodic: /run
   /:coating => anodic
    /:color
                 => black
    /:material => leather
   /:shape => triangle
    /:state
                 => gas
Variant black-circle-liquid-plastic-anodic: /run
   /:coating => anodic
/:color => black
   /:material => plastic
/:shape => circle
/:state => liquid
Variant gold-triangle-gas-aluminum-anodic: /run
   /:coating => anodic
    /:color
                 => gold
   /:material => aluminum
   /:shape => triangle
/:state => gas
Variant green-circle-liquid-leather-anodic: /run
   /:coating => anodic
/:color => green
   /:material => leather
/:shape => circle
/:state => ?:...
                 => liquid
    /:state
Variant red-square-solid-aluminum-anodic: /run
   /:coating => anodic
   /:color
                 => red
   /:material => aluminum
   /:shape => square
/:state => solid
Variant black-triangle-liquid-aluminum-anodic: /run
   /:coating => anodic
/:color => black
    /:material => aluminum
    /:shape => triangle
/:state => liquid
                 => liquid
    /:state
Variant red-square-gas-plastic-anodic: /run
   /:coating => anodic
                 => red
    /:color
    /:material => plastic
                 => square
    /:shape
                 => gas
    /:state
```

```
Variant red-square-liquid-leather-cathodic: /run
  /:coating => cathodic
  /:color => red
  /:material => leather
  /:shape => square
  /:state => liquid
```

To execute tests with those combinations use:

```
$ avocado run passtest.py --cit-parameter-file examples/varianter_cit/params.ini
JOB ID
          : 6abd9e9f1ff9ed33a353ca8f3ef845cd4cc404a5
JOB LOG
           : $HOME/avocado/job-results/job-2018-07-23T08.46-6abd9e9/job.log
(01/15) passtest.py:PassTest.test;gold-circle-gas-plastic-cathodic: PASS (0.06 s)
(02/15) passtest.py:PassTest.test;green-square-solid-plastic-anodic: PASS (0.02 s)
(03/15) passtest.py:PassTest.test;black-triangle-liquid-aluminum-anodic: PASS (0.02)
 (04/15) passtest.py:PassTest.test;red-triangle-solid-leather-cathodic: PASS (0.02 s)
 (05/15) passtest.py:PassTest.test;red-square-liquid-aluminum-cathodic: PASS (0.02 s)
 (06/15) passtest.py:PassTest.test;green-circle-gas-leather-anodic: PASS (0.02 s)
 (07/15) passtest.py:PassTest.test;gold-circle-solid-aluminum-anodic: PASS (0.02 s)
 (08/15) passtest.py:PassTest.test;black-square-gas-leather-cathodic: PASS (0.02 s)
 (09/15) passtest.py:PassTest.test;red-circle-liquid-plastic-anodic: PASS (0.02 s)
 (10/15) passtest.py:PassTest.test;green-triangle-gas-aluminum-cathodic: PASS (0.02 s)
(11/15) passtest.py:PassTest.test;gold-triangle-liquid-leather-cathodic: PASS (0.02,
\hookrightarrows)
(12/15) passtest.py:PassTest.test;black-circle-solid-plastic-anodic: PASS (0.02 s)
(13/15) passtest.py:PassTest.test;red-triangle-gas-plastic-cathodic: PASS (0.02 s)
(14/15) passtest.py:PassTest.test;gold-square-liquid-leather-anodic: PASS (0.02 s)
(15/15) passtest.py:PassTest.test;green-circle-liquid-aluminum-anodic: PASS (0.02 s)
          : PASS 15 | ERROR 0 | FAIL 0 | SKIP 0 | WARN 0 | INTERRUPT 0 | CANCEL 0
RESULTS
JOB TIME
          : 1.21 s
JOB HTML
          : $HOME/avocado/job-results/job-2018-07-23T08.46-6abd9e9/results.html
```

## 18.1.7 YAML Loader (yaml\_loader)

This plugin is related to <code>Yaml\_to\_mux</code> plugin and it understands the same content, only it works on loader-level, rather than on test variants level. The result is that this plugin tries to open the test reference as if it was a file specifying variants and if it succeeds it iterates through variants and looks for <code>test\_reference</code> entries. On success it attempts to discover the reference using either loader defined by <code>test\_reference\_resolver\_class</code> or it fall-backs to <code>FileLoader</code> when not specified. Then it assigns the current variant's params to all of the discovered tests. This way one can freely assign various variants to different tests.

Currently supported special keys are:

- test\_reference reference to be discovered as test
- test\_reference\_resolver\_class loadable location of a loader class to be used to discover the test\_reference
- test\_reference\_resolver\_args those arguments will override the avocado arguments passed to the test\_resolver\_class (only resolver args will be modified)
- test\_reference\_resolver\_extra extra\_params to be passed to the test\_resolver\_class.
- mux\_suite\_test\_name\_prefix test name prefix to be added to each discovered test (is useful to distinguish between different variants of the same test)

Keep in mind YAML files (in Avocado) are ordered, therefor variant name won't re-arrange the test order. The only exception is when you use the same variant name twice, then the second one will get merged into the first one.

Also note that in case of no *test\_reference* or just when no tests are discovered in the current variant, there is no error, no warning and the loader reports the discovered tests (if any) without the variant which did not produced any tests.

The simplest way to learn about this plugin is to look at examples in examples/yaml\_to\_mux\_loader/.

### 18.1.8 Golang Plugin

This optional plugin enables Avocado to list and run tests written using the Go testing package.

To install the Golang plugin from pip, use:

```
$ sudo pip install avocado-framework-plugin-golang
```

After installed, you can list/run Golang tests providing the package name:

```
~$ avocado list golang.org/x/text/unicode/norm
GOLANG golang.org/x/text/unicode/norm:TestFlush
GOLANG golang.org/x/text/unicode/norm:TestInsert
GOLANG golang.org/x/text/unicode/norm:TestDecomposition
GOLANG golang.org/x/text/unicode/norm:TestComposition
GOLANG golang.org/x/text/unicode/norm:TestProperties
GOLANG golang.org/x/text/unicode/norm:TestIterNext
GOLANG golang.org/x/text/unicode/norm:TestIterSegmentation
GOLANG golang.org/x/text/unicode/norm:TestPlaceHolder
GOLANG golang.org/x/text/unicode/norm:TestDecomposeSegment
GOLANG golang.org/x/text/unicode/norm:TestFirstBoundary
GOLANG golang.org/x/text/unicode/norm:TestNextBoundary
GOLANG golang.org/x/text/unicode/norm:TestDecomposeToLastBoundary
GOLANG golang.org/x/text/unicode/norm:TestLastBoundary
GOLANG golang.org/x/text/unicode/norm:TestSpan
GOLANG golang.org/x/text/unicode/norm:TestIsNormal
GOLANG golang.org/x/text/unicode/norm:TestIsNormalString
GOLANG golang.org/x/text/unicode/norm:TestAppend
GOLANG golang.org/x/text/unicode/norm:TestAppendString
GOLANG golang.org/x/text/unicode/norm:TestBytes
GOLANG golang.org/x/text/unicode/norm:TestString
GOLANG golang.org/x/text/unicode/norm:TestLinking
GOLANG golang.org/x/text/unicode/norm:TestReader
GOLANG golang.org/x/text/unicode/norm:TestWriter
GOLANG golang.org/x/text/unicode/norm:TestTransform
GOLANG golang.org/x/text/unicode/norm:TestTransformNorm
GOLANG golang.org/x/text/unicode/norm:TestCharacterByCharacter
GOLANG golang.org/x/text/unicode/norm:TestStandardTests
GOLANG golang.org/x/text/unicode/norm:TestPerformance
```

And the Avocado test reference syntax to filter the tests you want to execute is also available in this plugin:

```
~$ avocado list golang.org/x/text/unicode/norm:TestTransform
GOLANG golang.org/x/text/unicode/norm:TestTransform
GOLANG golang.org/x/text/unicode/norm:TestTransformNorm
```

To run the tests, just switch from *list* to run:

```
~$ avocado run golang.org/x/text/unicode/norm:TestTransform
JOB ID : aa6e36547ba304fd724779eff741b6180ee78a54

JOB LOG : $HOME/avocado/job-results/job-2017-10-06T16.06-aa6e365/job.log
  (1/2) golang.org/x/text/unicode/norm:TestTransform: PASS (1.89 s)
  (2/2) golang.org/x/text/unicode/norm:TestTransformNorm: PASS (1.87 s)

RESULTS : PASS 2 | ERROR 0 | FAIL 0 | SKIP 0 | WARN 0 | INTERRUPT 0 | CANCEL 0
JOB TIME : 4.61 s

JOB HTML : $HOME/avocado/job-results/job-2017-10-06T16.06-aa6e365/results.html
```

The content of the individual tests output is recorded in the default location:

### 18.1.9 GLib Plugin

This optional plugin enables Avocado to list and run tests written using the GLib Test Framework.

To list the tests, just provide the test file path:

```
$ avocado list --loaders glib -- tests/check-qnum

GLIB tests/check-qnum:/qnum/from_int

GLIB tests/check-qnum:/qnum/from_uint

GLIB tests/check-qnum:/qnum/from_double

GLIB tests/check-qnum:/qnum/from_int64

GLIB tests/check-qnum:/qnum/get_int

GLIB tests/check-qnum:/qnum/get_uint

GLIB tests/check-qnum:/qnum/to_qnum

GLIB tests/check-qnum:/qnum/to_string
```

Notice that you have to be explicit about the test loader you're using, otherwise, since the test files are executable binaries, the FileLoader will report the file as a SIMPLE test, making the whole test suite to be executed as one test only from the Avocado perspective.

The Avocado test reference syntax to filter the tests you want to execute is also available in this plugin:

```
$ avocado list --loaders glib -- tests/check-qnum:int

GLIB tests/check-qnum:/qnum/from_int

GLIB tests/check-qnum:/qnum/from_uint

GLIB tests/check-qnum:/qnum/from_int64

GLIB tests/check-qnum:/qnum/get_int

GLIB tests/check-qnum:/qnum/get_uint
```

To run the tests, just switch from *list* to *run*:

```
$ avocado run --loaders glib -- tests/check-qnum:int
JOB ID : 380a2b3d65b3fce9f8062d84f8635712d6e03133

JOB LOG : $HOME/avocado/job-results/job-2018-02-23T18.02-380a2b3/job.log
  (1/5) tests/check-qnum:/qnum/from_int: PASS (0.03 s)
  (2/5) tests/check-qnum:/qnum/from_uint: PASS (0.03 s)
  (3/5) tests/check-qnum:/qnum/from_int64: PASS (0.04 s)
  (4/5) tests/check-qnum:/qnum/get_int: PASS (0.03 s)
  (5/5) tests/check-qnum:/qnum/get_uint: PASS (0.03 s)
RESULTS : PASS 5 | ERROR 0 | FAIL 0 | SKIP 0 | WARN 0 | INTERRUPT 0 | CANCEL 0
JOB TIME : 0.46 s
JOB HTML : $HOME/avocado/job-results/job-2018-02-23T18.02-380a2b3/results.html
```

# 18.1.10 Avocado-ec2 Plugin

This plugin allows you to run tests on Amazon EC2 instances. Details available here

# 18.1.11 Azure Plugin

This plugin allows you to run tests on Microsoft Azure Virtual Machine instances. Details available here

# CHAPTER 19

# Advanced Topics and Maintenance

### 19.1 Reference Guide

This guide presents information on the Avocado basic design and its internals.

### 19.1.1 Job, test and identifiers

#### Job ID

The Job ID is a random SHA1 string that uniquely identifies a given job.

The full form of the SHA1 string is used is most references to a job:

```
$ avocado run sleeptest.py

JOB ID : 49ec339a6cca73397be21866453985f88713ac34

...
```

But a shorter version is also used at some places, such as in the job results location:

```
JOB LOG : $HOME/avocado/job-results/job-2015-06-10T10.44-49ec339/job.log
```

#### **Test References**

A Test Reference is a string that can be resolved into (interpreted as) one or more tests by the Avocado Test Resolver. A given resolver plugin is free to interpret a test reference, it is completely abstract to the other components of Avocado.

**Note:** Mapping the Test References to tests can be affected by command-line switches like *–external-runner*, which completelly changes the meaning of the given strings.

#### **Test Name**

A test name is an arbitrarily long string that unambiguously points to the source of a single test. In other words the Avocado Test Resolver, as configured for a particular job, should return one and only one test as the interpretation of this name.

This name can be as specific as necessary to make it unique. Therefore it can contain an arbitrary number of variables, prefixes, suffixes, tags, etc. It all depends on user preferences, what is supported by Avocado via its Test Resolvers and the context of the job.

The output of the Test Resolver when resolving Test References should always be a list of unambiguous Test Names (for that particular job).

Notice that although the Test Name has to be unique, one test can be run more than once inside a job.

By definition, a Test Name is a Test Reference, but the reciprocal is not necessarily true, as the latter can represent more than one test.

**Examples of Test Names:** 

```
'/bin/true'
'passtest.py:Passtest.test'
'file:///tmp/passtest.py:Passtest.test'
'multiple_tests.py:MultipleTests.test_hello'
'type_specific.io-github-autotest-qemu.systemtap_tracing.qemu.qemu_free'
```

#### **Variant IDs**

The varianter component creates different sets of variables (known as "variants"), to allow tests to be run individually in each of them.

A Variant ID is an arbitrary and abstract string created by the varianter plugin to identify each variant. It should be unique per variant inside a set. In other words, the varianter plugin generates a set of variants, identified by unique IDs.

A simpler implementation of the varianter uses serial integers as Variant IDs. A more sophisticated implementation could generate Variant IDs with more semantic, potentially representing their contents.

#### **Test ID**

A test ID is a string that uniquely identifies a test in the context of a job. When considering a single job, there are no two tests with the same ID.

A test ID should encapsulate the Test Name and the Variant ID, to allow direct identification of a test. In other words, by looking at the test ID it should be possible to identify:

- What's the test name
- What's the variant used to run this test (if any)

Test IDs don't necessarily keep their uniqueness properties when considered outside of a particular job, but two identical jobs run in the exact same environment should generate a identical sets of Test IDs.

Syntax:

```
<unique-id>-<test-name>[;<variant-id>]
```

Example of Test IDs:

```
'1-/bin/true'
'2-passtest.py:Passtest.test;quiet-'
'3-file:///tmp/passtest.py:Passtest.test'
'4-multiple_tests.py:MultipleTests.test_hello;maximum_debug-df2f'
'5-type_specific.io-github-autotest-qemu.systemtap_tracing.qemu.qemu_free'
```

### 19.1.2 Test Types

Avocado at its simplest configuration can run three different types of tests<sup>1</sup>. You can mix and match those in a single job.

#### Instrumented

These are tests written in Python or BASH with the Avocado helpers that use the Avocado test API.

To be more precise, the Python file must contain a class derived from avocado.test.Test. This means that an executable written in Python is not always an instrumented test, but may work as a simple test.

The instrumented tests allows the writer finer control over the process including logging, test result status and other more sophisticated test APIs.

Test statuses PASS, WARN, START and SKIP are considered as successful builds. The ABORT, ERROR, FAIL, ALERT, RUNNING, NOSTATUS and INTERRUPTED are considered as failed ones.

#### **Python unittest**

The discovery of classical python unittest is also supported, although unlike python unittest we still use static analysis to get individual tests so dynamically created cases are not recognized. Also note that test result SKIP is reported as CANCEL in Avocado as SKIP test meaning differs from our definition. Apart from that there should be no surprises when running unittests via Avocado.

#### **Simple**

Any executable in your box. The criteria for PASS/FAIL is the return code of the executable. If it returns 0, the test PASSes, if it returns anything else, it FAILs.

#### 19.1.3 Test Statuses

Avocado sticks to the following definitions of test statuses:

- `PASS`: The test passed, which means all conditions being tested have passed.
- `FAIL`: The test failed, which means at least one condition being tested has failed. Ideally, it should mean a problem in the software being tested has been found.
- `ERROR`: An error happened during the test execution. This can happen, for example, if there's a bug in the test runner, in its libraries or if a resource breaks unexpectedly. Uncaught exceptions in the test code will also result in this status.
- `SKIP`: The test runner decided a requested test should not be run. This can happen, for example, due to missing requirements in the test environment or when there's a job timeout.

19.1. Reference Guide 125

<sup>&</sup>lt;sup>1</sup> Avocado plugins can introduce additional test types.

#### 19.1.4 Libraries and APIs

The Avocado libraries and its APIs are a big part of what Avocado is.

But, to avoid having any issues you should understand what parts of the Avocado libraries are intended for test writers and their respective API stability promises.

#### **Test APIs**

At the most basic level there's the Test APIs which you should use when writing tests in Python and planning to make use of any other utility library.

The Test APIs can be found in the avocado main module, and its most important member is the avocado. Test class. By conforming to the avocado. Test API, that is, by inheriting from it, you can use the full set of utility libraries.

The Test APIs are guaranteed to be stable across a single major version of Avocado. That means that a test written for a given version of Avocado should not break on later minor versions because of Test API changes.

#### **Utility Libraries**

There are also a large number of utility libraries that can be found under the avocado.utils namespace. These are very general in nature and can help you speed up your test development.

The utility libraries may receive incompatible changes across minor versions, but these will be done in a staged fashion. If a given change to an utility library can cause test breakage, it will first be documented and/or deprecated, and only on the next subsequent minor version it will actually be changed.

What this means is that upon updating to later minor versions of Avocado, you should look at the Avocado Release Notes for changes that may impact your tests.

### **Core (Application) Libraries**

Finally, everything under avocado.core is part of the application's infrastructure and should not be used by tests.

Extensions and Plugins can use the core libraries, but API stability is not guaranteed at any level.

#### 19.1.5 Test Resolution

When you use the Avocado runner, frequently you'll provide paths to files, that will be inspected, and acted upon depending on their contents. The diagram below shows how Avocado analyzes a file and decides what to do with it:

It's important to note that the inspection mechanism is safe (that is, python classes and files are not actually loaded and executed on discovery and inspection stage). Due to the fact Avocado doesn't actually load the code and classes, the introspection is simple and will *not* catch things like buggy test modules, missing imports and miscellaneous bugs in the code you want to list or run. We recommend only running tests from sources you trust, use of static checking and reviews in your test development process.

Due to the simple test inspection mechanism, avocado will not recognize test classes that inherit from a class derived from avocado. Test. Please refer to the *Writing Avocado Tests* documentation on how to use the tags functionality to mark derived classes as avocado test classes.

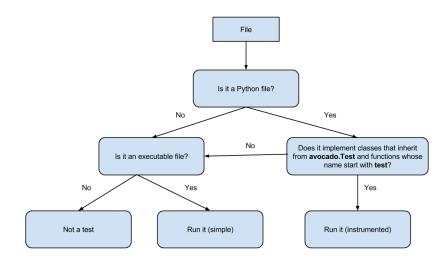

### 19.1.6 Results Specification

On a machine that executed tests, job results are available under [job-results]/job-[timestamp]-[short job ID], where logdir is the configured Avocado logs directory (see the data dir plugin), and the directory name includes a timestamp, such as job-2014-08-12T15.44-565e8de. A typical results directory structure can be seen below

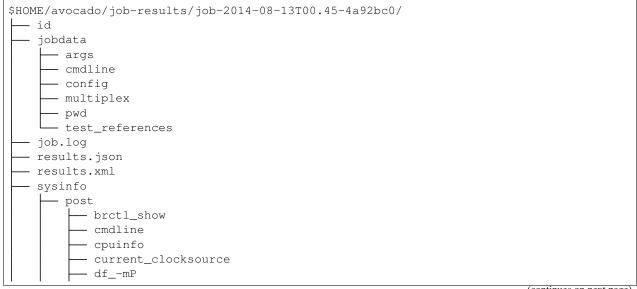

(continues on next page)

19.1. Reference Guide 127

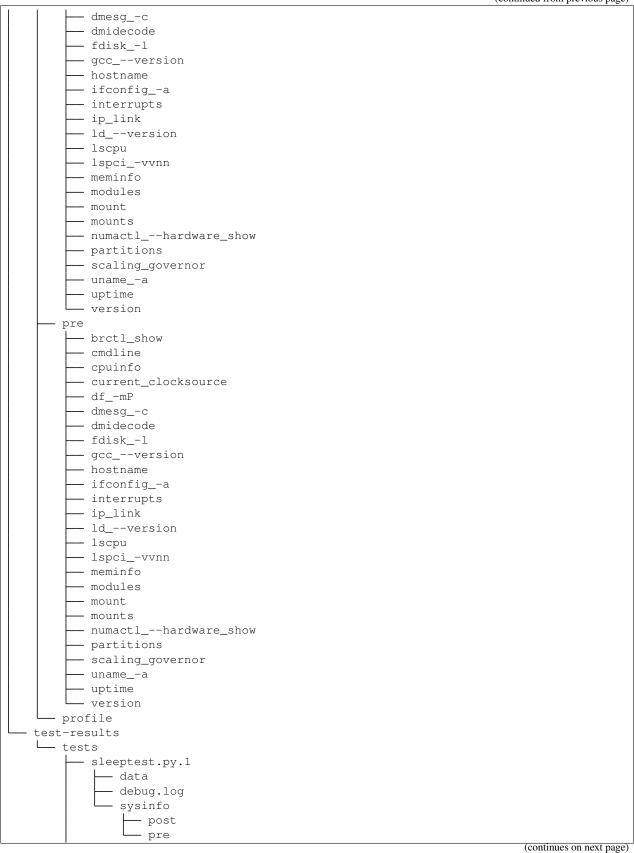

sleeptest.py.2 data debug.log sysinfo post pre sleeptest.py.3 data debug.log sysinfo 22 directories, 65 files

From what you can see, the results dir has:

- 1) A human readable id in the top level, with the job SHA1.
- 2) A human readable job.log in the top level, with human readable logs of the task
- 3) Subdirectory jobdata, that contains machine readable data about the job.
- 4) A machine readable results.xml and results.json in the top level, with a summary of the job information in xUnit/json format.
- 5) A top level sysinfo dir, with sub directories pre, post and profile, that store sysinfo files pre/post/during job, respectively.
- 6) Subdirectory test-results, that contains a number of subdirectories (filesystem-friendly test ids). Those test ids represent instances of test execution results.

#### Test execution instances specification

The instances should have:

- 1) A top level human readable job.log, with job debug information
- 2) A sysinfo subdir, with sub directories pre, post and profile that store sysinfo files pre test, post test and profiling info while the test was running, respectively.
- 3) A data subdir, where the test can output a number of files if necessary.

#### **Test execution environment**

Each test is executed in a separate process. Due to how the underlying operating system works, a lot of the attributes of the parent process (the Avocado test runner) are passed down to the test process.

On GNU/Linux systems, a child process should be "an exact duplicate of the parent process, except" some items that are documented in the fork (2) man page.

Besides those operating system exceptions, the Avocado test runner changes the test process in the following ways:

- 1) The standard input (STDIN) is set to a null device. This is truth both for sys.stdin and for file descriptor 0. Both will point to the same open null device file.
- 2) The standard output (STDOUT), as in sys.stdout, is redirected so that it doesn't interfere with the test runner's own output. All content written to the test's sys.stdout will be available in the logs under the output prefix.

19.1. Reference Guide 129 **Warning:** The file descriptor 1 (AKA /dev/stdout, AKA /proc/self/fd/1, etc) is **not** currently redirected for INSTRUMENTED tests. Any attempt to write directly to the file descriptor will interfere with the runner's own output stream. This behavior will be addressed in a future version.

3) The standard error (STDERR), as in sys.stderr, is redirected so that it doesn't interfere with the test runner's own errors. All content written to the test's sys.stderr will be available in the logs under the output prefix.

**Warning:** The file descriptor 2 (AKA /dev/stderr, AKA /proc/self/fd/2, etc) is **not** currently redirected for INSTRUMENTED tests. Any attempt to write directly to the file descriptor will interfere with the runner's own error stream. This behavior will be addressed in a future version.

4) A custom handler for signal SIGTERM which will simply raise an exception (with the appropriate message) to be handled by the Avocado test runner, stating the fact that the test was interrupted by such a signal.

**Tip:** By following the backtrace that is given alongside the in the test log (look for RuntimeError: Test interrupted by SIGTERM) a user can quickly grasp at which point the test was interrupted.

**Note:** If the test handles SIGTERM differently and doesn't finish the test process quickly enough, it will receive then a SIGKILL which is supposed to definitely end the test process.

5) A number of environment variables that are set by Avocado, all prefixed with AVOCADO\_.

If you want to see for yourself what is described here, you may want to run the example test test\_env.py and examine its log messages.

### 19.1.7 Pre and post plugins

Avocado provides interfaces with which custom plugins can register to be called at various times. For instance, it's possible to trigger custom actions before and after the execution of a job, or before and after the execution of the tests from a job test suite.

Let's discuss each interface briefly.

### Before and after jobs

Avocado supports plug-ins which are (guaranteed to be) executed before the first test and after all tests finished. The interfaces are avocado.core.plugin\_interfaces.JobPre and avocado.core.plugin\_interfaces.JobPost, respectively.

The pre method of each installed plugin of type job.prepost will be called by the run command, that is, anytime an avocado run <valid\_test\_reference> command is executed.

**Note:** Conditions such as the SystemExit or KeyboardInterrupt execeptions being raised can interrupt the execution of those plugins.

Then, immediately after that, the job's run method is called, which attempts to run all job phases, from test suite creation to test execution.

Unless a SystemExit or KeyboardInterrupt is raised, or yet another major external event (like a system condition that Avocado can not control) it will attempt to run the post methods of all the installed plugins of type job.prepost. This even includes job executions where the pre plugin executions were interrupted.

#### Before and after the execution of tests

If you followed the previous section, you noticed that the job's *run* method was said to run all the test phases. Here's a sequence of the job phases:

- 1) Creation of the test suite
- 2) Pre tests hook
- 3) Tests execution
- 4) Post tests hook

Plugin writers can have their own code called at Avocado during a job by writing a that will be called at phase number 2 (pre\_tests) by writing a method according to the avocado.core.plugin\_interfaces.

JobPreTests() interface. Accordingly, plugin writers can have their own called at phase number 4 (post\_tests) by writing a method according to the avocado.core.plugin\_interfaces.

JobPostTests() interface.

Note that there's no guarantee that all of the first 3 job phases will be executed, so a failure in phase 1 (create\_test\_suite), may prevent the phase 2 (pre\_tests) and/or 3 (run\_tests) from from being executed.

Now, no matter what happens in the *attempted execution* of job phases 1 through 3, job phase 4 (post\_tests) will be *attempted to be executed*. To make it extra clear, as long as the Avocado test runner is still in execution (that is, has not been terminated by a system condition that it can not control), it will execute plugin's post\_tests methods.

As a concrete example, a plugin' post\_tests method would not be executed after a SIGKILL is sent to the Avocado test runner on phases 1 through 3, because the Avocado test runner would be promptly interrupted. But, a SIGTERM and KeyboardInterrupt sent to the Avocado test runner under phases 1 though 3 would still cause the test runner to run post\_tests (phase 4). Now, if during phase 4 a KeyboardInterrupt or SystemExit is received, the remaining plugins' post\_tests methods will **NOT** be executed.

#### Jobscripts plugin

Avocado ships with a plugin (installed by default) that allows running scripts before and after the actual execution of Jobs. A user can be sure that, when a given "pre" script is run, no test in that job has been run, and when the "post" scripts are run, all the tests in a given job have already finished running.

#### Configuration

By default, the script directory location is:

/etc/avocado/scripts/job

Inside that directory, that is a directory for pre-job scripts:

/etc/avocado/scripts/job/pre.d

And for post-job scripts:

19.1. Reference Guide 131

```
/etc/avocado/scripts/job/post.d
```

All the configuration about the Pre/Post Job Scripts are placed under the avocado.plugins.jobscripts config section. To change the location for the pre-job scripts, your configuration should look something like this:

```
[plugins.jobscripts]
pre = /my/custom/directory/for/pre/job/scripts/
```

Accordingly, to change the location for the post-job scripts, your configuration should look something like this:

```
[plugins.jobscripts]
post = /my/custom/directory/for/post/scripts/
```

A couple of other configuration options are available under the same section:

- warn\_non\_existing\_dir: gives warnings if the configured (or default) directory set for either pre or post scripts do not exist
- warn\_non\_zero\_status: gives warnings if a given script (either pre or post) exits with non-zero status

#### **Script Execution Environment**

All scripts are run in separate process with some environment variables set. These can be used in your scripts in any way you wish:

- AVOCADO\_JOB\_UNIQUE\_ID: the unique *job-id*.
- AVOCADO\_JOB\_STATUS: the current status of the job.
- AVOCADO\_JOB\_LOGDIR: the filesystem location that holds the logs and various other files for a given job run.

Note: Even though these variables should all be set, it's a good practice for scripts to check if they're set before using their values. This may prevent unintended actions such as writing to the current working directory instead of to the AVOCADO\_JOB\_LOGDIR if this is not set.

Finally, any failures in the Pre/Post scripts will not alter the status of the corresponding jobs.

### 19.1.8 Job Cleanup

It's possible to register a callback function that will be called when all the tests have finished running. This effectively allows for a test job to clean some state it may have left behind.

At the moment, this feature is not intended to be used by test writers, but it's seen as a feature for Avocado extensions to make use.

To register a callback function, your code should put a message in a very specific format in the "runner queue". The Avocado test runner code will understand that this message contains a (serialized) function that will be called once all tests finish running.

Example:

```
from avocado import Test

def my_cleanup(path_to_file):
    if os.path.exists(path_to_file):
        os.unlink(path_to_file)
```

This results in the my\_cleanup function being called with positional argument cleanup\_file.

Because once was set to True, only one unique combination of function, positional arguments and keyword arguments will be registered, not matter how many times they're attempted to be registered. For more information check avocado.utils.data structures.CallbackRegister.register().

### 19.1.9 Docstring Directives Rules

Avocado INSTRUMENTED tests, those written in Python and using the avocado. Test API, can make use of special directives specified as docstrings.

To be considered valid, the docstring must match this pattern: avocado.core.safeloader. DOCSTRING\_DIRECTIVE\_RE\_RAW.

An Avocado docstring directive has two parts:

- 1) The marker, which is the literal string: avocado:.
- 2) The content, a string that follows the marker, separated by at least one white space or tab.

The following is a list of rules that makes a docstring directive be a valid one:

- It should start with :avocado:, which is the docstring directive "marker"
- At least one whitespace or tab must follow the marker and preced the docstring directive "content"
- The "content", which follows the marker and the space, must begin with an alphanumeric character, that is, characters within "a-z", "A-Z" or "0-9".
- After at least one alphanumeric character, the content may contain the following special symbols too: \_\_, \_, = and :.
- An end of string (or end of line) must immediately follow the content.

# 19.1.10 Signal Handlers

Avocado normal operation is related to run code written by users/test-writers. It means the test code can carry its own handlers for different signals or even ignore then. Still, as the code is being executed by Avocado, we have to make sure we will finish all the subprocesses we create before ending our execution.

Signals sent to the Avocado main process will be handled as follows:

- SIGSTP/Ctrl+Z: On SIGSTP, Avocado will pause the execution of the subprocesses, while the main process will still be running, respecting the timeout timer and waiting for the subprocesses to finish. A new SIGSTP will make the subprocesses to resume the execution.
- SIGINT/Ctrl+C: This signal will be forwarded to the test process and Avocado will wait until it's finished. If the test process does not finish after receiving a SIGINT, user can send a second SIGINT (after the 2 seconds ignore period). The second SIGINT will make Avocado to send a SIGKILL to the whole subprocess tree and then complete the main process execution.

19.1. Reference Guide 133

• SIGTERM: This signal will make Avocado to terminate immediately. A SIGKILL will be sent to the whole subprocess tree and the main process will exit without completing the execution. Notice that it's a best-effort attempt, meaning that in case of fork-bomb, newly created processes might still be left behind.

# 19.2 Contribution and Community Guide

Useful pointers on how to participate of the Avocado community and contribute.

### 19.2.1 Hacking and Using Avocado

Since version 0.31.0, our plugin system requires Setuptools entry points to be registered. If you're hacking on Avocado and want to use the same, possibly modified, source for running your tests and experiments, you may do so with one additional step:

```
$ make develop
```

On POSIX systems this will create an "egg link" to your original source tree under "\$HOME/.local/lib/pythonX.Y/site-packages". Then, on your original source tree, an "egg info" directory will be created, containing, among other things, the Setuptools entry points mentioned before. This works like a symlink, so you only need to run this once (unless you add a new entry-point, then you need to re-run it to make it available).

Avocado supports various plugins, which are distributed as separate projects, for example "avocado-vir" and "avocado-virt". These also need to be deployed and linked in order to work properly with the avocado from sources (installed version works out of the box). To simplify this you can use *make requirements-plugins* from the main avocado project to install requirements of the plugins and *make link* to link and develop the plugins. The workflow could be:

```
$ cd $AVOCADO_PROJECTS_DIR
$ git clone $AVOCADO_GIT
$ git clone $AVOCADO_PROJECT2
$ # Add more projects
$ cd avocado  # go into the main avocado project dir
$ make requirements-plugins
$ make link
```

You should see the process and status for each directory.

#### 19.2.2 Contact information

- Avocado-devel mailing list: https://www.redhat.com/mailman/listinfo/avocado-devel
- Avocado IRC channel: irc.oftc.net #avocado

# 19.2.3 Contributing to Avocado

Avocado uses github and the github pull request development model. You can find a primer on how to use github pull requests here. Every Pull Request you send will be automatically tested by Travis CI and review will take place in the Pull Request as well.

For people who don't like the github development model, there is the option of sending the patches to the Mailing List, following a workflow more traditional in Open Source development communities. The patches will be reviewed in the Mailing List, should you opt for that. Then a maintainer will collect the patches, integrate them on a branch, and then those patches will be submitted as a github Pull Request. This process tries to ensure that every contributed patch goes through the CI jobs before it is considered good for inclusion.

#### Git workflow

- Fork the repository in github.
- Clone from your fork:

```
$ git clone git@github.com:<username>/avocado.git
```

• Enter the directory:

```
$ cd avocado
```

• Create a remote, pointing to the upstream:

```
$ git remote add upstream git@github.com:avocado-framework/avocado.git
```

• Configure your name and e-mail in git:

```
$ git config --global user.name "Your Name"
$ git config --global user.email email@foo.bar
```

· Golden tip: never work on local branch master. Instead, create a new local branch and checkout to it:

```
$ git checkout -b my_new_local_branch
```

• Code and then commit your changes:

```
$ git add new-file.py
$ git commit -s
# or "git commit -as" to commit all changes
```

• Write a good commit message, pointing motivation, issues that you're addressing. Usually you should try to explain 3 points in the commit message: motivation, approach and effects:

```
header <- Limited to 72 characters. No period.
<- Blank line
message <- Any number of lines, limited to 72 characters per line.
<- Blank line
Reference: <- External references, one per line (issue, trello, ...)
Signed-off-by: <- Signature and acknowledgment of licensing terms when contributing to the project (created by git commit -s)
```

- Make sure your code is working (install your version of avocado, test your change, run make check to make sure you didn't introduce any regressions).
- Paste the job.log file content from the previous step in a pastebin service, like fpaste.org. If you have fpaste installed, you can simply run:

```
$ fpaste ~/avocado/job-results/latest/job.log
```

• Rebase your local branch on top of upstream master:

```
$ git fetch
$ git rebase upstream/master
(resolve merge conflicts, if any)
```

• Push your commit(s) to your fork:

```
$ git push origin my_new_local_branch
```

- Create the Pull Request on github. Add the relevant information to the Pull Request description.
- In the Pull Request discussion page, comment with the link to the job.log output/file.
- Check if your Pull Request passes the CI (travis). Your Pull Request will probably be ignored until it's all green.

Now you're waiting for feedback on github Pull Request page. Once you get some, join the discussion, answer the questions, make clear if you're going to change the code based on some review and, if not, why. Feel free to disagree with the reviewer, they probably have different use cases and opinions, which is expected. Try describing yours and suggest other solutions, if necessary.

New versions of your code should not be force-updated (unless explicitly requested by the code reviewer). Instead, you should:

• Create a new branch out of your previous branch:

```
$ git checkout my_new_local_branch
$ git checkout -b my_new_local_branch_v2
```

- Code, and amend the commit(s) and/or create new commits. If you have more than one commit in the PR, you will probably need to rebase interactively to amend the right commits. git cola or git citcol can be handy here.
- Rebase your local branch on top of upstream master:

```
$ git fetch
$ git rebase upstream/master
(resolve merge conflicts, if any)
```

• Push your changes:

```
$ git push origin my_new_local_branch_v2
```

- Create a new Pull Request for this new branch. In the Pull Request description, point the previous Pull Request and the changes the current Pull Request introduced when compared to the previous Pull Request(s).
- Close the previous Pull Request on github.

After your PR gets merged, you can sync the master branch on your local repository propagate the sync to the master branch in your fork repository on github:

```
$ git checkout master
$ git pull upstream master
$ git push
```

From time to time, you can remove old branches to avoid pollution:

```
# To list branches along with time reference:

$ git for-each-ref --sort='-authordate:iso8601' --format=' %(authordate:iso8601)%09

$ \rightarrow \cdot (refname)' refs/heads

# To remove branches from your fork repository:

$ git push origin :my_old_branch
```

#### Signing commits

Optionally you can sign the commits using GPG signatures. Doing it is simple and it helps from unauthorized code being merged without notice.

All you need is a valid GPG signature, git configuration, slightly modified workflow to use the signature and eventually even setup in github so one benefits from the "nice" UI.

#### Get a GPG signature:

```
# Google for howto, but generally it works like this

$ gpg --gen-key # defaults are usually fine (using expiration is recommended)

$ gpg --send-keys $YOUR_KEY # to propagate the key to outer world
```

#### Enable it in git:

```
$ git config --global user.signingkey $YOUR_KEY
```

#### (optional) Link the key with your GH account:

```
1. Login to github
2. Go to settings->SSH and GPG keys
3. Add New GPG key
4. run $(gpg -a --export $YOUR_EMAIL) in shell to see your key
5. paste the key there
```

#### Use it:

```
# You can sign commits by using '-S'
$ git commit -S
# You can sign merges by using '-S'
$ git merge -S
```

**Warning:** You can not use the merge button on github to do signed merges as github does not have your private key.

#### Licensing

Except where otherwise indicated in a given source file, all original contributions to Avocado are licensed under the GNU General Public License version 2 (GPLv2) or any later version.

By contributing you agree that these contributions are your own (or approved by your employer) and you grant a full, complete, irrevocable copyright license to all users and developers of the Avocado project, present and future, pursuant to the license of the project.

#### **Code Review**

Every single Pull Request in Avocado has to be reviewed by at least one other developer. All members of the core team have permission to merge a Pull Request, but there are some conditions that have to be fulfilled before merging the code:

- Pull Request has to pass the CI tests.
- One 'Approved' code review should be given.
- No explicit disapproval should be present.

Pull Requests failing in CI will not be merged, and reviews won't be given to them until all the problems are sorted out. In case of a weird failure, or false-negative (eg. due to too many commits in a single PR), please reach the developers by @name/email/irc or other means.

While reviewing the code, one should:

- Verify that the code is sound and clean.
- Run the highest level of selftests per each new commit in the merge. The contrib/scripts/avocado-check-pr.sh contrib script should simplify this step.
- Verify that code works to its purpose.
- Make sure the commits organization is proper (i.e. code is well organized in atomic commits, there's no extra/unwanted commits, ...).
- Provide an in-line feedback with explicit questions and/or requests of improvements.
- Provide a general feedback in the review message, being explicit about what's expected for the next Pull Request version, if that's the case.

When the Pull Request is approved, the reviewer will merge the code or wait for someone with merge permission to merge it.

#### Using avocado-check-pr.sh

The contrib/scripts/avocado-check-pr.sh script is here to simplify the per-commit-check. You can simply prepare the merge and initiate AVOCADO\_CHECK\_LEVEL=99 contrib/scripts/avocado-check-pr.sh to run all checks per each commit between your branch and the same branch on the origin/master (you can specify different remote origin).

Use ./contrib/scripts/avocado-check-pr.sh -h to learn more about the options. I can recommend: AVOCADO\_PARALLEL\_CHECK=yes AVOCADO\_CHECK\_LEVEL=99 ./contrib/scripts/avocado-check-pr.sh -i -v and due to PARALLEL false-negatives running while :; do read AAA; python -m unittest \$AAA; done in second terminal to re-check potential failures.

**Note:** Before first use you might need to create ~/.config/github\_checker.ini and fill github user/token entries (while on it you can also specify some defaults)

### 19.2.4 Tests Repositories

We encourage you or your company to create public Avocado tests repositories so the community can also benefit of your tests. We will be pleased to advertise your repository here in our documentation.

List of known community and third party maintained repositories:

- https://github.com/avocado-framework-tests/avocado-misc-tests: Community maintained Avocado miscellaneous tests repository. There you will find, among others, performance tests like lmbench, stress, cpu tests like ebizzy and generic tests like ltp. Some of them were ported from Autotest Client Tests repository.
- https://github.com/scylladb/scylla-cluster-tests: Avocado tests for Scylla Clusters. Those tests can automatically
  create a scylla cluster, some loader machines and then run operations defined by the test writers, such as database
  workloads.

# 19.3 Avocado development tips

# 19.3.1 Interrupting test

In case you want to "pause" the running test, you can use SIGTSTP (ctrl+z) signal sent to the main avocado process. This signal is forwarded to test and it's children processes. To resume testing you repeat the same signal.

Note: that the job/test timeouts are still enabled on stopped processes.

# 19.3.2 In tree utils

You can find handy utils in avocado.utils.debug:

# measure\_duration

Decorator can be used to print current duration of the executed function and accumulated duration of this decorated function. It's very handy when optimizing.

Usage:

```
from avocado.utils import debug
...
@debug.measure_duration
def your_function(...):
```

During the execution look for:

```
PERF: <function your_function at 0x29b17d0>: (0.1s, 11.3s)
PERF: <function your_function at 0x29b17d0>: (0.2s, 11.5s)
```

# 19.3.3 Line-profiler

You can measure line-by-line performance by using line\_profiler. You can install it using pip:

```
pip install line_profiler
```

and then simply mark the desired function with @profile (no need to import it from anywhere). Then you execute:

```
kernprof -l -v ./scripts/avocado run ...
```

and when the process finishes you'll see the profiling information. (sometimes the binary is called kernprof.py)

# 19.3.4 Remote debug with Eclipse

Eclipse is a nice debugging frontend which allows remote debugging. It's very simple. The only thing you need is Eclipse with pydev plugin. The simplest way is to use pip install pydevd and then you set the breakpoint by:

Before you run the code, you need to start the Eclipse's debug server. Switch to *Debug* perspective (you might need to open it first *Window->Perspective->Open Perspective*). Then start the server from *Pydev->Start Debug Server*.

Now whenever the pydev.settrace() code is executed, it contacts Eclipse debug server (port 8000 by default, don't forget to open it) and you can easily continue in execution. This works on every remote machine which has access to your Eclipse's port 8000 (you can override it).

# 19.3.5 Using Trello cards in Eclipse

Eclipse allows us to create tasks. They are pretty cool as you see the status (not started, started, current, done) and by switching tasks it automatically resumes where you previously finished (opened files, ...)

Avocado is planned using Trello, which is not yet supported by Eclipse. Anyway there is a way to at least get read-only list of your commits. This guide is based on https://docs.google.com/document/d/1jvmJcCStE6QkJ0z5ASddc3fNmJwhJPOFN7X9-GLyabM/ which didn't work well with lables and descriptions. The only difference is you need to use *Query Pattern*:

```
\"url\":\"https://trello.com/[^/]*/[^/]*/({Id}[^\"]+)({Description})\"
```

# Setup Trello key:

- 1. Create a Trello account
- 2. Get (developer\_key) here: https://trello.com/1/appKey/generate
- 3. Get user\_token from following address (replace key with your key): https://trello.com/1/authorize?key=\protect\ T1\textdollardeveloper\_key&name=Mylyn%20Tasks&expiration=never&response\_type=token
- 4. Address with your assigned tasks (task\_addr) is: https://trello.com/1/members/my/cards?key=developer\_key& token=\protect\T1\textdollaruser\_token Open it in web browser and you should see [] or [\$list\_of\_cards] without any passwords.

## Configure Eclipse:

- 1. We're going to need Web Templates, which are not yet upstream. We need to use incubator version.
- 2. Help->Install New Software...
- $3. \rightarrow Add$
- 4. Name: Incubator
- 5. Location: http://download.eclipse.org/mylyn/incubator/3.10
- 6. -> OK
- 7. Select Mylyn Tasks Connector: Web Templates (Advanced) (Incubation) (use filter text to find it)
- 8. Install it (*Next->Agree->Next...*)
- 9. Restart Eclipse
- 10. Open the Mylyn Team Repositories Window->Show View->Other...->Mylyn->Team Repositories
- 11. Right click the *Team Repositories* and select *New->Repository*
- 12. Use Task Repository -> Next
- 13. Use Web Template (Advanced) -> Next
- 14. In the Properties for Task Repository dialog box, enter https://trello.com
- 15. In the Server field and give the repository a label (eg. Trello API).
- 16. In the Additional Settings section set applicationkey = \$developer\_key and userkey = \$user\_token.

- 17. In the Advanced Configuration set the Task URL to https://trello.com/c/
- 18. Set New Task URL to https://trello.com
- 19. Set the Query Request URL (no changes required): https://trello.com/1/members/my/cards?key=\protect\T1\textdollar\protect\T1\textbraceleftapplicationkey\protect\T1\textbraceright&token=\protect\T1\textdollar\protect\T1\textbraceright
- 20. For the Query Pattern enter "url": "https://trello.com/[^/]\*/[^/]\*/({Id}[^"]+)({Description})"
- 21. -> Finish

### Create task query:

- 1. Create a query by opening the Mylyn Task List.
- 2. Right click the pane and select New Query.
- 3. Select Trello API as the repository.
- $4. \rightarrow Next$
- 5. Enter the name of your query.
- 6. Expand the Advanced Configuration and make sure the Query Pattern is filled in
- 7. Press *Preview* to confirm that there are no errors.
- 8. Press Finish.
- 9. Trello tasks assigned to you will now appear in the Mylyn Task List.

Note you can start using tasks by clicking the small bubble in front of the name. This closes all editors. Try opening some and then click the bubble again. They should get closed. When you click the bubble third time, it should resume all the open editors from before.

My usual workflow is:

- 1. git checkout \$branch
- 2. Eclipse: select task
- 3. git commit ...
- 4. Eclipse: unselect task
- 5. git checkout \$other\_branch
- 6. Eclipse: select another\_task

This way you always have all the files present and you can easily resume your work.

# 19.4 Releasing avocado

So you have all PRs approved, the Sprint meeting is done and now Avocado is ready to be released. Great, let's go over (most of) the details you need to pay attention to.

# 19.4.1 Bump the version number

For the Avocado versioning, two files need to receive a manual version update:

- VERSION
- python-avocado.spec

followed by make propagate-version to propagate this change to all optional and "linkabe" plugins sharing the parent dir (eg. avocado-vt). Don't forget to commit the changes of "linked" plugins as they live in different repositories.

An example diff (after the make propagate-version) looks like this:

```
diff --git a/VERSION b/VERSION
index dd0353d..aafccd8 100644
--- a/VERSION
+++ b/VERSION
@@ -1 +1 @@
-48.0
+49 0
diff --git a/optional_plugins/html/VERSION b/optional_plugins/html/VERSION
index dd0353d..aafccd8 100644
--- a/optional_plugins/html/VERSION
+++ b/optional_plugins/html/VERSION
@@ -1 +1 @@
-48.0
+49.0
diff --git a/optional_plugins/robot/VERSION b/optional_plugins/robot/VERSION
index dd0353d..aafccd8 100644
--- a/optional_plugins/robot/VERSION
+++ b/optional_plugins/robot/VERSION
@@ -1 +1 @@
-48.0
+49.0
diff --git a/optional_plugins/runner_docker/VERSION b/optional_plugins/runner_docker/
→VERSION
index dd0353d..aafccd8 100644
--- a/optional_plugins/runner_docker/VERSION
+++ b/optional_plugins/runner_docker/VERSION
@@ -1 +1 @@
-48.0
+49.0
diff --git a/optional_plugins/runner_remote/VERSION b/optional_plugins/runner_remote/
→VERSION
index dd0353d..aafccd8 100644
--- a/optional_plugins/runner_remote/VERSION
+++ b/optional_plugins/runner_remote/VERSION
@@ -1 +1 @@
-48.0
+49.0
diff --git a/optional_plugins/runner_vm/VERSION b/optional_plugins/runner_vm/VERSION
index dd0353d..aafccd8 100644
--- a/optional_plugins/runner_vm/VERSION
+++ b/optional_plugins/runner_vm/VERSION
@@ -1 +1 @@
-48.0
+49.0
diff --git a/python-avocado.spec b/python-avocado.spec
index 6a4b067..4b9dba8 100644
--- a/python-avocado.spec
+++ b/python-avocado.spec
00 - 12, 7 + 12, 7 00
Summary: Framework with tools and libraries for Automated Testing
Name: python-%{srcname}
```

(continues on next page)

(continued from previous page)

```
-Version: 48.0
+Version: 49.0
Release: 1%{?dist}
License: GPLv2
Group: Development/Tools
@@ -259,6 +259,9 @@ examples of how to write tests on your own.
%{_datadir}/avocado/wrappers

%changelog
+* Wed Apr 12 2017 Lukas Doktor <ldoktor@redhat.com> - 49.0-0
+- Testing release
+

* Mon Apr 3 2017 Cleber Rosa <cleber@localhost.localdomain> - 48.0-1
- Updated exclude directives and files for optional plugins
```

You can find on git such commits that will help you get oriented for other repos.

# 19.4.2 Which repositories you should pay attention to

In general, a release of avocado includes taking a look and eventually release content in the following repositories:

- avocado
- avocado-vt

# 19.4.3 Tag all repositories

When everything is in good shape, commit the version changes and tag that commit in master with:

```
$ git tag -u $(GPG_ID) -s $(RELEASE) -m 'Avocado Release $(RELEASE)'
```

Then the tag should be pushed to the GIT repository with:

```
$ git push --tags
```

# 19.4.4 Build RPMs

Go to the source directory and do:

```
$ make rpm
...
+ exit 0
```

This should be all. It will build packages using mock, targeting your default configuration. That usually means the same platform you're currently on.

# 19.4.5 Sign Packages

All the packages should be signed for safer public consumption. The process is, of course, dependent on the private keys, put is based on running:

```
$ rpm --resign
```

For more information look at the rpmsign (8) man page.

# 19.4.6 Upload packages to repository

The current distribution method is based on serving content over HTTP. That means that repository metadata is created locally and synchronized to the well know public Web server. A process similar to:

```
$ cd $REPO_ROOT && for DIR in epel-?-noarch fedora-??-noarch; \
do cd $DIR && createrepo -v . && cd ..; done;
```

Creates the repo metadata locally. Then a command similar to:

```
$ rsync -va $REPO_ROOT user@repo_web_server:/path
```

Is used to copy the content over.

### 19.4.7 Write release notes

Release notes give an idea of what has changed on a given development cycle. Good places to go for release notes are:

- 1) Git logs
- 2) Trello Cards (Look for the Done lists)
- 3) Github compare views: https://github.com/avocado-framework/avocado/compare/0.28.0...0.29.0

Go there and try to write a text that represents the changes that the release encompasses.

# 19.4.8 Upload package to PyPI

Users may also want to get Avocado from the PyPI repository, so please upload there as well. To help with the process, please run:

```
$ make pypi
```

And follow the URL and brief instructions given.

# 19.4.9 Configure Read The Docs

On https://readthedocs.org/dashboard/avocado-framework/edit/:

- Click in **Versions**. In **Choose Active Versions**, find the version you're releasing and check the **Active** option. **Submit**.
- Click in Versions again. In Default Version, select the new version you're releasing. Submit.

# 19.4.10 Send e-mails to avocado-devel and other places

Send the e-mail with the release notes to avocado-devel and virt-test-devel.

# 19.5 Other Resources

This is a collection of some other varied Avocado related sources on the web:

# 19.5.1 Presentations

- Testing Framework Internals (DevConf 2017)
- Auto Testing for AArch64 Virtualization (Linaro connect San Francisco 2017)
- libvirt integration and testing for enterprise KVM/ARM (Linaro Connect Budapest 2017)
- Automated Testing Framework (PyCon CZ 2016)
- Avocado and Jenkins (DevConf 2016)
- Avocado: Next Gen Testing Toolbox (DevConf 2015)
- Avocado workshop (DevConf 2015) mindmap with all commands/content and a partial video
- Avocado: Open Source Testing Made Easy (LinuxCon 2015)

# 19.5.2 Public test repositories

- Avocado Misc Tests
- · Cockpit tests
- Modularity framework tests (uses custom docker image)
- Azure Tests (requires plugin)
- OpenPOWER Host OS and Guest Virtual Machine (VM) stability tests

19.5. Other Resources 145

**API** Reference

# 20.1 Test APIs

This is the bare mininum set of APIs that users should use, and can rely on, while writing tests.

## 20.1.1 Module contents

```
avocado.main
    alias of avocado.core.job.TestProgram
```

Bases: unittest.case.TestCase, avocado.core.test.TestData

Base implementation for the test class.

You'll inherit from this to write your own tests. Typically you'll want to implement setUp(), test\*() and tear-Down() methods on your own tests.

Initializes the test.

#### **Parameters**

- methodName Name of the main method to run. For the sake of compatibility with the original unittest class, you should not set this.
- name (avocado.core.test.TestID) Pretty name of the test name. For normal tests, written with the avocado API, this should not be set. This is reserved for internal Avocado use, such as when running random executables as tests.
- base\_logdir Directory where test logs should go. If None provided, it'll use avocado.data\_dir.create\_job\_logs\_dir().
- job The job that this test is part of.

# basedir

The directory where this test (when backed by a file) is located at

#### cache dirs

Returns a list of cache directories as set in config file.

## cancel (message=None)

Cancels the test.

This method is expected to be called from the test method, not anywhere else, since by definition, we can only cancel a test that is currently under execution. If you call this method outside the test method, avocado will mark your test status as ERROR, and instruct you to fix your test in the error message.

**Parameters message** (str) – an optional message that will be recorded in the logs

### error (message=None)

Errors the currently running test.

After calling this method a test will be terminated and have its status as ERROR.

Parameters message (str) – an optional message that will be recorded in the logs

## fail (message=None)

Fails the currently running test.

After calling this method a test will be terminated and have its status as FAIL.

**Parameters message** (str) – an optional message that will be recorded in the logs

#### fail class

#### fail reason

fetch\_asset (name, asset\_hash=None, algorithm=None, locations=None, expire=None)

Method o call the utils.asset in order to fetch and asset file supporting hash check, caching and multiple locations.

### **Parameters**

- name the asset filename or URL
- asset\_hash asset hash (optional)
- algorithm hash algorithm (optional, defaults to avocado.utils.asset. DEFAULT\_HASH\_ALGORITHM)
- locations list of URLs from where the asset can be fetched (optional)
- **expire** time for the asset to expire

Raises EnvironmentError – When it fails to fetch the asset

Returns asset file local path

# filename

Returns the name of the file (path) that holds the current test

### get\_state()

Serialize selected attributes representing the test state

**Returns** a dictionary containing relevant test state data

Return type dict

### job

The job this test is associated with

# log

The enhanced test log

## logdir

Path to this test's logging dir

# logfile

Path to this test's main debug.log file

#### name

Returns the Test ID, which includes the test name

#### Return type TestID

#### outputdir

Directory available to test writers to attach files to the results

## params

Parameters of this test (AvocadoParam instance)

## report\_state()

Send the current test state to the test runner process

#### run\_avocado()

Wraps the run method, for execution inside the avocado runner.

**Result** Unused param, compatibility with unittest. TestCase.

### runner\_queue

The communication channel between test and test runner

#### running

Whether this test is currently being executed

## set\_runner\_queue (runner\_queue)

Override the runner\_queue

# status

The result status of this test

# tags

The tags associated with this test

## teststmpdir

Returns the path of the temporary directory that will stay the same for all tests in a given Job.

## $time_elapsed = -1$

duration of the test execution (always recalculated from time\_end - time\_start

### time end = -1

(unix) time when the test finished (could be forced from test)

### time start = -1

(unix) time when the test started (could be forced from test)

### timeout = None

Test timeout (the timeout from params takes precedence)

### traceback

# whiteboard = ''

Arbitrary string which will be stored in \$logdir/whiteboard location when the test finishes.

### workdir

This property returns a writable directory that exists during the entire test execution, but will be cleaned up once the test finishes.

It can be used on tasks such as decompressing source tarballs, building software, etc.

20.1. Test APIs 149

```
avocado.fail on (exceptions=None)
```

Fail the test when decorated function produces exception of the specified type.

(For example, our method may raise IndexError on tested software failure. We can either try/catch it or use this decorator instead)

Parameters exceptions – Tuple or single exception to be assumed as test fail [Exception]

**Note** self.error and self.cancel behavior remains intact

**Note** To allow simple usage param "exceptions" must not be callable

```
avocado.skip(message=None)
```

Decorator to skip a test.

```
avocado.skipIf(condition, message=None)
```

Decorator to skip a test if a condition is True.

```
avocado.skipUnless(condition, message=None)
```

Decorator to skip a test if a condition is False.

```
exception avocado.TestError
```

Bases: avocado.core.exceptions.TestBaseException

Indicates that the test was not fully executed and an error happened.

This is the sort of exception you raise if the test was partially executed and could not complete due to a setup, configuration, or another fatal condition.

```
status = 'ERROR'
```

## exception avocado.TestFail

Bases: avocado.core.exceptions.TestBaseException, exceptions.AssertionError

Indicates that the test failed.

TestFail inherits from AssertionError in order to keep compatibility with vanilla python unittests (they only consider failures the ones deriving from AssertionError).

```
status = 'FAIL'
```

#### exception avocado. TestCancel

Bases: avocado.core.exceptions.TestBaseException

Indicates that a test was canceled.

Should be thrown when the cancel() test method is used.

```
status = 'CANCEL'
```

# 20.2 Utilities APIs

This is a set of utility APIs that Avocado provides as added value to test writers.

It's suppose to be generic, without any knowledge of Avocado and reusable in different projects.

**Note:** In the current version there is a hidden knowledge of avocado logging streams. More about this issue can be found here https://trello.com/c/4QyUgWsW/720-get-rid-of-avocado-test-loggers-from-avocado-utils

# 20.2.1 Subpackages

# avocado.utils.external package

#### **Submodules**

# avocado.utils.external.gdbmi\_parser module

```
avocado.utils.external.gdbmi_parser.compare (a, b)
avocado.utils.external.gdbmi_parser.parse(tokens)
avocado.utils.external.qdbmi_parser.process(input_message)
avocado.utils.external.gdbmi_parser.scan(input_message)
avocado.utils.external.spark module
class avocado.utils.external.spark.GenericASTBuilder(AST, start)
    Bases: avocado.utils.external.spark.GenericParser
    buildASTNode (args, lhs)
    nonterminal (token_type, args)
    preprocess (rule, func)
    terminal (token)
class avocado.utils.external.spark.GenericASTMatcher(start, ast)
    Bases: avocado.utils.external.spark.GenericParser
    foundMatch (args, func)
    match (ast=None)
    match_r (node)
    preprocess(rule, func)
    resolve (input list)
class avocado.utils.external.spark.GenericASTTraversal(ast)
    default (node)
    postorder (node=None)
    preorder (node=None)
    prune()
    typestring (node)
exception avocado.utils.external.spark.GenericASTTraversalPruningException
    Bases: exceptions. Exception
class avocado.utils.external.spark.GenericParser(start)
    add (input_set, item, i=None, predecessor=None, causal=None)
    addRule (doc, func, _preprocess=1)
```

```
ambiguity(rules)
     augment (start)
    buildTree(nt, item, tokens, k)
     causal(key)
     collectRules()
     computeNull()
     deriveEpsilon(nt)
     error (token)
     finalState(tokens)
     goto(state, sym)
     gotoST (state, st)
     gotoT (state, t)
     isnullable(sym)
    makeNewRules()
    makeSet (token, sets, i)
    makeSet_fast (token, sets, i)
    makeState (state, sym)
    makeState0()
    parse (tokens)
    predecessor (key, causal)
    preprocess (rule, func)
     resolve (input_list)
     skip (lhs_rhs, pos=0)
    typestring(token)
class avocado.utils.external.spark.GenericScanner(flags=0)
     error(s, pos)
    makeRE (name)
    position (newpos=None)
     reflect()
     t_default(s)
         ( . | n ) +
    tokenize(s)
```

## **Module contents**

# 20.2.2 Submodules

# 20.2.3 avocado.utils.archive module

```
Module to help extract and create compressed archives.
```

```
exception avocado.utils.archive.ArchiveException
Bases: exceptions.Exception
```

Base exception for all archive errors.

```
class avocado.utils.archive.ArchiveFile (filename, mode='r')
    Bases: object
```

Class that represents an Archive file.

Archives are ZIP files or Tarballs.

Creates an instance of ArchiveFile.

#### **Parameters**

- **filename** the archive file name.
- mode file mode, r read, w write.

```
add (filename, arcname=None)
```

Add file to the archive.

#### **Parameters**

- **filename** file to archive.
- arcname alternative name for the file in the archive.

```
close()
```

Close archive.

```
extract (path='.')
```

Extract all files from the archive.

**Parameters** path – destination path.

**Returns** the first member of the archive, a file or directory or None if the archive is empty

list()

List files to the standard output.

```
classmethod open (filename, mode='r')
```

Creates an instance of ArchiveFile.

#### **Parameters**

- **filename** the archive file name.
- mode file mode, r read, w write.

```
avocado.utils.archive.GZIP_MAGIC = '\x1f\x8b'
```

The first two bytes that all gzip files start with

avocado.utils.archive.compress(filename, path)

Compress files in an archive.

#### **Parameters**

- **filename** archive file name.
- path origin directory path to files to compress. No individual files allowed.

avocado.utils.archive.create(filename, path)

Compress files in an archive.

#### **Parameters**

- **filename** archive file name.
- path origin directory path to files to compress. No individual files allowed.

avocado.utils.archive.extract (filename, path)

Extract files from an archive.

#### **Parameters**

- **filename** archive file name.
- path destination path to extract to.

avocado.utils.archive.gzip\_uncompress(path, output\_path)

Uncompress a gzipped file at path, to either a file or dir at output\_path

avocado.utils.archive.is\_archive(filename)

Test if a given file is an archive.

Parameters filename - file to test.

**Returns** *True* if it is an archive.

```
avocado.utils.archive.is_gzip_file(path)
```

Checks if file given by path has contents that suggests gzip file

avocado.utils.archive.uncompress(filename, path)

Extract files from an archive.

#### **Parameters**

- **filename** archive file name.
- path destination path to extract to.

# 20.2.4 avocado.utils.asset module

Asset fetcher from multiple locations

Bases: object

Try to fetch/verify an asset file from multiple locations.

Initialize the Asset() class.

## **Parameters**

- name the asset filename. url is also supported
- asset\_hash asset hash
- algorithm hash algorithm
- locations list of locations fetch asset from
- cache\_dirs list of cache directories

• expire – time in seconds for the asset to expire

```
fetch()
```

Fetches the asset. First tries to find the asset on the provided cache\_dirs list. Then tries to download the asset from the locations list provided.

Raises EnvironmentError – When it fails to fetch the asset

**Returns** The path for the file on the cache directory.

```
avocado.utils.asset.DEFAULT HASH ALGORITHM = 'shal'
```

The default hash algorithm to use on asset cache operations

```
exception avocado.utils.asset.UnsupportedProtocolError
```

Bases: exceptions.EnvironmentError

Signals that the protocol of the asset URL is not supported

# 20.2.5 avocado.utils.astring module

Operations with strings (conversion and sanitation).

The unusual name aims to avoid causing name clashes with the stdlib module string. Even with the dot notation, people may try to do things like

import string ... from avocado.utils import string

And not notice until their code starts failing.

```
avocado.utils.astring.ENCODING = 'UTF-8'
```

On import evaluated value representing the system encoding based on system locales using locale. getpreferredencoding(). Use this value wisely as some files are dumped in different encoding.

```
avocado.utils.astring.FS_UNSAFE_CHARS = '<>:"/\\|?*;'
```

String containing all fs-unfriendly chars (Windows-fat/Linux-ext3)

```
avocado.utils.astring.bitlist_to_string(data)
```

Transform from bit list to ASCII string.

Parameters data - Bit list to be transformed

```
avocado.utils.astring.is_bytes(data)
```

Checks if the data given is a sequence of bytes

And not a "text" type, that can be of multi-byte characters. Also, this does NOT mean a bytearray type.

**Parameters** data – the instance to be checked if it falls under the definition of an array of bytes.

```
avocado.utils.astring.is_text(data)
```

Checks if the data given is a suitable for holding text

That is, if it can hold text that requires more than one byte for each character.

```
avocado.utils.astring.iter_tabular_output (matrix, header=None, strip=False)
```

Generator for a pretty, aligned string representation of a nxm matrix.

This representation can be used to print any tabular data, such as database results. It works by scanning the lengths of each element in each column, and determining the format string dynamically.

#### **Parameters**

- matrix Matrix representation (list with n rows of m elements).
- **header** Optional tuple or list with header elements to be displayed.

• **strip** – Optionally remove trailing whitespace from each row.

```
avocado.utils.astring.shell_escape(command)
```

Escape special characters from a command so that it can be passed as a double quoted (" ") string in a (ba)sh command.

**Parameters** command – the command string to escape.

**Returns** The escaped command string. The required englobing double quotes are NOT added and so should be added at some point by the caller.

See also: http://www.tldp.org/LDP/abs/html/escapingsection.html

```
avocado.utils.astring.string_safe_encode(input_str)
```

People tend to mix unicode streams with encoded strings. This function tries to replace any input with a valid utf-8 encoded ascii stream.

On Python 3, it's a terrible idea to try to mess with encoding, so this function is limited to converting other types into strings, such as numeric values that are often the members of a matrix.

Parameters input\_str - possibly unsafe string or other object that can be turned into a string

**Returns** a utf-8 encoded ascii stream

```
avocado.utils.astring.string_to_bitlist(data)
```

Transform from ASCII string to bit list.

**Parameters** data – String to be transformed

```
avocado.utils.astring.string_to_safe_path(input_str)
```

Convert string to a valid file/dir name.

This takes a string that may contain characters that are not allowed on FAT (Windows) filesystems and/or ext3 (Linux) filesystems, and replaces them for safe (boring) underlines.

It limits the size of the path to be under 255 chars, and make hidden paths (starting with ".") non-hidden by making them start with "\_".

Parameters input\_str - String to be converted

**Returns** String which is safe to pass as a file/dir name (on recent fs)

```
avocado.utils.astring.strip_console_codes(output, custom_codes=None)
```

Remove the Linux console escape and control sequences from the console output. Make the output readable and can be used for result check. Now only remove some basic console codes using during boot up.

#### **Parameters**

- output (string) The output from Linux console
- custom\_codes The codes added to the console codes which is not covered in the default codes

Returns the string without any special codes

Return type string

```
avocado.utils.astring.tabular_output (matrix, header=None, strip=False)
```

Pretty, aligned string representation of a nxm matrix.

This representation can be used to print any tabular data, such as database results. It works by scanning the lengths of each element in each column, and determining the format string dynamically.

## **Parameters**

• matrix – Matrix representation (list with n rows of m elements).

- **header** Optional tuple or list with header elements to be displayed.
- **strip** Optionally remove trailing whitespace from each row.

Returns String with the tabular output, lines separated by unix line feeds.

Return type str

```
avocado.utils.astring.to_text (data, encoding='UTF-8', errors='strict')

Convert anything to text decoded text
```

When the data is bytes, it's decoded. When it's not of string types it's re-formatted into text and returned. Otherwise (it's string) it's returned unchanged.

#### **Parameters**

- data (either bytes or other data that will be returned unchanged) data to be transformed into text
- encoding encoding of the data (only used when decoding is necessary)
- errors how to handle encode/decode errors, see: https://docs.python.org/3/library/codecs.html#error-handlers

# 20.2.6 avocado.utils.aurl module

URL related functions.

The strange name is to avoid accidental naming collisions in code.

```
avocado.utils.aurl.is_url (path)

Return True if path looks like an URL.
```

Parameters path – path to check.

Return type Boolean.

## 20.2.7 avocado.utils.build module

```
avocado.utils.build.configure (path, configure=None)
```

Configures the source tree for a subsequent build

Most source directories coming from official released tarballs will have a "configure" script, but source code snapshots may have "autogen.sh" instead (which usually creates and runs a "configure" script itself). This function will attempt to run the first one found (if a configure script name not given explicitly).

**Parameters** configure (str or None) – the name of the configure script (None for trying to find one automatically)

Returns the configure script exit status, or None if no script was found and executed

```
avocado.utils.build.make (path, make='make', env=None, extra_args=", ignore_status=None, allow_output_check=None, process_kwargs=None)

Run make, adding MAKEOPTS to the list of options.
```

#### **Parameters**

- make what make command name to use.
- env dictionary with environment variables to be set before calling make (e.g.: CFLAGS).
- extra extra command line arguments to pass to make.

• allow\_output\_check (str) - Whether to log the command stream outputs (stdout and stderr) of the make process in the test stream files. Valid values: 'stdout', for allowing only standard output, 'stderr', to allow only standard error, 'all', to allow both standard output and error, and 'none', to allow none to be recorded (default). The default here is 'none', because usually we don't want to use the compilation output as a reference in tests.

**Returns** exit status of the make process

avocado.utils.build.run\_make(path, make='make', extra\_args=", process\_kwargs=None) Run make, adding MAKEOPTS to the list of options.

#### **Parameters**

- path directory from where to run make
- make what make command name to use.
- **extra\_args** extra command line arguments to pass to make.
- process\_kwargs Additional key word arguments to the underlying process running the make.

**Returns** the make command result object

# 20.2.8 avocado.utils.cloudinit module

cloudinit configuration support

This module can be easily used with avocado.utils.vmimage, to configure operating system images via the cloudinit tooling.

```
avocado.utils.cloudinit.AUTHORIZED_KEY_TEMPLATE = '\nssh_authorized_keys:\n - {0}\n'
    An authorized key configuration for the default user
avocado.utils.cloudinit.METADATA_TEMPLATE = 'instance-id: {0}\nhostname:
    The meta-data file template Positional template variables are: instance-id, hostname
avocado.utils.cloudinit.PASSWORD_TEMPLATE = '\npassword: {0}\nchpasswd:\n expire:
                                                                                                    False\
    A username configuration as per cloudinit/config/cc_set_passwords.py Positional template variables : password
avocado.utils.cloudinit.PHONE_HOME_TEMPLATE = '\nphone_home:\n url: http://{0}:{1}/$INSTA
    A phone home configuration that will post just the instance id Positional template variables are: address, port
class avocado.utils.cloudinit.PhoneHomeServer(address, instance_id)
```

Bases: BaseHTTPServer, HTTPServer

class avocado.utils.cloudinit.PhoneHomeServerHandler(request, client\_address, server)

Bases: BaseHTTPServer.BaseHTTPRequestHandler

do\_POST()

log\_message (format\_, \*args)

avocado.utils.cloudinit.USERDATA\_HEADER = '#cloud-config'

The header expected to be found at the beginning of the user-data file

avocado.utils.cloudinit.USERNAME\_TEMPLATE = '\nssh\_pwauth: True\n\nsystem\_info:\n default\_ A username configuration as per cloudinit/config/cc\_set\_passwords.py Positional template variables: username

avocado.utils.cloudinit.iso(output path, instance id, username=None, password=None, phone\_home\_host=None, phone\_home\_port=None, authorized key=None)

Generates an ISO image with cloudinit configuration

The content always include the cloudinit metadata, and optionally the userdata content. On the userdata file, it may contain a username/password section (if both parameters are given) and/or a phone home section (if both host and port are given).

## **Parameters**

- **output\_path** the location of the resulting (to be created) ISO image containing the cloudinit configuration
- **instance\_id** the ID of the cloud instance, a form of identification for the dynamically created executing instances
- username the username to be used when logging interactively on the instance
- password the password to be used along with username when authenticating with the login services on the instance
- **phone\_home\_host** the address of the host the instance should contact once it has finished booting
- phone\_home\_port the port acting as an HTTP phone home server that the instance should contact once it has finished booting
- authorized\_key (str) a SSH public key to be added as an authorized key for the default user, similar to "ssh-rsa..."

**Raises** RuntimeError if the system can not create ISO images. On such a case, user is expected to install supporting packages, such as pycdlib.

```
avocado.utils.cloudinit.wait_for_phone_home (address, instance_id)

Sets up a phone home server and waits for the given instance to call
```

This is a shorthand for setting up a server that will keep handling requests, until it has heard from the specific instance requested.

### **Parameters**

- address (tuple) a hostname or IP address and port, in the same format given to socket and other servers
- **instance\_id** (*str*) the identification for the instance that should be calling back, and the condition for the wait to end

# 20.2.9 avocado.utils.cpu module

Get information from the current's machine CPU.

```
avocado.utils.cpu.cpu_has_flags (flags)

Check if a list of flags are available on current CPU info
```

**Parameters flags** (*list*) – A *list* of cpu flags that must exists on the current CPU.

**Returns** bool True if all the flags were found or False if not

Return type list

```
avocado.utils.cpu.cpu_online_list()
Reports a list of indexes of the online cpus
avocado.utils.cpu.get_cpu_arch()
Work out which CPU architecture we're running on
avocado.utils.cpu.get_cpu_vendor_name()
Get the current cpu vendor name
```

Returns string 'intel' or 'amd' or 'power7' depending on the current CPU architecture.

**Return type** *string* 

```
avocado.utils.cpu.get_cpufreq_governor()
   Get current cpu frequency governor
avocado.utils.cpu.get_cpuidle_state()
   Get current cpu idle values
```

**Returns** Dict of cpuidle states values for all cpus

Return type Dict of dicts

```
avocado.utils.cpu.offline(cpu)
   Offline given CPU

avocado.utils.cpu.online(cpu)
   Online given CPU

avocado.utils.cpu.online_cpus_count()
   Return Number of Online cpus in the system

avocado.utils.cpu.set_cpufreq_governor(governor='random')
   To change the given cpu frequency governor
```

**Parameters governor** – frequency governor profile name whereas *random* is default option to choose random profile among available ones.

```
avocado.utils.cpu.set_cpuidle_state (state_number='all', disable=True, setstate=None) Set/Reset cpu idle states for all cpus
```

#### **Parameters**

- **state\_number** cpuidle state number, default: *all* all states
- disable whether to disable/enable given cpu idle state, default is to disable (True)
- **setstate** cpuidle state value, output of *get\_cpuidle\_state()*

```
avocado.utils.cpu.total_cpus_count()
```

Return Number of Total cpus in the system including offline cpus

# 20.2.10 avocado.utils.crypto module

```
avocado.utils.crypto.hash_file (filename, size=None, algorithm='md5')
Calculate the hash value of filename.
```

If size is not None, limit to first size bytes. Throw exception if something is wrong with filename. Can be also implemented with bash one-liner (assuming size\*1024==0):

```
dd if=filename bs=1024 count=size/1024 | sha1sum -
```

### **Parameters**

- **filename** Path of the file that will have its hash calculated.
- algorithm Method used to calculate the hash (default is md5).
- **size** If provided, hash only the first size bytes of the file.

**Returns** Hash of the file, if something goes wrong, return None.

# 20.2.11 avocado.utils.data factory module

Generate data useful for the avocado framework and tests themselves.

```
avocado.utils.data_factory.generate_random_string(length, ignore='!"#$%&\'()*+, - ./:;<=>?@[\\]^_'(|]~', convert=")
```

Generate a random string using alphanumeric characters.

#### **Parameters**

- **length** (*int*) Length of the string that will be generated.
- **ignore** (*str*) Characters that will not include in generated string.
- **convert** (str) Characters that need to be escaped (prepend "").

**Returns** The generated random string.

```
avocado.utils.data_factory.make_dir_and_populate(basedir='/tmp')
```

Create a directory in basedir and populate with a number of files.

The files just have random text contents.

**Parameters** basedir (str) – Base directory where directory should be generated.

**Returns** Path of the dir created and populated.

Return type str

# 20.2.12 avocado.utils.data\_structures module

This module contains handy classes that can be used inside avocado core code or plugins.

```
class avocado.utils.data_structures.Borg
```

Multiple instances of this class will share the same state.

This is considered a better design pattern in Python than more popular patterns, such as the Singleton. Inspired by Alex Martelli's article mentioned below:

See http://www.aleax.it/5ep.html

```
class avocado.utils.data_structures.CallbackRegister(name, log)
    Bases: object
```

Registers pickable functions to be executed later.

Parameters name – Human readable identifier of this register

```
register (func, args, kwargs, once=False)
```

Register function/args to be called on self.destroy() :param func: Pickable function :param args: Pickable positional arguments :param kwargs: Pickable keyword arguments :param once: Add unique (func,args,kwargs) combination only once

run()

Call all registered function

```
unregister (func, args, kwargs)
```

Unregister (func,args,kwargs) combination :param func: Pickable function :param args: Pickable positional arguments :param kwargs: Pickable keyword arguments

```
class avocado.utils.data_structures.DataSize(data)
    Bases: object
```

Data Size object with builtin unit-converted attributes.

**Parameters data** (str) – Data size plus optional unit string, i.e. '10m'. No unit string means the data size is in bytes.

```
MULTIPLIERS = {'b': 1, 'g': 1073741824, 'k': 1024, 'm':
                                                           1048576, 't':
                                                                          10995116277
q
k
m
t
unit
value
```

exception avocado.utils.data\_structures.InvalidDataSize

Bases: exceptions. Value Error

Signals that the value given to DataSize is not valid.

```
class avocado.utils.data_structures.LazyProperty(f_get)
```

Bases: object

Lazily instantiated property.

Use this decorator when you want to set a property that will only be evaluated the first time it's accessed. Inspired by the discussion in the Stack Overflow thread below:

**See** http://stackoverflow.com/questions/15226721/

```
avocado.utils.data_structures.comma_separated_ranges_to_list(string)
```

Provides a list from comma separated ranges

**Parameters** string – string of comma separated range

**Return list** list of integer values in comma separated range

```
avocado.utils.data_structures.compare_matrices(matrix1, matrix2, threshold=0.05)
```

Compare 2 matrices nxm and return a matrix nxm with comparison data and stats. When the first columns match, they are considered as header and included in the results intact.

#### **Parameters**

- matrix1 Reference Matrix of floats; first column could be header.
- matrix2 Matrix that will be compared; first column could be header
- threshold Any difference greater than this percent threshold will be reported.

**Returns** Matrix with the difference in comparison, number of improvements, number of regressions, total number of comparisons.

```
avocado.utils.data_structures.geometric_mean(values)
```

Evaluates the geometric mean for a list of numeric values. This implementation is slower but allows unlimited number of values: :param values: List with values. :return: Single value representing the geometric mean for the list values. :see: http://en.wikipedia.org/wiki/Geometric\_mean

```
avocado.utils.data_structures.ordered_list_unique(object_list)
```

Returns an unique list of objects, with their original order preserved

```
avocado.utils.data_structures.time_to_seconds(time)
```

Convert time in minutes, hours and days to seconds. :param time: Time, optionally including the unit (i.e. '10d')

# 20.2.13 avocado.utils.debug module

This file contains tools for (not only) Avocado developers.

```
avocado.utils.debug.log_calls(length=None, cls_name=None)
```

Use this as decorator to log the function call altogether with arguments. :param length: Max message length :param cls\_name: Optional class name prefix

```
avocado.utils.debug.log_calls_class(length=None)
```

Use this as decorator to log the function methods' calls. :param length: Max message length

```
avocado.utils.debug.measure_duration(func)
```

Use this as decorator to measure duration of the function execution. The output is "Function \$name: (\$current duration, \$accumulated duration)"

# 20.2.14 avocado.utils.disk module

Disk utilities

```
avocado.utils.disk.freespace(path)
avocado.utils.disk.get_available_filesystems()
```

Return a list of all available filesystem types

Returns a list of filesystem types

**Return type** list of str

```
avocado.utils.disk.get_disk_blocksize(path)
```

Return the disk block size, in bytes

```
avocado.utils.disk.get disks()
```

Returns the physical "hard drives" available on this system

This is a simple wrapper around *lsblk* and will return all the top level physical (non-virtual) devices return by it.

TODO: this is currently Linux specific. Support for other platforms is desirable and may be implemented in the future.

**Returns** a list of paths to the physical disks on the system

Return type list of str

```
avocado.utils.disk.get_filesystem_type (mount_point='/')
```

Returns the type of the filesystem of mount point informed. The default mount point considered when none is informed is the root "/" mount point.

**Parameters mount\_point** (str) – mount point to asses the filesystem type, default "/"

**Returns** filesystem type

Return type str

# 20.2.15 avocado.utils.distro module

This module provides the client facilities to detect the Linux Distribution it's running under.

```
class avocado.utils.distro.LinuxDistro(name, version, release, arch)
    Bases: object
```

Simple collection of information for a Linux Distribution

Initializes a new Linux Distro

#### **Parameters**

- name (str) a short name that precisely distinguishes this Linux Distribution among all others.
- **version** (str) the major version of the distribution. Usually this is a single number that denotes a large development cycle and support file.
- **release** (str) the release or minor version of the distribution. Usually this is also a single number, that is often omitted or starts with a 0 when the major version is initially release. It's often associated with a shorter development cycle that contains incremental a collection of improvements and fixes.
- **arch** (str) the main target for this Linux Distribution. It's common for some architectures to ship with packages for previous and still compatible architectures, such as it's the case with Intel/AMD 64 bit architecture that support 32 bit code. In cases like this, this should be set to the 64 bit architecture name.

#### class avocado.utils.distro.Probe

Bases: object

Probes the machine and does it best to confirm it's the right distro

#### CHECK FILE = None

Points to a file that can determine if this machine is running a given Linux Distribution. This servers a first check that enables the extra checks to carry on.

#### CHECK FILE CONTAINS = None

Sets the content that should be checked on the file pointed to by CHECK\_FILE\_EXISTS. Leave it set to *None* (its default) to check only if the file exists, and not check its contents

# CHECK\_FILE\_DISTRO\_NAME = None

The name of the Linux Distribution to be returned if the file defined by CHECK\_FILE\_EXISTS exist.

#### CHECK VERSION REGEX = None

A regular expression that will be run on the file pointed to by CHECK\_FILE\_EXISTS

## check\_name\_for\_file()

Checks if this class will look for a file and return a distro

The conditions that must be true include the file that identifies the distro file being set (CHECK\_FILE) and the name of the distro to be returned (CHECK\_FILE\_DISTRO\_NAME)

### check name for file contains()

Checks if this class will look for text on a file and return a distro

The conditions that must be true include the file that identifies the distro file being set (CHECK\_FILE), the text to look for inside the distro file (CHECK\_FILE\_CONTAINS) and the name of the distro to be returned (CHECK\_FILE\_DISTRO\_NAME)

### check release()

Checks if this has the conditions met to look for the release number

#### check\_version()

Checks if this class will look for a regex in file and return a distro

### get\_distro()

Returns the LinuxDistro this probe detected

# name\_for\_file()

Get the distro name if the CHECK FILE is set and exists

```
name_for_file_contains()
    Get the distro if the CHECK_FILE is set and has content

release()
    Returns the release of the distro

version()
    Returns the version of the distro

avocado.utils.distro.register_probe(probe_class)
    Register a probe to be run during autodetection

avocado.utils.distro.detect()
    Attempts to detect the Linux Distribution running on this machine
    Returns the detected LinuxDistro or UNKNOWN_DISTRO
    Return type LinuxDistro
```

# 20.2.16 avocado.utils.download module

Methods to download URLs and regular files.

```
avocado.utils.download.get_file (src, dst, permissions=None, hash_expected=None, hash_algorithm='md5', download_retries=1)

Gets a file from a source location, optionally using caching.
```

If no hash\_expected is provided, simply download the file. Else, keep trying to download the file until download\_failures exceeds download\_retries or the hashes match.

If the hashes match, return dst. If download\_failures exceeds download\_retries, raise an EnvironmentError.

#### **Parameters**

- **src** source path or URL. May be local or a remote file.
- **dst** destination path.
- **permissions** (optional) set access permissions.
- hash\_expected Hash string that we expect the file downloaded to have.
- hash\_algorithm Algorithm used to calculate the hash string (md5, sha1).
- download\_retries Number of times we are going to retry a failed download.

Raise EnvironmentError.

**Returns** destination path.

```
avocado.utils.download.url_download(url, filename, data=None, timeout=300)
Retrieve a file from given url.
```

#### **Parameters**

- url source URL.
- filename destination path.
- data (optional) data to post.
- **timeout** (optional) default timeout in seconds.

Returns None.

```
avocado.utils.download.url_download_interactive(url, output_file, title=", chunk size=102400)
```

Interactively downloads a given file url to a given output file.

#### **Parameters**

- url (string) URL for the file to be download
- output\_file (string) file name or absolute path on which to save the file to
- **title** (*string*) optional title to go along the progress bar
- chunk size (integer) amount of data to read at a time

```
avocado.utils.download.url_open(url, data=None, timeout=5)
```

Wrapper to urllib2.urlopen() with timeout addition.

#### **Parameters**

- **url** URL to open.
- data (optional) data to post.
- timeout (optional) default timeout in seconds.

Returns file-like object.

Raises URLError.

## 20.2.17 avocado.utils.filelock module

Utility for individual file access control implemented via PID lock files.

Creates an exclusive advisory lock for a file. All processes should use and honor the advisory locking scheme, but uncooperative processes are free to ignore the lock and access the file in any way they choose.

```
exception avocado.utils.filelock.LockFailed
Bases: exceptions.Exception
```

# 20.2.18 avocado.utils.gdb module

Module that provides communication with GDB via its GDB/MI interpreter

```
class avocado.utils.gdb.GDB (path='/usr/bin/gdb', *extra_args)
    Bases: object
```

Wraps a GDB subprocess for easier manipulation

```
DEFAULT_BREAK = 'main'
REQUIRED_ARGS = ['--interpreter=mi', '--quiet']
cli_cmd(command)
    Sends a cli command encoded as an MI command
```

Parameters command (str) – a regular GDB cli command

Returns a CommandResult instance

```
Return type CommandResult
cmd (command)
    Sends a command and parses all lines until prompt is received
        Parameters command (str) - the GDB command, hopefully in MI language
        Returns a CommandResult instance
        Return type CommandResult
cmd_exists(command)
    Checks if a given command exists
        Parameters command (str) – a GDB MI command, including the dash (-) prefix
        Returns either True or False
        Return type bool
connect (port)
    Connects to a remote debugger (a gdbserver) at the given TCP port
    This uses the "extended-remote" target type only
        Parameters port (int) – the TCP port number
        Returns a CommandResult instance
        Return type CommandResult
del break (number)
    Deletes a breakpoint by its number
        Parameters number (int) – the breakpoint number
        Returns a CommandResult instance
        Return type CommandResult
disconnect()
    Disconnects from a remote debugger
        Returns a CommandResult instance
        Return type CommandResult
exit()
    Exits the GDB application gracefully
        Returns the result of subprocess. POpen. wait(), that is, a subprocess. POpen.
            returncode
        Return type int or None
read_gdb_response (timeout=0.01, max_tries=100)
    Read raw responses from GDB
        Parameters
            • timeout (float) – the amount of time to way between read attempts
            • max_tries (int) - the maximum number of cycles to try to read until a response is
              obtained
        Returns a string containing a raw response from GDB
```

20.2. Utilities APIs 167

Return type str

```
read until break (max lines=100)
```

Read lines from GDB until a break condition is reached

**Parameters** max\_lines (int) – the maximum number of lines to read

Returns a list of messages read

**Return type** list of str

run (args=None)

Runs the application inside the debugger

**Parameters args** (builtin.list) – the arguments to be passed to the binary as command line arguments

Returns a CommandResult instance

Return type CommandResult

### send\_gdb\_command(command)

Send a raw command to the GNU debugger input

Parameters command (str) - the GDB command, hopefully in MI language

**Returns** None

# set\_break (location, ignore\_error=False)

Sets a new breakpoint on the binary currently being debugged

**Parameters** location (str) – a breakpoint location expression as accepted by GDB

**Returns** a CommandResult instance

Return type CommandResult

# set\_file (path)

Sets the file that will be executed

**Parameters** path (str) – the path of the binary that will be executed

Returns a CommandResult instance

Return type CommandResult

Bases: object

Wraps a gdbserver instance

Initializes a new gdbserver instance

#### **Parameters**

- path (str) location of the gdbserver binary
- port (int) tcp port number to listen on for incoming connections
- wait\_until\_running (bool) wait until the gdbserver is running and accepting connections. It may take a little after the process is started and it is actually bound to the allocated port
- extra args optional extra arguments to be passed to gdbserver

# INIT TIMEOUT = 5.0

The time to optionally wait for the server to initialize itself and be ready to accept new connections

```
PORT RANGE = (20000, 20999)
```

The range from which a port to GDB server will try to be allocated from

```
REQUIRED ARGS = ['--multi']
```

The default arguments used when starting the GDB server process

```
exit (force=True)
```

Quits the gdb\_server process

Most correct way of quitting the GDB server is by sending it a command. If no GDB client is connected, then we can try to connect to it and send a quit command. If this is not possible, we send it a signal and wait for it to finish.

Parameters force (bool) - if a forced exit (sending SIGTERM) should be attempted

**Returns** None

class avocado.utils.gdb.GDBRemote(host, port, no\_ack\_mode=True, extended\_mode=True)
Bases: object

Initializes a new GDBRemote object.

A GDBRemote acts like a client that speaks the GDB remote protocol, documented at:

https://sourceware.org/gdb/current/onlinedocs/gdb/Remote-Protocol.html

Caveat: we currently do not support communicating with devices, only with TCP sockets. This limitation is basically due to the lack of use cases that justify an implementation, but not due to any technical shortcoming.

#### **Parameters**

- host (str) the IP address or host name
- port (int) the port number where the the remote GDB is listening on
- no\_ack\_mode (bool) if the packet transmission confirmation mode should be disabled
- extended mode if the remote extended mode should be enabled

cmd (command\_data, expected\_response=None)

Sends a command data to a remote gdb server

Limitations: the current version does not deal with retransmissions.

# **Parameters**

- $command_data(str)$  the remote command to send the the remote stub
- expected\_response (str) the (optional) response that is expected as a response for the command sent

Raises RetransmissionRequestedError, UnexpectedResponseError

Returns raw data read from from the remote server

Return type str

### connect()

Connects to the remote target and initializes the chosen modes

#### set extended mode()

Enable extended mode. In extended mode, the remote server is made persistent. The 'R' packet is used to restart the program being debugged. Original documentation at:

https://sourceware.org/gdb/current/onlinedocs/gdb/Packets.html#extended-mode

```
start no ack mode()
```

Request that the remote stub disable the normal +/- protocol acknowledgments. Original documentation at:

https://sourceware.org/gdb/current/onlinedocs/gdb/General-Query-Packets.html#QStartNoAckMode

# 20.2.19 avocado.utils.genio module

Avocado generic IO related functions.

```
exception avocado.utils.genio.GenIOError
```

Bases: exceptions. Exception

Base Exception Class for all IO exceptions

```
avocado.utils.genio.ask (question, auto=False)
```

Prompt the user with a (y/n) question.

#### **Parameters**

- question (str) Question to be asked
- auto (bool) Whether to return "y" instead of asking the question

Returns User answer

# Return type str

```
avocado.utils.genio.close_log_file(filename)
```

```
avocado.utils.genio.is_pattern_in_file (filename, pattern)
```

Check if a pattern matches in a specified file. If a non regular file be informed a GenIOError will be raised.

### **Parameters**

- **filename** (str) Path to file
- pattern (str) Pattern that need to match in file

**Returns** True when pattern matches in file if not return False

Return type boolean

```
avocado.utils.genio.log line(filename, line)
```

Write a line to a file.

### **Parameters**

- **filename** Path of file to write to, either absolute or relative to the dir set by set\_log\_file\_dir().
- line Line to write.

```
avocado.utils.genio.read_all_lines(filename)
```

Return all lines of a given file

This utility method returns an empty list in any error scenario, that is, it doesn't attempt to identify error paths and raise appropriate exceptions. It does exactly the opposite to that.

This should be used when it's fine or desirable to have an empty set of lines if a file is missing or is unreadable.

**Parameters filename** (str) – Path to the file.

Returns all lines of the file as list

Return type builtin.list

```
avocado.utils.genio.read_file (filename)
     Read the entire contents of file.
          Parameters filename (str) – Path to the file.
          Returns File contents
          Return type str
avocado.utils.genio.read_one_line (filename)
     Read the first line of filename.
          Parameters filename (str) – Path to the file.
          Returns First line contents
          Return type str
avocado.utils.genio.set_log_file_dir(directory)
     Set the base directory for log files created by log_line().
          Parameters dir - Directory for log files.
avocado.utils.genio.write_file (filename, data)
     Write data to a file.
          Parameters
                • filename (str) – Path to the file.
                • line (str) – Line to be written.
avocado.utils.genio.write_file_or_fail (filename, data)
     Write to a file and raise exception on write failure
          Parameters
                • filename (str) – Path to file
                • data (str) - Data to be written to file
          Raises GenIOError - On write Failure
avocado.utils.genio.write_one_line(filename, line)
     Write one line of text to filename.
          Parameters
                • filename (str) – Path to the file.
                • line (str) – Line to be written.
20.2.20 avocado.utils.git module
APIs to download/update git repositories from inside python scripts.
class avocado.utils.git.GitRepoHelper(uri, branch='master', lbranch=None, commit=None,
                                                  destination_dir=None, base_uri=None)
     Bases: object
     Helps to deal with git repos, mostly fetching content from a repo
     Instantiates a new GitRepoHelper
```

20.2. Utilities APIs 171

**Parameters** 

• uri (string) - git repository url

- branch (string) git remote branch
- **lbranch** (*string*) git local branch name, if different from remote
- commit (string) specific commit to download
- destination\_dir (string) path of a dir where to save downloaded code
- base\_uri (string) a closer, usually local, git repository url from where to fetch content first from

# checkout (branch=None, commit=None)

Performs a git checkout for a given branch and start point (commit)

#### **Parameters**

- **branch** Remote branch name.
- **commit** Specific commit hash.

#### execute()

Performs all steps necessary to initialize and download a git repo.

This includes the init, fetch and checkout steps in one single utility method.

#### fetch (uri)

Performs a git fetch from the remote repo

#### get\_top\_commit()

Returns the topmost commit id for the current branch.

Returns Commit id.

## get\_top\_tag()

Returns the topmost tag for the current branch.

# Returns Tag.

```
git_cmd (cmd, ignore_status=False)
```

Wraps git commands.

### **Parameters**

- cmd Command to be executed.
- **ignore\_status** Whether we should suppress error.CmdError exceptions if the command did return exit code !=0 (True), or not suppress them (False).

### init()

Initializes a directory for receiving a verbatim copy of git repo

This creates a directory if necessary, and either resets or inits the repo

avocado.utils.git.get\_repo(uri, branch='master', lbranch=None, commit=None, destination\_dir=None, base\_uri=None)

Utility function that retrieves a given git code repository.

#### **Parameters**

- uri(string) git repository url
- branch (string) git remote branch
- **lbranch** (*string*) git local branch name, if different from remote
- commit (string) specific commit to download
- **destination\_dir** (string) path of a dir where to save downloaded code

base\_uri (string) – a closer, usually local, git repository url from where to fetch content first from

# 20.2.21 avocado.utils.iso9660 module

Basic ISO9660 file-system support.

This code does not attempt (so far) to implement code that knows about ISO9660 internal structure. Instead, it uses commonly available support either in userspace tools or on the Linux kernel itself (via mount).

```
avocado.utils.iso9660.iso9660(path, capabilities=None)
```

Checks the available tools on a system and chooses class accordingly

This is a convenience function, that will pick the first available iso9660 capable tool.

### **Parameters**

- path (str) path to an iso9660 image file
- **capabilities** (*list*) list of specific capabilities that are required for the selected implementation, such as "read", "copy" and "mnt\_dir".

**Returns** an instance of any iso9660 capable tool

Return type Iso9660IsoInfo, Iso9660IsoRead, Iso9660Mount, ISO9660PyCDLib or None

```
class avocado.utils.iso9660.Iso9660IsoInfo(path)
```

```
Bases: avocado.utils.iso9660.MixInMntDirMount, avocado.utils.iso9660.BaseIso9660
```

Represents a ISO9660 filesystem

This implementation is based on the cdrkit's isoinfo tool

```
read(path)
```

Abstract method to read data from path

**Parameters** path – path to the file

**Returns** data content from the file

Return type str

```
class avocado.utils.iso9660.Iso9660IsoRead(path)
```

```
Bases: avocado.utils.iso9660.MixInMntDirMount, avocado.utils.iso9660.BaseIso9660
```

Represents a ISO9660 filesystem

This implementation is based on the libcdio's iso-read tool

```
close()
```

Cleanups and frees any resources being used

```
copy(src, dst)
```

Simplistic version of copy that relies on read()

### **Parameters**

- **src** (str) source path
- **dst** (str) destination path

Return type None

```
read (path)
          Abstract method to read data from path
              Parameters path – path to the file
              Returns data content from the file
              Return type str
class avocado.utils.iso9660.Iso9660Mount(path)
     Bases: avocado.utils.iso9660.BaseIso9660
     Represents a mounted ISO9660 filesystem.
     initializes a mounted ISO9660 filesystem
          Parameters path (str) – path to the ISO9660 file
     close()
          Perform umount operation on the temporary dir
              Return type None
     copy(src, dst)
              Parameters
                  • src (str) - source
                  • dst (str) – destination
              Return type None
     mnt_dir
     read(path)
          Read data from path
              Parameters path (str) – path to read data
              Returns data content
              Return type str
class avocado.utils.iso9660.ISO9660PyCDLib(path)
                  avocado.utils.iso9660.MixInMntDirMount.
     Bases:
                                                                       avocado.utils.iso9660.
     BaseIso9660
     Represents a ISO9660 filesystem
     This implementation is based on the pycdlib library
     DEFAULT_CREATE_FLAGS = {'interchange_level': 3, 'joliet':
          Default flags used when creating a new ISO image
     close()
          Cleanups and frees any resources being used
     copy (src, dst)
          Simplistic version of copy that relies on read()
              Parameters
                  • src (str) – source path
                  • dst (str) – destination path
              Return type None
```

```
create (flags=None)
          Creates a new ISO image
              Parameters flags (dict) – the flags used when creating a new image
     read(path)
          Abstract method to read data from path
              Parameters path – path to the file
              Returns data content from the file
              Return type str
     write (path, content)
          Writes a new file into the ISO image
              Parameters
                  • path (bytes) - the path of the new file inside the ISO image
                  • content – the content of the new file
20.2.22 avocado.utils.kernel module
class avocado.utils.kernel.KernelBuild(version,
                                                              config_path=None,
                                                                                   work_dir=None,
                                                   data dirs=None)
     Bases: object
     Build the Linux Kernel from official tarballs.
     Creates an instance of KernelBuild.
          Parameters
                • version – kernel version ("3.19.8").
                • config_path - path to config file.
                • work_dir - work directory.
                • data dirs – list of directories to keep the downloaded kernel
          Returns None.
     SOURCE = 'linux-{version}.tar.gz'
     URL = 'https://www.kernel.org/pub/linux/kernel/v{major}.x/'
     build(binary_package=False)
          Build kernel from source.
              Parameters binary_package - when True, the appropriate platform package is built for
                  install() to use
     configure()
          Configure/prepare kernel source to build.
     download(url=None)
          Download kernel source.
              Parameters url (str or None) - override the url from where to fetch the kernel source
     install()
          Install built kernel.
```

```
uncompress()
```

Uncompress kernel source.

```
avocado.utils.kernel.check_version(version)
```

This utility function compares the current kernel version with the version parameter and gives assertion error if the version parameter is greater.

**Parameters version** (string) – version to be compared with current kernel version

# 20.2.23 avocado.utils.linux modules module

```
Linux kernel modules APIs
```

```
avocado.utils.linux_modules.BUILTIN = <ModuleConfig.BUILTIN: <object object>> Compatibility alias (to be removed) to ModuleConfig.BUILTIN
```

```
avocado.utils.linux_modules.MODULE = <ModuleConfig.MODULE: <object object>> Compatibility alias (to be removed) to ModuleConfig.MODULE
```

```
{\tt class} \ {\tt avocado.utils.linux\_modules.ModuleConfig}
```

Bases: enum. Enum

```
BUILTIN = <object object>
```

Config built-in to kernel (=y)

## MODULE = <object object>

Config compiled as loadable module (=m)

### NOT\_SET = <object object>

Config commented out or not set

```
avocado.utils.linux_modules.NOT_SET = <ModuleConfig.NOT_SET: <object object>>
    Compatibility alias (to be removed) to ModuleConfig.NOT_SET
```

avocado.utils.linux\_modules.check\_kernel\_config(config\_name)

Reports the configuration of \$config\_name of the current kernel

**Parameters** config\_name (str) – Name of kernel config to search

Returns Config status in running kernel (NOT\_SET, BUILTIN, MODULE)

Return type ModuleConfig

```
avocado.utils.linux_modules.get_loaded_modules()
```

Gets list of loaded modules. :return: List of loaded modules.

```
avocado.utils.linux_modules.get_modules_dir()
```

Return the modules dir for the running kernel version

**Returns** path of module directory

**Return type** String

avocado.utils.linux\_modules.get\_submodules (module\_name)

Get all submodules of the module.

**Parameters** module\_name (str) – Name of module to search for

**Returns** List of the submodules

**Return type** builtin.list

```
avocado.utils.linux modules.load module (module name)
```

Checks if a module has already been loaded. :param module\_name: Name of module to check :return: True if module is loaded, False otherwise :rtype: Bool

avocado.utils.linux\_modules.loaded\_module\_info(module\_name)

Get loaded module details: Size and Submodules.

**Parameters module name** (str) – Name of module to search for

**Returns** Dictionary of module name, size, submodules if present, filename, version, number of modules using it, list of modules it is dependent on, list of dictionary of param name and type

Return type dict

```
avocado.utils.linux_modules.module_is_loaded(module_name)
```

Is module loaded

**Parameters module\_name** (str) – Name of module to search for

Returns True if module is loaded

Return type bool

```
avocado.utils.linux_modules.parse_lsmod_for_module(l_raw, module_name, es-
cape=True)
```

Use a regexp to parse raw Ismod output and get module information :param I\_raw: raw output of Ismod :type I\_raw: str :param module\_name: Name of module to search for :type module\_name: str :param escape: Escape regexp tokens in module\_name, default True :type escape: bool :return: Dictionary of module info, name, size, submodules if present :rtype: dict

```
avocado.utils.linux_modules.unload_module(module_name)
```

Removes a module. Handles dependencies. If even then it's not possible to remove one of the modules, it will throw an error.CmdError exception.

**Parameters module\_name** (str) – Name of the module we want to remove.

# 20.2.24 avocado.utils.lv\_utils module

```
exception avocado.utils.lv_utils.LVException
```

Bases: exceptions. Exception

Base Exception Class for all exceptions

```
avocado.utils.lv_utils.get_diskspace(disk)
```

Get the entire disk space of a given disk.

**Parameters disk** (str) – name of the disk to find the free space of

Returns size in bytes

Return type str

Raises LVException on failure to find disk space

avocado.utils.lv\_utils.lv\_check(vg\_name, lv\_name)

Check whether provided logical volume exists.

# **Parameters**

- **vg\_name** (str) name of the volume group
- **lv\_name** (str) name of the logical volume

Returns whether the logical volume was found

### Return type bool

```
avocado.utils.lv_utils.lv_create(vg_name, lv_name, lv_size, force_flag=True, pool_name=None, pool_size='1G')
```

Create a (possibly thin) logical volume in a volume group. The volume group must already exist.

A thin pool will be created if pool parameters are provided and the thin pool doesn't already exist.

The volume group must already exist.

#### **Parameters**

- **vg\_name** (str) name of the volume group
- lv\_name (str) name of the logical volume
- **lv\_size** (*str*) size for the logical volume to be created
- force\_flag (bool) whether to abort if volume already exists or remove and recreate
  it
- pool\_name (str) name of thin pool or None for a regular volume
- **pool\_size** (str) size of thin pool if it will be created

Raises LVException if preconditions or execution fails

```
avocado.utils.lv_utils.lv_list(vg_name=None)
```

List all info about available logical volumes.

**Parameters vg\_name** (str) – name of the volume group or None to list all

**Returns** list of available logical volumes

```
Return type {str, {str, str}}
```

avocado.utils.lv\_utils.lv\_mount (vg\_name, lv\_name, mount\_loc, create\_filesystem=") Mount a logical volume to a mount location.

## **Parameters**

- vg\_name (str) name of the volume group
- lv\_name (str) name of the logical volume
- mount\_loc (str) location to mount the logical volume to
- **create\_filesystem** (*str*) can be one of ext2, ext3, ext4, vfat or empty if the filesystem was already created and the mkfs process is skipped

Raises LVException if the logical volume could not be mounted

```
avocado.utils.lv_utils.lv_reactivate(vg_name, lv_name, timeout=10)
```

In case of unclean shutdowns some of the lvs is still active and merging is postponed. Use this function to attempt to deactivate and reactivate all of them to cause the merge to happen.

## **Parameters**

- **vg\_name** (str) name of the volume group
- lv\_name (str) name of the logical volume
- **timeout** (*int*) timeout between operations

**Raises** LVException if the logical volume is still active

```
avocado.utils.lv_utils.lv_remove(vg_name, lv_name)
Remove a logical volume.
```

### **Parameters**

- **vg\_name** (str) name of the volume group
- lv\_name (str) name of the logical volume

Raises LVException if volume group or logical volume cannot be found

avocado.utils.lv\_utils.lv\_revert (vg\_name, lv\_name, lv\_snapshot\_name)
Revert the origin logical volume to a snapshot.

### **Parameters**

- vg\_name (str) name of the volume group
- **lv\_name** (str) name of the logical volume
- $lv_snapshot_name(str)$  name of the snapshot to be reverted

Raises process. CmdError on failure to revert snapshot

Raises LVException if preconditions or execution fails

avocado.utils.lv\_utils.lv\_revert\_with\_snapshot(vg\_name, lv\_name, lv\_snapshot\_name, lv\_snapshot size)

Perform logical volume merge with snapshot and take a new snapshot.

#### **Parameters**

- **vg\_name** (str) name of the volume group
- **lv\_name** (str) name of the logical volume
- lv\_snapshot\_name (str) name of the snapshot to be reverted
- lv\_snapshot\_size (str) size of the snapshot

 $avocado.utils.lv\_utils.lv\_take\_snapshot (vg\_name, lv\_name, lv\_snapshot\_name, lv\_snapshot\_size=None, pool\_name=None)$ 

Take a (possibly thin) snapshot of a regular (or thin) logical volume.

# **Parameters**

- **vg\_name** (str) name of the volume group
- lv\_name (str) name of the logical volume
- lv\_snapshot\_name (str) name of the snapshot be to created
- lv\_snapshot\_size (str) size of the snapshot or None for thin snapshot of an already thin volume
- **pool\_name** name of thin pool or None for regular snapshot or snapshot in the same thin pool like the volume

Raises process. CmdError on failure to create snapshot

Raises LVException if preconditions fail

avocado.utils.lv\_utils.lv\_umount(vg\_name, lv\_name)

Unmount a Logical volume from a mount location.

### **Parameters**

- $vg_name(str)$  name of the volume group
- lv\_name (str) name of the logical volume

Raises LVException if the logical volume could not be unmounted

```
avocado.utils.lv_utils.thin_lv_create (vg\_name, thinpool\_name='lvthinpool', thinpool\_size='1.5G', thinlv\_name='lvthin', thinlv\_size='1G')
```

Create a thin volume from given volume group.

Note: this is a deprecated API and will be removed soon.

#### **Parameters**

- vg\_name An exist volume group
- thinpool\_name The name of thin pool
- thinpool\_size The size of thin pool to be created
- thinly name The name of thin volume
- thinlv\_size The size of thin volume

```
avocado.utils.lv_utils.vg_check(vg_name)
```

Check whether provided volume group exists.

**Parameters vg\_name** (str) – name of the volume group

**Returns** whether the volume group was found

Return type bool

```
avocado.utils.lv_utils.vg_create(vg_name, pv_list, force=False)
```

Create a volume group from a list of physical volumes.

### **Parameters**

- vg name (str) name of the volume group
- pv\_list (str or [str]) list of physical volumes to use
- **force** (bool) create volume group with a force flag

Raises LVException if volume group already exists

```
avocado.utils.lv_utils.vg_list(vg_name=None)
```

List all info about available volume groups.

Parameters vg\_name (str or None) - name of the volume group to list or or None to list all

**Returns** list of available volume groups

**Return type** {str, {str, str}}

```
avocado.utils.lv_utils.vg_ramdisk(disk, vg_name, ramdisk_vg_size, ramdisk_basedir, ramdisk sparse filename, use tmpfs=True)
```

Create volume group on top of ram memory to speed up LV performance. When disk is specified the size of the physical volume is taken from existing disk space.

### **Parameters**

- **disk** (str) name of the disk in which volume groups are created
- **vg\_name** (str) name of the volume group
- ramdisk\_vg\_size (str) size of the ramdisk virtual group (MB)
- ramdisk\_basedir(str) base directory for the ramdisk sparse file
- ramdisk\_sparse\_filename (str) name of the ramdisk sparse file
- use\_tmpfs (bool) whether to use RAM or slower storage

```
Returns ramdisk_filename, vg_ramdisk_dir, vg_name, loop_device
          Return type (str, str, str, str)
          Raises LVException on failure at any stage
     Sample ramdisk params: - ramdisk_vg_size = "40000" - ramdisk_basedir = "/tmp" - ramdisk_sparse_filename
     = "virtual hdd"
                                - vg_name='autotest_vg', - lv_name='autotest_lv', - lv_size='1G', -
     Sample general params:
     lv_snapshot_name='autotest_sn', - lv_snapshot_size='1G' The ramdisk volume group size is in MB.
avocado.utils.lv_utils.vg_ramdisk_cleanup(ramdisk_filename=None,
                                                       vg_ramdisk_dir=None,
                                                                                   vg_name=None,
                                                       loop device=None, use tmpfs=True)
     Clean up any stage of the VG ramdisk setup in case of test error.
     This detects whether the components were initialized and if so tries to remove them. In case of failure it raises
     summary exception.
          Parameters
                • ramdisk_filename(str) - name of the ramdisk sparse file
                • vg ramdisk dir (str) - location of the ramdisk file
                • vg name (str) - name of the volume group
                • loop_device (str) – name of the disk or loop device
                • use_tmpfs (bool) - whether to use RAM or slower storage
          Returns ramdisk filename, vg ramdisk dir, vg name, loop device
          Return type (str, str, str, str)
          Raises LVException on intolerable failure at any stage
avocado.utils.lv_utils.vg_remove(vg_name)
     Remove a volume group.
          Parameters vg_name (str) – name of the volume group
          Raises LVException if volume group cannot be found
20.2.25 avocado.utils.memory module
exception avocado.utils.memory.MemError
     Bases: exceptions. Exception
```

```
exception avocado.utils.memory.MemError
    Bases: exceptions.Exception
    called when memory operations fails

class avocado.utils.memory.MemInfo
    Bases: object
    Representation of /proc/meminfo

avocado.utils.memory.check_hotplug()
    Check kernel support for memory hotplug

    Returns True if hotplug supported, else False
    Return type 'bool'

avocado.utils.memory.drop_caches()

Writes back all dirty pages to disk and clears all the caches.
```

```
avocado.utils.memory.freememtotal()
     Read MemFree from meminfo.
avocado.utils.memory.get_blk_string(block)
     Format the given block id to string
          Parameters block – memory block id or block string.
          Returns returns string memory 198 if id 198 is given
          Return type string
avocado.utils.memory.get_buddy_info(chunk_sizes, nodes='all', zones='all')
     Get the fragement status of the host.
     It uses the same method to get the page size in buddyinfo. The expression to evaluate it is:
     2^chunk_size * page_size
     The chunk_sizes can be string make up by all orders that you want to check split with blank or a mathematical
     expression with >, < or =.
     For example:
            • The input of chunk size could be: 0 2 4, and the return will be {'0': 3, '2': 286,
              '4': 687}
            • If you are using expression: >=9 the return will be { '9': 63, '10': 225}
          Parameters
                • chunk_size (string) – The order number shows in buddyinfo. This is not the real page
                • nodes (string) - The numa node that you want to check. Default value is all
                • zones (string) – The memory zone that you want to check. Default value is all
          Returns A dict using the chunk size as the keys
          Return type dict
avocado.utils.memory.get_huge_page_size()
     Get size of the huge pages for this system.
```

Returns Huge pages size (KB).

```
avocado.utils.memory.get_num_huge_pages()
```

Get number of huge pages for this system.

**Returns** Number of huge pages.

```
avocado.utils.memory.get_page_size()
```

Get linux page size for this system.

:return Kernel page size (Bytes).

```
\verb"avocado.utils.memory.get_thp_value" (\textit{feature})
```

Gets the value of the thp feature arg passed

**Param feature** Thp feature to get value

```
avocado.utils.memory.hotplug(block)
```

Online the memory for the given block id.

Parameters block – memory block id or or memory 198

```
avocado.utils.memory.hotunplug(block)
     Offline the memory for the given block id.
          Parameters block - memory block id.
avocado.utils.memory.is_hot_pluggable(block)
     Check if the given memory block is hotpluggable
          Parameters block - memory block id.
          Returns True if hotpluggable, else False
          Return type 'bool'
avocado.utils.memory.memtotal()
     Read Memtotal from meminfo.
avocado.utils.memory.memtotal_sys()
     Reports actual memory size according to online-memory blocks available via "/sys"
          Returns system memory in Kb as float
avocado.utils.memory.node_size()
     Return node size.
          Returns Node size.
avocado.utils.memory.numa_nodes()
     Get a list of NUMA nodes present on the system.
          Returns List with nodes.
avocado.utils.memory.numa_nodes_with_memory()
     Get a list of NUMA nodes present with memory on the system.
          Returns List with nodes which has memory.
avocado.utils.memory.read_from_meminfo(key)
     Retrieve key from meminfo.
          Parameters key – Key name, such as MemTotal.
avocado.utils.memory.read_from_numa_maps(pid, key)
     Get the process numa related info from numa maps. This function only use to get the numbers like anon=1.
          Parameters
               • pid (String) - Process id
               • key (String) – The item you want to check from numa_maps
          Returns A dict using the address as the keys
          Return type dict
avocado.utils.memory.read_from_smaps(pid, key)
     Get specific item value from the smaps of a process include all sections.
          Parameters
               • pid (String) - Process id
               • key (String) – The item you want to check from smaps
          Returns The value of the item in kb
```

20.2. Utilities APIs 183

Return type int

```
avocado.utils.memory.read_from_vmstat(key)
     Get specific item value from vmstat
          Parameters key (String) – The item you want to check from vmstat
          Returns The value of the item
          Return type int
avocado.utils.memory.rounded_memtotal()
     Get memtotal, properly rounded.
          Returns Total memory, KB.
avocado.utils.memory.set_num_huge_pages(num)
     Set number of huge pages.
          Parameters num – Target number of huge pages.
avocado.utils.memory.set_thp_value(feature, value)
     Sets THP feature to a given value
          Parameters
                • feature (str) – Thp feature to set
                • value (str) – Value to be set to feature
20.2.26 avocado.utils.multipath module
Module with multipath related utility functions. It needs root access.
avocado.utils.multipath.device_exists(path)
     Checks if a given path exists.
          Returns True if path exists, False if does not exist.
avocado.utils.multipath.fail_path(path)
     failing the individual paths :param disk_path: disk path. Example: sda, sdb. :return: True or False
avocado.utils.multipath.flush_path(path_name)
     Flushes the given multipath.
          Returns Returns False if command fails, True otherwise.
avocado.utils.multipath.form_conf_mpath_file(blacklist=", defaults_extra=")
     Form a multipath configuration file, and restart multipath service.
          Parameters
                • blacklist - Entry in conf file to indicate blacklist section.
                • defaults_extra – Extra entry in conf file in defaults section.
avocado.utils.multipath.get_mpath_name(wwid)
     Get multipath name for a given wwid.
          Parameters wwid – wwid of multipath device.
          Returns Name of multipath device.
avocado.utils.multipath.get_multipath_details()
     Get multipath details as a dictionary, as given by the command: multipathd show maps json
```

**Returns** Dictionary of multipath output in json format.

```
avocado.utils.multipath.get_multipath_wwids()
     Get list of multipath wwids.
          Returns List of multipath wwids.
avocado.utils.multipath.get_path_status(disk_path)
     Return the status of a path in multipath.
          Parameters disk_path - disk path. Example: sda, sdb.
          Returns Tuple in the format of (dm status, dev status, checker status)
avocado.utils.multipath.get_paths(wwid)
     Get list of paths, given a multipath wwid.
          Returns List of paths.
avocado.utils.multipath.get_policy(wwid)
     Gets path_checker policy, given a multipath wwid.
          Returns path checker policy.
avocado.utils.multipath.get size(wwid)
     Gets size of device, given a multipath wwid.
          Returns size of multipath device.
avocado.utils.multipath.get_svc_name()
     Gets the multipath service name based on distro.
avocado.utils.multipath.is_path_a_multipath(disk_path)
     Check if given disk path is part of a multipath.
          Parameters disk_path – disk path. Example: sda, sdb.
          Returns True if part of multipath, else False.
avocado.utils.multipath.reinstate_path(path)
     reinstating the individual paths :param disk_path: disk path. Example: sda, sdb. :return: True or False
20.2.27 avocado.utils.network module
Module with network related utility functions
avocado.utils.network.FAMILIES = (2, 10)
     Families taken into account in this class
avocado.utils.network.PROTOCOLS = (1, 2)
     Protocols taken into account in this class
class avocado.utils.network.PortTracker
     Bases: avocado.utils.data_structures.Borg
     Tracks ports used in the host machine.
     find_free_port (start_port=None)
     register_port (port)
     release_port (port)
avocado.utils.network.find_free_port(start_port=1024,
                                                                     end port=65535,
                                                                                            ad-
                                               dress='localhost', sequent=True)
     Return a host free port in the range [start_port, end_port].
```

### **Parameters**

- **start\_port** header of candidate port range, defaults to 1024
- end\_port ender of candidate port range, defaults to 65535
- sequent Find port sequentially, random order if it's False
- address Socket address to bind or connect

Return type int or None if no free port found

avocado.utils.network.find\_free\_ports (start\_port, end\_port, count, address='localhost', sequent=True)

Return count of host free ports in the range [start\_port, end\_port].

### **Parameters**

- **start\_port** header of candidate port range
- end\_port ender of candidate port range
- count Initial number of ports known to be free in the range.
- address Socket address to bind or connect
- **sequent** Find port sequentially, random order if it's False

avocado.utils.network.is\_port\_free (port, address)

Return True if the given port is available for use.

Currently we only check for TCP/UDP connections on IPv4/6

#### **Parameters**

- port Port number
- address Socket address to bind or connect

# 20.2.28 avocado.utils.output module

Utility functions for user friendly display of information.

```
class avocado.utils.output.ProgressBar(minimum=0, maximum=100, width=75, title=")
    Bases: object
```

Displays interactively the progress of a given task

Inspired/adapted from https://gist.github.com/t0xicCode/3306295

Initializes a new progress bar

# **Parameters**

- $\bullet$   $\mbox{minimum}$  (  $\mbox{integer})$   $\mbox{minimum}$  (initial) value on the progress bar
- maximum (integer) maximum (final) value on the progress bar
- with number of columns, that is screen width

## append\_amount (amount)

Increments the current amount value.

# draw()

Prints the updated text to the screen.

```
update amount(amount)
```

Performs sanity checks and update the current amount.

## update\_percentage (percentage)

Updates the progress bar to the new percentage.

```
avocado.utils.output.display_data_size(size)
```

Display data size in human readable units (SI).

**Parameters** size (int) – Data size, in Bytes.

**Returns** Human readable string with data size, using SI prefixes.

# 20.2.29 avocado.utils.partition module

Utility for handling partitions.

```
class avocado.utils.partition.MtabLock (timeout=60)
    Bases: object
    device = '/etc/mtab'
class avocado.utils.partition.Partition (device, loop_size=0, mountpoint=None)
    Bases: object
```

Class for handling partitions and filesystems

#### **Parameters**

- **device** The device in question (e.g."/dev/hda2"). If device is a file it will be mounted as loopback.
- loop\_size Size of loopback device (in MB). Defaults to 0.
- mountpoint Where the partition to be mounted to.

```
get_mountpoint (filename=None)
```

Find the mount point of this partition object.

**Parameters filename** – where to look for the mounted partitions information (default None which means it will search /proc/mounts and/or /etc/mtab)

**Returns** a string with the mount point of the partition or None if not mounted

```
static list_mount_devices()
```

Lists mounted file systems and swap on devices.

```
static list_mount_points()
```

Lists the mount points.

```
mkfs (fstype=None, args=")
```

Format a partition to filesystem type

### **Parameters**

- **fstype** the filesystem type, such as "ext3", "ext2". Defaults to previously set type or "ext2" if none has set.
- args arguments to be passed to mkfs command.

mount (mountpoint=None, fstype=None, args=")

Mount this partition to a mount point

## **Parameters**

- mountpoint If you have not provided a mountpoint to partition object or want to use a different one, you may specify it here.
- **fstype** Filesystem type. If not provided partition object value will be used.
- args Arguments to be passed to "mount" command.

```
unmount (force=True)
```

Umount this partition.

It's easier said than done to umount a partition. We need to lock the mtab file to make sure we don't have any locking problems if we are umounting in parallel.

When the unmount fails and force==True we unmount the partition ungracefully.

Returns 1 on success, 2 on force umount success

Raises PartitionError - On failure

```
exception avocado.utils.partition.PartitionError(partition, reason, details=None)
```

Bases: exceptions. Exception

Generic PartitionError

# 20.2.30 avocado.utils.path module

Avocado path related functions.

```
exception avocado.utils.path.CmdNotFoundError(cmd, paths)
```

Bases: exceptions. Exception

Indicates that the command was not found in the system after a search.

### **Parameters**

- cmd String with the command.
- paths List of paths where we looked after.

```
class avocado.utils.path.PathInspector(path)
```

```
Bases: object
```

```
get_first_line()
has_exec_permission()
is_empty()
```

ro\_cmpcy ()

is\_python()

is\_script (language=None)

```
avocado.utils.path.check_readable(path)
```

Verify that the given path exists and is readable

This should be used where an assertion makes sense, and is useful because it can provide a better message in the exception it raises.

```
Parameters path (str) – the path to test
```

Raises OSError – path does not exist or path could not be read

Return type None

```
avocado.utils.path.find_command(cmd, default=None)
```

Try to find a command in the PATH, paranoid version.

### **Parameters**

- cmd Command to be found.
- **default** Command path to use as a fallback if not found in the standard directories.

Raise avocado.utils.path.CmdNotFoundError in case the command was not found and no default was given.

```
avocado.utils.path.get_path(base_path, user_path)
```

Translate a user specified path to a real path. If user\_path is relative, append it to base\_path. If user\_path is absolute, return it as is.

#### **Parameters**

- base\_path The base path of relative user specified paths.
- **user\_path** The user specified path.

```
avocado.utils.path.init_dir(*args)
```

Wrapper around os.path.join that creates dirs based on the final path.

**Parameters** args – List of dir arguments that will be os.path.joined.

**Returns** directory.

Return type str

```
avocado.utils.path.usable_ro_dir(directory)
```

Verify whether dir exists and we can access its contents.

If a usable RO is there, use it no questions asked. If not, let's at least try to create one.

```
Parameters directory - Directory
```

```
avocado.utils.path.usable_rw_dir(directory)
```

Verify whether we can use this dir (read/write).

Checks for appropriate permissions, and creates missing dirs as needed.

Parameters directory - Directory

# 20.2.31 avocado.utils.pci module

Module for all PCI devices related functions.

```
avocado.utils.pci.get_cfg(dom_pci_address)
```

Gets the hardware configuration data of the given PCI address.

**Note** Specific for ppc64 processor.

Parameters dom\_pci\_address - Partial PCI address including domain addr and at least bus addr (0003:00, 0003:00:1f.2, ...)

**Returns** dictionary of configuration data of a PCI address.

```
avocado.utils.pci.get_disks_in_pci_address (pci_address)
Gets disks in a PCI address.
```

Parameters pci\_address - Any segment of a PCI address (1f, 0000:00:1f, ...)

**Returns** list of disks in a PCI address.

```
avocado.utils.pci.get_domains()
```

Gets all PCI domains. Example, it returns ['0000', '0001', ...]

```
Returns List of PCI domains.
avocado.utils.pci.get_driver(pci_address)
     Gets the kernel driver in use of given PCI address. (first match only)
          Parameters pci_address – Any segment of a PCI address (1f, 0000:00:1f, ...)
          Returns driver of a PCI address.
avocado.utils.pci.get_interfaces_in_pci_address(pci_address, pci_class)
     Gets interface in a PCI address.
     e.g: host = pci.get_interfaces_in_pci_address("0001:01:00.0", "net") ['enP1p1s0f0']
                                                                                             host
          pci.get_interfaces_in_pci_address("0004:01:00.0", "fc_host") ['host6']
          Parameters
                • pci_address – Any segment of a PCI address (1f, 0000:00:1f, ...)
                • class – Adapter type (FC(fc_host), FCoE(net), NIC(net), SCSI(scsi)...)
          Returns list of generic interfaces in a PCI address.
avocado.utils.pci.get mask(pci address)
     Gets the mask of PCI address. (first match only)
          Note There may be multiple memory entries for a PCI address.
          Note This mask is calculated only with the first such entry.
          Parameters pci_address - Any segment of a PCI address (1f, 0000:00:1f, ...)
          Returns mask of a PCI address.
avocado.utils.pci.get_memory_address(pci_address)
     Gets the memory address of a PCI address. (first match only)
          Note There may be multiple memory address for a PCI address.
          Note This function returns only the first such address.
          Parameters pci_address – Any segment of a PCI address (1f, 0000:00:1f, ...)
          Returns memory address of a pci address.
avocado.utils.pci.get_nics_in_pci_address(pci_address)
     Gets network interface(nic) in a PCI address.
          Parameters pci_address – Any segment of a PCI address (1f, 0000:00:1f, ...)
          Returns list of network interfaces in a PCI address.
avocado.utils.pci.qet num interfaces in pci (dom pci address)
     Gets number of interfaces of a given partial PCI address starting with full domain address.
          Parameters dom_pci_address - Partial PCI address including domain address (0000,
              0000:00:1f, 0000:00:1f.2, etc)
          Returns number of devices in a PCI domain.
avocado.utils.pci.get_pci_addresses()
     Gets list of PCI addresses in the system. Does not return the PCI Bridges/Switches.
          Returns list of full PCI addresses including domain (0000:00:14.0)
avocado.utils.pci.get_pci_class_name (pci_address)
     Gets pci class name for given pci bus address
```

```
e.g: >>> pci.get pci class name("0000:01:00.0") 'scsi host'
          Parameters pci_address – Any segment of a PCI address(1f, 0000:00:if, ...)
          Returns class name for corresponding pci bus address
avocado.utils.pci.get pci fun list(pci address)
     Gets list of functions in the given PCI address. Example: in address 0000:03:00, functions are 0000:03:00.0 and
     0000:03:00.1
          Parameters pci_address – Any segment of a PCI address (1f, 0000:00:1f, ...)
          Returns list of functions in a PCI address.
avocado.utils.pci.get_pci_id(pci_address)
     Gets PCI id of given address. (first match only)
          Parameters pci_address – Any segment of a PCI address (1f, 0000:00:1f, ...)
          Returns PCI ID of a PCI address.
avocado.utils.pci.get_pci_id_from_sysfs(full_pci_address)
     Gets the PCI ID from sysfs of given PCI address.
          Parameters full_pci_address - Full PCI address including domain (0000:03:00.0)
          Returns PCI ID of a PCI address from sysfs.
avocado.utils.pci.get_pci_prop(pci_address, prop)
     Gets specific PCI ID of given PCI address. (first match only)
          Parameters
                • pci_address - Any segment of a PCI address (1f, 0000:00:1f, ...)
                • part - prop of PCI ID.
          Returns specific PCI ID of a PCI address.
avocado.utils.pci.get_slot_from_sysfs(full_pci_address)
     Gets the PCI slot of given address.
          Note Specific for ppc64 processor.
          Parameters full_pci_address - Full PCI address including domain (0000:03:00.0)
          Returns Removed port related details using re, only returns till physical slot of the adapter.
avocado.utils.pci.get_slot_list()
     Gets list of PCI slots in the system.
          Note Specific for ppc64 processor.
          Returns list of slots in the system.
avocado.utils.pci.get_vpd(dom_pci_address)
     Gets the VPD (Virtual Product Data) of the given PCI address.
          Note Specific for ppc64 processor.
          Parameters dom_pci_address - Partial PCI address including domain addr and at least bus
               addr (0003:00, 0003:00:1f.2, ...)
          Returns dictionary of VPD of a PCI address.
```

# 20.2.32 avocado.utils.process module

```
Functions dedicated to find and run external commands.
```

```
avocado.utils.process.CURRENT_WRAPPER = None
The active wrapper utility script.
```

```
exception avocado.utils.process.CmdError(command=None, result=None, addi-
tional_text=None)
```

Bases: exceptions. Exception

Bases: object

Command execution result.

#### **Parameters**

- command (str) the command line itself
- exit\_status (int) exit code of the process
- **stdout** (*bytes*) content of the process stdout
- **stderr** (bytes) content of the process stderr
- duration (float) elapsed wall clock time running the process
- pid (int) ID of the process
- **encoding** (str) the encoding to use for the text version of stdout and stderr, by default avocado.utils.astring.ENCODING

```
stderr = None
```

The raw stderr (bytes)

stderr\_text

stdout = None

The raw stdout (bytes)

stdout text

Bases: object

Reads data from a file descriptor in a thread, storing locally in a file-like data object.

### **Parameters**

- **fd** (*int*) a file descriptor that will be read (drained) from
- **result** (a *CmdResult* instance) a *CmdResult* instance associated with the process used to detect if the process is still running and if there's still data to be read.
- name (str) a descriptive name that will be passed to the Thread name
- logger (logging.Logger) the logger that will be used to (interactively) write the content from the file descriptor
- logger\_prefix (str with one %-style string formatter) the prefix used when logging the data

- ignore\_bg\_processes (boolean) When True the process does not wait for child processes which keep opened stdout/stderr streams after the main process finishes (eg. forked daemon which did not closed the stdout/stderr). Note this might result in missing output produced by those daemons after the main thread finishes and also it allows those daemons to be running after the process finishes.
- **verbose** (boolean) whether to log in both the logger and stream\_logger

```
flush()
start()
logs avecade while proceed CDPSwhDrogogg (and washed—True al
```

Bases: object

Runs a subprocess inside the GNU Debugger

Creates the subprocess object, stdout/err, reader threads and locks.

### **Parameters**

- cmd (str) Command line to run.
- allow\_output\_check Currently ignored in GDBSubProcess
- **shell** Currently ignored in GDBSubProcess
- env Currently ignored in GDBSubProcess
- sudo Currently ignored in GDBSubProcess
- ignore\_bg\_processes Currently ignored in GDBSubProcess
- **encoding** (str) the encoding to use for the text representation of the command result stdout and stderr, by default avocado.utils.astring.ENCODING

Params verbose Currently ignored in GDBSubProcess

```
create_and_wait_on_resume_fifo(path)
```

Creates a FIFO file and waits until it's written to

**Parameters** path (str) – the path that the file will be created

Returns first character that was written to the fifo

Return type str

```
generate_core()
generate_gdb_connect_cmds()
generate_gdb_connect_sh()
handle_break_hit(response)
handle_fatal_signal(response)
run(timeout=None)
wait for exit()
```

Waits until debugger receives a message about the binary exit

```
avocado.utils.process.OUTPUT_CHECK_RECORD_MODE = None
```

The current output record mode. It's not possible to record both the 'stdout' and 'stderr' streams, and at the same time in the right order, the combined 'output' stream. So this setting defines the mode.

Bases: object

Run a subprocess in the background, collecting stdout/stderr streams.

Creates the subprocess object, stdout/err, reader threads and locks.

#### **Parameters**

- cmd (str) Command line to run.
- **verbose** (bool) Whether to log the command run and stdout/stderr.
- allow\_output\_check (str) Whether to record the output from this process (from stdout and stderr) in the test's output record files. Valid values: 'stdout', for standard output only, 'stderr' for standard error only, 'both' for both standard output and error in separate files, 'combined' for standard output and error in a single file, and 'none' to disable all recording. 'all' is also a valid, but deprecated, option that is a synonym of 'both'. If an explicit value is not given to this parameter, that is, if None is given, it defaults to using the module level configuration, as set by OUTPUT\_CHECK\_RECORD\_MODE. If the module level configuration itself is not set, it defaults to 'none'.
- **shell** (bool) Whether to run the subprocess in a subshell.
- **env** (dict) Use extra environment variables.
- **sudo** (bool) Whether the command requires admin privileges to run, so that sudo will be prepended to the command. The assumption here is that the user running the command has a sudo configuration such that a password won't be prompted. If that's not the case, the command will straight out fail.
- ignore\_bg\_processes When True the process does not wait for child processes which keep opened stdout/stderr streams after the main process finishes (eg. forked daemon which did not closed the stdout/stderr). Note this might result in missing output produced by those daemons after the main thread finishes and also it allows those daemons to be running after the process finishes.
- **encoding** (str) the encoding to use for the text representation of the command result stdout and stderr, by default avocado.utils.astring.ENCODING

Raises ValueError if incorrect values are given to parameters

```
get_pid()
Reports PI
```

Reports PID of this process

```
get_stderr()
```

Get the full stderr of the subprocess so far.

**Returns** Standard error of the process.

Return type str

# get\_stdout()

Get the full stdout of the subprocess so far.

**Returns** Standard output of the process.

Return type str

# get\_user\_id()

Reports user id of this process

```
is sudo enabled()
```

Returns whether the subprocess is running with sudo enabled

### kill()

Send a signal.SIGKILL to the process.

### poll()

Call the subprocess poll() method, fill results if rc is not None.

```
run (timeout=None, sig=15)
```

Start a process and wait for it to end, returning the result attr.

If the process was already started using .start(), this will simply wait for it to end.

#### **Parameters**

- **timeout** (*float*) Time (seconds) we'll wait until the process is finished. If it's not, we'll try to terminate it and get a status.
- sig(int) Signal to send to the process in case it did not end after the specified timeout.

**Returns** The command result object.

**Return type** A *CmdResult* instance.

# send\_signal(sig)

Send the specified signal to the process.

**Parameters** sig – Signal to send.

#### start()

Start running the subprocess.

This method is particularly useful for background processes, since you can start the subprocess and not block your test flow.

Returns Subprocess PID.

Return type int

### stop()

Stop background subprocess.

Call this method to terminate the background subprocess and wait for it results.

## terminate()

Send a signal.SIGTERM to the process.

#### wait()

Call the subprocess poll() method, fill results if rc is not None.

```
avocado.utils.process.UNDEFINED_BEHAVIOR_EXCEPTION = None
```

Exception to be raised when users of this API need to know that the execution of a given process resulted in undefined behavior. One concrete example when a user, in an interactive session, let the inferior process exit before before avocado resumed the debugger session. Since the information is unknown, and the behavior is undefined, this situation will be flagged by an exception.

```
avocado.utils.process.WRAP_PROCESS = None
```

The global wrapper. If set, run every process under this wrapper.

```
avocado.utils.process.WRAP_PROCESS_NAMES_EXPR = []
```

Set wrapper per program names. A list of wrappers and program names. Format: [ ('/path/to/wrapper.sh', 'progname'), . . . ]

```
al-
class avocado.utils.process.WrapSubProcess(cmd,
                                                                        verbose=True,
                                                                                       shell=False.
                                                         low output check=None,
                                                         env=None, wrapper=None, sudo=False, ig-
                                                         nore_bg_processes=False, encoding=None)
     Bases: avocado.utils.process.SubProcess
     Wrap subprocess inside an utility program.
avocado.utils.process.binary_from_shell_cmd(cmd)
     Tries to find the first binary path from a simple shell-like command.
          Note It's a naive implementation, but for commands like: VAR=VAL binary -args || true gives the
              right result (binary)
          Parameters cmd (unicode string) - simple shell-like binary
          Returns first found binary from the cmd
avocado.utils.process.can_sudo(cmd=None)
     Check whether sudo is available (or running as root)
          Parameters cmd – unicode string with the commands
avocado.utils.process.cmd split(cmd)
     Splits a command line into individual components
     This is a simple wrapper around shlex.split(), which has the requirement of having text (not bytes) as its
     argument on Python 3, but bytes on Python 2.
          Parameters cmd – text (a multi byte string) encoded as 'utf-8'
avocado.utils.process.get_children_pids(parent_pid, recursive=False)
     Returns the children PIDs for the given process
     TODO: this is currently Linux specific, and needs to implement similar features for other platforms.
          Parameters parent_pid - The PID of parent child process
          Returns The PIDs for the children processes
          Return type list of int
avocado.utils.process.get_owner_id(pid)
     Get the owner's user id of a process param pid: process id return: user id of the process owner
avocado.utils.process.get_parent_pid(pid)
     Returns the parent PID for the given process
     TODO: this is currently Linux specific, and needs to implement similar features for other platforms.
          Parameters pid – The PID of child process
          Returns The parent PID
          Return type int
avocado.utils.process.get_sub_process_klass(cmd)
```

Which sub process implementation should be used

Either the regular one, or the GNU Debugger version

**Parameters** cmd – the command arguments, from where we extract the binary name

```
avocado.utils.process.getoutput(cmd, timeout=None, verbose=False, ignore_status=True, allow_output_check='combined', shell=True, env=None, sudo=False, ignore bg processes=False)
```

Because commands module is removed in Python3 and it redirect stderr to stdout, we port commands.getoutput to make code compatible Return output (stdout or stderr) of executing cmd in a shell.

#### **Parameters**

- cmd (str) Command line to run.
- **timeout** (*float*) Time limit in seconds before attempting to kill the running process. This function will take a few seconds longer than 'timeout' to complete if it has to kill the process.
- **verbose** (bool) Whether to log the command run and stdout/stderr.
- **ignore\_status** Whether to raise an exception when command returns =! 0 (False), or not (True).
- allow\_output\_check (str) Whether to record the output from this process (from stdout and stderr) in the test's output record files. Valid values: 'stdout', for standard output only, 'stderr' for standard error only, 'both' for both standard output and error in separate files, 'combined' for standard output and error in a single file, and 'none' to disable all recording. 'all' is also a valid, but deprecated, option that is a synonym of 'both'. If an explicit value is not given to this parameter, that is, if None is given, it defaults to using the module level configuration, as set by OUTPUT\_CHECK\_RECORD\_MODE. If the module level configuration itself is not set, it defaults to 'none'.
- **shell**  $(b \circ o 1)$  Whether to run the command on a subshell
- **env** (dict) Use extra environment variables
- **sudo** (bool) Whether the command requires admin privileges to run, so that sudo will be prepended to the command. The assumption here is that the user running the command has a sudo configuration such that a password won't be prompted. If that's not the case, the command will straight out fail.
- ignore\_bg\_processes (bool) Whether to ignore background processes

Returns Command output(stdout or stderr).

## Return type str

```
avocado.utils.process.getstatusoutput(cmd, timeout=None, verbose=False, ig-
nore_status=True, allow_output_check='combined',
shell=True, env=None, sudo=False, ig-
nore bg processes=False)
```

Because commands module is removed in Python3 and it redirect stderr to stdout, we port commands.getstatusoutput to make code compatible Return (status, output) of executing cmd in a shell.

#### **Parameters**

- cmd (str) Command line to run.
- **timeout** (*float*) Time limit in seconds before attempting to kill the running process. This function will take a few seconds longer than 'timeout' to complete if it has to kill the process.
- **verbose** (bool) Whether to log the command run and stdout/stderr.
- **ignore\_status** Whether to raise an exception when command returns =! 0 (False), or not (True).

- allow\_output\_check (str) Whether to record the output from this process (from stdout and stderr) in the test's output record files. Valid values: 'stdout', for standard output only, 'stderr' for standard error only, 'both' for both standard output and error in separate files, 'combined' for standard output and error in a single file, and 'none' to disable all recording. 'all' is also a valid, but deprecated, option that is a synonym of 'both'. If an explicit value is not given to this parameter, that is, if None is given, it defaults to using the module level configuration, as set by OUTPUT\_CHECK\_RECORD\_MODE. If the module level configuration itself is not set, it defaults to 'none'.
- **shell** (bool) Whether to run the command on a subshell
- **env** (dict) Use extra environment variables
- **sudo** (bool) Whether the command requires admin privileges to run, so that sudo will be prepended to the command. The assumption here is that the user running the command has a sudo configuration such that a password won't be prompted. If that's not the case, the command will straight out fail.
- ignore\_bg\_processes (bool) Whether to ignore background processes

**Returns** Exit status and command output(stdout and stderr).

**Return type** tuple

```
{\tt avocado.utils.process.kill\_process\_by\_pattern} \ ({\it pattern})
```

Send SIGTERM signal to a process with matched pattern.

Parameters pattern – normally only matched against the process name

avocado.utils.process.kill\_process\_tree (pid, sig=9, send\_sigcont=True, timeout=0) Signal a process and all of its children.

If the process does not exist – return.

### **Parameters**

- pid The pid of the process to signal.
- **sig** The signal to send to the processes.
- send\_sigcont Send SIGCONT to allow killing stopped processes
- **timeout** How long to wait for the pid(s) to die (negative=infinity, 0=don't wait, positive=number\_of\_seconds)

Returns list of all PIDs we sent signal to

Return type list

```
avocado.utils.process.pid exists(pid)
```

Return True if a given PID exists.

**Parameters** pid – Process ID number.

```
avocado.utils.process.process_in_ptree_is_defunct (ppid)
```

Verify if any processes deriving from PPID are in the defunct state.

Attempt to verify if parent process and any children from PPID is defunct (zombie) or not.

**Parameters** ppid – The parent PID of the process to verify.

```
avocado.utils.process.run (cmd, timeout=None, verbose=True, ignore_status=False, allow_output_check=None, shell=False, env=None, sudo=False, ignore bg processes=False, encoding=None)
```

Run a subprocess, returning a CmdResult object.

### **Parameters**

- cmd (str) Command line to run.
- **timeout** (*float*) Time limit in seconds before attempting to kill the running process. This function will take a few seconds longer than 'timeout' to complete if it has to kill the process.
- **verbose** (bool) Whether to log the command run and stdout/stderr.
- **ignore\_status** (bool) Whether to raise an exception when command returns =! 0 (False), or not (True).
- allow\_output\_check (str) Whether to record the output from this process (from stdout and stderr) in the test's output record files. Valid values: 'stdout', for standard output only, 'stderr' for standard error only, 'both' for both standard output and error in separate files, 'combined' for standard output and error in a single file, and 'none' to disable all recording. 'all' is also a valid, but deprecated, option that is a synonym of 'both'. If an explicit value is not given to this parameter, that is, if None is given, it defaults to using the module level configuration, as set by OUTPUT\_CHECK\_RECORD\_MODE. If the module level configuration itself is not set, it defaults to 'none'.
- **shell** (bool) Whether to run the command on a subshell
- env (dict) Use extra environment variables
- **sudo** Whether the command requires admin privileges to run, so that sudo will be prepended to the command. The assumption here is that the user running the command has a sudo configuration such that a password won't be prompted. If that's not the case, the command will straight out fail.
- **encoding** (str) the encoding to use for the text representation of the command result stdout and stderr, by default avocado.utils.astring.ENCODING

Returns An CmdResult object.

Raise CmdError, if ignore\_status=False.

```
avocado.utils.process.safe_kill (pid, signal)
```

Attempt to send a signal to a given process that may or may not exist.

Parameters signal – Signal number.

```
avocado.utils.process.should_run_inside_gdb(cmd)
```

Whether the given command should be run inside the GNU debugger

**Parameters** cmd – the command arguments, from where we extract the binary name

```
avocado.utils.process.should run inside wrapper(cmd)
```

Whether the given command should be run inside the wrapper utility.

**Parameters** cmd – the command arguments, from where we extract the binary name

```
avocado.utils.process.split_gdb_expr(expr)
```

Splits a GDB expr into (binary\_name, breakpoint\_location)

Returns avocado. gdb. GDB. DEFAULT\_BREAK as the default breakpoint if one is not given.

**Parameters** expr (str) – an expression of the form <br/>
<br/>
| chinary\_name | chinary\_name | chinary\_name | chinary\_name | chinary\_name | chinary\_name | chinary\_name | chinary\_name | chinary\_name | chinary\_name | chinary\_name | chinary\_name | chinary\_name | chinary\_name | chinary\_name | chinary\_name | chinary\_name | chinary\_name | chinary\_name | chinary\_name | chinary\_name | chinary\_name | chinary\_name | chinary\_name | chinary\_name | chinary\_name | chinary\_name | chinary\_name | chinary\_name | chinary\_name | chinary\_name | chinary\_name | chinary\_name | chinary\_name | chinary\_name | chinary\_name | chinary\_name | chinary\_name | chinary\_name | chinary\_name | chinary\_name | chinary\_name | chinary\_name | chinary\_name | chinary\_name | chinary\_name | chinary\_name | chinary\_name | chinary\_name | chinary\_name | chinary\_name | chinary\_name | chinary\_name | chinary\_name | chinary\_name | chinary\_name | chinary\_name | chinary\_name | chinary\_name | chinary\_name | chinary\_name | chinary\_name | chinary\_name | chinary\_name | chinary\_name | chinary\_name | chinary\_name | chinary\_name | chinary\_name | chinary\_name | chinary\_name | chinary\_name | chinary\_name | chinary\_name | chinary\_name | chinary\_name | chinary\_name | chinary\_name | chinary\_name | chinary\_name | chinary\_name | chinary\_name | chinary\_name | chinary\_name | chinary\_name | chinary\_name | chinary\_name | chinary\_name | chinary\_name | chinary\_name | chinary\_name | chinary\_name | chinary\_name | chinary\_name | chinary\_name | chinary\_name | chinary\_name | chinary\_name | chinary\_name | chinary\_name | chinary\_name | chinary\_name | chinary\_name | chinary\_name | chinary\_name | chinary\_name | chinary\_name | chinary\_name | chinary\_name | chinary\_name | chinary\_name | chinary\_name | chinary\_name | chinary\_name | chinary\_name | chinary\_name | chinary\_name | chinary\_name | chinary\_name | chinary\_name | chinary\_name | chinary\_name | chinary\_name | chinary\_name | chinary\_name | chinary\_name | chinary\_name | chinary\_name | chinary\_name | chinary\_name | chinary\_name | chinary\_name |

Returns a (binary\_name, breakpoint\_location) tuple

Return type tuple

avocado.utils.process.**system**(cmd, timeout=None, verbose=True, ignore\_status=False, allow\_output\_check=None, shell=False, env=None, sudo=False, ignore\_bg\_processes=False, encoding=None)

Run a subprocess, returning its exit code.

#### **Parameters**

- cmd (str) Command line to run.
- **timeout** (*float*) Time limit in seconds before attempting to kill the running process. This function will take a few seconds longer than 'timeout' to complete if it has to kill the process.
- **verbose** (bool) Whether to log the command run and stdout/stderr.
- **ignore\_status** (bool) Whether to raise an exception when command returns =! 0 (False), or not (True).
- allow\_output\_check (str) Whether to record the output from this process (from stdout and stderr) in the test's output record files. Valid values: 'stdout', for standard output only, 'stderr' for standard error only, 'both' for both standard output and error in separate files, 'combined' for standard output and error in a single file, and 'none' to disable all recording. 'all' is also a valid, but deprecated, option that is a synonym of 'both'. If an explicit value is not given to this parameter, that is, if None is given, it defaults to using the module level configuration, as set by OUTPUT\_CHECK\_RECORD\_MODE. If the module level configuration itself is not set, it defaults to 'none'.
- **shell**  $(b \circ o 1)$  Whether to run the command on a subshell
- **env** (dict) Use extra environment variables.
- **sudo** Whether the command requires admin privileges to run, so that sudo will be prepended to the command. The assumption here is that the user running the command has a sudo configuration such that a password won't be prompted. If that's not the case, the command will straight out fail.
- **encoding** (*str*) the encoding to use for the text representation of the command result stdout and stderr, by default *avocado.utils.astring.ENCODING*

Returns Exit code.

### Return type int

```
Raise CmdError, if ignore_status=False.
```

```
avocado.utils.process.system_output(cmd, timeout=None, verbose=True, ig-
nore_status=False, allow_output_check=None,
shell=False, env=None, sudo=False, ig-
nore_bg_processes=False, strip_trail_nl=True, en-
coding=None)
```

Run a subprocess, returning its output.

#### **Parameters**

- cmd (str) Command line to run.
- **timeout** (float) Time limit in seconds before attempting to kill the running process. This function will take a few seconds longer than 'timeout' to complete if it has to kill the process.
- **verbose** (bool) Whether to log the command run and stdout/stderr.
- **ignore\_status** Whether to raise an exception when command returns =! 0 (False), or not (True).

- allow\_output\_check (str) Whether to record the output from this process (from stdout and stderr) in the test's output record files. Valid values: 'stdout', for standard output only, 'stderr' for standard error only, 'both' for both standard output and error in separate files, 'combined' for standard output and error in a single file, and 'none' to disable all recording. 'all' is also a valid, but deprecated, option that is a synonym of 'both'. If an explicit value is not given to this parameter, that is, if None is given, it defaults to using the module level configuration, as set by OUTPUT\_CHECK\_RECORD\_MODE. If the module level configuration itself is not set, it defaults to 'none'.
- **shell** (bool) Whether to run the command on a subshell
- **env** (dict) Use extra environment variables
- **sudo** (bool) Whether the command requires admin privileges to run, so that sudo will be prepended to the command. The assumption here is that the user running the command has a sudo configuration such that a password won't be prompted. If that's not the case, the command will straight out fail.
- ignore\_bg\_processes (bool) Whether to ignore background processes
- strip\_trail\_nl (bool) Whether to strip the trailing newline
- **encoding** (str) the encoding to use for the text representation of the command result stdout and stderr, by default avocado.utils.astring.ENCODING

Returns Command output.

Return type bytes

Raise CmdError, if ignore\_status=False.

# 20.2.33 avocado.utils.runtime module

Module that contains runtime configuration

```
avocado.utils.runtime.CURRENT_JOB = None
```

Sometimes it's useful for the framework and API to know about the job that is currently running, if one exists

```
avocado.utils.runtime.CURRENT TEST = None
```

Sometimes it's useful for the framework and API to know about the test that is currently running, if one exists

# 20.2.34 avocado.utils.script module

Module to handle scripts creation.

```
avocado.utils.script.DEFAULT_MODE = 509
    What is commonly known as "0775" or "u=rwx,g=rwx,o=rx"
avocado.utils.script.READ_ONLY_MODE = 292
    What is commonly known as "0444" or "u=r,g=r,o=r"
class avocado.utils.script.Script (path, content, mode=509, open_mode='w')
    Bases: object
```

Class that represents a script.

Creates an instance of Script.

Note that when the instance inside a with statement, it will automatically call save() and then remove() for you.

**Parameters** 

- path the script file name.
- content the script content.
- mode set file mode, defaults what is commonly known as 0775.

#### remove()

Remove script from the file system.

**Returns** *True* if script has been removed, otherwise *False*.

# save()

Store script to file system.

**Returns** *True* if script has been stored, otherwise *False*.

Bases: avocado.utils.script.Script

Class that represents a temporary script.

Creates an instance of TemporaryScript.

Note that when the instance inside a with statement, it will automatically call save() and then remove() for you.

When the instance object is garbage collected, it will automatically call remove() for you.

#### **Parameters**

- name the script file name.
- content the script content.
- **prefix** prefix for the temporary directory name.
- mode set file mode, default to 0775.

## remove()

Remove script from the file system.

**Returns** *True* if script has been removed, otherwise *False*.

```
avocado.utils.script.make_script (path, content, mode=509)
```

Creates a new script stored in the file system.

## **Parameters**

- **path** the script file name.
- **content** the script content.
- mode set file mode, default to 0775.

Returns the script path.

```
avocado.utils.script.make_temp_script (name, content, prefix='avocado_script', mode=509)

Creates a new temporary script stored in the file system.
```

### **Parameters**

- path the script file name.
- **content** the script content.
- **prefix** the directory prefix Default to 'avocado\_script'.
- mode set file mode, default to 0775.

**Returns** the script path.

# 20.2.35 avocado.utils.service module

```
avocado.utils.service.ServiceManager(run=<function run>)
     Detect which init program is being used, init or systemd and return a class has methods to start/stop services.
     # Get the system service manager >> service_manager = ServiceManager()
     # Stating service/unit "sshd" >> service_manager.start("sshd")
     # Getting a list of available units >> units = service_manager.list()
     # Disabling and stopping a list of services >> services_to_disable = ['ntpd', 'httpd']
     >> for s in services_to_disable: >> service_manager.disable(s) >> service_manager.stop(s)
          Returns SysVInitServiceManager or SystemdServiceManager
          Return type _GenericServiceManager
avocado.utils.service.SpecificServiceManager(service name, run=<function run>)
     # Get the specific service manager for sshd >>> sshd = SpecificServiceManager("sshd") >>> sshd.start() >>>
     sshd.stop()>>> sshd.reload()>>> sshd.condrestart()>>> sshd.status()>>> sshd.enable()>>>
     sshd.disable() >>> sshd.is enabled()
          Parameters service_name (str) - systemd unit or init.d service to manager
          Returns SpecificServiceManager that has start/stop methods
          Return type _SpecificServiceManager
avocado.utils.service.convert_systemd_target_to_runlevel(target)
     Convert systemd target to runlevel.
          Parameters target (str) – systemd target
          Returns sys v runlevel
          Return type str
          Raises ValueError – when systemd target is unknown
avocado.utils.service.convert_sysv_runlevel(level)
     Convert runlevel to systemd target.
          Parameters level (str or int) – sys_v runlevel
          Returns systemd target
          Return type str
          Raises ValueError – when runlevel is unknown
avocado.utils.service.get_name_of_init(run=<function run>)
     Internal function to determine what executable is PID 1
     It does that by checking /proc/1/exe. Fall back to checking /proc/1/cmdline (local execution).
          Returns executable name for PID 1, aka init
          Return type str
avocado.utils.service.service_manager(run=<function run>)
     Detect which init program is being used, init or systemd and return a class has methods to start/stop services.
     # Get the system service manager >> service manager = ServiceManager()
     # Stating service/unit "sshd" >> service_manager.start("sshd")
```

# Getting a list of available units >> units = service manager.list()

# Disabling and stopping a list of services >> services to disable = ['ntpd', 'httpd']

>> for s in services\_to\_disable: >> service\_manager.disable(s) >> service\_manager.stop(s)

Returns SysVInitServiceManager or SystemdServiceManager

**Return type** GenericServiceManager

avocado.utils.service.specific service manager (service name, run=<function run>)

# Get the specific service manager for sshd >>> sshd = SpecificServiceManager("sshd") >>> sshd.start() >>> sshd.stop() >>> sshd.restart() >>> sshd.condrestart() >>> sshd.status() >>> sshd.enable() >>> sshd.disable() >>> sshd.disable() >>> sshd.disable() >>> sshd.status() >>> sshd.disable() >>> sshd.disable() >>> ssh

Parameters service\_name (str) - systemd unit or init.d service to manager

**Returns** SpecificServiceManager that has start/stop methods

Return type \_SpecificServiceManager

avocado.utils.service.sys\_v\_init\_command\_generator(command)

Generate lists of command arguments for sys\_v style inits.

**Parameters** command (str) – start, stop, restart, etc.

Returns list of commands to pass to process.run or similar function

Return type builtin.list

```
avocado.utils.service.sys_v_init_result_parser(command)
```

Parse results from sys v style commands.

command status: return true if service is running. command is\_enabled: return true if service is enabled. command list: return a dict from service name to status. command others: return true if operate success.

Parameters command (str.) - command.

**Returns** different from the command.

avocado.utils.service.systemd\_command\_generator(command)

Generate list of command line argument strings for systemctl.

One argument per string for compatibility Popen

WARNING: If systemctl detects that it is running on a tty it will use color, pipe to \$PAGER, change column sizes and not truncate unit names. Use –no-pager to suppress pager output, or set PAGER=cat in the environment. You may need to take other steps to suppress color output. See https://bugzilla.redhat.com/show\_bug.cgi?id=713567

**Parameters** command (str) – start, stop, restart, etc.

**Returns** List of command and arguments to pass to process.run or similar functions

Return type builtin.list

```
avocado.utils.service.systemd_result_parser(command)
```

Parse results from systemd style commands.

command status: return true if service is running. command is\_enabled: return true if service is enabled. command list: return a dict from service name to status. command others: return true if operate success.

Parameters command (str.) - command.

Returns different from the command.

# 20.2.36 avocado.utils.software\_manager module

Software package management library.

This is an abstraction layer on top of the existing distributions high level package managers. It supports package operations useful for testing purposes, and multiple high level package managers (here called backends). If you want to make this lib to support your particular package manager/distro, please implement the given backend class.

```
author Higor Vieira Alves <a href="mailto:halves@br.ibm.com">halves@br.ibm.com</a>>
     author Lucas Meneghel Rodrigues < lmr@redhat.com>
     author Ramon de Carvalho Valle <rcvalle@br.ibm.com>
     copyright IBM 2008-2009
     copyright Red Hat 2009-2014
class avocado.utils.software_manager.AptBackend
     Bases: avocado.utils.software_manager.DpkgBackend
     Implements the apt backend for software manager.
     Set of operations for the apt package manager, commonly found on Debian and Debian based distributions, such
     as Ubuntu Linux.
     Initializes the base command and the debian package repository.
     add repo(repo)
          Add an apt repository.
               Parameters repo - Repository string. Example: 'deb http://archive.ubuntu.com/ubuntu/ mav-
                  erick universe'
     build dep(name)
          Installed build-dependencies of a given package [name].
               Parameters name – parameter package to install build-dependencies for.
               Return True If packages are installed properly
     get source(name, path)
          Download source for provided package. Returns the path with source placed.
               Parameters name – parameter wildcard package to get the source for
               Return path path of ready-to-build source
     install(name)
          Installs package [name].
               Parameters name – Package name.
     provides (name)
          Return a list of packages that provide [name of package/file].
               Parameters name - File name.
     remove (name)
          Remove package [name].
               Parameters name – Package name.
     remove repo(repo)
          Remove an apt repository.
```

```
Parameters repo - Repository string. Example: 'deb http://archive.ubuntu.com/ubuntu/ mav-
                 erick universe'
     upgrade (name=None)
          Upgrade all packages of the system with eventual new versions.
          Optionally, upgrade individual packages.
             Parameters name (str) – optional parameter wildcard spec to upgrade
class avocado.utils.software_manager.BaseBackend
     Bases: object
     This class implements all common methods among backends.
     install_what_provides(path)
          Installs package that provides [path].
             Parameters path – Path to file.
class avocado.utils.software_manager.DnfBackend
     Bases: avocado.utils.software manager.YumBackend
     Implements the dnf backend for software manager.
     DNF is the successor to yum in recent Fedora.
     Initializes the base command and the DNF package repository.
class avocado.utils.software manager.DpkgBackend
     Bases: avocado.utils.software_manager.BaseBackend
     This class implements operations executed with the dpkg package manager.
     dpkg is a lower level package manager, used by higher level managers such as apt and aptitude.
     INSTALLED OUTPUT = 'install ok installed'
     PACKAGE TYPE = 'deb'
     check_installed(name)
     list_all()
         List all packages available in the system.
     list_files(package)
         List files installed by package [package].
             Parameters package - Package name.
             Returns List of paths installed by package.
class avocado.utils.software manager.RpmBackend
     Bases: avocado.utils.software_manager.BaseBackend
     This class implements operations executed with the rpm package manager.
     rpm is a lower level package manager, used by higher level managers such as yum and zypper.
     PACKAGE_TYPE = 'rpm'
     SOFTWARE_COMPONENT_QRY = 'rpm %{NAME} %{VERSION} %{RELEASE} %{SIGMD5} %{ARCH}'
     check_installed(name, version=None, arch=None)
          Check if package [name] is installed.
             Parameters
```

```
• name – Package name.
```

- version Package version.
- arch Package architecture.

## list\_all (software\_components=True)

List all installed packages.

**Parameters** software\_components – log in a format suitable for the SoftwareComponent schema

### list\_files(name)

List files installed on the system by package [name].

Parameters name – Package name.

# prepare\_source (spec\_file, dest\_path=None)

Rpmbuild the spec path and return build dir

**Parameters** spec\_path – spec path to install

**Return path** build directory

### rpm\_install(file\_path)

Install the rpm file [file\_path] provided.

**Parameters** file\_path - Rpm file path.

**Return True** if file is installed properly

# class avocado.utils.software\_manager.SoftwareManager

Bases: object

Package management abstraction layer.

It supports a set of common package operations for testing purposes, and it uses the concept of a backend, a helper class that implements the set of operations of a given package management tool.

Lazily instantiate the object

# class avocado.utils.software\_manager.SystemInspector

Bases: object

System inspector class.

This may grow up to include more complete reports of operating system and machine properties.

Probe system, and save information for future reference.

#### get package management()

Determine the supported package management systems present on the system. If more than one package management system installed, try to find the best supported system.

# class avocado.utils.software\_manager.YumBackend(cmd='yum')

Bases: avocado.utils.software\_manager.RpmBackend

Implements the yum backend for software manager.

Set of operations for the yum package manager, commonly found on Yellow Dog Linux and Red Hat based distributions, such as Fedora and Red Hat Enterprise Linux.

Initializes the base command and the yum package repository.

# $\mathtt{add\_repo}\left(url\right)$

Adds package repository located on [url].

```
Parameters url – Universal Resource Locator of the repository.
     build dep(name)
           Install build-dependencies for package [name]
               Parameters name – name of the package
               Return True If build dependencies are installed properly
     get_source (name, dest_path)
           Downloads the source package and prepares it in the given dest_path to be ready to build.
               Parameters
                   • name – name of the package
                   • dest_path - destination_path
               Return final_dir path of ready-to-build directory
     install(name)
          Installs package [name]. Handles local installs.
     provides (name)
           Returns a list of packages that provides a given capability.
               Parameters name – Capability name (eg, 'foo').
     remove (name)
           Removes package [name].
               Parameters name – Package name (eg. 'ipython').
     remove_repo(url)
           Removes package repository located on [url].
               Parameters url – Universal Resource Locator of the repository.
     upgrade (name=None)
           Upgrade all available packages.
           Optionally, upgrade individual packages.
               Parameters name (str) – optional parameter wildcard spec to upgrade
class avocado.utils.software_manager.ZypperBackend
     Bases: avocado.utils.software\_manager.RpmBackend
     Implements the zypper backend for software manager.
     Set of operations for the zypper package manager, found on SUSE Linux.
     Initializes the base command and the yum package repository.
     \mathtt{add\_repo}\left(\mathit{url}\right)
           Adds repository [url].
               Parameters url – URL for the package repository.
     get_source (name, dest_path)
           Downloads the source package and prepares it in the given dest_path to be ready to build
               Parameters
                   • name – name of the package
                   • dest_path - destination_path
```

```
Return final_dir path of ready-to-build directory
     install(name)
          Installs package [name]. Handles local installs.
              Parameters name – Package Name.
     provides (name)
          Searches for what provides a given file.
              Parameters name – File path.
     remove (name)
          Removes package [name].
     remove_repo(url)
          Removes repository [url].
              Parameters url – URL for the package repository.
     upgrade (name=None)
          Upgrades all packages of the system.
          Optionally, upgrade individual packages.
              Parameters name (str) – Optional parameter wildcard spec to upgrade
avocado.utils.software_manager.install_distro_packages(distro_pkg_map,
                                                                                            interac-
                                                                          tive=False)
     Installs packages for the currently running distribution
     This utility function checks if the currently running distro is a key in the distro_pkg_map dictionary, and if there
     is a list of packages set as its value.
     If these conditions match, the packages will be installed using the software manager interface, thus the native
     packaging system if the currently running distro.
          Parameters distro_pkg_map (dict) - mapping of distro name, as returned by
              utils.get_os_vendor(), to a list of package names
          Returns True if any packages were actually installed, False otherwise
avocado.utils.software_manager.main()
20.2.37 avocado.utils.ssh module
class avocado.utils.ssh.Session (address, credentials)
     Bases: object
     Represents an SSH session to a remote system, for the purpose of executing commands remotely.
          Parameters
                • address (tuple) - a hostname or IP address and port, in the same format given to socket
                  and other servers
                • credentials (tuple) – username and path to a key for authentication purposes
     DEFAULT_OPTIONS = (('StrictHostKeyChecking', 'no'), ('UpdateHostKeys', 'no'))
```

20.2. Utilities APIs 209

MASTER\_OPTIONS = (('ControlMaster', 'yes'), ('ControlPersist', 'yes'))

cmd (command)

Runs a command over the SSH session

Errors, such as an exit status different than 0, should be checked by the caller.

#### **Parameters**

- command the command to execute over the SSH session
- command str

**Returns** The command result object.

Return type A CmdResult instance.

### connect()

Establishes the connection to the remote endpoint

On this implementation, it means creating the master connection, which is a process that will live while and be used for subsequent commands.

Returns whether the connection is successfully established

Return type bool

quit()

Attempts to gracefully end the session, by finishing the master process

**Returns** if closing the session was successful or not

Return type bool

# 20.2.38 avocado.utils.stacktrace module

Traceback standard module plus some additional APIs.

```
avocado.utils.stacktrace.analyze_unpickable_item(path_prefix, obj)
```

Recursive method to obtain unpickable objects along with location

### **Parameters**

- path\_prefix Path to this object
- **obj** The sub-object under introspection

**Returns** [(\$path\_to\_the\_object, \$value), ...]

avocado.utils.stacktrace.log\_exc\_info(exc\_info, logger=")

Log exception info to logger\_name.

# **Parameters**

- **exc\_info** Exception info produced by sys.exc\_info()
- logger Name or logger instance (defaults to ")

avocado.utils.stacktrace.log\_message(message,logger=")

Log message to logger.

# **Parameters**

- message Message
- logger Name or logger instance (defaults to ")

avocado.utils.stacktrace.prepare\_exc\_info(exc\_info)

Prepare traceback info.

**Parameters** exc\_info – Exception info produced by sys.exc\_info()

```
avocado.utils.stacktrace.str_unpickable_object(obj)
    Return human readable string identifying the unpickable objects
         Parameters obj – The object for analysis
         Raises ValueError – In case the object is pickable
avocado.utils.stacktrace.tb info(exc info)
    Prepare traceback info.
         Parameters exc_info – Exception info produced by sys.exc_info()
20.2.39 avocado.utils.vmimage module
Provides VM images acquired from official repositories
class avocado.utils.vmimage.CentOSImageProvider(version='[0-9]+',
                                                                          build='[0-9]{4}',
                                                         arch='x86_64'
    Bases: avocado.utils.vmimage.ImageProviderBase
    CentOS Image Provider
    name = 'CentOS'
class avocado.utils.vmimage.DebianImageProvider(version='[0-9]+.[0-9]+.[0-9]+..*',
                                                         build=None, arch='x86\_64')
    Bases: avocado.utils.vmimage.ImageProviderBase
    Debian Image Provider
    name = 'Debian'
class avocado.utils.vmimage.FedoraImageProvider(version='[0-9]+', build='[0-9]+.[0-9]+.
                                                         9]+', arch='x86 64')
    Bases: avocado.utils.vmimage.FedoraImageProviderBase
    Fedora Image Provider
    name = 'Fedora'
class avocado.utils.vmimage.FedoraImageProviderBase(version, build, arch)
    Bases: avocado.utils.vmimage.ImageProviderBase
    Base Fedora Image Provider
    HTML ENCODING = 'iso-8859-1'
    get_image_url()
         Probes the higher image available for the current parameters.
class avocado.utils.vmimage.FedoraSecondaryImageProvider(version='[0-9]+',
                                                                    build='[0-9]+.[0-9]+',
                                                                    arch='x86~64')
    Bases: avocado.utils.vmimage.FedoraImageProviderBase
    Fedora Secondary Image Provider
    name = 'FedoraSecondary'
avocado.utils.vmimage.IMAGE_PROVIDERS = set([<class 'avocado.utils.vmimage.DebianImageProviders)
    List of available providers classes
class avocado.utils.vmimage.Image (name, url, version, arch, checksum, algorithm, cache_dir,
                                        snapshot_dir=None)
    Bases: object
```

20.2. Utilities APIs 211

```
base_image
    get()
    path
class avocado.utils.vmimage.ImageProviderBase(version, build, arch)
    Bases: object
    Base class to define the common methods and attributes of an image. Intended to be sub-classed by the specific
    image providers.
    HTML_ENCODING = 'utf-8'
    get_best_version (versions)
    get_image_url()
         Probes the higher image available for the current parameters.
    get_version()
         Probes the higher version available for the current parameters.
    version
    version pattern
exception avocado.utils.vmimage.ImageProviderError
    Bases: exceptions. Exception
    Generic error class for ImageProvider
class avocado.utils.vmimage.JeosImageProvider(version='[0-9]+',
                                                                              build=None,
                                                       arch='x86~64')
    Bases: avocado.utils.vmimage.ImageProviderBase
    JeOS Image Provider
    name = 'JeOS'
class avocado.utils.vmimage.OpenSUSEImageProvider(version='[0-9]{2}.[0-9]{1}',
                                                            build=None, arch='x86 64')
    Bases: avocado.utils.vmimage.ImageProviderBase
    OpenSUSE Image Provider
    HTML ENCODING = 'iso-8859-1'
    get_best_version (versions)
    name = 'OpenSUSE'
    version_pattern
class avocado.utils.vmimage.UbuntuImageProvider(version='[0-9]+.[0-9]+', build=None,
                                                         arch='x86_64'
    Bases: avocado.utils.vmimage.ImageProviderBase
    Ubuntu Image Provider
    name = 'Ubuntu'
class avocado.utils.vmimage.VMImageHtmlParser(pattern)
    Bases: HTMLParser.HTMLParser
    Custom HTML parser to extract the href items that match a given pattern
    handle_starttag(tag, attrs)
```

 $\verb|avocado.utils.vmimage.get| (name=None, version=None, build=None, arch=None, checksum=None, algorithm=None, cache\_dir=None, snapshot\_dir=None) \\$ 

Wrapper to get the best Image Provider, according to the parameters provided.

#### **Parameters**

- name (optional) Name of the Image Provider, usually matches the distro name.
- **version** (optional) Version of the system image.
- **build** (optional) Build number of the system image.
- arch (optional) Architecture of the system image.
- checksum (optional) Hash of the system image to match after download.
- algorithm (optional) Hash type, used when the checksum is provided.
- cache\_dir (optional) Local system path where the base images will be held.
- **snapshot\_dir** (optional) Local system path where the snapshot images will be held. Defaults to cache\_dir if none is given.

**Returns** Image Provider instance that can provide the image according to the parameters.

```
avocado.utils.vmimage.list_providers()
    List the available Image Providers
```

# 20.2.40 avocado.utils.wait module

```
avocado.utils.wait.wait_for(func, timeout, first=0.0, step=1.0, text=None, args=None, kwargs=None)
```

Wait until func() evaluates to True.

If func() evaluates to True before timeout expires, return the value of func(). Otherwise return None.

#### **Parameters**

- timeout Timeout in seconds
- first Time to sleep before first attempt
- step Time to sleep between attempts in seconds
- text Text to print while waiting, for debug purposes
- args Positional arguments to func
- **kwargs** Keyword arguments to func

# 20.2.41 Module contents

# 20.3 Internal (Core) APIs

Internal APIs that may be of interest to Avocado hackers.

# 20.3.1 Subpackages

avocado.core.restclient package

**Subpackages** 

avocado.core.restclient.cli package

**Subpackages** 

avocado.core.restclient.cli.actions package

**Submodules** 

avocado.core.restclient.cli.actions.base module

```
avocado.core.restclient.cli.actions.base.action (function) Simple function that marks functions as CLI actions
```

**Parameters** function – the function that will receive the CLI action mark

# avocado.core.restclient.cli.actions.server module

Module that implements the actions for the CLI App when the job toplevel command is used

# **Module contents**

avocado.core.restclient.cli.args package

Shows the server status

# **Submodules**

avocado.core.restclient.cli.args.base module

This module has base action arguments that are used on other top level commands

These top level commands import these definitions for uniformity and consistency sake

avocado.core.restclient.cli.args.server module

This module has actions for the server command

# **Module contents**

#### **Submodules**

# avocado.core.restclient.cli.app module

This is the main entry point for the rest client cli application

```
class avocado.core.restclient.cli.app.App
    Bases: object
```

Base class for CLI application

Initializes a new app instance.

This class is intended both to be used by the stock client application and also to be reused by custom applications. If you want, say, to limit the amount of command line actions and its arguments, you can simply supply another argument parser class to this constructor. Of course another way to customize it is to inherit from this and modify its members at will.

```
dispatch_action()
```

Calls the actions that was specified via command line arguments.

This involves loading the relevant module file.

```
initialize connection()
```

Initialize the connection instance

run()

Main entry point for application

# avocado.core.restclient.cli.parser module

REST client application command line parsing

```
class avocado.core.restclient.cli.parser.Parser(**kwargs)
    Bases: argparse.ArgumentParser
    The main CLI Argument Parser.
    Initializes a new parser
```

add\_arguments\_on\_all\_modules (prefix='avocado.core.restclient.cli.args')

Add arguments that are present on all Python modules at a given prefix

**Parameters** prefix – a Python module namespace

```
add_arguments_on_module (name, prefix)
```

Add arguments that are present on a given Python module

Parameters name – the name of the Python module, without the namespace

#### **Module contents**

#### **Submodules**

#### avocado.core.restclient.connection module

This module provides connection classes the avocado server.

A connection is a simple wrapper around a HTTP request instance. It is this basic object that allows methods to be called on the remote server.

```
{\tt avocado.core.restclient.connection.} \textbf{get\_default} \, () \\
```

Returns the global, default connection to avocado-server

**Returns** an avocado.core.restclient.connection.Connection instance

Bases: object

Connection to the avocado server

Initializes a connection to an avocado-server instance

#### **Parameters**

- hostname (str) the hostname or IP address to connect to
- port (int) the port number where avocado-server is running
- **username** (str) the name of the user to be authenticated as
- password(str) the password to use for authentication

```
\verb"check_min_version" (\textit{data} = None)
```

Checks the minimum server version

```
get api list()
```

Gets the list of APIs the server makes available to the current user

```
get_url (path=None)
```

Returns a representation of the current connection as an HTTP URL

```
ping()
```

Tests connectivity to the currently set avocado-server

This is intentionally a simple method that will only return True if a request is made, and a response is received from the server.

```
request (path, method=<function get>, check_status=True, **data)
```

Performs a request to the server

This method is heavily used by upper level API methods, and more often than not, those upper level API methods should be used instead.

# **Parameters**

- path (str) the path on the server where the resource lives
- method the method you want to call on the remote server, defaults to a HTTP GET

- **check\_status** whether to check the HTTP status code that comes with the response. If set to *True*, it will depend on the method chosen. If set to *False*, no check will be performed. If an integer is given then that specific status will be checked for.
- data keyword arguments to be passed to the remote method

Returns JSON data

# avocado.core.restclient.response module

Module with base model functions to manipulate JSON data

Base class that provides commonly used features for response handling

```
REQUIRED_DATA = []
```

```
exception avocado.core.restclient.response.InvalidJSONError
Bases: exceptions.Exception
```

Data given to a loader/decoder is not valid JSON

```
exception avocado.core.restclient.response.InvalidResultResponseError
Bases: exceptions.Exception
```

Returned result response does not conform to expectation

Even though the result may be a valid json, it may not have the required or expected information that would normally be sent by avocado-server.

```
class avocado.core.restclient.response.ResultResponse(json_data)
    Bases: avocado.core.restclient.response.BaseResponse
```

Provides a wrapper around an ideal result response

This class should be instantiated with the JSON data received from an avocado-server, and will check if the required data members are present and thus the response is well formed.

```
REQUIRED_DATA = ['count', 'next', 'previous', 'results']
```

# **Module contents**

# 20.3.2 Submodules

# 20.3.3 avocado.core.app module

The core Avocado application.

```
class avocado.core.app.AvocadoApp
    Bases: object
    Avocado application.
    run()
```

# 20.3.4 avocado.core.data dir module

Library used to let avocado tests find important paths in the system.

The general reasoning to find paths is:

- When running in tree, don't honor avocado.conf. Also, we get to run/display the example tests shipped in tree.
- When avocado.conf is in /etc/avocado, or ~/.config/avocado, then honor the values there as much as possible. If they point to a location where we can't write to, use the next best location available.
- The next best location is the default system wide one.
- The next best location is the default user specific one.

```
avocado.core.data_dir.clean_tmp_files()
```

Try to clean the tmp directory by removing it.

This is a useful function for avocado entry points looking to clean after tests/jobs are done. If OSError is raised, silently ignore the error.

```
avocado.core.data_dir.create_job_logs_dir(base_dir=None, unique_id=None)
```

Create a log directory for a job, or a stand alone execution of a test.

#### **Parameters**

- base\_dir Base log directory, if *None*, use value from configuration.
- unique\_id The unique identification. If *None*, create one.

# Return type str

```
avocado.core.data_dir.get_base_dir()
```

Get the most appropriate base dir.

The base dir is the parent location for most of the avocado other important directories.

# **Examples:**

- Log directory
- · Data directory
- · Tests directory

```
avocado.core.data_dir.get_cache_dirs()
```

Returns the list of cache dirs, according to configuration and convention

```
avocado.core.data_dir.get_data_dir()
```

Get the most appropriate data dir location.

The data dir is the location where any data necessary to job and test operations are located.

#### **Examples:**

- · ISO files
- · GPG files
- VM images
- Reference bitmaps

```
avocado.core.data_dir.get_datafile_path(*args)
```

Get a path relative to the data dir.

Parameters args – Arguments passed to os.path.join. Ex ('images', 'jeos.qcow2')

```
avocado.core.data_dir.get_logs_dir()
```

Get the most appropriate log dir location.

The log dir is where we store job/test logs in general.

```
avocado.core.data_dir.get_test_dir()
```

Get the most appropriate test location.

The test location is where we store tests written with the avocado API.

The heuristics used to determine the test dir are: 1) If an explicit test dir is set in the configuration system, it is used. 2) If user is running Avocado out of the source tree, the example test dir is used 3) System wide test dir is used 4) User default test dir (~/avocado/tests) is used

```
avocado.core.data_dir.get_tmp_dir(basedir=None)
```

Get the most appropriate tmp dir location.

The tmp dir is where artifacts produced by the test are kept.

# **Examples:**

- Copies of a test suite source code
- Compiled test suite source code

# 20.3.5 avocado.core.decorators module

```
avocado.core.decorators.fail_on(exceptions=None)
```

Fail the test when decorated function produces exception of the specified type.

(For example, our method may raise IndexError on tested software failure. We can either try/catch it or use this decorator instead)

Parameters exceptions – Tuple or single exception to be assumed as test fail [Exception]

Note self.error and self.cancel behavior remains intact

**Note** To allow simple usage param "exceptions" must not be callable

```
avocado.core.decorators.skip (message=None)

Decorator to skip a test.
```

```
avocado.core.decorators.skipIf(condition, message=None)
```

Decorator to skip a test if a condition is True.

```
avocado.core.decorators.skipUnless(condition, message=None)
```

Decorator to skip a test if a condition is False.

# 20.3.6 avocado.core.defaults module

The Avocado core defaults

```
avocado.core.defaults.ENCODING = 'utf-8'
```

The encoding used by default on all data input

# 20.3.7 avocado.core.dispatcher module

Extensions/plugins dispatchers.

#### class avocado.core.dispatcher.CLICmdDispatcher

Bases: avocado.core.dispatcher.Dispatcher

Calls extensions on configure/run

Automatically adds all the extension with entry points registered under 'avocado.plugins.cli.cmd'

#### class avocado.core.dispatcher.CLIDispatcher

Bases: avocado.core.dispatcher.Dispatcher

Calls extensions on configure/run

Automatically adds all the extension with entry points registered under 'avocado.plugins.cli'

#### **class** avocado.core.dispatcher.**Dispatcher**(namespace, invoke\_kwds=None)

Bases: stevedore.enabled.EnabledExtensionManager

Base dispatcher for various extension types

# NAMESPACE\_PREFIX = 'avocado.plugins.'

Default namespace prefix for Avocado extensions

#### enabled(extension)

Checks configuration for explicit mention of plugin in a disable list

If configuration section or key doesn't exist, it means no plugin is disabled.

# fully\_qualified\_name (extension)

Returns the Avocado fully qualified plugin name

**Parameters extension** (stevedore.extension.Extension) – an Stevedore Extension instance

# map\_method (method\_name, \*args)

Maps method\_name on each extension in case the extension has the attr

## **Parameters**

- method name Name of the method to be called on each ext
- **args** Arguments to be passed to all called functions

# map\_method\_with\_return (method\_name, \*args, \*\*kwargs)

The same as *map\_method* but additionally reports the list of returned values and optionally deepcopies the passed arguments

#### **Parameters**

- $\bullet$   $\mbox{\bf method\_name}-Name$  of the method to be called on each ext
- **args** Arguments to be passed to all called functions
- **kwargs** Key-word arguments to be passed to all called functions if "deepcopy" == *True* is present in kwargs the args and kwargs are deepcopied before passing it to each called function.

## names()

Returns the names of the discovered extensions

This differs from stevedore.extension.ExtensionManager.names() in that it returns names in a predictable order, by using standard sorted().

# plugin\_type()

Subset of entry points namespace for this dispatcher

Given an entry point *avocado.plugins.foo*, plugin type is *foo*. If entry point does not conform to the Avocado standard prefix, it's returned unchanged.

```
settings_section()
```

Returns the config section name for the plugin type handled by itself

static store load failure(manager, entrypoint, exception)

# class avocado.core.dispatcher.JobPrePostDispatcher

Bases: avocado.core.dispatcher.Dispatcher

Calls extensions before Job execution

Automatically adds all the extension with entry points registered under 'avocado.plugins.job.prepost'

# class avocado.core.dispatcher.ResultDispatcher

Bases: avocado.core.dispatcher.Dispatcher

# class avocado.core.dispatcher.ResultEventsDispatcher(args)

Bases: avocado.core.dispatcher.Dispatcher

# class avocado.core.dispatcher.VarianterDispatcher

Bases: avocado.core.dispatcher.Dispatcher

map\_method (method\_name, \*args, \*\*kwargs)

Maps method\_name on each extension in case the extension has the attr

#### **Parameters**

- method\_name Name of the method to be called on each ext
- **args** Arguments to be passed to all called functions

map\_method\_copy (method\_name, \*args, \*\*kwargs)

The same as map\_method, but use copy.deepcopy on each passed arg

# 20.3.8 avocado.core.exceptions module

Exception classes, useful for tests, and other parts of the framework code.

```
\textbf{exception} \  \, \textbf{avocado.core.exceptions.} \textbf{\textit{JobBaseException}}
```

Bases: exceptions. Exception

The parent of all job exceptions.

You should be never raising this, but just in case, we'll set its status' as FAIL.

```
status = 'FAIL'
```

## exception avocado.core.exceptions.JobError

 $Bases: \ avocado.core.exceptions. \textit{JobBaseException}$ 

A generic error happened during a job execution.

```
status = 'ERROR'
```

# exception avocado.core.exceptions.OptionValidationError

Bases: exceptions. Exception

An invalid option was passed to the test runner

status = 'ERROR'

# exception avocado.core.exceptions.TestAbortError

Bases: avocado.core.exceptions.TestBaseException

Indicates that the test was prematurely aborted.

status = 'ERROR'

### exception avocado.core.exceptions.TestBaseException

Bases: exceptions. Exception

The parent of all test exceptions.

You should be never raising this, but just in case, we'll set its status' as FAIL.

status = 'FAIL'

# exception avocado.core.exceptions.TestCancel

Bases: avocado.core.exceptions.TestBaseException

Indicates that a test was canceled.

Should be thrown when the cancel() test method is used.

status = 'CANCEL'

# exception avocado.core.exceptions.TestError

Bases: avocado.core.exceptions.TestBaseException

Indicates that the test was not fully executed and an error happened.

This is the sort of exception you raise if the test was partially executed and could not complete due to a setup, configuration, or another fatal condition.

status = 'ERROR'

# exception avocado.core.exceptions.TestFail

Bases: avocado.core.exceptions.TestBaseException, exceptions.AssertionError

Indicates that the test failed.

TestFail inherits from AssertionError in order to keep compatibility with vanilla python unittests (they only consider failures the ones deriving from AssertionError).

status = 'FAIL'

# exception avocado.core.exceptions.TestInterruptedError

 $Bases: \ avocado.core.exceptions. Test Base Exception$ 

Indicates that the test was interrupted by the user (Ctrl+C)

status = 'INTERRUPTED'

# exception avocado.core.exceptions.TestNotFoundError

Bases: avocado.core.exceptions.TestBaseException

Indicates that the test was not found in the test directory.

status = 'ERROR'

#### exception avocado.core.exceptions.TestSetupFail

Bases: avocado.core.exceptions.TestBaseException

Indicates an error during a setup or cleanup procedure.

status = 'ERROR'

```
exception avocado.core.exceptions.TestSkipError
```

Bases: avocado.core.exceptions.TestBaseException

Indicates that the test is skipped.

Should be thrown when various conditions are such that the test is inappropriate. For example, inappropriate architecture, wrong OS version, program being tested does not have the expected capability (older version).

```
status = 'SKIP'
```

# exception avocado.core.exceptions.TestTimeoutInterrupted

Bases: avocado.core.exceptions.TestBaseException

Indicates that the test did not finish before the timeout specified.

```
status = 'INTERRUPTED'
```

```
exception avocado.core.exceptions.TestWarn
```

Bases: avocado.core.exceptions.TestBaseException

Indicates that bad things (may) have happened, but not an explicit failure.

status = 'WARN'

# 20.3.9 avocado.core.exit\_codes module

Avocado exit codes.

These codes are returned on the command line and may be used by applications that interface (that is, run) the Avocado command line application.

Besides main status about the execution of the command line application, these exit status may also give extra, although limited, information about test statuses.

```
avocado.core.exit_codes.AVOCADO_ALL_OK = 0
```

Both job and tests PASSed

```
avocado.core.exit_codes.AVOCADO_FAIL = 4
```

Something else went wrong and avocado failed (or crashed). Commonly used on command line validation errors

```
avocado.core.exit_codes.AVOCADO_GENERIC_CRASH = -1
```

Avocado generic crash

```
avocado.core.exit_codes.AVOCADO_JOB_FAIL = 2
```

Something went wrong with an Avocado Job execution, usually by an explicit avocado.core. exceptions.JobError exception.

```
avocado.core.exit codes.AVOCADO JOB INTERRUPTED = 8
```

The job was explicitly interrupted. Usually this means that a user hit CTRL+C while the job was still running.

```
avocado.core.exit_codes.AVOCADO_TESTS_FAIL = 1
```

Job went fine, but some tests FAILed or ERRORed

# 20.3.10 avocado.core.job module

Job module - describes a sequence of automated test operations.

```
class avocado.core.job.Job(args=None)
    Bases: object
```

A Job is a set of operations performed on a test machine.

Most of the time, we are interested in simply running tests, along with setup operations and event recording.

Creates an instance of Job class.

Parameters args (argparse.Namespace) — the job configuration, usually set by command line options and argument parsing

```
LOG MAP = {'critical': 50, 'debug': 10, 'error': 40, 'info': 20, 'warning':
```

#### cleanup()

Cleanup the temporary job handlers (dirs, global setting, ...)

#### create\_test\_suite()

Creates the test suite for this Job

This is a public Job API as part of the documented Job phases

# logdir = None

The log directory for this job, also known as the job results directory. If it's set to None, it means that the job results directory has not yet been created.

#### post tests()

Run the post tests execution hooks

By default this runs the plugins that implement the avocado.core.plugin\_interfaces. JobPostTests interface.

#### pre\_tests()

Run the pre tests execution hooks

By default this runs the plugins that implement the avocado.core.plugin\_interfaces. JobPreTests interface.

# run()

Runs all job phases, returning the test execution results.

This method is supposed to be the simplified interface for jobs, that is, they run all phases of a job.

**Returns** Integer with overall job status. See <a href="avocado.core.exit\_codes">avocado.core.exit\_codes</a> for more information.

#### run\_tests()

The actual test execution phase

# setup()

Setup the temporary job handlers (dirs, global setting, ...)

#### test parameters = None

Placeholder for test parameters (related to –test-parameters command line option). They're kept in the job because they will be prepared only once, since they are read only and will be shared across all tests of a job.

# test\_suite = None

The list of discovered/resolved tests that will be attempted to be run by this job. If set to None, it means that test resolution has not been attempted. If set to an empty list, it means that no test was found during resolution.

#### time elapsed = None

The total amount of time the job took from start to finish, or -1 if it has not been started by means of the run() method

# time end = None

The time at which the job has finished or -1 if it has not been started by means of the run() method.

30}

```
time_start = None
    The time at which the job has started or -1 if it has not been started by means of the run() method.
class avocado.core.job.TestProgram
    Bases: object
    Convenience class to make avocado test modules executable.
    parse_args (argv)
    run_tests()
avocado.core.job.main
    alias of avocado.core.job.TestProgram

20.3.11 avocado.core.job_id module
avocado.core.job_id.create_unique_job_id()
    Create a 40 digit hex number to be used as a job ID string. (similar to SHA1)
    Returns 40 digit hex number string
```

# 20.3.12 avocado.core.jobdata module

**Return type** str

```
Record/retrieve job information
avocado.core.jobdata.get_id(path, jobid)
     Gets the full Job ID using the results directory path and a partial Job ID or the string 'latest'.
avocado.core.jobdata.get_resultsdir(logdir, jobid)
     Gets the job results directory using a Job ID.
avocado.core.jobdata.record (args, logdir, variants, references=None, cmdline=None)
     Records all required job information.
avocado.core.jobdata.retrieve_args(resultsdir)
     Retrieves the job args from the results directory.
avocado.core.jobdata.retrieve_cmdline(resultsdir)
     Retrieves the job command line from the results directory.
avocado.core.jobdata.retrieve_config(resultsdir)
     Retrieves the job settings from the results directory.
avocado.core.jobdata.retrieve_pwd(resultsdir)
     Retrieves the job pwd from the results directory.
avocado.core.jobdata.retrieve_references(resultsdir)
     Retrieves the job test references from the results directory.
avocado.core.jobdata.retrieve_variants(resultsdir)
```

# 20.3.13 avocado.core.loader module

Retrieves the job variants object from the results directory.

Test loader module.

```
avocado.core.loader.ALL = <DiscoverMode.ALL: <object >>
     Compatibility alias (to be removed) to DiscoverMode.ALL
avocado.core.loader.AVAILABLE = <DiscoverMode.AVAILABLE: <object object>>
     Compatibility alias (to be removed) to DiscoverMode.AVAILABLE
class avocado.core.loader.AccessDeniedPath
     Bases: object
     Dummy object to represent reference pointing to a inaccessible path
class avocado.core.loader.BrokenSymlink
     Bases: object
     Dummy object to represent reference pointing to a BrokenSymlink path
avocado.core.loader.DEFAULT = <DiscoverMode.DEFAULT: <object >>>
     Compatibility alias (to be removed) to <code>DiscoverMode.DEFAULT</code>
class avocado.core.loader.DiscoverMode
     Bases: enum. Enum
     ALL = <object object>
         All tests (including broken ones)
     AVAILABLE = <object object>
         Available tests (for listing purposes)
     DEFAULT = <object object>
         Show default tests (for execution)
class avocado.core.loader.ExternalLoader(args, extra_params)
     Bases: avocado.core.loader.TestLoader
     External-runner loader class
     discover (reference, which_tests=<DiscoverMode.DEFAULT: <object object>>)
             Parameters
                 • reference – arguments passed to the external_runner
                 • which_tests (DiscoverMode) - Limit tests to be displayed
             Returns list of matching tests
     static get_decorator_mapping()
     static get_type_label_mapping()
     name = 'external'
class avocado.core.loader.FileLoader(args, extra params)
     Bases: avocado, core, loader, Test Loader
     Test loader class.
     discover (reference, which_tests=<DiscoverMode.DEFAULT: <object object>>)
         Discover (possible) tests from a directory.
         Recursively walk in a directory and find tests params. The tests are returned in alphabetic order.
         Afterwards when "allowed_test_types" is supplied it verifies if all found tests are of the allowed type. If
```

**Parameters** 

not return None (even on partial match).

```
• reference – the directory path to inspect.
                 • which_tests (DiscoverMode) - Limit tests to be displayed
             Returns list of matching tests
     static get_decorator_mapping()
     static get_type_label_mapping()
     name = 'file'
exception avocado.core.loader.InvalidLoaderPlugin
     Bases: avocado.core.loader.LoaderError
     Invalid loader plugin
exception avocado.core.loader.LoaderError
     Bases: exceptions. Exception
     Loader exception
exception avocado.core.loader.LoaderUnhandledReferenceError (unhandled_references,
                                                                           plugins)
     Bases: avocado.core.loader.LoaderError
     Test References not handled by any resolver
class avocado.core.loader.MissingTest
     Bases: object
     Class representing reference which failed to be discovered
class avocado.core.loader.NotATest
     Bases: object
     Class representing something that is not a test
class avocado.core.loader.TestLoader (args, extra_params)
     Bases: object
     Base for test loader classes
     discover (reference, which_tests=<DiscoverMode.DEFAULT: <object object>>)
         Discover (possible) tests from an reference.
             Parameters
                 • reference (str) – the reference to be inspected.
                 • which_tests (DiscoverMode) - Limit tests to be displayed
             Returns a list of test matching the reference as params.
     static get_decorator_mapping()
         Get label mapping for display in test listing.
             Returns Dict {TestClass: decorator function}
     get_extra_listing()
     get_full_decorator_mapping()
         Allows extending the decorator-mapping after the object is initialized
     get_full_type_label_mapping()
         Allows extending the type-label-mapping after the object is initialized
```

```
static get_type_label_mapping()
          Get label mapping for display in test listing.
              Returns Dict {TestClass: 'TEST LABEL STRING'}
     name = None
class avocado.core.loader.TestLoaderProxy
     Bases: object
     clear_plugins()
     discover (references, which_tests=<DiscoverMode.DEFAULT: <object object>>, force=None)
          Discover (possible) tests from test references.
              Parameters
                  • references (builtin.list) - a list of tests references; if [] use plugin defaults
                  • which_tests (DiscoverMode) - Limit tests to be displayed
                  • force – don't raise an exception when some test references are not resolved to tests.
              Returns A list of test factories (tuples (TestClass, test_params))
     get_base_keywords()
     get_decorator_mapping()
     get extra listing()
     get_type_label_mapping()
     load_plugins (args)
     load_test (test_factory)
          Load test from the test factory.
              Parameters test_factory (tuple) – a pair of test class and parameters.
              Returns an instance of avocado.core.test.Test.
     register_plugin (plugin)
avocado.core.loader.add loader options (parser)
avocado.core.loader.filter_test_tags (test_suite, filter_by_tags, include_empty=False, in-
                                                clude_empty_key=False)
     Filter the existing (unfiltered) test suite based on tags
     The filtering mechanism is agnostic to test type. It means that if users request filtering by tag and the specific
```

The filtering mechanism is agnostic to test type. It means that if users request filtering by tag and the specific test type does not populate the test tags, it will be considered to have empty tags.

#### **Parameters**

- **test\_suite** (*dict*) the unfiltered test suite
- filter\_by\_tags (list of comma separated tags (['foo,bar', 'fast'])) the list of tag sets to use as filters
- include\_empty (bool) if true tests without tags will not be filtered out
- include\_empty\_key (bool) if true tests "keys" on key:val tags will be included in the filtered results

avocado.core.loader.must\_key\_val\_matches (must\_key\_vals, test\_tags, include\_empty\_key) Checks if the required key:vals are fulfilled by the test\_tags

Return type bool

```
\verb"avocado.core.loader.must\_split\_flat\_key\_val" (\textit{must})
```

Splits the flat and key:val tags apart

**Returns** the flat set tags and the key:val tags

Return type tuple(set, dict)

```
avocado.core.loader.parse_filter_by_tags(filter_by_tags)
```

Parses the various filter by tags in "command line" format

The filtering of tests usually happens my means of "-filter-by-tags" command line options, and many can be given. This parses the contents of those into a list of must/must\_not pairs, which can be used directly for comparisons when filtering.

```
Parameters filter_by_tags (list of str) – params in the format given to "-t/-filter-by-tags"
```

**Returns** list of tuples with (set, set)

# 20.3.14 avocado.core.output module

Manages output and logging in avocado applications.

```
avocado.core.output.BUILTIN_STREAMS = {'app': 'application output', 'debug': 'tracebacks
Builtin special keywords to enable set of logging streams
```

```
avocado.core.output.BUILTIN_STREAM_SETS = {'all': 'all builtin streams', 'none': 'disable Groups of builtin streams
```

```
class avocado.core.output.FilterInfoAndLess(name=")
```

Bases: logging.Filter

Initialize a filter.

Initialize with the name of the logger which, together with its children, will have its events allowed through the filter. If no name is specified, allow every event.

```
filter(record)
```

Determine if the specified record is to be logged.

Is the specified record to be logged? Returns 0 for no, nonzero for yes. If deemed appropriate, the record may be modified in-place.

```
class avocado.core.output.FilterWarnAndMore(name=")
```

Bases: logging.Filter

Initialize a filter.

Initialize with the name of the logger which, together with its children, will have its events allowed through the filter. If no name is specified, allow every event.

```
filter (record)
```

Determine if the specified record is to be logged.

Is the specified record to be logged? Returns 0 for no, nonzero for yes. If deemed appropriate, the record may be modified in-place.

```
avocado.core.output.LOG_JOB = <logging.Logger object>
```

Pre-defined Avocado job/test logger

```
avocado.core.output.LOG_UI = <logging.Logger object>
```

Pre-defined Avocado human UI logger

```
class avocado.core.output.LoggingFile (prefixes=None, level=10, loggers=None)
     Bases: object
     File-like object that will receive messages pass them to logging.
     Constructor. Sets prefixes and which loggers are going to be used.
           Parameters
                 • prefixes – Prefix per logger to be prefixed to each line.
                 • level – Log level to be used when writing messages.
                 • loggers – Loggers into which write should be issued. (list)
     add_logger (logger, prefix=")
     flush()
     isatty()
     rm_logger (logger)
     write (data)
           "Splits the line to individual lines and forwards them into loggers with expected prefixes. It includes the
           tailing newline <lf> as well as the last partial message. Do configure your logging to not to add newline
           automatically. :param data - Raw data (a string) that will be processed.
class avocado.core.output.MemStreamHandler(stream=None)
     Bases: logging.StreamHandler
     Handler that stores all records in self.log (shared in all instances)
     Initialize the handler.
     If stream is not specified, sys.stderr is used.
     emit (record)
           Emit a record.
           If a formatter is specified, it is used to format the record. The record is then written to the stream with a
           trailing newline. If exception information is present, it is formatted using traceback.print_exception and
           appended to the stream. If the stream has an 'encoding' attribute, it is used to determine how to do the
           output to the stream.
     flush()
           This is in-mem object, it does not require flushing
     log = []
exception avocado.core.output.PagerNotFoundError
     Bases: exceptions. Exception
class avocado.core.output.Paginator
     Bases: object
     Paginator that uses less to display contents on the terminal.
     Contains cleanup handling for when user presses 'q' (to quit less).
     close()
     flush()
     write (msg)
```

```
Bases: logging.StreamHandler
     Handler class that allows users to skip new lines on each emission.
     Initialize the handler.
     If stream is not specified, sys.stderr is used.
     emit (record)
          Emit a record.
          If a formatter is specified, it is used to format the record. The record is then written to the stream with a
          trailing newline. If exception information is present, it is formatted using traceback.print_exception and
          appended to the stream. If the stream has an 'encoding' attribute, it is used to determine how to do the
          output to the stream.
avocado.core.output.STD_OUTPUT = <avocado.core.output.StdOutput object>
     Allows modifying the sys.stdout/sys.stderr
class avocado.core.output.StdOutput
     Bases: object
     Class to modify sys.stdout/sys.stderr
     close()
          Enable original sys.stdout/sys.stderr and cleanup
     enable outputs()
          Enable sys.stdout/sys.stderr (either with 2 streams or with paginator)
     enable_paginator()
          Enable paginator
     enable_stderr()
          Enable sys.stderr and disable sys.stdout
     fake_outputs()
          Replace sys.stdout/sys.stderr with in-memory-objects
     print_records()
          Prints all stored messages as they occurred into streams they were produced for.
     records = []
          List of records of stored output when stdout/stderr is disabled
avocado.core.output.TERM_SUPPORT = <avocado.core.output.TermSupport object>
     Transparently handles colored terminal, when one is used
class avocado.core.output.TermSupport
     Bases: object
     COLOR_BLUE = '\x1b[94m']
     COLOR_DARKGREY = '\x1b[90m'
     COLOR\_GREEN = ' x1b[92m']
     COLOR_RED = '\x1b[91m']
     COLOR\_YELLOW = '\x1b[93m'
     CONTROL\_END = ' x1b[0m']
```

class avocado.core.output.ProgressStreamHandler(stream=None)

# ESCAPE\_CODES = ['\x1b[94m', '\x1b[92m', '\x1b[93m', '\x1b[91m', '\x1b[90m', '\x1b[0m', Class to help applications to colorize their outputs for terminals.

This will probe the current terminal and colorize output only if the stdout is in a tty or the terminal type is recognized.

#### MOVE BACK = $' \times 1b[1D']$

#### MOVE FORWARD = $'\x1b[1C'$

#### disable()

Disable colors from the strings output by this class.

#### error\_str()

Print a error string (red colored).

If the output does not support colors, just return the original string.

#### fail\_header\_str(msg)

Print a fail header string (red colored).

If the output does not support colors, just return the original string.

#### fail str()

Print a fail string (red colored).

If the output does not support colors, just return the original string.

#### header str(msg)

Print a header string (blue colored).

If the output does not support colors, just return the original string.

## healthy\_str(msg)

Print a healthy string (green colored).

If the output does not support colors, just return the original string.

# interrupt\_str()

Print an interrupt string (red colored).

If the output does not support colors, just return the original string.

# partial\_str(msg)

Print a string that denotes partial progress (yellow colored).

If the output does not support colors, just return the original string.

# pass\_str()

Print a pass string (green colored).

If the output does not support colors, just return the original string.

# skip\_str()

Print a skip string (yellow colored).

If the output does not support colors, just return the original string.

#### warn\_header\_str(msg)

Print a warning header string (yellow colored).

If the output does not support colors, just return the original string.

# warn\_str()

Print an warning string (yellow colored).

If the output does not support colors, just return the original string.

```
class avocado.core.output.Throbber
     Bases: object
     Produces a spinner used to notify progress in the application UI.
     MOVES = ['', '', '', '']
     STEPS = ['-', '\\', '|', '/']
     render()
avocado.core.output.add_log_handler(logger,
                                                       klass=<class
                                                                      'logging.StreamHandler'>,
                                             stream=<open file '<stdout>', mode 'w'>, level=20,
                                             fmt='%(name)s: %(message)s')
     Add handler to a logger.
         Parameters
               • logger_name - the name of a logging. Logger instance, that is, the parameter to
                 logging.getLogger()
               • klass - Handler class (defaults to logging. StreamHandler)
               • stream - Logging stream, to be passed as an argument to klass (defaults to sys.
                 stdout)
               • level – Log level (defaults to INFO ')
               • fmt - Logging format (defaults to % (name) s: % (message) s)
avocado.core.output.disable_log_handler(logger)
avocado.core.output.early_start()
     Replace all outputs with in-memory handlers
avocado.core.output.log_plugin_failures(failures)
     Log in the application UI failures to load a set of plugins
         Parameters failures - a list of load failures, usually coming from a avocado.core.
             dispatcher.Dispatcher attribute load_failures
avocado.core.output.reconfigure(args)
     Adjust logging handlers accordingly to app args and re-log messages.
```

# 20.3.15 avocado.core.parameters module

Module related to test parameters

This is a single slice params. It can contain multiple leaves and tries to find matching results.

# Parameters

- **leaves** this slice's leaves
- name this slice's name (identifier used in exceptions)

```
get_or_die (path, key)
```

Get a value or raise exception if not present :raise NoMatchError: When no matches :raise KeyError: When value is not certain (multiple matches)

#### iteritems()

Very basic implementation which iterates through \_\_ALL\_\_ params, which generates lots of duplicate entries due to inherited values.

# str leaves variant

String with identifier and all params

```
class avocado.core.parameters.AvocadoParams(leaves, paths, logger_name=None)
    Bases: object
```

Params object used to retrieve params from given path. It supports absolute and relative paths. For relative paths one can define multiple paths to search for the value. It contains compatibility wrapper to act as the original avocado Params, but by special usage you can utilize the new API. See get () docstring for details.

You can also iterate through all keys, but this can generate quite a lot of duplicate entries inherited from ancestor nodes. It shouldn't produce false values, though.

#### **Parameters**

- leaves List of TreeNode leaves defining current variant
- paths list of entry points
- logger\_name (str) the name of a logger to use to record attempts to get parameters

```
get (key, path=None, default=None)
```

Retrieve value associated with key from params :param key: Key you're looking for :param path: namespace ['\*'] :param default: default value when not found :raise KeyError: In case of multiple different values (params clash)

#### iteritems()

Iterate through all available params and yield origin, key and value of each unique value.

```
objects (key, path=None)
```

Return the names of objects defined using a given key.

**Parameters** key – The name of the key whose value lists the objects (e.g. 'nics').

```
exception avocado.core.parameters.NoMatchError
Bases: exceptions.KeyError
```

# 20.3.16 avocado.core.parser module

Avocado application command line parsing.

Bases: argparse.ArgumentParser

Class to override argparse functions

```
error (message: string)
```

Prints a usage message incorporating the message to stderr and exits.

If you override this in a subclass, it should not return – it should either exit or raise an exception.

Bases: argparse. Action

Controls claiming the right to write to the application standard output

```
class avocado.core.parser.Parser
```

Bases: object

Class to Parse the command line arguments.

## finish()

Finish the process of parsing arguments.

Side effect: set the final value for attribute args.

#### start()

Start to parsing arguments.

At the end of this method, the support for subparsers is activated. Side effect: update attribute *args* (the namespace).

# 20.3.17 avocado.core.plugin\_interfaces module

```
class avocado.core.plugin_interfaces.CLI
    Bases: avocado.core.plugin_interfaces.Plugin
```

Base plugin interface for adding options (non-commands) to the command line

Plugins that want to add extra options to the core command line application or to sub commands should use the 'avocado.plugins.cli' namespace.

# configure (parser)

Configures the command line parser with options specific to this plugin

```
run (args)
```

Execute any action the plugin intends.

Example of action may include activating a special features upon finding that the requested command line options were set by the user.

Note: this plugin class is not intended for adding new commands, for that please use CLICmd.

```
class avocado.core.plugin_interfaces.CLICmd
```

```
Bases: avocado.core.plugin_interfaces.Plugin
```

Base plugin interface for adding new commands to the command line app

Plugins that want to add extensions to the run command should use the 'avocado.plugins.cli.cmd' namespace.

#### configure (parser)

Lets the extension add command line options and do early configuration

By default it will register its *name* as the command name and give its *description* as the help message.

# description = None

```
name = None
```

run (args)

Entry point for actually running the command

```
class avocado.core.plugin_interfaces.JobPost
    Bases: avocado.core.plugin interfaces.Plugin
```

Base plugin interface for adding actions after a job runs

Plugins that want to add actions to be run after a job runs, should use the 'avocado.plugins.job.prepost' namespace and implement the defined interface.

```
post (job)
```

Entry point for actually running the post job action

```
class avocado.core.plugin_interfaces.JobPostTests
    Bases: avocado.core.plugin_interfaces.Plugin
```

Base plugin interface for adding actions after a job runs tests

Plugins using this interface will run at the a time equivalent to plugins using the JobPost interface, that is, at avocado.core.job.Job.post\_tests(). This is because JobPost based plugins will eventually be modified to really run after the job has finished, and not after it has run tests.

```
post_tests(job)
```

Entry point for job running actions after the tests execution

```
class avocado.core.plugin_interfaces.JobPre
    Bases: avocado.core.plugin_interfaces.Plugin
```

Base plugin interface for adding actions before a job runs

Plugins that want to add actions to be run before a job runs, should use the 'avocado.plugins.job.prepost' namespace and implement the defined interface.

```
pre (job)
```

Entry point for actually running the pre job action

```
class avocado.core.plugin_interfaces.JobPreTests
    Bases: avocado.core.plugin_interfaces.Plugin
```

Base plugin interface for adding actions before a job runs tests

This interface looks similar to <code>JobPre</code>, but it's intended to be called at a very specific place, that is, between <code>avocado.core.job.Job.create\_test\_suite()</code> and <code>avocado.core.job.Job.run\_tests()</code>.

```
pre_tests (job)
```

Entry point for job running actions before tests execution

```
class avocado.core.plugin_interfaces.Plugin
    Bases: object

class avocado.core.plugin_interfaces.Result
    Bases: avocado.core.plugin_interfaces.Plugin
```

render (result, job)

Entry point with method that renders the result

This will usually be used to write the result to a file or directory.

#### **Parameters**

- result (avocado.core.result.Result) the complete job result
- job (avocado.core.job.Job) the finished job for which a result will be written

Base plugin interface for event based (stream-able) results

Plugins that want to add actions to be run after a job runs, should use the 'avocado.plugins.result\_events' namespace and implement the defined interface.

```
end test (result, state)
```

Event triggered when a test finishes running

```
start_test (result, state)
```

Event triggered when a test starts running

```
test_progress (progress=False)
```

Interface to notify progress (or not) of the running test

```
class avocado.core.plugin_interfaces.Varianter
```

Bases: avocado.core.plugin\_interfaces.Plugin

Base plugin interface for producing test variants usually from cmd line options

```
to_str (summary, variants, **kwargs)
```

Return human readable representation

The summary/variants accepts verbosity where 0 means silent and maximum is up to the plugin.

#### **Parameters**

- **summary** How verbose summary to output (int)
- variants How verbose list of variants to output (int)
- **kwargs** Other free-form arguments

Return type str

## update\_defaults (defaults)

Add default values

Note Those values should not be part of the variant\_id

# 20.3.18 avocado.core.result module

Contains the Result class, used for result accounting.

```
class avocado.core.result.Result (job) Bases: object
```

Result class, holder for job (and its tests) result information.

Creates an instance of Result.

**Parameters** job – an instance of avocado.core.job.Job.

```
check_test (state)
```

Called once for a test to check status and report.

**Parameters** test – A dict with test internal state

```
end test(state)
```

Called when the given test has been run.

Parameters state (dict) - result of avocado.core.test.Test.get\_state.

```
end tests()
```

Called once after all tests are executed.

#### rate

```
start test(state)
```

Called when the given test is about to run.

Parameters state (dict) - result of avocado.core.test.Test.get\_state.

# 20.3.19 avocado.core.runner module

Test runner module.

```
avocado.core.runner.TIMEOUT_PROCESS_ALIVE = 60
when test reported status but the process did not finish

avocado.core.runner.TIMEOUT_PROCESS_DIED = 10
when the process died but the status was not yet delivered

avocado.core.runner.TIMEOUT_TEST_INTERRUPTED = 60
when test was interrupted (ctrl+c/timeout)

class avocado.core.runner.TestRunner(job, result)
Bases: object
```

A test runner class that displays tests results.

Creates an instance of TestRunner class.

#### **Parameters**

- job an instance of avocado.core.job.Job.
- result an instance of avocado.core.result.Result

```
DEFAULT_EXECUTION_ORDER = 'variants-per-test'
```

Mode in which this runner should iterate through tests and variants. The allowed values are "variants-pertest" or "tests-per-variant"

```
DEFAULT_TIMEOUT = 86400
```

**run\_suite** (test\_suite, variants, timeout=0, replay\_map=None, execution\_order=None)
Run one or more tests and report with test result.

# **Parameters**

- test\_suite a list of tests to run.
- **variants** A varianter iterator to produce test params.
- timeout maximum amount of time (in seconds) to execute.
- replay\_map optional list to override test class based on test index.
- **execution\_order** Mode in which we should iterate through tests and variants. If not provided, will default to <code>DEFAULT\_EXECUTION\_ORDER</code>.

**Returns** a set with types of test failures.

```
run_test (test_factory, queue, summary, job_deadline=0)
Run a test instance inside a subprocess.
```

# Parameters

- test\_factory (tuple of avocado.core.test.Test and dict.) Test factory (test class and parameters).
- queue (:class`multiprocessing.Queue` instance.) Multiprocess queue.
- **summary** (set.) Contains types of test failures.
- job\_deadline (int.) Maximum time to execute.

# class avocado.core.runner.TestStatus(job, queue)

Bases: object

Test status handler

#### **Parameters**

- job Associated job
- queue test message queue

## early\_status

Get early status

**finish** (proc, started, step, deadline, result\_dispatcher)

Wait for the test process to finish and report status or error status if unable to obtain the status till deadline.

#### **Parameters**

- proc The test's process
- started Time when the test started
- **first** Delay before first check
- step Step between checks for the status
- deadline Test execution deadline
- result\_dispatcher Result dispatcher (for test\_progress notifications)

#### wait\_for\_early\_status(proc, timeout)

Wait until early\_status is obtained :param proc: test process :param timeout: timeout for early\_state :raise exceptions.TestError: On timeout/error

```
avocado.core.runner.add_runner_failure(test_state, new_status, message)
```

Append runner failure to the overall test status.

#### **Parameters**

- test state Original test state (dict)
- new\_status New test status (PASS/FAIL/ERROR/INTERRUPTED/...)
- message The error message

# 20.3.20 avocado.core.safeloader module

Safe (AST based) test loader module utilities

```
class avocado.core.safeloader.AvocadoModule(path)
    Bases: object
```

Representation of a module that might contain avocado. Test tests

```
iter classes()
         Iterate through classes and keep track of imported avocado statements
     mod
     mod_imports
     path
     test_imports
Gets the docstring directive value from a string. Used to tweak test behavior in various ways
avocado.core.safeloader.check_docstring_directive(docstring, directive)
     Checks if there's a given directive in a given docstring
         Return type bool
avocado.core.safeloader.find_avocado_tests(path, class_name=None)
     Attempts to find Avocado instrumented tests from Python source files
         Parameters
               • path (str) – path to a Python source code file
               • class_name - the specific class to be found
         Returns tuple where first item is dict with class name and additional info such as method names and
             tags; the second item is set of class names which look like avocado tests but are force-disabled.
         Return type tuple
avocado.core.safeloader.find_class_and_methods(path,
                                                                         method_pattern=None,
                                                           base_class=None)
     Attempts to find methods names from a given Python source file
         Parameters
               • path (str) – path to a Python source code file
               • method_pattern – compiled regex to match against method name
               • base_class (str or None) - only consider classes that inherit from a given base
                 class (or classes that inherit from any class if None is given)
avocado.core.safeloader.get_docstring_directives(docstring)
     Returns the values of the avocado docstring directives
         Parameters docstring (str) – the complete text used as documentation
         Return type builtin.list
avocado.core.safeloader.get_docstring_directives_tags(docstring)
     Returns the test categories based on a :avocado: tags=category docstring
         Return type dict
avocado.core.safeloader.qet_methods_info(statement_body, class_tags)
     Returns information on an Avocado instrumented test method
avocado.core.safeloader.modules_imported_as (module)
     Returns a mapping of imported module names whether using aliases or not
     The goal of this utility function is to return the name of the import as used in the rest of the module, whether an
```

Chapter 20. API Reference

aliased import was used or not.

For code such as:

```
>>> import foo as bar
```

This function should return {"foo": "bar"}

And for code such as:

```
>>> import foo
```

It should return {"foo": "foo"}

Please note that only global level imports are looked at. If there are imports defined, say, inside functions or class definitions, they will not be seen by this function.

```
Parameters module (_ast.Module) - module, as parsed by ast.parse()
```

**Returns** a mapping of names {<realname>: <alias>} of modules imported

**Return type** dict

```
avocado.core.safeloader.statement_import_as (statement)
```

Returns a mapping of imported module names whether using aliases or not

```
Parameters statement (ast. Import) – an AST import statement
```

Returns a mapping of names {<realname>: <alias>} of modules imported

Return type dict

# 20.3.21 avocado.core.settings module

Reads the avocado settings from a .ini file (from python ConfigParser).

```
exception avocado.core.settings.ConfigFileNotFound(path_list)
Bases: avocado.core.settings.SettingsError
```

Error thrown when the main settings file could not be found.

```
class avocado.core.settings.Settings(config_path=None)
    Bases: object
```

Simple wrapper around ConfigParser, with a key type conversion available.

Constructor. Tries to find the main settings file and load it.

**Parameters** config\_path – Path to a config file. Useful for unittesting.

**get\_value** (*section*, *key*, *key\_type*=<*type* '*str*'>, *default*=<*object* object>, *allow\_blank*=*False*) Get value from key in a given config file section.

#### **Parameters**

- **section** (*str*) Config file section.
- **key** (str) Config file key, relative to section.
- **key\_type** (either string based names representing types, including *str*, *int*, *float*, *bool*, *list* and *path*, or the types themselves limited to str, int, float, bool and list.) Type of key.
- **default** Default value for the key, if none found.
- allow\_blank Whether an empty value for the key is allowed.

**Returns** value, if one available in the config. default value, if one provided.

Raises SettingsError, in case key is not set and no default was provided.

```
no_default = <object object>
process_config_path(pth)
```

exception avocado.core.settings.SettingsError

Bases: exceptions. Exception

Base settings error.

# exception avocado.core.settings.SettingsValueError

Bases: avocado.core.settings.SettingsError

Error thrown when we could not convert successfully a key to a value.

 $\verb"avocado.core.settings.convert_value_type" (\textit{value}, \textit{value\_type})$ 

Convert a string value to a given value type.

#### **Parameters**

- value (str.) Value we want to convert.
- value\_type (str or type.) Type of the value we want to convert.

Returns Converted value type.

Return type Dependent on value\_type.

Raise TypeError, in case it was not possible to convert values.

# 20.3.22 avocado.core.status module

Maps the different status strings in avocado to booleans.

This is used by methods and functions to return a cut and dry answer to whether a test or a job in avocado PASSed or FAILed.

# 20.3.23 avocado.core.sysinfo module

```
class avocado.core.sysinfo.Collectible (logf) Bases: object
```

Abstract class for representing collectibles by sysinfo.

readline (logdir)

Read one line of the collectible object.

**Parameters** logdir – Path to a log directory.

```
class avocado.core.sysinfo.Command(cmd, logf=None, compress_log=False)
```

Bases: avocado.core.sysinfo.Collectible

Collectible command.

# **Parameters**

- cmd String with the command.
- logf Basename of the file where output is logged (optional).
- compress\_log Whether to compress the output of the command.

```
run (logdir)
```

Execute the command as a subprocess and log its output in logdir.

**Parameters** logdir – Path to a log directory.

```
class avocado.core.sysinfo.Daemon(*args, **kwargs)
```

```
Bases: avocado.core.sysinfo.Command
```

Collectible daemon.

#### **Parameters**

- cmd String with the daemon command.
- **logf** Basename of the file where output is logged (optional).
- compress\_log Whether to compress the output of the command.

run (logdir)

Execute the daemon as a subprocess and log its output in logdir.

**Parameters** logdir – Path to a log directory.

stop()

Stop daemon execution.

```
class avocado.core.sysinfo.JournalctlWatcher(logf=None)
```

Bases: avocado.core.sysinfo.Collectible

Track the content of systemd journal into a compressed file.

**Parameters** logf – Basename of the file where output is logged (optional).

run (logdir)

```
class avocado.core.sysinfo.LogWatcher(path, logf=None)
```

```
Bases: avocado.core.sysinfo.Collectible
```

Keep track of the contents of a log file in another compressed file.

This object is normally used to track contents of the system log (/var/log/messages), and the outputs are gzipped since they can be potentially large, helping to save space.

# **Parameters**

- path Path to the log file.
- logf Basename of the file where output is logged (optional).

run (logdir)

Log all of the new data present in the log file.

```
class avocado.core.sysinfo.Logfile(path, logf=None)
```

Bases: avocado.core.sysinfo.Collectible

Collectible system file.

#### **Parameters**

- path Path to the log file.
- **logf** Basename of the file where output is logged (optional).

run (logdir)

Copy the log file to the appropriate log dir.

**Parameters** logdir – Log directory which the file is going to be copied to.

Log different system properties at some key control points:

- start\_job
- start\_test
- end\_test
- end\_job

Set sysinfo collectibles.

#### **Parameters**

- basedir Base log dir where sysinfo files will be located.
- **log\_packages** Whether to log system packages (optional because logging packages is a costly operation). If not given explicitly, tries to look in the config files, and if not found, defaults to False.
- profiler Whether to use the profiler. If not given explicitly, tries to look in the config
  files

# $add\_cmd(cmd, hook)$

Add a command collectible.

#### **Parameters**

- cmd Command to log.
- hook In which hook this cmd should be logged (start job, end job).

# add\_file (filename, hook)

Add a system file collectible.

#### **Parameters**

- **filename** Path to the file to be logged.
- hook In which hook this file should be logged (start job, end job).

# add\_watcher (filename, hook)

Add a system file watcher collectible.

#### **Parameters**

- **filename** Path to the file to be logged.
- hook In which hook this watcher should be logged (start job, end job).

#### end\_job\_hook()

Logging hook called whenever a job finishes.

# end\_test\_hook()

Logging hook called after a test finishes.

#### start\_job\_hook()

Logging hook called whenever a job starts.

## start\_test\_hook()

Logging hook called before a test starts.

```
avocado.core.sysinfo.collect_sysinfo(args)
```

Collect sysinfo to a base directory.

Parameters args – argparse. Namespace object with command line params.

# 20.3.24 avocado.core.test module

Contains the base test implementation, used as a base for the actual framework tests.

```
avocado.core.test.COMMON TMPDIR NAME = 'AVOCADO TESTS COMMON TMPDIR'
```

Environment variable used to store the location of a temporary directory which is preserved across all tests execution (usually in one job)

```
class avocado.core.test.DryRunTest(*args, **kwargs)
```

Bases: avocado.core.test.MockingTest

Fake test which logs itself and reports as CANCEL

This class substitutes other classes. Let's just ignore the remaining arguments and only set the ones supported by avocado. Test

setUp()

Hook method for setting up the test fixture before exercising it.

```
class avocado.core.test.ExternalRunnerSpec(runner, chdir=None, test_dir=None)
```

Bases: object

Defines the basic options used by ExternalRunner

Bases: avocado.core.test.SimpleTest

filename

test()

Run the test and postprocess the results

```
class avocado.core.test.MockingTest(*args, **kwargs)
```

Bases: avocado.core.test.Test

Class intended as generic substitute for avocado tests which will not be executed for some reason. This class is expected to be overridden by specific reason-oriented sub-classes.

This class substitutes other classes. Let's just ignore the remaining arguments and only set the ones supported by avocado. Test

test()

Bases: avocado.core.test.ExternalRunnerTest

Python unittest test

test()

Run the test and postprocess the results

```
class avocado.core.test.RawFileHandler(filename, mode='a', encoding=None, delay=0)
    Bases: logging.FileHandler
```

File Handler that doesn't include arbitrary characters to the logged stream but still respects the formatter.

Open the specified file and use it as the stream for logging.

#### emit (record)

Modifying the original emit() to avoid including a new line in streams that should be logged in its purest form, like in stdout/stderr recordings.

```
\textbf{class} \ \texttt{avocado.core.test.ReplaySkipTest} \ (*\textit{args}, **\textit{kwargs})
```

Bases: avocado.core.test.MockingTest

Skip test due to job replay filter.

This test is skipped due to a job replay filter. It will never have a chance to execute.

This class substitutes other classes. Let's just ignore the remaining arguments and only set the ones supported by avocado. Test

test (\*\*kwargs)

Bases: avocado.core.test.Test

Run an arbitrary command that returns either 0 (PASS) or !=0 (FAIL).

```
DATA_SOURCES = ['variant', 'file']
```

#### filename

Returns the name of the file (path) that holds the current test

#### test()

Run the test and postprocess the results

avocado.core.test.TEST\_STATE\_ATTRIBUTES = ('name', 'logdir', 'logfile', 'status', 'running The list of test attributes that are used as the test state, which is given to the test runner via the queue they share

```
 \textbf{class} \text{ avocado.core.test.} \textbf{Test} (\textit{methodName} = '\textit{test'}, & \textit{name} = None, \\ \textit{base\_logdir} = None, \textit{job} = None, \textit{runner\_queue} = None, \textit{tags} = None)
```

Bases: unittest.case.TestCase, avocado.core.test.TestData

Base implementation for the test class.

You'll inherit from this to write your own tests. Typically you'll want to implement setUp(), test\*() and tear-Down() methods on your own tests.

Initializes the test.

#### **Parameters**

- methodName Name of the main method to run. For the sake of compatibility with the original unittest class, you should not set this.
- name (avocado.core.test.TestID) Pretty name of the test name. For normal tests, written with the avocado API, this should not be set. This is reserved for internal Avocado use, such as when running random executables as tests.
- base\_logdir Directory where test logs should go. If None provided, it'll use avocado.data\_dir.create\_job\_logs\_dir().
- job The job that this test is part of.

#### basedir

The directory where this test (when backed by a file) is located at

## cache\_dirs

Returns a list of cache directories as set in config file.

### cancel (message=None)

Cancels the test.

This method is expected to be called from the test method, not anywhere else, since by definition, we can only cancel a test that is currently under execution. If you call this method outside the test method, avocado will mark your test status as ERROR, and instruct you to fix your test in the error message.

**Parameters** message (str) – an optional message that will be recorded in the logs

### error (message=None)

Errors the currently running test.

After calling this method a test will be terminated and have its status as ERROR.

**Parameters** message (str) – an optional message that will be recorded in the logs

### fail (message=None)

Fails the currently running test.

After calling this method a test will be terminated and have its status as FAIL.

**Parameters** message (stx) – an optional message that will be recorded in the logs

### fail class

## fail\_reason

fetch\_asset (name, asset\_hash=None, algorithm=None, locations=None, expire=None)

Method o call the utils.asset in order to fetch and asset file supporting hash check, caching and multiple locations.

### **Parameters**

- name the asset filename or URL
- asset\_hash asset hash (optional)
- algorithm hash algorithm (optional, defaults to avocado.utils.asset. DEFAULT\_HASH\_ALGORITHM)
- **locations** list of URLs from where the asset can be fetched (optional)
- expire time for the asset to expire

Raises EnvironmentError – When it fails to fetch the asset

**Returns** asset file local path

### filename

Returns the name of the file (path) that holds the current test

### get state()

Serialize selected attributes representing the test state

**Returns** a dictionary containing relevant test state data

Return type dict

## job

The job this test is associated with

### log

The enhanced test log

## logdir

Path to this test's logging dir

### logfile

Path to this test's main debug.log file

#### name

Returns the Test ID, which includes the test name

### Return type *TestID*

## outputdir

Directory available to test writers to attach files to the results

#### params

Parameters of this test (AvocadoParam instance)

### report\_state()

Send the current test state to the test runner process

## run\_avocado()

Wraps the run method, for execution inside the avocado runner.

Result Unused param, compatibility with unittest. TestCase.

### runner\_queue

The communication channel between test and test runner

### running

Whether this test is currently being executed

### set\_runner\_queue (runner\_queue)

Override the runner\_queue

### status

The result status of this test

### tags

The tags associated with this test

# ${\tt teststmpdir}$

Returns the path of the temporary directory that will stay the same for all tests in a given Job.

## $time_elapsed = -1$

duration of the test execution (always recalculated from time\_end - time\_start

## time end = -1

(unix) time when the test finished (could be forced from test)

### time start = -1

(unix) time when the test started (could be forced from test)

### timeout = None

Test timeout (the timeout from params takes precedence)

# traceback

### whiteboard = ''

Arbitrary string which will be stored in \$logdir/whiteboard location when the test finishes.

### workdir

This property returns a writable directory that exists during the entire test execution, but will be cleaned up once the test finishes.

It can be used on tasks such as decompressing source tarballs, building software, etc.

```
class avocado.core.test.TestData
```

Bases: object

Class that adds the ability for tests to have access to data files

Writers of new test types can change the completely change the behavior and still be compatible by providing an *DATA\_SOURCES* attribute and a meth: *get\_data* method.

```
DATA_SOURCES = ['variant', 'test', 'file']
```

Defines the name of data sources that this implementation makes available. Users may choose to pick data file from a specific source.

```
get_data (filename, source=None, must_exist=True)
```

Retrieves the path to a given data file.

This implementation looks for data file in one of the sources defined by the DATA\_SOURCES attribute.

### **Parameters**

- **filename** (str) the name of the data file to be retrieved
- **source** (*str*) one of the defined data sources. If not set, all of the *DATA\_SOURCES* will be attempted in the order they are defined
- must\_exist (bool) whether the existence of a file is checked for

## Return type str or None

```
class avocado.core.test.TestError(*args, **kwargs)
    Bases: avocado.core.test.Test
    Generic test error.
    test()
```

```
class avocado.core.test.TestID (uid, name, variant=None, no_digits=None)
    Bases: object
```

Test ID construction and representation according to specification

This class wraps the representation of both Avocado's Test ID specification and Avocado's Test Name, which is part of a Test ID.

Constructs a TestID instance

### **Parameters**

- uid unique test id (within the job)
- name test name, as returned by the Avocado test resolver (AKA as test loader)
- variant (dict) the variant applied to this Test ID
- no\_digits number of digits of the test uid

## str\_filesystem

Test ID in a format suitable for use in file systems

The string returned should be safe to be used as a file or directory name. This file system version of the test ID may have to shorten either the Test Name or the Variant ID.

The first component of a Test ID, the numeric unique test id, AKA "uid", will be used as a an stable identifier between the Test ID and the file or directory created based on the return value of this method. If the filesystem can not even represent the "uid", than an exception will be raised.

For Test ID "001-mytest;foo", examples of shortened file system versions include "001-mytest;f" or "001-myte;foo".

**Raises** RuntimeError if the test ID cannot be converted to a filesystem representation.

```
class avocado.core.test.TimeOutSkipTest(*args, **kwargs)
    Bases: avocado.core.test.MockingTest
```

Skip test due job timeout.

This test is skipped due a job timeout. It will never have a chance to execute.

This class substitutes other classes. Let's just ignore the remaining arguments and only set the ones supported by avocado. Test

test(\*\*kwargs)

## 20.3.25 avocado.core.tree module

Tree data structure with nodes.

This tree structure (Tree drawing code) was inspired in the base tree data structure of the ETE 2 project:

http://pythonhosted.org/ete2/

A library for analysis of phylogenetics trees.

Explicit permission has been given by the copyright owner of ETE 2 Jaime Huerta-Cepas @gmail.com> to take ideas/use snippets from his original base tree code and re-license under GPLv2+, given that GPLv3 and GPLv2 (used in some avocado files) are incompatible.

```
class avocado.core.tree.FilterSet
     Bases: set
     Set of filters in standardized form
     add (item)
          Add an element to a set.
          This has no effect if the element is already present.
     update (items)
          Update a set with the union of itself and others.
class avocado.core.tree.TreeEnvironment
     Bases: dict
     TreeNode environment with values, origins and filters
     copy() \rightarrow a \text{ shallow copy of } D
     to_text (sort=False)
          Human readable representation
               Parameters sort – Sorted to provide stable output
               Return type str
class avocado.core.tree.TreeNode (name=", value=None, parent=None, children=None)
     Bases: object
     Class for bounding nodes into tree-structure.
```

### **Parameters**

• name (str) – a name for this node that will be used to define its path according to the name of its parents

- value (dict) a collection of keys and values that will be made into this node environment.
- parent (TreeNode) the node that is directly above this one in the tree structure
- **children** (builtin.list) the nodes that are directly beneath this one in the tree structure

### add child(node)

Append node as child. Nodes with the same name gets merged into the existing position.

## detach()

Detach this node from parent

#### environment

Node environment (values + preceding envs)

## fingerprint()

Reports string which represents the value of this node.

### get\_environment()

Get node environment (values + preceding envs)

### get\_leaves()

Get list of leaf nodes

get\_node (path, create=False)

#### **Parameters**

- path Path of the desired node (relative to this node)
- create Create the node (and intermediary ones) when not present

**Returns** the node associated with this path

Raises ValueError – When path doesn't exist and create not set

### get\_parents()

Get list of parent nodes

### get\_path (sep='/')

Get node path

## get\_root()

Get root of this tree

### is leaf

Is this a leaf node?

# iter\_children\_preorder()

Iterate through children

## iter\_leaves()

Iterate through leaf nodes

# iter\_parents()

Iterate through parent nodes to root

## merge (other)

Merges *other* node into this one without checking the name of the other node. New values are appended, existing values overwritten and unaffected ones are kept. Then all other node children are added as children (recursively they get either appended at the end or merged into existing node in the previous position.

```
parents
          List of parent nodes
     path
          Node path
     root
          Root of this tree
     set environment dirty()
          Set the environment cache dirty. You should call this always when you query for the environment and then
          change the value or structure. Otherwise you'll get the old environment instead.
class avocado.core.tree.TreeNodeEnvOnly(path, environment=None)
     Bases: object
     Minimal TreeNode-like class providing interface for AvocadoParams
          Parameters
```

- path Path of this node (must not end with '/')
- environment List of pair/key/value items

```
fingerprint()
get_environment()
get path()
```

avocado.core.tree.tree\_view(root, verbose=None, use\_utf8=None)

Generate tree-view of the given node :param root: root node :param verbose: verbosity (0, 1, 2, 3) :param use\_utf8: Use utf-8 encoding (None=autodetect) :return: string representing this node's tree structure

## 20.3.26 avocado.core.varianter module

Base classes for implementing the varianter interface

```
class avocado.core.varianter.FakeVariantDispatcher(state)
    Bases: object
```

This object can act instead of VarianterDispatcher to report loaded variants.

```
map_method (method, *args, **kwargs)
```

Reports list containing one result of map method on self

```
to_str(summary=0, variants=0, **kwargs)
```

```
class avocado.core.varianter.Varianter(debug=False, state=None)
    Bases: object
```

This object takes care of producing test variants

### **Parameters**

- **debug** Store whether this instance should debug varianter
- **state** Force-varianter state

**Note** it's necessary to check whether variants debug is enable in order to provide the right results.

```
add_default_param (name, key, value, path=None)
```

Stores the path/key/value into default params

This allow injecting default arguments which are mainly intended for machine/os-related params. It should not affect the test results and by definition it should not affect the variant id.

#### **Parameters**

- name Name of the component which injects this param
- **key** Key to which we'd like to assign the value
- value The key's value
- path Optional path to the node to which we assign the value, by default '/'.

## dump()

Dump the variants in loadable-state

This is lossy representation which takes all yielded variants and replaces the list of nodes with TreeN-odeEnvOnly representations:

where *dump\_tree\_nodes* looks like:

```
[(node.path, environment_representation),
  (node.path, [(path1, key1, value1), (path2, key2, value2), ...]),
  ('/pig/cat', [('/pig', 'ant', 'fox')])
```

Returns loadable Varianter representation

```
get_number_of_tests(test_suite)
```

**Returns** overall number of tests \* number of variants

## is parsed()

Reports whether the varianter was already parsed

### itertests()

Yields all variants of all plugins

## The variant is defined as dictionary with at least:

- variant\_id name of the current variant
- variant AvocadoParams-compatible variant (usually a list of TreeNodes but dict or simply None are also possible values)
- paths default path(s)

:yield variant

## load(state)

Load the variants state

Current implementation supports loading from a list of loadable variants. It replaces the VariantDispatcher with fake implementation which reports the loaded (and initialized) variants.

Parameters state – loadable Varianter representation

parse (args)

Apply options defined on the cmdline and initialize the plugins.

**Parameters** args – Parsed cmdline arguments

to\_str (summary=0, variants=0, \*\*kwargs)

Return human readable representation

The summary/variants accepts verbosity where 0 means do not display at all and maximum is up to the plugin.

#### **Parameters**

- **summary** How verbose summary to output (int)
- **variants** How verbose list of variants to output (int)
- **kwargs** Other free-form arguments

### Return type str

avocado.core.varianter.dump\_ivariants(ivariants)

Walks the iterable variants and dumps them into json-serializable object

avocado.core.varianter.generate\_variant\_id(variant)

Basic function to generate variant-id from a variant

**Parameters variant** – Avocado test variant (list of TreeNode-like objects)

Returns String compounded of ordered node names and a hash of all values.

avocado.core.varianter.is\_empty\_variant(variant)

Reports whether the variant contains any data

Parameters variant – Avocado test variant (list of TreeNode-like objects)

Returns True when the variant does not contain (any useful) data

avocado.core.varianter.variant\_to\_str(variant, verbosity, out\_args=None, debug=False)
Reports human readable representation of a variant

### **Parameters**

- variant Valid variant (list of TreeNode-like objects)
- **verbosity** Output verbosity where 0 means brief
- out\_args Extra output arguments (currently unused)
- **debug** Whether the variant contains and should report debug info

**Returns** Human readable representation

# 20.3.27 avocado.core.version module

## 20.3.28 Module contents

# 20.4 Extension (plugin) APIs

Extension APIs that may be of interest to plugin writers.

## 20.4.1 Submodules

# 20.4.2 avocado.plugins.archive module

```
Result Archive Plugin

class avocado.plugins.archive.Archive

Bases: avocado.core.plugin_interfaces.Result

description = 'Result archive (ZIP) support'

name = 'zip_archive'

render (result, job)

Entry point with method that renders the result
```

Entry point with method that renders the result

This will usually be used to write the result to a file or directory.

### **Parameters**

- result (avocado.core.result.Result) the complete job result
- job (avocado.core.job.Job) the finished job for which a result will be written

```
\textbf{class} \ \texttt{avocado.plugins.archive.} \textbf{ArchiveCLI}
```

Bases: avocado.core.plugin\_interfaces.CLI

### configure (parser)

Configures the command line parser with options specific to this plugin

```
description = 'Result archive (ZIP) support to run command'
name = 'zip_archive'
run (args)
```

Execute any action the plugin intends.

Example of action may include activating a special features upon finding that the requested command line options were set by the user.

Note: this plugin class is not intended for adding new commands, for that please use CLICmd.

# 20.4.3 avocado.plugins.config module

```
class avocado.plugins.config.Config
    Bases: avocado.core.plugin_interfaces.CLICmd
    Implements the avocado 'config' subcommand
```

```
configure (parser)
```

Lets the extension add command line options and do early configuration

By default it will register its *name* as the command name and give its *description* as the help message.

# 20.4.4 avocado.plugins.diff module

```
Job Diff

class avocado.plugins.diff.Diff

Bases: avocado.core.plugin_interfaces.CLICmd

Implements the avocado 'diff' subcommand

configure (parser)

Add the subparser for the diff action.

Parameters parser - Main test runner parser.

description = 'Shows the difference between 2 jobs.'
```

run (args)
Entry point for actually running the command

# 20.4.5 avocado.plugins.distro module

name = 'diff'

```
class avocado.plugins.distro.Distro
Bases: avocado.core.plugin_interfaces.CLICmd
Implements the avocado 'distro' subcommand

configure (parser)
Lets the extension add command line options and do early configuration
By default it will register its name as the command name and give its description as the help message.

description = 'Shows detected Linux distribution'

get_output_file_name (args)
Adapt the output file name based on given args
It's not uncommon for some distros to not have a release number, so adapt the output file name to that

name = 'distro'

run (args)
Entry point for actually running the command
```

avocado.plugins.distro.DISTRO\_PKG\_INFO\_LOADERS = { 'deb': <class 'avocado.plugins.distro.Distro.Dist

```
class avocado.plugins.distro.DistroDef (name, version, release, arch)
```

Bases: avocado.utils.distro.LinuxDistro

More complete information on a given Linux Distribution

Can and should include all the software packages that ship with the distro, so that an analysis can be made on whether a given package that may be responsible for a regression is part of the official set or an external package.

### software packages = None

All the software packages that ship with this Linux distro

## software\_packages\_type = None

A simple text that denotes the software type that makes this distro

### to\_dict()

Returns the representation as a dictionary

### to\_json()

Returns the representation of the distro as JSON

### class avocado.plugins.distro.DistroPkgInfoLoader(path)

Bases: object

Loads information from the distro installation tree into a DistroDef

It will go through all package files and inspect them with specific package utilities, collecting the necessary information.

## get\_package\_info(path)

Returns information about a given software package

Should be implemented by classes inheriting from DistroDefinitionLoader.

**Parameters** path (str) – path to the software package file

Returns tuple with name, version, release, checksum and arch

Return type tuple

### get\_packages\_info()

This method will go through each file, checking if it's a valid software package file by calling <code>is\_software\_package()</code> and calling <code>load\_package\_info()</code> if it's so.

## is software package (path)

Determines if the given file at path is a software package

This check will be used to determine if <code>load\_package\_info()</code> will be called for file at *path*. This method should be implemented by classes inheriting from <code>DistroPkgInfoLoader</code> and could be as simple as checking for a file suffix.

**Parameters** path (str) – path to the software package file

Returns either True if the file is a valid software package or False otherwise

Return type bool

### class avocado.plugins.distro.DistroPkgInfoLoaderDeb(path)

Bases: avocado.plugins.distro.DistroPkgInfoLoader

Loads package information for DEB files

## get\_package\_info(path)

Returns information about a given software package

Should be implemented by classes inheriting from DistroDefinitionLoader.

**Parameters** path (str) – path to the software package file

Returns tuple with name, version, release, checksum and arch

Return type tuple

## is\_software\_package(path)

Determines if the given file at *path* is a software package

This check will be used to determine if <code>load\_package\_info()</code> will be called for file at *path*. This method should be implemented by classes inheriting from <code>DistroPkgInfoLoader</code> and could be as simple as checking for a file suffix.

**Parameters** path (str) – path to the software package file

Returns either True if the file is a valid software package or False otherwise

Return type bool

```
class avocado.plugins.distro.DistroPkgInfoLoaderRpm(path)
```

Bases: avocado.plugins.distro.DistroPkgInfoLoader

Loads package information for RPM files

```
get_package_info(path)
```

Returns information about a given software package

Should be implemented by classes inheriting from  ${\tt DistroDefinitionLoader}.$ 

**Parameters** path (str) – path to the software package file

**Returns** tuple with name, version, release, checksum and arch

Return type tuple

## is\_software\_package(path)

Systems needs to be able to run the rpm binary in order to fetch information on package files. If the rpm binary is not available on this system, we simply ignore the rpm files found

```
class avocado.plugins.distro.SoftwarePackage (name, version, release, checksum, arch)
```

Bases: object

Definition of relevant information on a software package

### to\_dict()

Returns the representation as a dictionary

```
to_json()
```

Returns the representation of the distro as JSON

```
avocado.plugins.distro.load distro(path)
```

Loads the distro from an external file

**Parameters** path (str) – the location for the input file

**Returns** a dict with the distro definition data

Return type dict

avocado.plugins.distro.load\_from\_tree (name, version, release, arch, package\_type, path)
Loads a DistroDef from an installable tree

## **Parameters**

name (str) – a short name that precisely distinguishes this Linux Distribution among all
others.

- **version** (*str*) the major version of the distribution. Usually this is a single number that denotes a large development cycle and support file.
- **release** (str) the release or minor version of the distribution. Usually this is also a single number, that is often omitted or starts with a 0 when the major version is initially release. It's often associated with a shorter development cycle that contains incremental a collection of improvements and fixes.
- **arch** (str) the main target for this Linux Distribution. It's common for some architectures to ship with packages for previous and still compatible architectures, such as it's the case with Intel/AMD 64 bit architecture that support 32 bit code. In cases like this, this should be set to the 64 bit architecture name.
- package\_type (str) one of the available package info loader types
- path (str) top level directory of the distro installation tree files

```
avocado.plugins.distro.save_distro(linux_distro, path)
Saves the linux_distro to an external file format
```

## **Parameters**

- linux\_distro (DistroDef) an DistroDef instance
- path (str) the location for the output file

Returns None

# 20.4.6 avocado.plugins.envkeep module

```
class avocado.plugins.envkeep.EnvKeep
   Bases: avocado.core.plugin_interfaces.CLI
   Keep environment variables on remote executions
   configure (parser)
        Configures the command line parser with options specific to this plugin
   description = 'Keep variables in remote environment'
   name = 'envkeep'
   run (args)
        Execute any action the plugin intends.
```

Example of action may include activating a special features upon finding that the requested command line options were set by the user.

Note: this plugin class is not intended for adding new commands, for that please use CLICmd.

# 20.4.7 avocado.plugins.exec\_path module

```
Libexec PATHs modifier

class avocado.plugins.exec_path.ExecPath

Bases: avocado.core.plugin_interfaces.CLICmd

Implements the avocado 'exec-path' subcommand

description = 'Returns path to avocado bash libraries and exits.'

name = 'exec-path'
```

```
run (args)
```

Print libexec path and finish

**Parameters** args – Command line args received from the run subparser.

# 20.4.8 avocado.plugins.gdb module

```
Run tests with GDB goodies enabled.
```

```
class avocado.plugins.gdb.GDB
    Bases: avocado.core.plugin_interfaces.CLI
    Run tests with GDB goodies enabled
    configure (parser)
        Configures the command line parser with options specific to this plugin
    description = "GDB options for the 'run' subcommand"
    name = 'gdb'
    run (args)
```

Interface to notify progress (or not) of the running test

Execute any action the plugin intends.

Example of action may include activating a special features upon finding that the requested command line options were set by the user.

Note: this plugin class is not intended for adding new commands, for that please use CLICmd.

# 20.4.9 avocado.plugins.human module

```
Human result UI
```

```
class avocado.plugins.human.Human(args)
     Bases: avocado.core.plugin_interfaces.ResultEvents
     Human result UI
     description = 'Human Interface UI'
     end_test (result, state)
         Event triggered when a test finishes running
     get_colored_status (status, extra=None)
     name = 'human'
     output_mapping = {'CANCEL': '', 'ERROR': '', 'FAIL': '', 'INTERRUPTED': '', 'PASS': ''
     post_tests(job)
         Entry point for job running actions after the tests execution
     pre_tests(job)
         Entry point for job running actions before tests execution
     start_test (result, state)
         Event triggered when a test starts running
     test_progress (progress=False)
```

```
class avocado.plugins.human.HumanJob
    Bases: avocado.core.plugin_interfaces.JobPre, avocado.core.plugin_interfaces.
    JobPost
    Human result UI
    description = 'Human Interface UI'
    name = 'human'
    post (job)
        Entry point for actually running the post job action
    pre (job)
        Entry point for actually running the pre job action
```

# 20.4.10 avocado.plugins.jobscripts module

```
class avocado.plugins.jobscripts.JobScripts
    Bases: avocado.core.plugin_interfaces.JobPre, avocado.core.plugin_interfaces.
    JobPost
    description = 'Runs scripts before/after the job is run'
    name = 'jobscripts'
    post (job)
        Entry point for actually running the post job action
    pre (job)
        Entry point for actually running the pre job action
```

# 20.4.11 avocado.plugins.journal module

```
Journal Plugin

class avocado.plugins.journal.Journal

Bases: avocado.core.plugin_interfaces.CLI

Test journal

configure (parser)

Configures the command line parser with options specific to this plugin

description = "Journal options for the 'run' subcommand"

name = 'journal'

run (args)

Execute any action the plugin intends.
```

Example of action may include activating a special features upon finding that the requested command line options were set by the user.

Note: this plugin class is not intended for adding new commands, for that please use CLICmd.

```
class avocado.plugins.journal.JournalResult (args)
    Bases: avocado.core.plugin_interfaces.ResultEvents
```

Test Result Journal class.

This class keeps a log of the test updates: started running, finished, etc. This information can be forwarded live to an avocado server and provide feedback to users from a central place.

Creates an instance of ResultJournal.

# 20.4.12 avocado.plugins.json\_variants module

class avocado.plugins.json\_variants.JsonVariants

```
Bases: avocado.core.plugin\_interfaces.Varianter
Processes the serialized file into variants
description = 'JSON serialized based Varianter'
initialize (args)
name = 'json variants'
to_str (summary, variants, **kwargs)
    Return human readable representation
    The summary/variants accepts verbosity where 0 means silent and maximum is up to the plugin.
        Parameters
             • summary – How verbose summary to output (int)
             • variants – How verbose list of variants to output (int)
             • kwargs – Other free-form arguments
        Return type str
update_defaults (defaults)
    Add default values
        Note Those values should not be part of the variant_id
variants = None
```

```
class avocado.plugins.json_variants.JsonVariantsCLI
   Bases: avocado.core.plugin_interfaces.CLI

   Serialized based Varianter options
   configure (parser)
        Configures the command line parser with options specific to this plugin
   description = "JSON serialized based Varianter options for the 'run' subcommand"
   name = 'json variants'
   run (args)
```

Execute any action the plugin intends.

Example of action may include activating a special features upon finding that the requested command line options were set by the user.

Note: this plugin class is not intended for adding new commands, for that please use CLICmd.

# 20.4.13 avocado.plugins.jsonresult module

Execute any action the plugin intends.

JSON output module.

```
class avocado.plugins.jsonresult.JSONCLI
    Bases: avocado.core.plugin_interfaces.CLI
    JSON output
    configure (parser)
        Configures the command line parser with options specific to this plugin
    description = "JSON output options for 'run' command"
    name = 'json'
    run (args)
```

Example of action may include activating a special features upon finding that the requested command line options were set by the user.

Note: this plugin class is not intended for adding new commands, for that please use CLICmd.

```
class avocado.plugins.jsonresult.JSONResult
    Bases: avocado.core.plugin_interfaces.Result
    description = 'JSON result support'
    name = 'json'
    render(result, job)
        Entry point with method that renders the result
```

This will usually be used to write the result to a file or directory.

## **Parameters**

- result (avocado.core.result.Result) the complete job result
- job (avocado.core.job.Job) the finished job for which a result will be written

# 20.4.14 avocado.plugins.list module

```
class avocado.plugins.list.List
    Bases: avocado.core.plugin_interfaces.CLICmd
    Implements the avocado 'list' subcommand
    configure (parser)
         Add the subparser for the list action.
             Parameters parser – Main test runner parser.
    description = 'List available tests'
    name = 'list'
    run (args)
         Entry point for actually running the command
class avocado.plugins.list.TestLister(args)
    Bases: object
    Lists available test modules
    list()
20.4.15 avocado.plugins.multiplex module
class avocado.pluqins.multiplex.Multiplex(*args, **kwargs)
    Bases: avocado.plugins.variants.Variants
    DEPRECATED version of the "avocado multiplex" command which is replaced by "avocado variants" one.
    name = 'multiplex'
    run (args)
         Entry point for actually running the command
20.4.16 avocado.plugins.plugins module
Plugins information plugin
class avocado.plugins.plugins.Plugins
    Bases: avocado.core.plugin_interfaces.CLICmd
    Plugins information
    configure (parser)
```

```
description = 'Displays plugin information'
```

Lets the extension add command line options and do early configuration

By default it will register its *name* as the command name and give its *description* as the help message.

```
name = 'plugins'
```

run (args)

Entry point for actually running the command

# 20.4.17 avocado.plugins.replay module

```
class avocado.plugins.replay.Replay
    Bases: avocado.core.plugin_interfaces.CLI
    Replay a job
    configure (parser)
         Configures the command line parser with options specific to this plugin
    description = "Replay options for 'run' subcommand"
    load_config(resultsdir)
    name = 'replay'
    run (args)
```

Execute any action the plugin intends.

Example of action may include activating a special features upon finding that the requested command line options were set by the user.

Note: this plugin class is not intended for adding new commands, for that please use CLICmd.

# 20.4.18 avocado.plugins.run module

```
Base Test Runner Plugins.
```

```
class avocado.plugins.run.Run
    Bases: avocado.core.plugin_interfaces.CLICmd
    Implements the avocado 'run' subcommand
    configure (parser)
         Add the subparser for the run action.
             Parameters parser – Main test runner parser.
    description = 'Runs one or more tests (native test, test alias, binary or script)'
    name = 'run'
    run (args)
         Run test modules or simple tests.
```

**Parameters** args – Command line args received from the run subparser.

# 20.4.19 avocado.plugins.sysinfo module

```
System information plugin
class avocado.plugins.sysinfo.SysInfo
     Bases: avocado.core.plugin_interfaces.CLICmd
     Collect system information
     configure (parser)
         Add the subparser for the run action.
             Parameters parser – Main test runner parser.
     description = 'Collect system information'
```

```
name = 'sysinfo'
run (args)
Entry point for actually running the command
```

# 20.4.20 avocado.plugins.tap module

```
TAP output module.

class avocado.plugins.tap.TAP

Bases: avocado.core.plugin_interfaces.CLI

TAP Test Anything Protocol output avocado plugin

configure (parser)

Configures the command line parser with options specific to this plugin

description = 'TAP - Test Anything Protocol results'

name = 'TAP'

run (args)
```

Execute any action the plugin intends.

Example of action may include activating a special features upon finding that the requested command line options were set by the user.

Note: this plugin class is not intended for adding new commands, for that please use CLICmd.

```
class avocado.plugins.tap.TAPResult (args)
     Bases: avocado.core.plugin_interfaces.ResultEvents
     TAP output class
     description = 'TAP - Test Anything Protocol results'
     end_test (result, state)
          Log the test status and details
     name = 'tap'
     post_tests(job)
          Entry point for job running actions after the tests execution
     pre tests(job)
         Log the test plan
     start_test (result, state)
          Event triggered when a test starts running
     test_progress (progress=False)
          Interface to notify progress (or not) of the running test
avocado.pluqins.tap.file_log_factory(log_file)
     Generates a function which simulates writes to logger and outputs to file
          Parameters log_file - The output file
```

# 20.4.21 avocado.plugins.teststmpdir module

Tests temporary directory plugin

```
class avocado.plugins.teststmpdir.TestsTmpDir
    Bases: avocado.core.plugin_interfaces.JobPre, avocado.core.plugin_interfaces.
    JobPost

description = 'Creates a temporary directory for tests consumption'
name = 'teststmpdir'

post(job)
    Entry point for actually running the post job action

pre(job)
    Entry point for actually running the pre job action
```

# 20.4.22 avocado.plugins.variants module

```
class avocado.plugins.variants.Variants(*args, **kwargs)
   Bases: avocado.core.plugin_interfaces.CLICmd

Implements "variants" command to visualize/debug test variants and params

configure(parser)
   Lets the extension add command line options and do early configuration
   By default it will register its name as the command name and give its description as the help message.

description = 'Tool to analyze and visualize test variants and params'

name = 'variants'

run(args)
   Entry point for actually running the command

avocado.plugins.variants.map_verbosity_level(level)
```

# 20.4.23 avocado.plugins.wrapper module

Execute any action the plugin intends.

options were set by the user.

```
class avocado.plugins.wrapper.Wrapper
   Bases: avocado.core.plugin_interfaces.CLI
   Implements the '-wrapper' flag for the 'run' subcommand
   configure (parser)
        Configures the command line parser with options specific to this plugin
   description = "Implements the '--wrapper' flag for the 'run' subcommand"
   name = 'wrapper'
   run (args)
```

Example of action may include activating a special features upon finding that the requested command line

Note: this plugin class is not intended for adding new commands, for that please use CLICmd.

xUnit module.

# 20.4.24 avocado.plugins.xunit module

```
class avocado.plugins.xunit.XUnitCLI
   Bases: avocado.core.plugin_interfaces.CLI
   xUnit output
   configure (parser)
        Configures the command line parser with options specific to this plugin
   description = 'xUnit output options'
   name = 'xunit'
   run (args)
```

Execute any action the plugin intends.

Example of action may include activating a special features upon finding that the requested command line options were set by the user.

Note: this plugin class is not intended for adding new commands, for that please use CLICmd.

```
class avocado.plugins.xunit.XUnitResult
```

Bases: avocado.core.plugin\_interfaces.Result

```
PRINTABLE = 'abcdefghijklmnopqrstuvwxyzABCDEFGHIJKLMNOPQRSTUVWXYZ0123456789!"#$%&\'() *
UNKNOWN = '<unknown>'
description = 'XUnit result support'
name = 'xunit'
render(result, job)
```

Entry point with method that renders the result

This will usually be used to write the result to a file or directory.

### **Parameters**

- result (avocado.core.result.Result) the complete job result
- job (avocado.core.job.Job) the finished job for which a result will be written

## 20.4.25 Module contents

# 20.5 Optional Plugins API

The following pages document the private APIs of optional Avocado plugins.

# Avocado Release Notes

# 21.1 Release Notes

The following pages summarize what is new in Avocado:

# 21.1.1 Regular Releases

The regular releases are released after each sprint, which usually takes 3 weeks. Regular releases are supported only until the next version is released.

### 67.0 A Beautiful Mind

The Avocado team is proud to present another release: Avocado version 67.0, AKA "A Beautiful Mind", is now available!

Release documentation: Avocado 67.0

The major changes introduced on this version are listed below, roughly categorized into major topics and intended audience:

### **Users/Test Writers**

- The avocado.utils.archive module now supports the handling of gzip files that are not compressed tarballs.
- The xunit output now names the job after the Avocado job results directory. This should make the correlation of results displayed in UIs such as Jenkins and the complete Avocado results much easier.
- A number of improvements to the avocado.utils.lv\_utils module now allows users to choose if they want or not to use ramdisks, and allows for a more concise experience when creating Thin Provisioning LVs.

- New utility function in the *avocado.utils.genio* that allows for easy matching of patterns in files. See avocado.utils.is\_pattern\_in\_file() for more information.
- New utility functions are available to deal with filesystems, such as avocado.utils.disk. get\_available\_filesystems() and avocado.utils.disk.get\_filesystem\_type().
- The test filtering mechanism using tags now support "key:val" assignments for further categorization. See *Using* further categorization with keys and values for more details.
- The Avocado Test class now exposes the tags to the test. The test may use that information, for instance, to decide on default behavior.
- The avocado.utils.process.kill\_process\_tree() now supports waiting a given timeout, and returns the PIDs of all process that had signals delivered to.
- The avocado.utils.network.is\_port\_free() utility function now supports IPv6 in addition to IPv4, as well as UDP in addition to TCP.

• Fixed the lack of initialization of the logging system that would, on some unittests, cause an infinity recursion.

## **Internal Changes**

- The template engine that powers the HTML report has been replaced, and now jinja2 is being used and pystache has been dropped. The reason is the lack of activity in the pystache project, and lack of Python 3.7 support.
- A number of refactors and improvements on the selftests have increased the number of test to the 650 mark.
- The mechanism used to list selftests to be run is now the same when running tests in serial or in parallel mode, and is exposed in the selftests/list script.

For more information, please check out the complete Avocado changelog.

## **Release Meeting**

The Avocado release meetings are now open to the community via Hangouts on Air. The meetings are recorded and made available on the Avocado Test Framework YouTube channel.

For this release, you can watch the meeting on this link.

### 66.0 Les Misérables

The Avocado team is proud to present another release: Avocado version 66.0, AKA "Les Misérables", is now available! Release documentation: Avocado 66.0

The major changes introduced on this version are listed below, roughly categorized into major topics and intended audience:

### **Users/Test Writers**

• The avocado.utils.vmimage library got a provider implementation for OpenSUSE. The limitation is that it tracks the general releases, and not the rolling releases (called Tumbleweed).

• Users of the avocado.utils.kernel module can now properly specify the base URL from which to download the kernel sources.

## **Bug Fixes**

• The YAML to Mux plugins now properly deals with text encoding and work as intended on Python 3. These were the last existing tests that were being skipped in the Python 3 environment, so now all existing tests run equally on all Python versions.

## **Internal Changes**

- Development environments now default to Python 3, that is, if you download the Avocado source code, and run make develop or related targets, Python 3 will be favored if available on your system. You can force the Python interpreter version with make PYTHON=/path/to/python develop.
- The avocado.utils.partition implementation for the /etc/mtab lock is now based on the avocado.utils.filelock module.

For more information, please check out the complete Avocado changelog.

## **Release Meeting**

The Avocado release meetings are now open to the community via Hangouts on Air. The meetings are recorded and made available on the Avocado Test Framework YouTube channel.

For this release, you can watch the meeting on this link.

Sprint theme: https://trello.com/c/RbIV6bDp/1442-sprint-theme

## 65.0 Back to the Future

The Avocado team is proud to present another release: Avocado version 65.0, AKA "Back to the Future", is now available!

Release documentation: Avocado 65.0

The major changes introduced on this version are listed below, roughly categorized into major topics and intended audience:

## **Users/Test Writers**

- A new utility library, avocado.utils.ssh, has been introduced. It's a simple wrapper around the OpenSSH client utilities (your regular /usr/bin/ssh) and allows a connection/session to be easily established, and commands to be executed on the remote endpoint using that previously established connection.
- Passing parameters to tests is now possible directly on the Avocado command line, without the use of any varianter plugin. In fact, when using variants, these parameters are (currently) ignored. To pass one parameter to a test, use -p NAME=VAL, and repeat it for other parameters.

21.1. Release Notes 271

- The timeout feature on the various avocado.utils.process functions is now respected for processes started with sudo=True. Sending general signals to processes that have also been started in privileged mode (and killing them) is now possible and is the basis of this improvement.
- The avocado.utils.cloudinit module now adds support for instances to be configured to allow root logins and authentication configuration via SSH keys.
- The avocado.utils.distro module introduced a probe for the Ubuntu distros.
- New avocado.utils.disk.get\_disk\_blocksize() and avocado.utils.disk.get\_disks() disk related utilities.
- New avocado.utils.process.get\_parent\_pid() and avocado.utils.process.get\_owner\_id() process related functions

- The avocado.utils.vmimage had an issue when dealing with bytes and strings on Python 3. Now the expected encoding on the parsed web pages is explicitly given and used.
- The avocado.utils.linux\_modules.get\_submodules() function now returns unique modules names, instead of possibly having duplicate modules names.
- The system information collection, known in Avocado as "sysinfo", now properly collects information after failed and errored tests finish.
- The INSTRUMENTED test loader now properly finds all tests when, within the same module, either the Avocado library or the avocado. Test class is imported more than once, and with different names.
- The INSTRUMENTED test loader now won't crash when specific multi inheritance happens on test classes.
- The external test runner feature now supports relative paths given on the command line when used in conjunction with --external-runner-chdir=runner.

## **Internal Changes**

- A number of utility libraries, including avocado.utils.process and avocado.utils. linux\_modules have been modified to use system files (such as the ones from /proc/) instead of depending and executing command line utilities whenever possible. This type of change is expected to continue happening on Avocado.
- Tests depending on the presence of the HTML and remote plugin have been moved to the plugin themselves.
- A number of refactors and general improvements, usually accompanied by new tests, have increased the number
  of self tests from 549 to the 590 mark.
- Continuing from the past release, another large number of warnings checks have been enabled in the "lint" check, making the Avocado source code better now, and avoiding best practices regressions.
- Fixes to self tests that require privileged execution (tests covering the mount support in avocado.utils. vmimage and general operation of the avocado.utils.lv\_utils module).

For more information, please check out the complete Avocado changelog.

### **Release Meeting**

The Avocado release meetings are now open to the community via Hangouts on Air. The meetings are recorded and made available on the Avocado Test Framework YouTube channel.

For this release, you can watch the meeting on this link.

Sprint theme: https://trello.com/c/lhw9hO0L/1416-sprint-theme-back-to-the-future-1985

## 64.0 The man who would be king

The Avocado team is proud to present another release: Avocado version 64.0, AKA "The man who would be king", is now available!

Release documentation: Avocado 64.0

The major changes introduced on this version are listed below, roughly categorized into major topics and intended audience:

### **Users/Test Writers**

- A new varianter plugin, the *CIT Varianter Plugin*. This plugin implements a "Pair-Wise", also known as "Combinatorial Independent Testing" algorithm, in pure Python. This exciting new functionality is provided thanks to a collaboration with the Czech Technical University in Prague.
- The avocado.utils.distro module has dropped the probe that depended on the Python standard library platform.dist(). The reason is the platform.dist() has been deprecated since Python 2.6, and has been removed on the upcoming Python 3.8.
- All optional plugins available on Python 2 RPM packages are now also available on Python 3 based RPM packages.
- The avocado.utils.iso9660 module gained a pycdlib based backend, which is very capable, and pyre Python ISO9660 library. This allows us to have a working avocado.utils.iso9660 backend on environments in which other backends may not be easily installable.
- The avocado.utils.iso9660.iso9660() function gained a capabilities mechanism, in which users may request a backend that implement a given set of features.
- The avocado.utils.iso9660 module, gained "create" and "write" capabilities, currently implemented on the pycdlib based backend. This allows users of the avocado.utils.iso9660 module to create ISO images programatically a task that was previously done by running mkisofs and similar tools.
- The avocado.utils.vmimage.get() function now provides a directory in which to put the snapshot file, which is usually discarded. Previously, the snapshot file would always be kept in the cache directory, resulting in its pollution.
- The avocado.utils.download module, and the various utility functions that use it, will have extended logging, including the file size, time stamp information, etc.
- A brand new module, <code>avocado.utils.cloudinit</code>, that aides in the creation of ISO files containing configuration for the virtual machines compatible with cloudinit. Besides authentication credentials, it's also possible to define a "phone home" address, which is complemented by a simple phone home server implementation. On top of that, a very easy to use function to wait on the phone home is available as <code>avocado.utils.cloudinit.wait\_for\_phone\_home()</code>.
- The Human UI plugin, will now show the "reason" behind test failures, cancellations and others right along the test result status. This hopefully will give more information to users without requiring them to resort to logs every single time.

21.1. Release Notes 273

• The avocado.utils.partition now behaves better when the system is missing the lsof utility.

## **Internal Changes**

- Fixes generators on Python 3.7, according to PEP479.
- Other enablements for Python 3.7 environments were added, including RPM build fixes for Fedora 29.
- A large number of warnings checks have been enabled in the "lint" check, making the Avocado source code better now, and avoiding best practices regressions.

For more information, please check out the complete Avocado changelog.

## **Release Meeting**

The Avocado release meetings are now open to the community via Hangouts on Air. The meetings are recorded and made available on the Avocado Test Framework YouTube channel.

For this release, you can watch the meeting on this link.

Sprint theme: https://trello.com/c/dTc5HtrX/1382-sprint-theme-the-man-who-would-be-king-1975

### 63.0 Greed in the Sun

The Avocado team is proud to present another release: Avocado version 63.0, AKA "Greed in the Sun", is now available!

Release documentation: Avocado 63.0

The major changes introduced on this version are listed below, roughly categorized into major topics and intended audience:

### **Users/Test Writers**

- Including test logs in TAP plugin is disabled by default and can be enabled using --tap-include-logs.
- Performance is improved for the TAP plugin by only using fsync() after writes of important content, instead of doing it for all content, including the logs from tests.
- The command line options ——filter—by—tags and ——filter—by—tags—include—empty are now white listed for the remote runner plugin.
- The remote runner plugin will now respect ~/.ssh/config configuration.
- The asset fetcher, available to a test via avocado.core.Test.fetch\_asset(), will prevent clashes from downloaded files with the same name (when no hash is given), by using a directory named after the hash of the location.
- The identification of PCI bridge devices in avocado.utils.pci is now more precise by using its class.
- A smarter wait, instead of a sleep, is now used on avocado.utils.multipath.

- The recording of output, used by the output check functionality, is done as text, via a RawFileHandler logger. Now, instead of failing to encode data (depending on its content) and crashing, data is escaped using the xmlcharrefreplace handling.
- Avocado won't crash on systems without the less binary to be used as the paginator.

## **Internal Changes**

- Self tests load failures are now caught on Python 3.4 environments (a workaround was needed due to Python 3.4 specific behavior, not necessary for 3.5+).
- Various build fixes related to the new Fabric packages and naming conventions.
- The avocado.core.loader module now makes use of better named symbolic values (based on enums), such as avocado.core.loader.DiscoverMode.DEFAULT.

For more information, please check out the complete Avocado changelog.

## **Release Meeting**

The Avocado release meetings are now open to the community via Hangouts on Air. The meetings are recorded and made available on the Avocado Test Framework YouTube channel.

For this release, you can watch the meeting on this link.

Sprint theme: https://trello.com/c/EqauNWfL/1349-sprint-theme-greed-in-the-sun-1964

# 62.0 Farewell

The Avocado team is proud to present another release: Avocado version 62.0, AKA "Farewell", is now available!

Release documentation: Avocado 62.0

The major changes introduced on this version are listed below, roughly categorized into major topics and intended audience:

## **Users/Test Writers**

- The avocado.Test.srcdir attribute has been removed, and with it, the AVOCADO\_TEST\_SRCDIR environment variable set by Avocado. This was done after a deprecation period, so tests should have been modified by now to make use of the avocado.Test.workdir instead.
- The avocado. Test.datadir attribute has been removed, and with it, the AVOCADO\_TEST\_DATADIR environment variable set by Avocado. This was done after a deprecation period, so tests should have been modified by now to make use of the avocado. Test.get\_data() instead.
- The avocado.utils.cpu.set\_cpuidle\_state() function now takes a boolean value for its disable parameter (while still allowing the previous integer (0/1) values to be used). The goal is to have a more Pythonic interface, and to drop support legacy integer (0/1) use in the upcoming releases.

21.1. Release Notes 275

- avocado.utils.astring.ENCODING is a new addition, and holds the encoding used on many other Avocado utilities. If your test needs to convert between binary data and text, we recommend you use it as the default encoding (unless your test knows better).
- avocado.utils.astring.to\_text() now supports setting the error handler. This means that when a perfect decoding is not possible, users can choose how to handle it, like, for example, ignoring the offending characters.
- When running a process by means of the <a href="avocado.utils.process">avocado.utils.process</a> module utilities, the output of such a process is captured and can be logged in a <a href="stdout/stderr">stdout/stderr</a> (or combined output) file. The logging is now more resilient to decode errors, and will use the <a href="replace">replace</a> error handler by default. Please note that the downside is that this <a href="mailto:may">may</a> produce different content in those files, from what was actually output by the processes if decoding error conditions happen.
- The avocado.utils.astring.tabular\_output() will now properly strip trailing whitespace from lines that don't contain data for all "columns". This is also reflected in the (tabular) output of commands such as avocado list -v.

- Users of the avocado.utils.service module can now safely instantiate the service manager multiple times. It was previously limited to a single instance per interpreter.
- The avocado.utils.vmimage library default usage broke with the release of Fedora 28, which added a different directory layout for its cloud images. This has now been fixed and should allow for a successful image = avocado.utils.vmimage() usage.

## **Internal Changes**

- Refactor of the avocado.utils.asset module, in preparation for new functionality.
- The avocado.utils.cpu module now treats reads/writes to/from /proc/\* and /sys/\* as binary data.
- The selftests for the avocado.utils.cpu module will now run under Python 3 (>= 3.6), due to more detailed checks of capable mock versions.
- The test that serves as the example for the *whiteboard* feature has been simplified, and the more complex test moved to selftests.
- Package builds with make rpm are now done with the systemd-nspawn based chroot implementation for mock.

For more information, please check out the complete Avocado changelog.

# **Release Meeting**

The Avocado release meetings are now open to the community via Hangouts on Air. The meetings are recorded and made available on the Avocado Test Framework YouTube channel.

For this release, you can watch the meeting on this link.

Sprint theme: https://trello.com/c/4KtpSeGT/1305-sprint-theme-farewell-2009

### 61.0 Seven Pounds

The Avocado team is proud to present another release: Avocado version 60.0, AKA "Seven Pounds", is now available! Release documentation: Avocado 61.0

The major changes introduced on this version are listed below, roughly categorized into major topics and intended audience:

### **Users/Test Writers**

- The xunit result plugin can now limit the amount of output generated by individual tests that will make into the XML based output file. This is intended for situations where tests can generate prohibitive amounts of output that can render the file too large to be reused elsewhere (such as imported by Jenkins).
- SIMPLE tests can also finish with SKIP OR WARN status, depending on the output produced, and the Avocado test runner configuration. It now supports patterns that span across multiple lines. For more information, refer to SIMPLE Tests Status.
- Simple bytes and "unicode strings" utility functions have been added to avocado.utils.astring, and can be used by extension and test writers that need consistent results across Python major versions.
- All of core Avocado and all but one plugin (yaml-to-mux) now have all their tests enabled on Python 3. This means that for virtually all use cases, the experience of Python 3 users should be on par to the Python 2 experience. Please refer to https://trello.com/c/Q8QVmj8E/1254-bug-non-ascii-character-breaks-yaml2mux and https://trello.com/c/eFY9Vw1R/1282-python-3-functional-tests-checklist for the outstanding issues.

## **Bug Fixes**

- The TAP plugin was ommiting the output generated by the test from its own output. Now, that functionality is back, and commented out output will be shown after the ok or not ok lines.
- Packaging issues which prevented proper use of RPM packages installations, due to the lack dependencies, were fixed. Now, on both Python 2 and 3 packages, the right dependencies should be fulfilled.
- Replaying jobs that use the "YAML loader" is now possible. The fix was the implementation of the fingerprint method, previously missing from the avocado.core.tree.TreeNodeEnvOnly class.

## **Internal Changes**

- The glib test loader plugin won't attempt to execute test references to list the glib tests, unless the test reference is an executable file.
- Files created after the test name, which include the ; character, will now be properly mapped to a filesystem safe \_;
- A number of improvements to the code quality, as a result of having more "warning" checks enabled on our lint check.
- A significant reduction in the default timeout used when waiting for hotplug operations on memory devices, as part of the utility module avocado.utils.memory.
- Improved support for non-ASCII input, including the internal use of "unicode" string types for avocado. utils.process.run() and similar functions. The command parameter given to those functions are now expected to be "unicode" strings.

For more information, please check out the complete Avocado changelog.

21.1. Release Notes 277

## **Release Meeting**

The Avocado release meetings are now open to the community via Hangouts on Air. The meetings are recorded and made available on the Avocado Test Framework YouTube channel.

For this release, you can watch the meeting on this link.

Sprint theme: https://trello.com/c/4KtpSeGT/1305-sprint-theme-farewell-2009

## 60.0 Better Call Saul

The Avocado team is proud to present another release: Avocado version 60.0, AKA "Better Call Saul", is now available!

Release documentation: Avocado 60.0

The major changes introduced on this version are listed below, roughly categorized into major topics and intended audience:

## **Users/Test Writers**

- The legacy options ——filter—only, ——filter—out and ——multiplex have now been removed. Please adjust your usage, replacing those options with ——mux—filter—only, ——mux—filter—out and ——mux—yaml respectively.
- The deprecated skip method, previously part of the avocado. Test API, has been removed. To skip a test, you can still use the avocado.skip(), avocado.skipIf() and avocado.skipUnless() decorators.
- The avocado.Test.srcdir() property has been deprecated, and will be removed in the next release. Please use avocado.Test.workdir() instead.
- Python 3 RPM packages are now available for the core Avocado and for many of the plugins. Users can install both versions side by side, and they'll share the same configuration. To run the Python 3 version, run avocado-3 (or avocado-3.x, which x is the minor Python version) instead of avocado.
- The avocado.utils.kernel library now supports setting the URL that will be used to fetch the Linux kernel from, and can also build installable packages on supported distributions (such as .deb packages on Ubuntu).
- The avocado.utils.process library now contains helper functions similar to the Python 2 commands. getstatusoutput() and commands.getoutput() which can be of help to people porting code from Python 2 to Python 3.

# **Bug Fixes**

- Each job now gets its own temporary directory, which allows multiple jobs to be used in a single interpreter execution.
- On some situations, Avocado would, internally, attempt to operate on a closed file, resulting in ValueError: I/O operation on closed file. This has been fixed in the avocado.utils.process. FDDrainer class, which will not only check if the file is not closed, but if the file-like object is capable of operations such as fsync().

• Avocado can now (again) run tests that will produce output in encoding different than the Python standard one. This has been implemented as an Avocado-wide, hard-coded setting, that defines the default encoding to be utf-8. This may be made configurable in the future.

## **Internal Changes**

- A memory optimization was applied, and allows test jobs with a large number of tests to run smoothly. Previously, Avocado would save the <a href="avocado.Test.params">avocado.core.parameters</a>. AvocadoParams instance to the test results. Now, it just keeps the relevant contents of the test parameters instead.
- A number of warnings have been enabled on Avocado's "lint" checks, and consequently a number of mistakes have been fixed.
- The usage of the avocado.core.job.Job class now requires the use of avocado.core.job.Job. setup() and avocado.core.job.Job.cleanup(), either explicitly or as a context manager. This makes sure the temporary files are properly cleaned up after the job finishes.
- The exception raised by the utility functions in <a href="avocado.utils.memory">avocado.utils.memory</a> has been renamed from MemoryError and became <a href="avocado.utils.memory.MemError">avocado.utils.memory.MemError</a>. The reason is that MemoryError is a Python standard exception, that is intended to be used on different situations.
- A number of small improvements to the avocado. Test implementation, including making avocado. Test.workdir() creation more consistent with other test temporary directories, extended logging of test metadata, logging of test initialization (look for INIT in your test logs) in addition to the already existing start of test execution (logged as START), etc.

For more information, please check out the complete Avocado changelog.

## **Release Meeting**

The Avocado release meetings are now open to the community via Hangouts on Air. The meetings are recorded and made available on the Avocado Test Framework YouTube channel.

For this release, you can watch the meeting on this link.

Sprint theme: https://trello.com/c/6a7jrsxA/1292-sprint-theme-better-call-saul

## 59.0 The Lobster

The Avocado team is proud to present another release: Avocado version 59.0, AKA "The Lobster", is now available!

Release documentation: Avocado 59.0

The major changes introduced on this version are listed below, roughly categorized into major topics and intended audience:

### **Users/Test Writers**

• A *new plugin* enables users to list and execute tests based on the GLib test framework. This plugin allows individual tests inside a single binary to be listed and executed.

21.1. Release Notes 279

- Users of the YAML test loader have now access to a few special keys that can tweak test attributes, including adding prefixes to test names. This allows users to easily differentiate among execution of the same test, but executed different configurations. For more information, look for "special keys" in the YAML Loader plugin documentation.
- Users can now dump variants to a (JSON) file, and also reuse a previously created file in their future jobs execution. This allows users to avoid recomputing the variants on every job, which might bring significant speed ups in job execution or simply better control of the variants used during a job. Also notice that even when users do not manually dump a variants file to a specific location, Avocado will automatically save a suitable file at jobdata/variants.json as part of a Job results directory structure.
- SIMPLE tests were limited to returning PASS, FAIL and WARN statuses. Now SIMPLE tests can now also
  return SKIP status. At the same time, SIMPLE tests were previously limited in how they would flag a WARN
  or SKIP from the underlying executable. This is now configurable by means of regular expressions.
- The avocado.utils.process has seen a number of changes related to how it handles data from the executed processes. In a nutshell, process output (on both stdout and stderr) is now considered binary data. Users that need to deal with text instead, should use the newly added avocado.utils.process.CmdResult.stdout\_text and avocado.utils.process.CmdResult.stderr\_text, which are convenience properties that will attempt to decode the stdout or stderr data into a string-like type using the encoding set, and if none is set, falling back to the system default encoding. This change of behavior was needed to accommodate Python's 2 and Python's 3 differences in bytes and string-like types and handling.
- The TAP result format plugin received improvements, including support for reporting Avocado tests with CAN-CEL status as SKIP (which is the closest status available in the TAP specification), and providing more visible warning information in case Avocado tests finish with WARN status (while maintaining the test as a PASS, since TAP doesn't define a WARN status).
- Removal of a number of already deprecated features related to the 36.0 LTS series, which reached End-Of-Life during this sprint.
- Redundant (and deprecated) fields in the test sections of the JSON result output were removed. Now, instead of url, test and id carrying the same information, only id remains.
- Python 3 (beta) support. After too many changes to mention individually, Avocado can now run satisfactorily on Python 3. The Avocado team is aware of a small number of issues, which maps to a couple of functional tests, and is conscientious of the fact that many other issues may come up as users deploy and run it on Python 3. Please notice that all code on Avocado already goes through the Python 3 versions of inspekt lint, inspekt style and runs all unittests. Because of the few issues mentioned earlier, functional tests do yet run on Avocado's own CI, but are expected to be enable shortly after this release. For this release, expect packages to be available on PyPI (and consequently installable via pip). RPM packages should be available in the next release.

- Avocado won't crash when attempting, and not succeeding, to create a user-level configuration file ~/. config/avocado.conf. This is useful in restricted environments such as in containers, where the user may not have its own home directory. Avocado also won't crash, but will report failure and exit, when it's not able to create the job results directory.
- Avocado will now properly respect the configuration files shipped in the Python module location, then the system wide (usually in /etc) configuration file, and finally the user level configuration files.
- The YAML test loader will now correctly log messages intended to go the log files, instead of printing them in the UI.
- Linux distributions detection code has been fixed for SuSE systems.

• The avocado.utils.kernel library now supports fetching all major versions of the Linux kernel, and not only kernels from the 3.x series.

## **Internal Changes**

- Tests that perform checks on core Avocado features should not rely on upper level Avocado code. The functional/test\_statuses.py selftest was changed in such a way, and doesn't require the varianter yaml to mux plugin anymore.
- The Avocado assets and repository server now supports HTTPS connections. The documentation and code that refers to these services have been updated to use secure connections.

For more information, please check out the complete Avocado changelog.

## **Release Meeting**

The Avocado release meetings are now open to the community via Hangouts on Air. The meetings are recorded and made available on the Avocado Test Framework YouTube channel.

For this release, you can watch the meeting on this link.

Sprint theme: https://trello.com/c/OTRQpSs7/1228-sprint-theme-the-lobster

## 58.0 Journey to the Christmas Star

The Avocado team is proud to present another release: Avocado version 58.0, AKA "Journey to the Christmas Star", is now available!

Release documentation: Avocado 58.0

The major changes introduced on this version are listed below, roughly categorized into major topics and intended audience:

## **Users/Test Writers**

- The avocado.utils.vmimage library now contains support for Avocado's own JeOS image. A nice addition given the fact that it's the default image used in Avocado-VT and the latest version is available in the following architectures: x86\_64, aarch64, ppc64, ppc64le and s390x.
- Avocado packages are now available in binary "wheel" format on PyPI. This brings faster, more convenient and reliable installs via pip. Previously, the source-only tarballs would require the source to be built on the target system, but the wheel package install is mostly an unpack of the already compiled files.
- The installation of Avocado from sources has improved and moved towards a more "Pythonic" approach. Installation of files in "non-Pythonic locations" such as /etc are no longer attempted by the Python setup.py code. Configuration files, for instance, are now considered package data files of the avocado package. The end result is that installation from source works fine outside virtual environments (in addition to installations inside virtual environments).
- Python 3 has been enabled, in "allow failures mode" in Avocado's CI environment. All static source code checks pass, and most of the unittests (*not* the functional tests) also pass. It's yet another incremental steps towards full Python 3 support.

21.1. Release Notes 281

• The avocado.utils.software\_manager library received improvements with regards to downloads of source packages, working around bugs in older yumdownloader versions.

## **Internal Changes**

- Spelling exceptions and fixes were added throughout and now make spell is back to a good shape.
- The Avocado CI checks (Travis-CI) are now run in parallel, similar to the stock make check behavior.

For more information, please check out the complete Avocado changelog.

## **Release Meeting**

The Avocado release meetings are now open to the community via Hangouts on Air. The meetings are recorded and made available on the Avocado Test Framework YouTube channel.

For this release, you can watch the meeting on this link.

Sprint theme: https://trello.com/c/lHnzJT06/1208-sprint-theme-journey-to-the-christmas-star

## 57.0 Star Trek: Discovery

The Avocado team is proud to present another release: Avocado version 57.0, AKA "Star Trek: Discovery", is now available!

Release documentation: Avocado 57.0

The major changes introduced on this version are listed below, roughly categorized into major topics and intended audience:

## **Users/Test Writers**

- A new (optional) plugin is avaiable, the "result uploader". It allows job results to be copied over to a centralized results server at the end of job execution. Please refer to *Results Upload Plugin* for more information.
- The avocado.utils.cpu functions, such as avocado.utils.cpu.cpu\_oneline\_list() now support the S390X architecture.
- The default\_parameters mechanism for setting default parameters on tests has been removed. This was introduced quite early in the Avocado development, and allowed users to set a dictionary at the class level with keys/values that would serve as default parameter values. The recommended approach now, is to just provide default values when calling self.parameters.get within a test method, such as self.parameters.get ("key", default="default\_value\_for\_key").
- The \_\_getattr\_\_ interface for self.params has been removed. It used to allow users to use a syntax such as self.params.key when attempting to access the value for key key. The supported syntax is self.params.get("key") to achieve the same thing.

• Yet another batch of progress towards Python 3 support. On this release, we have only 3 unittests that FAIL on a Python 3 environment. We even got bug reports of Avocado on Python 3, which makes us believe that it's already being used. Still, keep in mind that *there are still issues*, which will hopefully be iron out on the upcoming release(s).

## **Bug Fixes**

- The avocado.utils.crypto.hash\_file() function received fixes for a bug caused by a badly indented block.
- The Golang Plugin now won't report a test as found if the GO binary is not available to subsequently run those tests.
- The output record functionality receives fixes at the API level, so that it's now possible to enable and disable at the each API call.
- The subtests filter, that can be added to test references, was fixed and now works properly when added to directories and SIMPLE tests.
- The avocado.utils.process.FDDrainer now properly flushes its contents and the once ocurring data loss (last line read) is now fixed.

## **Internal Changes**

- The "multiplexer" related code is being moved outside of the core Avocado. Only the variant plugin interface and support code (but not such an implementation) will remain in core Avocado.
- A new core avocado.core.parameter module was added and it's supposed to contain just the implementation of parameters, but no variants and/or multiplexer related code.
- The sysinfo feature implementation received a code clean up and now relies on the common avocado. utils.process code, to run the commands that will be collected, instead of having its own custom code for handling with output, timeouts, etc.

## **Other Changes**

The Avocado project now has a new server that hosts its RPM package repository and some other assets, including the JeOS images used on Avocado-VT. The documentation now points towards the new server and its updated URLs.

For more information, please check out the complete Avocado changelog.

# **Release Meeting**

The Avocado release meetings are now open to the community via Hangouts on Air. The meetings are recorded and made available on the Avocado Test Framework YouTube channel.

For this release, you can watch the meeting on this link.

Sprint theme: https://trello.com/c/fJ1ilSuA/1198-sprint-theme-star-trek-discovery

#### 56.0 The Second Mother

The Avocado team is proud to present another release: Avocado version 56.0, AKA "The Second Mother", is now available!

Release documentation: Avocado 56.0

The major changes introduced on this version are listed below, roughly categorized into major topics and intended audience:

# **Users/Test Writers**

- The avocado.core.utils.vmimage library now allows users to expand the builtin list of image providers. If you have a local cache of public images, or your own images, you can quickly and easily register your own providers and thus use your images on your tests.
- A documentation on how to create your own base classes for your tests, kind of like you own Avocado-based
  test framework, was introduced. This should help users put common tasks into base classes and get even more
  productive test development.
- Avocado can record the output generated from a test, which can then be used to determine if the test passed or failed. This feature is commonly known as "output check". Traditionally, users would choose to record the output from STDOUT and/or STDERR into separate streams, which would be saved into different files. Some tests suites actually put all content of STDOUT and STDERR together, and unless we record them together, it'd be impossible to record them in the right order. This version introduces the combined option to --output-check-record option, which does exactly that: it records both STDOUT and STDERR into a single stream and into a single file (named output in the test results, and output.expected in the test data directory).
- A new varianter plugin has been introduced, based on PICT. PICT is a "Pair Wise" combinatorial tool, that can generate optimal combination of parameters to tests, so that (by default) at least a unique pair of parameter values will be tested at once.
- Further progress towards Python 3 support. While this version does not yet advertise full Python 3 support, the next development cycle will tackle any Python 3 issue as a critical bug. On this release, some optional plugins, including the remote and docker runner plugins, received attention and now execute correctly on a Python 3 stack.

#### **Bug Fixes**

- The remote plugin had a broken check for the timeout when executing commands remotely. It meant that the out-most timeout loop would never reach a second iteration.
- The remote and docker plugins had issues on how they were checking the installed Avocado versions.

#### **Internal Changes**

• The CI checks on Travis received a lot of attention, and a new script that and should be used by maintainers was introduced. contrib/scripts/avocado-check-pr.sh runs tests on all commits in a PR, and sends the result over to GitHub, showing other developers that no regression was introduced within the series.

For more information, please check out the complete Avocado changelog.

## **Release Meeting**

The Avocado release meetings are now open to the community via Hangouts on Air. The meetings are recorded and made available on the Avocado Test Framework YouTube channel.

For this release, you can watch the meeting on this link.

Sprint theme: https://trello.com/c/s1WobkdE/1157-sprint-theme-the-second-mother-2015

#### 55.0 Never Let Me Go

The Avocado team is proud to present another release: Avocado version 55.0, aka, "Never Let Me Go" is now available!

Release documentation: Avocado 55.0

The major changes introduced on this version are listed below, roughly categorized into major topics and intended audience:

#### **Users/Test Writers**

- Improvements in the serialization of TestIDs allow test result directories to be properly stored and accessed on Windows based filesystems.
- Support for listing and running golang tests has been introduced. Avocado can now discover tests written in Go, and if Go is properly installed, Avocado can run them.
- The support for test data files has been improved to support more specific sources of data. For instance, when a test file used to contain more than one test, all of them shared the same datadir property value, thus the same directory which contained data files. Now, tests should use the newly introduced get\_data() API, which will attempt to locate data files specific to the variant (if used), test name, and finally file name. For more information, please refer to the section Accessing test data files.
- The output check feature will now use the to the most specific data source location available, which is a consequence of the switch to the use of the get\_data() API discussed previously. This means that two tests in a single file can generate different output, generate different stdout.expected or stderr.expected.
- When the output check feature finds a mismatch between expected and actual output, will now produce a unified diff of those, instead of printing out their full content. This makes it a lot easier to read the logs and quickly spot the differences and possibly the failure cause(s).
- Sysinfo collection can now be enabled on a test level basis.
- Progress towards Python 3 support. Avocado can now run most commands on a Python 3 environment, including listing and running tests. The goal is to make Python 3 a "top tier" environment in the next release, being supported in the same way that Python 2 is.

#### **Bug Fixes**

 Avocado logs its own version as part of a job log. In some situations Avocado could log the version of a source repository, if the current working directory was an Avocado git source repo. That means that even when running, say, from RPM packages, the version number based on the source code would be registered.

- The output check record feature used to mistakenly add a newline to the end of the record stdout/stderr files.
- Problems with newline based buffering prevented Avocado from properly recording test stdout/stderr. If no newline was given at the end of a line, it would never show up in the stdout/stderr files.

## **Internal Changes**

- The reference to examples/\*.yaml, which isn't a valid set of files, was removed from the package manifest.
- The flexmock library requirement, used on some unittests, has been removed. Those tests were rewritten using mock, which is standard on Python 3 (unittest.mock) and available on Python 2 as a standalone module.

For more information, please check out the complete Avocado changelog.

## **Release Meeting**

The Avocado release meetings are now open to the community via Hangouts on Air. The meetings are recorded and made available on the Avocado Test Framework YouTube channel.

For this release, you can watch the meeting on this link.

Sprint theme: https://trello.com/c/Oplm42c0/1132-sprint-theme-never-let-me-go

#### 54.1 House of Cards (minor release)

Right on the heels of the 54.0 release, the Avocado team would like to apologize for a mistake that made into that version. The following change, as documented on 54.0 has been **reverted** on this 54.1 release:

• Test ID format Avocado has been using for a while received a minor tweak, to allow for better serialization into some filesystem types, such as Microsoft Windows' ones. Basically, the character that precedes the variant name, a separator, used to be; which is not allowed on some filesystems. Now, a + character is used. A Test ID sleeptest.py:SleepTest.test; short-beaf on a previous Avocado version is now sleeptest.py:SleepTest.test+short-beaf.

The reason for the revert and the new release, is that the actual character causing trouble in Windows filesystems was "lost in translation". The culprit was the : character, and not ;. This means that the Variant ID separator character change was unnecessary, and another fix is necessary.

Release documentation: Avocado 54.1

The major changes introduced on this version are listed below, roughly categorized into major topics and intended audience:

For more information, please check out the complete Avocado changelog.

## 54.0 House of Cards

The Avocado team is proud to present another release: Avocado version 54.0, aka, "House of Cards" is now available!

Release documentation: Avocado 54.0

The major changes introduced on this version are listed below, roughly categorized into major topics and intended audience:

#### **Users/Test Writers**

- Avocado can now run list and run standard Python unittests, that is, tests written in Python that use the unittest library alone. This should help streamline the execution of tests on projects that use different test types. Or, it may just be what plain unittest users were waiting for to start running them with Avocado.
- The Test ID format Avocado has been using for a while received a minor tweak, to allow for better serialization into some filesystem types, such as Microsoft Windows' ones. Basically, the character that precedes the variant name, a separator, used to be; which is not allowed on some filesystems. Now, a + character is used. A Test ID sleeptest.py:SleepTest.test; short-beaf on a previous Avocado version is now sleeptest.py:SleepTest.test+short-beaf.
- The full path of the filename that holds the currently running test is now output is the test log, under the heading Test metadata:.
- The yaml\_to\_mux varianter plugin, while parsing the YAML files, would convert objects into avocado. core.tree.TreeNode. This caused when the variants were serialized (such as part of the job replay support). Objects are now converted into ordered dictionaries, which, besides supporting a proper serialization are also more easily accessible as test parameters.
- The test profilers, which are defined by default in /etc/avocado/sysinfo/profilers, are now executed without a backing shell. While Avocado doesn't ship with examples of shell commands as profilers, or suggests users to do so, it may be that some users could be using that functionality. If that's the case, it will now be necessary to write a script that wraps you previous shell command. The reason for doing so, was to fix a bug that could leave profiler processes after the test had already finished.
- The newly introduced avocado.utils.vmimage library can immensely help test writers that need access to virtual machine images in their tests. The simplest use of the API, vmimage.get() returns a ready to use disposable image (snapshot based, backed by a complete base image). Users can ask for more specific images, such as vmimage.get(arch='aarch64') for a image with a ARM OS ready to run.
- When installing and using Avocado in a Python virtual environment, the ubiquitous "venvs", the base data
  directory was one defined outside the virtual environment. Now, Avocado respects the virtual environment also
  in this aspect.
- A new network related utility function, avocado.utils.network.PortTracker was ported from Avocado-Virt, given the perceived general value in a variety of tests.
- A new memory utility utility, avocado.utils.memory.MemInfo, and its ready to use instance avocado.utils.memory.meminfo, allows easy access to most memory related information on Linux systems.
- The complete output of tests, that is the combination of STDOUT and STDERR is now also recorded in the test result directory as a file named output.

#### **Bug Fixes**

- As mentioned before, test profiler processes could be left running in the system, even after the test had already finished.
- The change towards serializing YAML objects as ordered dicts, instead of as :class:'avocado.core.tree.TreeNode, also fixed a bug, that manifested itself in the command line application UI.
- When the various skip\* decorators were applied to setUp test methods, they would not be effective, and tearDown would also be called.
- When a job was replayed, tests without variants in the original (AKA "source" job, would appear to have a variant named None in the replayed job.

## **Internal Changes**

- Avocado is now using the newest inspektor version 0.4.5. Developers should also update their installed versions to have comparable results to the CI checks.
- The old avocado.test.TestName class was renamed to avocado.core.test.TestID, and its member attributes updated to reflect the fact that it covers the complete Test ID, and not just a Test Name.

For more information, please check out the complete Avocado changelog.

## **Release Meeting**

The Avocado release meetings are now open to the community via Hangouts on Air. The meetings are recorded and made available on the Avocado Test Framework YouTube channel.

For this release, you can watch the meeting on this link.

Sprint theme: https://trello.com/c/fA4RL1eo/1100-sprint-theme-house-of-cards

#### 53.0 Rear Window

The Avocado team is proud to present another release: Avocado version 53.0, aka, "Rear Window" now available!

Release documentation: Avocado 53.0

The major changes introduced on this version are listed below, roughly categorized into major topics and intended audience:

#### **Users/Test Writers**

- A new loader implementation, that reuses (and resembles) the YAML input used for the varianter yaml\_to\_mux plugin. It allows the definition of test suite based on a YAML file, including different variants for different tests. For more information refer to YAML Loader (yaml\_loader).
- A better handling of interruption related signals, such as SIGINT and SIGTERM. Avocado will now try harder to not leave test processes that don't respond to those signals, and will itself behave better when it receives them. For a complete description refer to *Signal Handlers*.
- The output generated by tests on stdout and stderr are now properly prefixed with [stdout] and [stderr] in the job.log. The prefix is **not** applied in the case of \$test\_result/stdout and \$test\_result/stderr files, as one would expect.
- Test writers will get better protection against mistakes when trying to overwrite avocado.core.test.Test "properties". Some of those were previously implemented using avocado.utils.data\_structures.

  LazyProperty() which did not prevent test writers from overwriting them.

#### **Internal Changes**

• Some avocado.core.test.Test "properties" were implemented as lazy properties, but without the need to be so. Those have now be converted to pure Python properties.

- The deprecated jobdata/urls link to jobdata/test\_references has been removed.
- The avocado command line argument parser is now invoked before plugins are initialized, which allows the use of --config with configuration file that influence plugin behavior.

For more information, please check out the complete Avocado changelog.

## **Release Meeting**

The Avocado release meetings are now open to the community via Hangouts on Air. The meetings are recorded and made available on the Avocado Test Framework YouTube channel.

For this release, you can watch the meeting on this link.

Sprint theme: https://trello.com/c/SfBg9gdl/1072-sprint-theme-rear-window-1954

#### 52.0 Pat & Mat

The Avocado team is proud to present another LTS (Long Term Stability) release: Avocado version 52.0, aka, "Pat & Mat" is now available!

Release documentation: Avocado 52.0

#### LTS Release

For more information on what a LTS release means, please read RFC: Long Term Stability.

For a complete list of changes from the last LTS release to this one, please refer to 52.0 LTS.

## **Changes**

The major changes introduced on this version are listed below, roughly categorized into major topics and intended audience:

# **Bugfixes**

- The job replay option would not work with the --execution-order feature, but has now been fixed.
- The avocado variants —system—wide command is supposed to return one variant with the default parameter tree. This was not functional on the last few releases, but has now been fixed.
- The replay of jobs executed with Avocado 36.4 is now possible with this release.

## **Documentation**

A lot of the activity on this specific sprint was on documentation. It includes these new topics:

- A list of all differences that users should pay attention to, from the 36.X release to this one.
- The steps to take when migrating from 36.X to 52.0.

- A review guide, with the list of steps to be followed by developers when taking a look at Pull Requests.
- The environment in which a test runs (a different process) and its peculiarities.
- The interface for the pre/post plugins for both jobs and tests.

## **Other Changes**

- The HTML reports (generated by an optional plugin) now output a single file containing all the resources needed (JS, CSS and images). The original motivation of this change was to let users quickly access the HTML when they are stored as test results artifacts on servers that compress those files. With multiple files, multiple files had to be decompressed. If the process wasn't automatic (server and client support decompression) this would require a tedious process.
- Better examples of YAML files (to be used with the yaml\_to\_mux plugin) have been given. The other "example" files where really files intended to be used by selftests, and having thus been moved to the selftests data directory.

For more information, please check out the complete Avocado changelog.

# **Release Meeting**

The Avocado release meetings are now open to the community via Hangouts on Air. The meetings are recorded and made available on the Avocado Test Framework YouTube channel.

For this release, you can watch the meeting on this link.

Sprint theme: https://trello.com/c/6PuGdjJd/1054-sprint-theme-pat-mat-1976

#### 51.0 The White Mountains

The Avocado team is proud to present another release: Avocado version 51.0, aka, "The White Mountains" now available!

Release documentation: Avocado 51.0

The major changes introduced on this version are listed below, roughly categorized into major topics and intended audience:

## **Users/Test Writers**

- Users will be given more information when a test reference is not recognized by a given test loader.
- Users can now choose to proceed with the execution of a job even if one or more test references have not been resolved by one Avocado test loader (AKA a test resolver). By giving the command line option --ignore-missing-references=on, jobs will be executed (provided the job's test suite has at least one test).
- The yaml-to-mux varianter implementation (the only one at this point) is now an optional plugin. Basically, this means that users deploying this (and later) version of Avocado, should also explicitly install it. For pip users, the module name is avocado-framework-plugin-varianter-yaml-to-mux. The RPM package name is python-avocado-plugins-varianter-yaml-to-mux.

- Users can now choose in which order the job will execute tests (from its suite) and variants. Previously, users would always get one test executed with all its variants, than the second tests with all variants, and so on. Now, users can give the --execution-order=tests-per-variant command line option and all tests on the job's test suite will be executed with the first variant, then all tests will be executed with the second variant and so on. The original (still the current default behavior) can also be available explicitly selected with the command line option --execution-order=variants-per-test.
- Test methods on parent classes are now found upon the use of the new *recursive* docstring directive. While :avocado: enable enables Avocado to find INSTRUMENTED tests that do not look like one (more details *here*), recursive will do that while also finding test methods present on parent classes.
- The docstring directives now have a properly defined *format*. This applies to :avocado: tags=docstring directives, used for *categorizing tests*.
- Users can now see the tags set on INSTRUMENTED test when listing tests with the -V (verbose) option.

# **Internal Changes**

- The jobdata file responsible for keeping track of the variants on a given job (saved under \$JOB\_RESULTS/jobdata/multiplex) is now called variants.json. As it names indicates, it's now a JSON file that contains the *result* of the variants generation. The previous file format was based on Python's pickle, which was not reliable across different Avocado versions and/or environments.
- Avocado is one step closer to Python 3 compatibility. The basic avocado command line application runs, and loads some plugins. Still, the very much known byte versus string issues plague the code enough to prevent tests from being loaded and executed. We anticipate that once the byte versus string is tackled, most functionality will be available.
- Avocado now uniformly uses avocado.core.output.LOG\_UI for outputting to the UI and avocado.core.output.LOG\_JOB to output to the job log.
- Some classes previously regarded as "test types" to flag error conditions have now be rewritten to *not* inherit from *avocado.core.test.Test*. It's now easier to identify real Avocado test types.

## **Improvements for Developers**

- Developers now will also get Python "eggs" cleaned up when running make clean.
- Developers can now run make requirements-plugins to (attempt to) install external plugins dependencies, provided they are located at the same base directory where Avocado is.

For more information, please check out the complete Avocado changelog.

## **Release Meeting**

The Avocado release meetings are now open to the community via Hangouts on Air. The meetings are recorded and made available on the Avocado Test Framework YouTube channel.

For this release, you can watch the meeting on this link.

#### **Next Release**

The next Avocado release, 52.0, will be a LTS (Long Term Stability Release). For more information please read *RFC: Long Term Stability*.

Sprint theme: https://trello.com/c/dDou6uk0/1034-sprint-theme-the-white-mountains-the-tripods

## 50.0 A Dog's Will

The Avocado team is proud to present another release: Avocado version 50.0, aka, "A Dog's Will" now available!

Release documentation: Avocado 50.0

The major changes introduced on this version are listed below, roughly categorized into major topics and intended audience:

#### **Users/Test Writers**

- Avocado now supports resuming jobs that were interrupted. This means that a system crash, or even an intentional interruption, won't prevent you from continuing the execution of a job. To use this feature, provide --replay-resume on the Avocado execution that proceeds the crash or interruption.
- The docstring directives that Avocado uses to allow for *test categorization* was previously limited to a class docstring. Now, individual test methods can also have their own tags, while also respecting the ones at the class level. The documentation has been updated with an *example*.
- The HTML report now presents the test ID and variant ID in separate columns, allowing users to also sort and filter results based on those specific fields.
- The HTML report will now show the test parameters used in a test when the user hovers the cursor over the test name.
- Avocado now reports the total job execution time on the UI, instead of just the tests execution time. This may affect users that are looking for the TESTS TIME: line, and reinforce that machine readable formats such as JSON and XUnit are more dependable than the UI intended for humans.
- The avocado.core.plugin\_interfaces.JobPre is now properly called before avocado.core.job.Job.run(), and accordingly avocado.core.plugin\_interfaces.JobPost is called after it. Some plugins which depended on the previous behavior can use the avocado.core.plugin\_interfaces.JobPreTests and avocado.core.plugin\_interfaces.JobPostTests for a similar behavior. As a example on how to write plugin code that works properly this Avocado version, as well as on previous versions, take a look at this accompanying Avocado-VT plugin commit.
- The Avocado multiplex command has been renamed to variants. Users of avocado multiplex will notice a deprecation message, and are urged to switch to the new command. The command line options and behavior of the variants command is identical to the multiplex one.
- The number of variants produced with the multiplex command (now variants) was missing in the previous version. It's now been restored.

#### **Internal Changes**

- Avocado's own internal tests now can be given different level marks, and will run a different level on different environments. The idea is to increase coverage without having false positives on more restricted environments.
- The test\_tests\_tmp\_dir selftests that was previously disable due to failure on our CI environment was put back to be executed.

- The amount of the test runner will wait for the test process exit status has received tweaks and is now better documented (see avocado.core.runner.TIMEOUT\_TEST\_INTERRUPTED, avocado.core.runner.TIMEOUT\_PROCESS\_DIED and avocado.core.runner.TIMEOUT\_PROCESS\_ALIVE).
- Some cleanups and refactors were made to how the SKIP and CANCEL test statuses are implemented.

For more information, please check out the complete Avocado changelog.

## **Release Meeting**

The Avocado release meetings are now open to the community via Hangouts on Air. The meetings are recorded and made available on the Avocado Test Framework YouTube channel.

For this release, you can watch the meeting on this link.

Sprint theme: https://trello.com/c/FleklxHi/1016-sprint-theme-a-dog-s-will-2000

## 49.0 The Physician

The Avocado team is proud to present another release: Avocado version 49.0, aka, "The Physician" now available!

Release documentation: Avocado 49.0

The major changes introduced on this version are listed below, roughly categorized into major topics and intended audience:

#### **Users/Test Writers**

- A brand new ResultsDB plugin. This allows Avocado jobs to send results directly to any ResultsDB server.
- Avocado's data\_dir is now set by default to /var/lib/avocado/data instead of /usr/share/ avocado/data. This was a problem because /usr must support read only mounts, and is not intended for that purpose at all.
- When users run avocado list --loaders? they used to receive a single list containing loader plugins and test types, all mixed together. Now users will get one loader listed per line, along with the test types that each loader supports.
- Variant-IDs created by the multiplexer are now much more meaningful. Previously, the Variant-ID would be a simple sequential integer, it now combines information about the leaf names in the multiplexer tree and a 4 digit fingerprint. As a quick example, users will now get sleeptest.py:SleepTest.test;short-beaf instead of sleeptest.py:SleepTest.test;1 as test IDs when using the multiplexer.
- The multiplexer now supports the use filters defined inside the YAML files, and greatly expand its filtering capabilities.
- [BUGFIX] Instrumented tests support docstring directives, but only one of the supported directives (either enable/disable or tags) at once. It's now possible to use both in a single docstring.
- [BUGFIX] Some result plugins would generate some output even when the job did not contain a valid test suite.
- [BUGFIX] Avocado would crash when listing tests with the file loader disabled. MissingTests used to be initialized by the file loader, but are now registered as a part of the loader proxy (similar to a plugin manager) so this is not an issue anymore.

#### **Distribution**

• The packages on Avocado's own RPM repository are now a lot more similar to the ones in the Fedora and EPEL repositories. This will make future maintenance easier, and also allows users to switch between versions with greater ease.

For more information, please check out the complete Avocado changelog.

# **Release Meeting**

The Avocado release meetings are now open to the community via Hangouts on Air. The meetings are recorded and made available on the Avocado Test Framework YouTube channel.

For this release, you can watch the meeting on this link.

Sprint theme: https://trello.com/c/CuQX9Mew/991-sprint-theme-the-physician-2013

#### 48.0 Lost Boundaries

The Avocado team is proud to present another release: Avocado version 48.0, aka, "Lost Boundaries" now available! Release documentation: Avocado 48.0

The major changes introduced on this version are listed below, roughly categorized into major topics and intended audience:

#### **Users/Test Writers**

- Users of <a href="avocado.utils.linux\_modules">avocado.utils.linux\_modules</a> functions will find that a richer set of information is provided in their return values. It now includes module name, size, submodules if present, filename, version, number of modules using it, list of modules it is dependent on and finally a list of params.
- avocado. TestFail, avocado. TestError and avocado. TestCancel are now public Avocado Test APIs, available from the main avocado namespace. The reason is that test suites may want to define their own exceptions that, while have some custom meaning, also act as a way to fail (or error or cancel) a test.
- Support for new type of test status, CANCEL, and of course the mechanisms to set a test with this status. CANCEL is a lot like what many people think of SKIP, but, to keep solid definitions and predictable behavior, a SKIP(ped) test is one that was **never** executed, and a CANCEL(ed) test is one that was partially executed, and then canceled. Calling self.skip() from within a test is now deprecated to adhere even closer to these definitions. Using the skip\* decorators (which are outside of the test execution) is still permitted and won't be deprecated.
- Introduction of the robot plugin, which allows Robot Framework tests to be listed and executed natively within Avocado. Just think of a super complete Avocado job that runs build tests, unit tests, functional and integration tests... and, on top of it, interactive UI tests for your application!
- Adjustments to the use of AVOCADO\_JOB\_FAIL and AVOCADO\_FAIL exit status code by Avocado. This matters if you're checking the exact exit status code that Avocado may return on error conditions.

#### **Documentation / Contrib**

• Updates to the README and Getting Started documentation section, which now mention the updated package names and are pretty much aligned with each other.

#### **Distribution**

- Avocado optional plugins are now also available on PyPI, that is, can be installed via pip. Here's a list of the current package pages:
- https://pypi.python.org/pypi/avocado-framework-plugin-result-html
- https://pypi.python.org/pypi/avocado-framework-plugin-runner-remote
- https://pypi.python.org/pypi/avocado-framework-plugin-runner-vm
- https://pypi.python.org/pypi/avocado-framework-plugin-runner-docker
- https://pypi.python.org/pypi/avocado-framework-plugin-robot

For more information, please check out the complete Avocado changelog.

## **Release Meeting**

The Avocado release meetings are now open to the community via Hangouts on Air. The meetings are recorded and made available on the Avocado Test Framework YouTube channel.

For this release, you can watch the meeting on this link.

Sprint theme: https://trello.com/c/Y02Koizf/952-sprint-theme-lost-boundaries

#### 47.0 The Lost Wife

The Avocado team is proud to present another release: Avocado version 47.0, aka, "The Lost Wife" now available!

Release documentation: Avocado 47.0

The major changes introduced on this version are listed below, roughly categorized into major topics and intended audience:

# **Users/Test Writers**

- The avocado. Test class now better exports (and protects) the core class attributes members (such as params and runner\_queue). These were turned into properties so that they're better highlighted in the docs and somehow protected when users would try to replace them.
- Users sending SIGTERM to Avocado can now expect it to be properly handled. The handling done by Avocado includes sending the same SIGTERM to all children processes.

## Internal improvements

- The multiplexer has just become a proper plugin, implementing the also new avocado.core. plugin\_interfaces.Varianterinterface.
- The selftests wouldn't check for the proper location of the avocado job results directory, and always assumed that ~/avocado/job-results exists. This is now properly verified and fixed.

# **Bug fixes**

- The UI used to show the number of tests in a TESTS: <no\_of\_tests> line, but that would not take into account the number of variants. Since the following line also shows the current test and the total number of tests (including the variants) the TESTS: <no of tests> was removed.
- The Journal plugin would crash when used with the remote (and derivative) runners.
- The whiteboard would not be created when the current working directory would change inside the test. This was related to the datadir not being returned as an absolute path.

#### **Documentation / Contrib**

• The avocado man page (man 1 avocado) is now update and lists all currently available commands and options. Since some command and options depend on installed plugins, the man page includes all "optional" plugins (remote runner, vm runner, docker runner and html).

For more information, please check out the complete Avocado changelog.

## **Release Meeting**

The Avocado release meetings are now open to the community via Hangouts on Air. The meetings are recorded and made available on the Avocado Test Framework YouTube channel.

For this release, you can watch the meeting on this link.

Sprint theme: https://trello.com/c/HaFLiXyD/928-sprint-theme-the-lost-wife

#### 46.0 Burning Bush

The Avocado team is proud to present another release: Avocado version 46.0, aka, "Burning Bush" now available!

Release documentation: Avocado 46.0

The major changes introduced on this version are listed below, roughly categorized into major topics and intended audience:

#### **Users/Test Writers**

- Avocado test writers can now use a family of decorators, namely <code>avocado.skip()</code>, <code>avocado.skipIf()</code> and <code>avocado.skipUnless()</code> to skip the execution of tests. These are similar to the well known unittest decorators.
- Sysinfo collection based on command execution now allows a timeout to be set. This makes test job executions with sysinfo enabled more reliable, because the job won't hang until it reaches the job timeout.
- Users will receive better error messages from the multiplexer (variant subsystem) when the given YAML files
  do not exist.
- Users of the avocado.utils.process.system\_output() will now get the command output with the trailing newline stripped by default. If needed, a parameter can be used to preserve the newline. This is now consistent with most Python process execution utility APIs.

#### **Distribution**

• The non-local runner plugins are now distributed in separate RPM packages. Users installing from RPM packages should also install packages such as avocado-plugins-runner-remote, avocado-plugins-runner-vm and avocado-plugins-runner-docker. Users upgrading from previous Avocado versions should also install these packages manually or they will lose the corresponding functionality.

## Internal improvements

• Python 2.6 support has been dropped. This now paves the way for our energy to be better spent on developing new features and also bring proper support for Python 3.x.

#### **Bug fixes**

- The TAP result plugin was printing an incorrect test plan when using the multiplexer (variants) mechanism. The total number of tests to be executed (the first line in TAP output) did not account for the number of variants.
- The remote, vm and docker runners would print some UI related messages even when other types of result (such as TAP, json, etc) would be set to output to STDOUT.
- Under some scenarios, an Avocado test would create an undesirable and incomplete job result directory on demand.

#### **Documentation / Contrib**

- The Avocado page on PythonHosted.org now redirects to our official documentation page.
- We now document how to pause and unpause tests.
- A script to simplify bisecting with Avocado has been added to the contrib directory.

For more information, please check out the complete Avocado changelog.

#### **Release Meeting**

The Avocado release meetings are now open to the community via Hangouts on Air. The meetings are recorded and made available on the Avocado Test Framework YouTube channel.

For this release, you can watch the meeting on this link.

Sprint theme: https://trello.com/c/I6KG9bpq/893-sprint-theme-burning-bush

## 45.0 Anthropoid

The Avocado team is proud to present another release: Avocado version 45.0, aka, "Anthropoid", is now available!

Release documentation: Avocado 45.0

The major changes introduced on this version are listed below, roughly categorized into major topics and intended audience:

#### **Users/Test Writers**

- Tests running with the external runner (--external-runner) feature will now have access to the extended behavior for SIMPLE tests, such as being able to exit a test with the WARNING status.
- Users will now be able to properly run tests based on any Unicode string (as a test reference). To achieve that, the
  support for arguments to SIMPLE tests was dropped, as it was impossible to have a consistent way to determine
  if special characters were word separators, arguments or part of the main test name. To overcome the removal
  of support for arguments on SIMPLE tests, one can use custom loader configurations and the external runner.
- Test writers now have access to a test temporary directory that will last not only for the duration of the test, but for the duration of the whole job execution. This is a feature that has been requested by many users and one practical example is a test reusing binaries built on by a previous test on the same job. Please note that Avocado still provides as much test isolation and independence as before, but now allows tests to share this one directory.
- When running jobs with the TAP plugin enabled (the default), users will now also get a results.tap file created by default in their job results directory. This is similar to how JSON, XUNIT and other supported result formats already operate. To disable the TAP creation, either disable the plugin or use --tap-job-result=off.

#### **Distribution**

- Avocado is now available on Fedora. That's great news for test writers and test runners, who will now be able
  to rely on Avocado installed on test systems much more easily. Because of Fedora's rules that favor the stability
  of packages during a given release, users will find older Avocado versions (currently 43.0) on already released
  Fedora versions. For users interested in packages for the latest Avocado releases, we'll continue to provide
  updated packages on our own repo.
- After some interruption, we've addressed issues that were preventing the update of Avocado packages on PyPI, and thus, preventing users from getting the latest Avocado versions when running \$ pip install avocado-framework.

## Internal improvements

- The HTML report plugin contained a font, included by the default bootstrap framework data files, that was not really used. It has now been removed.
- The selfcheck will now require commits to have a Signed-off-by line, in order to make sure contributors are aware of the terms of their contributions.

For more information, please check out the complete Avocado changelog.

## **Release Meeting**

The Avocado release meetings are now open to the community via Hangouts on Air. The meetings are recorded and made available on the Avocado Test Framework YouTube channel.

For this release, you can watch the meeting on this link.

Sprint theme: https://trello.com/c/fwEUquwd/881-sprint-theme-anthropoid

#### 44.0 The Shadow Self

The Avocado team is proud to present another release: Avocado version 44.0, aka, "The Shadow Self", is now available!

Release documentation: Avocado 44.0

The major changes introduced on this version are listed below, roughly categorized into major topics and intended audience:

#### **Users/Test Writers**

- Avocado now supports filtering tests by user supplied "tags". These tags are given in docstrings, similar to the
  already existing docstring directives that force Avocado to either enable or disable the detection of a class as an
  Avocado INSTRUMENTED test. With this feature, you can now write your tests more freely accross Python
  files and choose to run only a subset of them, based on the their tag values. For more information, please take a
  look at Categorizing tests.
- Users can now choose to keep the complete set of files, including temporary ones, created during an Avocado job run by using the --keep-tmp option.
- The --job-results-dir option was previously used to point to where the job results should be saved. Some features, such as job replay, also look for content (jobdata) into the job results dir, and it now respects the value given in --job-results-dir.

#### **Documentation**

 A warning is now present to help avocado users on some architectures and older PyYAML versions to work around failures in the Multiplexer.

## **Bugfixes**

- A quite nasty, logging related, RuntimeError would happen every now and then. While it was quite hard to come up with a reproducer (and thus a precise fix), this should be now a thing of the past.
- The Journal plugin could not handle Unicode input, such as in test names.

## **Internal improvements**

- Selftests are now also executed under EL7. This means that Avocado on EL7, and EL7 packages, have an additional level of quality assurance.
- The old check-long Makefile target is now named check-full and includes both tests that take a long time to run, but also tests that are time sensitive, and that usually fail when not enough computing resources are present.

For more information, please check out the complete Avocado changelog.

# **Release Meeting**

The Avocado release meetings are now open to the community via Hangouts on Air. The meetings are recorded and made available on the Avocado Test Framework YouTube channel.

For this release, you can watch the meeting on this link.

Sprint theme: https://trello.com/c/CLTdFYLW/869-sprint-theme-the-shadow-self

# 43.0 The Emperor and the Golem

The Avocado team is proud to present another release: Avocado version 43.0, aka, "The Emperor and the Golem", is now available!

Release documentation: Avocado 43.0

The major changes introduced on this version are listed below, roughly categorized into major topics and intended audience:

## **Users/Test Writers**

- The --remote-no-copy option has been removed. The reason is that the copying of tests to the remote hosts (as set with --remote-hostname) was also removed. That feature, while useful to some, had a lot of corner cases. Instead of keeping a feature with a lot of known caveats, it was decided that users should setup the remote machines so that tests are available before Avocado attempts to run them.
- The avocado.utils.process library, one of the most complex pieces of utility code that Avocado ships, now makes it possible to ignore background processes that never finish (while Avocado is reading from their file descriptors to properly return their output to the caller). The reason for such a feature is that if a command spawn many processes, specially daemon-like ones that never finish, the avocado.utils.process.run() function would hang indefinitely. Since waiting for all the children processes to finish is the right thing to do, users need to set the ignore\_bg\_processes parameter to True to request this newly added behavior.

- When discovering tests on a directory, that is, when running avocado list /path/to/tests/directory or avocado run /path/to/tests/directory, Avocado would return tests in a non predictable way, based on os.walk(). Now, the result is a properly alphabetically ordered list of tests.
- The ZIP Archive feature (AKA as --archive or -z) feature, which allows to archive job results is now a proper plugin.
- Plugins can now be setup to run at a specific order. This is a response to a user issue/request, where the --archive feature would run before some other results would be generated. This feature is not limited to plugins of type *result*. It allows any ordering on the enabled set of plugins of a given plugin type.
- A contrib script that looks for a job result directory based on a partial (or complete) job ID is now available at contrib/scripts/avocado-get-job-results-dir.py. This should be useful inside automation scripts or even for interactive users.

#### **Documentation**

• Users landing on http://avocado-framework.readthedocs.io would previously be redirect to the "latest" documentation, which tracks the development master branch. This could be confusing since the page titles would contain a version notice with the latest *released* version. Users will now be redirected by default to the latest *released* version, matching the page title, although the version tracking the master branch will still be available at the http://avocado-framework.readthedocs.io/en/latest URL.

# **Bugfixes**

- During the previous development cycle, a bug where journalctl would receive *KeyboardInterrupt* received an workaround by using the subprocess library instead of Avocado's own avocado.utils.process, which was missing a default handler for *SIGINT*. With the misbehavior of Avocado's library now properly addressed, and consequently, we've reverted the workaround applied previously.
- The TAP plugin would fail at the *end\_test* event with certain inputs. This has now been fixed, and in the event of errors, a better error message will be presented.

# Internal improvements

- The test\_utils\_partition.py selftest module now makes use of the avocado.core.utils. process.can\_sudo() function, and will only be run when the user is either running as root or has sudo correctly configured.
- Avocado itself preaches that tests should not attempt to skip themselves during their own execution. The idea is that, once a test started executing, you can't say it wasn't executed (skipped). This is actually enforced in avocado. Test based tests. But since Avocado's own selftests are based on unittest. TestCase, some of them were using skip at the "wrong" place. This is now fixed.
- The avocado.core.job.Job class received changes that make it more closer to be usable as a formally announced and supported API. This is another set of changes towards the so-called "Job API" support.
- There is now a new plugin type, named <code>result\_events</code>. This replaces the previous implementation that used <code>avocado.core.result.Result</code> as a base class. There's now a single <code>avocado.core.result.Result</code> instance in a given job, which tracks the results, while the plugins that act on result events (such as test has started, test has finished, etc) are based on the <code>avocado.core.plugins\_interfaces.ResultEvents</code>.
- $\bullet \ \ A \ new \ \texttt{result\_events} \ plug in \ called \ \texttt{human} \ now \ replaces \ the \ old \ \textit{HumanResult} \ implementation.$

Ported versions of the TAP and journal plugins to the new result\_events plugin type.

For more information, please check out the complete Avocado changelog.

## **Release Meeting**

The Avocado release meetings are now open to the community via Hangouts on Air. The meetings are recorded and made available on the Avocado Test Framework YouTube channel.

For this release, you can watch the meeting on this link.

Sprint theme: https://trello.com/c/r2fwf66S/853-sprint-theme-the-emperor-and-the-golem-1952

## 42.0 Stranger Things

The Avocado team is proud to present another release: Avocado version 42.0, aka, "Stranger Things", is now available! Release documentation: Avocado 42.0

The major changes introduced on this version are listed below, roughly categorized into major topics and intended audience:

#### **Users/Test Writers**

- Multiplexer: it now defines an API to inject and merge data into the multiplexer tree. With that, it's now possible to come up with various mechanisms to feed data into the Multiplexer. The standard way to do so continues to be by YAML files, which is now implemented in the avocado.plugins.yaml\_to\_mux plugin module. The —multiplex option, which used to load YAML files into the multiplexer is now deprecated in favor of —mux-yaml.
- Docker improvements: Avocado will now name the container accordingly to the job it's running. Also, it not allows generic Docker options to be passed by using *-docker-options* on the Avocado command line.
- It's now possible to disable plugins by using the configuration file. This is documented at *Disabling a plugin*.
- avocado.utils.iso9660: this utils module received a lot of TLC and it now provides a more complete standard API across all backend implementations. Previously, only the mount based backend implementation would support the mnt\_dir API, which would point to a filesystem location where the contents of the ISO would be available. Now all other backends can support that API, given that requirements (such as having the right privileges) are met.
- Users of the avocado.utils.process module will now be able to access the process ID in the avocado.utils.process.CmdResult
- Users of the avocado.utils.build module will find an improved version of avocado.utils.build.make() which will now return the make process exit status code.
- Users of the virtual machine plugin (--vm-domain and related options) will now receive better messages
  when errors occur.

#### **Documentation**

- Added section on how to use custom Docker images with user's own version of Avocado (or anything else for that matter).
- Added section on how to install Avocado using standard OpenSUSE packages.
- Added section on unittest compatibility limitations and caveats.
- A link to Scylla Clusters tests has been added to the list of Avocado test repos.
- Added section on how to install Avocado by using standard Python packages.

# **Developers**

- The make develop target will now activate in-tree optional plugins, such as the HTML report plugin.
- The *selftests/run* script, usually called as part of *make check*, will now fail at the first failure (by default). This is controlled by the *SELF\_CHECK\_CONTINUOUS* environment variable.
- The *make check* target can also run tests in parallel, which can be enabled by setting the environment variable *AVOCADO\_PARALLEL\_CHECK*.

# **Bugfixes**

- An issue where *KeyboardInterrupts* would be caught by the *journalctl* run as part of sysinfo was fixed with a workaround. The root cause appears to be located in the *avocado.utils.process* library, and a task is already on track to verify that possible bug.
- avocado.util.git module had an issue where git executions would generate content that would erroneously be considered as part of the output check mechanism.

#### Internal improvements

• Selftests are now run while building Enterprise Linux 6 packages. Since most Avocado developers use newer platforms for development, this should make Avocado more reliable for users of those older platforms.

For more information, please check out the complete Avocado changelog.

## **Release Meeting**

The Avocado release meetings are now open to the community via Hangouts on Air. The meetings are recorded and made available on the Avocado Test Framework YouTube channel.

For this release, you can watch the meeting on this link.

Sprint theme: https://trello.com/c/icVc5Szx/851-sprint-theme-stranger-things

#### 41.0 Outlander

The Avocado team is proud to present another release: Avocado version 41.0, aka, "Outlander", is now available!

Release documentation: Avocado 41.0

The major changes introduced on this version are listed below, roughly categorized into major topics and intended audience:

#### **Users/Test Writers**

- Multiplex: remove the -s (system-wide) shortcut to avoid confusion with silent from main apps.
- New avocado.utils.linux\_modules.check\_kernel\_config() method, with which users can check if a kernel configuration is not set, a module or built-in.
- Show link to file which failed to be processed by sysinfo.
- New *path* key type for settings that auto-expand tilde notation, that is, when using *avocado.core.* settings.Settings.get\_value() you can get this special value treatment.
- The automatic VM IP detection that kicks in when one uses *-vm-domain* without a matching *-vm-hostname*, now uses a more reliable method (libvirt/qemu-gust-agent query). On the other hand, the QEMU guest agent is now required if you intend to omit the VM IP/hostname.
- Warn users when sysinfo configuration files are not present, and consequently no sysinfo is going to be collected.
- Set LC\_ALL=C by default on sysinfo collection to simplify avocado diff comparison between different machines. It can be tweaked in the config file (locale option under sysinfo.collect).
- Remove deprecated option -multiplex-files.
- List result plugins (JSON, XUnit, HTML) in avocado plugins command output.

#### **Documentation**

- Mention to the community maintained repositories.
- Add GIT workflow to the contribution guide.

#### **Developers**

- New make check-long target to run long tests. For example, the new FileLockTest.
- New *make variables* target to display Makefile variables.
- Plugins: add optional plugins directory *optional\_plugins*. This also adds all directories to be found under *optional\_plugins* to the list of candidate plugins when running *make clean* or *make link*.

#### **Bugfixes**

- Fix undefined name error avocado.core.remote.runner.
- Ignore r when checking for avocado in remote executions.
- Skip file if *UnicodeDecodeError* is raised when collecting sysinfo.
- Sysinfo: respect package collection on/off configuration.

- Use -y in *lvcreate* to ignore warnings avocado.utils.lv\_utils.
- Fix crash in avocado.core.tree when printing non-string values.
- setup.py: fix the virtualenv detection so readthedocs.org can properly probe Avocado's version.

## Internal improvements

- Cleanup runner->multiplexer API
- Replay re-factoring, renamed avocado.core.replay to avocado.core.jobdata.
- Partition utility class defaults to ext2. We documented that and reinforced in the accompanying unittests.
- Unittests for avocado.utils.partition has now more specific checks for the conditions necessary to run the Partition tests (sudo, mkfs.ext2 binary).
- Several Makefile improvements.

For more information, please check out the complete Avocado changelog.

## **Release Meeting**

The Avocado release meetings are now open to the community via Hangouts on Air. The meetings are recorded and made available on the Avocado Test Framework YouTube channel.

For this release, you can watch the meeting on this link.

Sprint theme: https://trello.com/c/5oShOR1D/812-sprint-theme-outlander

#### 40.0 Dr Who

The Avocado team is proud to present another release: Avocado version 40.0, aka, "Dr Who", is now available!

Release documentation: Avocado 40.0

The major changes introduced on this version are listed below.

- The introduction of a tool that generated a diff-like report of two jobs. For more information on this feature, please check out its own *documentation*.
- The avocado.utils.process library has been enhanced by adding the avocado.utils.process. SubProcess.get\_pid() method, and also by logging the command name, status and execution time when verbose mode is set.
- The introduction of a rr based wrapper. With such a wrapper, it's possible to transparently record the process state (when executed via the avocado.utils.process APIs), and deterministically replay them later.
- The coredump generation contrib scripts will check if the user running Avocado is privileged to actually generate those dumps. This means that it won't give errors in the UI about failures on pre/post scripts, but will record that in the appropriate job log.
- BUGFIX: The --remote-no-copy command line option, when added to the --remote-\* options that actually trigger the remote execution of tests, will now skip the local test discovery altogether.

- BUGFIX: The use of the asset fetcher by multiple avocado executions could result in a race condition. This is now fixed, backed by a file based utility lock library: avocado.utils.filelock.
- BUGFIX: The asset fetcher will now properly check the hash on file: based URLs.
- BUGFIX: A busy loop in the avocado.utils.process library that was reported by our users was promptly
  fixed.
- BUGFIX: Attempts to install Avocado on bare bones environments, such as virtualenvs, won't fail anymore due to dependencies required at setup.py execution time. Of course Avocado still requires some external Python libraries, but these will only be required after installation. This should let users to pip install avocado-framework successfully.

For more information, please check out the complete Avocado changelog.

## **Release Meeting**

The Avocado release meetings are now open to the community via Hangouts on Air. The meetings are recorded and made available on the Avocado Test Framework YouTube channel.

For this release, you can watch the meeting on this link.

Sprint theme: https://trello.com/c/P1Ps7T0F/782-sprint-theme-dr-who

# 39.0 The Hateful Eight

The Avocado team is proud to present another incremental release: version 39.0, aka, "The Hateful Eight", is now available!

Release documentation: Avocado 39.0

The major changes introduced on this version are listed below.

• Support for running tests in Docker container. Now, in addition to running tests on a (libvirt based) Virtual Machine or on a remote host, you can now run tests in transient Docker containers. The usage is as simple as:

```
|$ avocado run mytests.py --docker ldoktor/fedora-avocado
```

The container will be started, using ldoktor/fedora-avocado as the image. This image contains a Fedora based system with Avocado already installed, and it's provided at the official Docker hub.

• Introduction of the "Fail Fast" feature.

By running a job with the --failfast flag, the job will be interrupted after the very first test failure. If your job only makes sense if it's a complete PASS, this feature can save you a lot of time.

- Avocado supports replaying previous jobs, selected by using their Job IDs. Now, it's also possible to use the special keyword latest, which will cause Avocado to rerun the very last job.
- Python's standard signal handling is restored for SIGPIPE, and thus for all tests running on Avocado.

In previous releases, Avocado introduced a change that set the default handler to SIGPIPE, which caused the application to be terminated. This seemed to be the right approach when testing how the Avocado app would behave on broken pipes on the command line, but it introduced side effects to a lot of Python code. Instead of exceptions, the affected Python code would receive the signal themselves.

This is now reverted to the Python standard, and the signal behavior of Python based tests running on Avocado should not surprise anyone.

• The project release notes are now part of the official documentation. That means that users can quickly find when a given change was introduced.

Together with those changes listed, a total of 38 changes made into this release. For more information, please check out the complete Avocado changelog.

## **Release Meeting**

The Avocado release meetings are now open to the community via Hangouts on Air. The meetings are recorded and made available on the Avocado Test Framework YouTube channel.

For this release, you can watch the meeting on this link.

Sprint theme: https://trello.com/c/nEiT7IjJ/755-sprint-theme-the-hateful-eight

#### 38.0 Love, Ken

You guessed it right: this is another Avocado release announcement: release 38.0, aka "Love, Ken", is now out!

Release documentation: Avocado 38.0

Another development cycle has just finished, and our community will receive this new release containing a nice assortment of bug fixes and new features.

• The download of assets in tests now allow for an expiration time. This means that tests that need to download any kind of external asset, say a tarball, can now automatically benefit from the download cache, but can also keep receiving new versions automatically.

Suppose your asset uses an asset named *myproject-daily.tar.bz2*, and that your test runs 50 times a day. By setting the expire time to *1d* (1 day), your test will benefit from cache on most runs, but will still fetch the new version when the 24 hours from the first download have passed.

For more information, please check out the documentation on the expire parameter to the fetch\_asset() method.

• Environment variables can be propagated into tests running on remote systems. It's a known fact that one way to influence application behavior, including test, is to set environment variables. A command line such as:

```
$ MYAPP_DEBUG=1 avocado run myapp_test.py
```

Will work as expected on a local system. But Avocado also allows running tests on remote machines, and up until now, it has been lacking a way to propagate environment variables to the remote system.

Now, you can use:

```
$ MYAPP_DEBUG=1 avocado run --env-keep MYAPP_DEBUG \
--remote-host test-machine myapp_test.py
```

• The plugin interfaces have been moved into the *avocado.core.plugin\_interfaces* module. This means that plugin writers now have to import the interface definitions this namespace, example:

```
from avocado.core.plugin_interfaces import CLICmd

class MyCommand(CLICmd):
...
```

This is a way to keep ourselves honest, and say that there's no difference from plugin interfaces to Avocado's core implementation, that is, they may change at will. For greater stability, one should be tracking the LTS releases.

Also, it effectively makes all plugins the same, whether they're implemented and shipped as part of Avocado, or as part of external projects.

 A contrib script for running kvm-unit-tests. As some people are aware, Avocado has indeed a close relation to virtualization testing. Avocado-VT is one obvious example, but there are other virtualization related test suites can Avocado can run.

This release adds a contrib script that will fetch, download, compile and run kvm-unit-tests using Avocado's external runner feature. This gives results in a better granularity than the support that exists in Avocado-VT, which gives only a single PASS/FAIL for the entire test suite execution.

For more information, please check out the Avocado changelog.

#### Avocado-VT

Also, while we focused on Avocado, let's also not forget that Avocado-VT maintains it's own fast pace of incoming niceties.

- s390 support: Avocado-VT is breaking into new grounds, and now has support for the s390 architecture. Fedora 23 for s390 has been added as a valid guest OS, and s390-virtio has been added as a new machine type.
- Avocado-VT is now more resilient against failures to persist its environment file, and will only give warnings
  instead of errors when it fails to save it.
- An improved implementation of the "job lock" plugin, which prevents multiple Avocado jobs with VT tests to run simultaneously. Since there's no finer grained resource locking in Avocado-VT, this is a global lock that will prevent issues such as image corruption when two jobs are run at the same time.

This new implementation will now check if existing lock files are stale, that is, they are leftovers from previous run. If the processes associated with these files are not present, the stale lock files are deleted, removing the need to clean them up manually. It also outputs better debugging information when failures to acquire lock.

The complete list of changes to Avocado-VT are available on Avocado-VT changelog.

#### **Miscellaneous**

While not officially part of this release, this development cycle saw the introduction of new tests on our avocado-misc-tests. Go check it out!

Finally, since Avocado and Avocado-VT are not newly born anymore, we decided to update information mentioning KVM-Autotest, virt-test on so on around the web. This will hopefully redirect new users to the Avocado community and avoid confusion.

Happy hacking and testing!

Sprint Theme: https://trello.com/c/Y6IIFXBS/732-sprint-theme

#### 37.0 Trabant vs. South America

This is another proud announcement: Avocado release 37.0, aka "Trabant vs. South America", is now out!

Release documentation: Avocado 37.0

This release is yet another collection of bug fixes and some new features. Along with the same changes that made the 36.0lts release[1], this brings the following additional changes:

- TAP[2] version 12 support, bringing better integration with other test tools that accept this streaming format as input.
- Added niceties on Avocado's utility libraries "build" and "kernel", such as automatic parallelism and resource caching. It makes tests such as "linuxbuild.py" (and your similar tests) run up to 10 times faster.
- Fixed an issue where Avocado could leave processes behind after the test was finished.
- Fixed a bug where the configuration for tests data directory would be ignored.
- Fixed a bug where SIMPLE tests would not properly exit with WARN status.

For a complete list of changes please check the Avocado changelog[3].

For Avocado-VT, please check the full Avocado-VT changelog[4].

Happy hacking and testing!

- [1] https://www.redhat.com/archives/avocado-devel/2016-May/msg00025.html
- [2] https://en.wikipedia.org/wiki/Test\_Anything\_Protocol
- [3] https://github.com/avocado-framework/avocado/compare/35.0...37.0
- [4] https://github.com/avocado-framework/avocado-vt/compare/35.0...37.0
- [5] http://avocado-framework.readthedocs.io/en/37.0/GetStartedGuide.html#installing-avocado

Sprint Theme: https://trello.com/c/XbIUqU1Y/673-sprint-theme

## 36.0 LTS

This is a very proud announcement: Avocado release 36.0lts, our very first "Long Term Stability" release, is now out!

Release documentation: Avocado 36.0

#### LTS in a nutshell

This release marks the beginning of a special cycle that will last for 18 months. Avocado usage in production environments should favor the use of this LTS release, instead of non-LTS releases.

Bug fixes will be provided on the "36lts" [1] branch until, at least, September 2017. Minor releases, such as "36.1lts", "36.2lts" an so on, will be announced from time to time, incorporating those stability related improvements.

Keep in mind that no new feature will be added. For more information, please read the "Avocado Long Term Stability" RFC[2].

## Changes from 35.0

As mentioned in the release notes for the previous release (35.0), only bug fixes and other stability related changes would be added to what is now 36.0lts. For the complete list of changes, please check the GIT repo change log[3].

#### Install avocado

The Avocado LTS packages are available on a separate repository, named "avocado-lts". These repositories are available for Fedora 22, Fedora 23, EPEL 6 and EPEL 7.

Updated ".repo" files are available on the usual locations:

- https://repos-avocadoproject.rhcloud.com/static/avocado-fedora.repo
- https://repos-avocadoproject.rhcloud.com/static/avocado-el.repo

Those repo files now contain definitions for both the "LTS" and regular repositories. Users interested in the LTS packages, should disable the regular repositories and enable the "avocado-lts" repo.

Instructions are available in our documentation on how to install either with packages or from source[4].

Happy hacking and testing!

- [1] https://github.com/avocado-framework/avocado/tree/36lts
- [2] https://www.redhat.com/archives/avocado-devel/2016-April/msg00038.html
- [3] https://github.com/avocado-framework/avocado/compare/35.0...36.0lts
- [4] http://avocado-framework.readthedocs.io/en/36lts/GetStartedGuide.html#installing-avocado

#### 35.0 Mr. Robot

This is another proud announcement: Avocado release 35.0, aka "Mr. Robot", is now out!

This release, while a "regular" release, will also serve as a beta for our first "long term stability" (aka "Its") release. That means that the next release, will be version "36.0lts" and will receive only bug fixes and minor improvements. So, expect release 35.0 to be pretty much like "36.0lts" feature-wise. New features will make into the "37.0" release, to be released after "36.0lts". Read more about the details on the specific RFC[9].

The main changes in Avocado for this release are:

- A big round of fixes and on machine readable output formats, such as xunit (aka JUnit) and JSON. The xunit output, for instance, now includes tests with schema checking. This should make sure interoperability is even better on this release.
- Much more robust handling of test references, aka test URLs. Avocado now properly handles very long test references, and also test references with non-ascii characters.
- The avocado command line application now provides richer exit status[1]. If your application or custom script depends on the avocado exit status code, you should be fine as avocado still returns zero for success and non-zero for errors. On error conditions, though, the exit status code are richer and made of combinable (ORable) codes. This way it's possible to detect that, say, both a test failure and a job timeout occurred in a single execution.
- [SECURITY RELATED] The remote execution of tests (including in Virtual Machines) now allows for proper checks of host keys[2]. Without these checks, avocado is susceptible to a man-in-the-middle attack, by connecting and sending credentials to the wrong machine. This check is *disabled* by default, because users depend on this behavior when using machines without any prior knowledge such as cloud based virtual machines. Also, a bug in the underlying SSH library may prevent existing keys to be used if these are in ECDSA format[3]. There's an automated check in place to check for the resolution of the third party library bug. Expect this feature to be *enabled* by default in the upcoming releases.

- Pre/Post Job hooks. Avocado now defines a proper interface for extension/plugin writers to execute actions while a Job is running. Both Pre and Post hooks have access to the Job state (actually, the complete Job instance). Pre job hooks are called before tests are run, and post job hooks are called at the very end of the job (after tests would have usually finished executing).
- Pre/Post job scripts[4]. As a feature built on top of the Pre/Post job hooks described earlier, it's now possible to put executable scripts in a configurable location, such as /etc/avocado/scripts/job/pre.d and have them called by Avocado before the execution of tests. The executed scripts will receive some information about the job via environment variables[5].
- The implementation of proper Test-IDs[6] in the test result directory.

Also, while not everything is (yet) translated into code, this release saw various and major RFCs, which are definitely shaping the future of Avocado. Among those:

- Introduce proper test IDs[6]
- Pre/Post *test* hooks[7]
- Multi-stream tests[8]
- Avocado maintainability and integration with avocado-vt[9]
- Improvements to job status (completely implemented)[10]

For a complete list of changes please check the Avocado changelog[11]. For Avocado-VT, please check the full Avocado-VT changelog[12].

#### Install avocado

Instructions are available in our documentation on how to install either with packages or from source[13].

Updated RPM packages are be available in the project repos for Fedora 22, Fedora 23, EPEL 6 and EPEL 7.

## **Packages**

As a heads up, we still package the latest version of the various Avocado sub projects, such as the very popular Avocado-VT and the pretty much experimental Avocado-Virt and Avocado-Server projects.

For the upcoming releases, there will be changes in our package offers, with a greater focus on long term stability packages for Avocado. Other packages may still be offered as a convenience, or may see a change of ownership. All in the best interest of our users. If you have any concerns or questions, please let us know.

Happy hacking and testing!

- [1] http://avocado-framework.readthedocs.org/en/35.0/ResultFormats.html#exit-codes
- [2] https://github.com/avocado-framework/avocado/blob/35.0/etc/avocado/avocado.conf#L41
- [3] https://github.com/avocado-framework/avocado/blob/35.0/selftests/functional/test\_thirdparty\_bugs.py#L17
- [4] http://avocado-framework.readthedocs.org/en/35.0/ReferenceGuide.html#job-pre-and-post-scripts
- [5] http://avocado-framework.readthedocs.org/en/35.0/ReferenceGuide.html#script-execution-environment
- [6] https://www.redhat.com/archives/avocado-devel/2016-March/msg00024.html
- [7] https://www.redhat.com/archives/avocado-devel/2016-April/msg00000.html
- [8] https://www.redhat.com/archives/avocado-devel/2016-April/msg00042.html
- [9] https://www.redhat.com/archives/avocado-devel/2016-April/msg00038.html

- [10] https://www.redhat.com/archives/avocado-devel/2016-April/msg00010.html
- [11] https://github.com/avocado-framework/avocado/compare/0.34.0...35.0
- [13] https://github.com/avocado-framework/avocado-vt/compare/0.34.0...35.0
- [12] http://avocado-framework.readthedocs.org/en/35.0/GetStartedGuide.html#installing-avocado

Sprint Theme: https://trello.com/c/7dWknPDJ/637-sprint-theme

#### 0.34.0 The Hour of the Star

Hello to all test enthusiasts out there, specially to those that cherish, care or are just keeping an eye on the greenest test framework there is: Avocado release 0.34.0, aka The Hour of the Star, is now out!

The main changes in Avocado for this release are:

- A complete overhaul of the logging and output implementation. This means that all Avocado output uses the standard Python logging library making it very consistent and easy to understand [1].
- Based on the logging and output overhaul, the command line test runner is now very flexible with its output. A user can choose exactly what should be output. Examples include application output only, test output only, both application and test output or any other combination of the builtin streams. The user visible command line option that controls this behavior is *-show*, which is an application level option, that is, it's available to all avocado commands. [2]
- Besides the builtin streams, test writers can use the standard Python logging API to create new streams. These streams can be shown on the command line as mentioned before, or persisted automatically in the job results by means of the *-store-logging-stream* command line option. [3][4]
- The new *avocado.core.safeloader* module, intends to make it easier to to write new test loaders for various types of Python code. [5][6]
- Based on the new *avocado.core.safeloader* module, a contrib script called *avocado-find-unittests*, returns the name of unittest. TestCase based tests found on a given number of Python source code files. [7]
- Avocado is now able to run its own selftest suite. By leveraging the *avocado-find-unittests* contrib script and the External Runner [8] feature. A Makefile target is available, allowing developers to run *make selfcheck* to have the selftest suite run by Avocado. [9]
- Partial Python 3 support. A number of changes were introduced that allow concurrent Python 2 and 3 support on the same code base. Even though the support for Python 3 is still *incomplete*, the *avocado* command line application can already run some limited commands at this point.
- Asset fetcher utility library. This new utility library, and INSTRUMENTED test feature, allows users to transparently request external assets to be used in tests, having them cached for later use. [10]
- Further cleanups in the public namespace of the avocado Test class.
- [BUG FIX] Input from the local system was being passed to remote systems when running tests with either in remote systems or VMs.
- [BUG FIX] HTML report stability improvements, including better Unicode handling and support for other versions of the Pystache library.
- [BUG FIX] Atomic updates of the "latest" job symlink, allows for more reliable user experiences when running multiple parallel jobs.
- [BUG FIX] The avocado.core.data\_dir module now dynamically checks the configuration system when deciding where the data directory should be located. This allows for later updates, such as when giving one extra *-config* parameter in the command line, to be applied consistently throughout the framework and test code.

• [MAINTENANCE] The CI jobs now run full checks on each commit on any proposed PR, not only on its topmost commit. This gives higher confidence that a commit in a series is not causing breakage that a later commit then inadvertently fixes.

For a complete list of changes please check the Avocado changelog[11].

For Avocado-VT, please check the full Avocado-VT changelog[12].

#### **Avocado Videos**

As yet another way to let users know about what's available in Avocado, we're introducing short videos with very targeted content on our very own YouTube channel: https://www.youtube.com/channel/UCP4xob52XwRad0bU\_8V28rO

The first video available demonstrates a couple of new features related to the advanced logging mechanisms, introduced on this release: https://www.youtube.com/watch?v=8Ur\_p5p6YiQ

## Install avocado

Instructions are available in our documentation on how to install either with packages or from source[13].

Updated RPM packages are be available in the project repos for Fedora 22, Fedora 23, EPEL 6 and EPEL 7.

Happy hacking and testing!

- [1] http://avocado-framework.readthedocs.org/en/0.34.0/LoggingSystem.html
- [2] http://avocado-framework.readthedocs.org/en/0.34.0/LoggingSystem.html#tweaking-the-ui
- [3] http://avocado-framework.readthedocs.org/en/0.34.0/LoggingSystem.html#storing-custom-logs
- [4] http://avocado-framework.readthedocs.org/en/0.34.0/WritingTests.html#advanced-logging-capabilities
- [5] https://github.com/avocado-framework/avocado/blob/0.34.0/avocado/core/safeloader.py

[6]

http://avocado-framework.readthedocs.org/en/0.34.0/api/core/avocado.core.html#module-avocado.core.safeloader

[7] https://github.com/avocado-framework/avocado/blob/0.34.0/contrib/avocado-find-unittests

[8]

http://avocado-framework.readthedocs.org/en/0.34.0/GetStartedGuide.html#running-tests-with-an-external-runner

- [9] https://github.com/avocado-framework/avocado/blob/0.34.0/Makefile#L33
- [10] http://avocado-framework.readthedocs.org/en/0.34.0/WritingTests.html#fetching-asset-files
- [11] https://github.com/avocado-framework/avocado/compare/0.33.0...0.34.0
- [12] https://github.com/avocado-framework/avocado-vt/compare/0.33.0...0.34.0
- [13] http://avocado-framework.readthedocs.org/en/latest/GetStartedGuide.html#installing-avocado

Sprint Theme: https://trello.com/c/QIbM3NvY/590-sprint-theme

## 0.33.0 Lemonade Joe or Horse Opera

Hello big farmers, backyard gardeners and supermarket reapers! Here is a new announcement to all the appreciators of the most delicious green fruit out here. Avocado release 0.33.0, aka, Lemonade Joe or Horse Opera, is now out!

The main changes in Avocado are:

• Minor refinements to the Job Replay feature introduced in the last release.

- More consistency naming for the status of tests that were not executed. Namely, the TEST\_NA has been renamed
  to SKIP all across the internal code and user visible places.
- The avocado Test class has received some cleanups and improvements. Some attributes that back the class implementation but are not intended for users to rely upon are now hidden or removed. Additionally some the internal attributes have been turned into proper documented properties that users should feel confident to rely upon. Expect more work on this area, resulting in a cleaner and leaner base Test class on the upcoming releases.
- The avocado command line application used to show the main app help message even when help for a specific command was asked for. This has now been fixed.
- It's now possible to use the avocado process utility API to run privileged commands transparently via SUDO. Just add the "sudo=True" parameter to the API calls and have your system configured to allow that command without asking interactively for a password.
- The software manager and service utility API now knows about commands that require elevated privileges to be run, such as installing new packages and starting and stopping services (as opposed to querying packages and services status). Those utility APIs have been integrated with the new SUDO features allowing unprivileged users to install packages, start and stop services more easily, given that the system is properly configured to allow that.
- A nasty "fork bomb" situation was fixed. It was caused when a SIMPLE test written in Python used the Avocado's "main()" function to run itself.
- A bug that prevented SIMPLE tests from being run if Avocado was not given the absolute path of the executable
  has been fixed.
- A cleaner internal API for registering test result classes has been put into place. If you have written your own test result class, please take a look at avocado.core.result.register test result class.
- Our CI jobs now also do quick "smoke" checks on every new commit (not only the PR's branch HEAD) that are proposed on github.
- A new utility function, binary\_from\_shell\_cmd, has been added to process API allows to extract the executable to be run from complex command lines, including ones that set shell variable names.
- There have been internal changes to how parameters, including the internally used timeout parameter, are handled by the test loader.
- Test execution can now be PAUSED and RESUMED interactively! By hitting CTRL+Z on the Avocado command line application, all processes of the currently running test are PAUSED. By hitting CTRL+Z again, they are RESUMED.
- The Remote/VM runners have received some refactors, and most of the code that used to live on the result test classes have been moved to the test runner classes. The original goal was to fix a bug, but turns out test runners were more suitable to house some parts of the needed functionality.

For a complete list of changes please check the Avocado changelog[1].

For Avocado-VT, there were also many changes, including:

- A new utility function, get\_guest\_service\_status, to get service status in a VM.
- A fix for ssh login timeout error on remote servers.
- Fixes for usb ehci on PowerPC.
- Fixes for the screenshot path, when on a remote host
- Added libvirt function to create volumes with by XML files
- Added utility function to get QEMU threads (get gemu threads)

And many other changes. Again, for a complete list of changes please check the Avocado-VT changelog[2].

#### Install avocado

Instructions are available in our documentation on how to install either with packages or from source[3].

Updated RPM packages are be available in the project repos for Fedora 22, Fedora 23, EPEL 6 and EPEL 7.

Happy hacking and testing!

- [1] https://github.com/avocado-framework/avocado/compare/0.32.0...0.33.0
- [2] https://github.com/avocado-framework/avocado-vt/compare/0.32.0...0.33.0
- [3] http://avocado-framework.readthedocs.org/en/latest/GetStartedGuide.html#installing-avocado

Sprint Theme: https://www.youtube.com/watch?v=H5Lg\_14m-sM

#### 0.32.0 Road Runner

Hi everyone! A new year brings a new Avocado release as the result of Sprint #32: Avocado 0.32.0, aka, "Road Runner".

The major changes introduced in the previous releases were put to trial on this release cycle, and as a result, we have responded with documentation updates and also many fixes. This release also marks the introduction of a great feature by a new member of our team: Amador Pahim brought us the Job Replay feature! Kudos!!!

So, for Avocado the main changes are:

- Job Replay: users can now easily re-run previous jobs by using the –replay command line option. This will re-run the job with the same tests, configuration and multiplexer variants that were used on the origin one. By using –replay-test-status, users can, for example, only rerun the failed tests of the previous job. For more check our docs[1].
- Documentation changes in response to our users feedback, specially regarding the setup.py install/develop requirement.
- Fixed the static detection of test methods when using repeated names.
- Ported some Autotest tests to Avocado, now available on their own repository[2]. More contributions here are very welcome!

For a complete list of changes please check the Avocado changelog[3].

For Avocado-VT, there were also many changes, including:

- Major documentation updates, making them simpler and more in sync with the Avocado documentation style.
- Refactor of the code under the avocado\_vt namespace. Previously most of the code lived under the plugin file itself, now it better resembles the structure in Avocado and the plugin files are hopefully easier to grasp.

Again, for a complete list of changes please check the Avocado-VT changelog[4].

#### Install avocado

Instructions are available in our documentation on how to install either with packages or from source[5].

Updated RPM packages are be available in the project repos for Fedora 22, Fedora 23, EPEL 6 and EPEL 7.

Happy hacking and testing!

- [1] http://avocado-framework.readthedocs.org/en/0.32.0/Replay.html
- [2] http://github.com/avocado-framework/avocado-misc-tests
- [3] https://github.com/avocado-framework/avocado/compare/0.31.0...0.32.0
- [4] https://github.com/avocado-framework/avocado-vt/compare/0.31.0...0.32.0
- [5] http://avocado-framework.readthedocs.org/en/0.32.0/GetStartedGuide.html

## 0.31.0 Lucky Luke

Hi everyone! Right on time for the holidays, Avocado reaches the end of Sprint 31, and together with it, we're very happy to announce a brand new release! This version brings stability fixes and improvements to both Avocado and Avocado-VT, some new features and a major redesign of our plugin architecture.

For Avocado the main changes are:

- It's now possible to register callback functions to be executed when all tests finish, that is, at the end of a particular job[1].
- The software manager utility library received a lot of love on the Debian side of things. If you're writing tests that install software packages on Debian systems, you may be in for some nice treats and much more reliable results.
- Passing malformed commands (such as ones that can not be properly split by the standard shlex library) to the process utility library is now better dealt with.
- The test runner code received some refactors and it's a lot easier to follow. If you want to understand how the Avocado test runner communicates with the processes that run the test themselves, you may have a much better code reading experience now.
- Updated inspektor to the latest and greatest, so that our code is kept is shiny and good looking (and performing) as possible.
- Fixes to the utility GIT library when using a specific local branch name.
- Changes that allow our selftest suite to run properly on virtualenvs.
- Proper installation requirements definition for Python 2.6 systems.
- A completely new plugin architecture[2]. Now we offload all plugin discovery and loading to the Stevedore library. Avocado now defines precise (and simpler) interfaces for plugin writers. Please be aware that the public and documented interfaces for plugins, at the moment, allows adding new commands to the avocado command line app, or adding new options to existing commands. Other functionality can be achived by "abusing" the core avocado API from within plugins. Our goal is to expand the interfaces so that other areas of the framework can be extended just as easily.

For a complete list of changes please check the Avocado changelog[3].

Avocado-VT received just too many fixes and improvements to list. Please refer to the changelog[4] for more information.

#### Install avocado

Instructions are available in our documentation on how to install either with packages or from source[5].

Within a couple of hours, updated RPM packages will be available in the project repos for Fedora 22, Fedora 23, EPEL 6 and EPEL 7.

Happy hacking and testing!

- [1] http://avocado-framework.readthedocs.org/en/0.31.0/ReferenceGuide.html#job-cleanup
- [2] http://avocado-framework.readthedocs.org/en/0.31.0/Plugins.html
- [3] https://github.com/avocado-framework/avocado/compare/0.30.0...0.31.0
- [4] https://github.com/avocado-framework/avocado-vt/compare/0.30.0...0.31.0
- [5] http://avocado-framework.readthedocs.org/en/0.31.0/GetStartedGuide.html

## 0.30.0 Jimmy's Hall

Hello! Avocado reaches the end of Sprint 30, and with it, we have a new release available! This version brings stability fixes and improvements to both Avocado and Avocado-vt.

As software doesn't spring out of life itself, we'd like to acknowledge the major contributions by Lucas (AKA lmr) since the dawn of time for Avocado (and earlier projects like Autotest and virt-test). Although the Avocado team at Red Hat was hit by some changes, we're already extremely happy to see that this major contributor (and good friend) has not gone too far.

Now back to the more informational part of the release notes. For Avocado the main changes are:

- New RPM repository location, check the docs[1] for instructions on how to install the latest releases
- · Makefile rules for building RPMs are now based on mock, to ensure sound dependencies
- Packaged versions are now available for Fedora 22, newly released Fedora 23, EL6 and EL7
- The software manager utility library now supports DNF
- The avocado test runner now supports a dry run mode, which allows users to check how a job would be executed, including tests that would be found and parameters that would be passed to it. This is currently complementary to the avocado list command.
- The avocado test runner now supports running simple tests with parameters. This may come in handy for simple use cases when Avocado will wrap a test suite, but the test suite needs some command line arguments.

Avocado-vt also received many bugfixes[3]. Please refer to the changelog for more information.

#### Install avocado

Instructions are available in our documentation on how to install either with packages or from source[1]. Happy hacking and testing!

- [1] http://avocado-framework.readthedocs.org/en/0.30.0/GetStartedGuide.html
- [2] https://github.com/avocado-framework/avocado/compare/0.29.0...0.30.0
- [3] https://github.com/avocado-framework/avocado-vt/compare/0.29.0...0.30.0

## 0.29.0 Steven Universe

Hello! Avocado reaches the end of Sprint 29, and with it, we have a great release coming! This version of avocado once brings new features and plenty of bugfixes:

- The remote and VM plugins now work with —multiplex, so that you can use both features in conjunction. \* The VM plugin can now auto detect the IP of a given libvirt domain you pass to it, reducing typing and providing an easier and more pleasant experience. \* Temporary directories are now properly cleaned up and no re-creation of directories happens, making avocado more secure.
- Avocado docs are now also tagged by release. You can see the specific documentation of this one at our readthedocs page [1]
- Test introspection/listing is safer: Now avocado does not load python modules to introspect its contents, an alternative method, based on the Python AST parser is used, which means now avocado will not load possible badly written/malicious code at listing stage. You can find more about that in our test resolution documentation [2]
- You can now specify low level loaders to avocado to customize your test running experience. You can learn more about that in the Test Discovery documentation [3]
- The usual many bugfixes and polishing commits. You can see the full amount of 96 commits at [4]

For our Avocado VT plugin, the main changes are:

- The vt-bootstrap process is now more robust against users interrupting previous bootstrap attempts
- Some issues with RPM install in RHEL hosts were fixed
- Issues with unsafe temporary directories were fixed, making the VT tests more secure.
- · Issues with unattended installed were fixed
- Now the address of the virbr0 bridge is properly auto detected, which means that our unattended installation content server will work out of the box as long as you have a working virbr0 bridge.

#### Install avocado

As usual, go to https://copr.fedoraproject.org/coprs/lmr/Autotest/ to install our YUM/DNF repo and get the latest goodies!

Happy hacking and testing!

- [1] http://avocado-framework.readthedocs.org/en/0.29.0
- [2] http://avocado-framework.readthedocs.org/en/0.29.0/ReferenceGuide.html#test-resolution
- [3] http://avocado-framework.readthedocs.org/en/0.29.0/Loaders.html
- [4] https://github.com/avocado-framework/avocado/compare/0.28.0...0.29.0

## 0.28.0 Jára Cimrman, The Investigation of the Missing Class Register

This release basically polishes avocado, fixing a number of small usability issues and bugs, and debuts avocado-vt as the official virt-test replacement!

Let's go with the changes from our last release, 0.27.0:

Changes in avocado:

• The avocado human output received another stream of tweaks and it's more compact, while still being informative. Here's an example:

```
JOB ID : f2f5060440bd57cba646c1f223ec8c40d03f539b

JOB LOG : /home/user/avocado/job-results/job-2015-07-27T17.13-f2f5060/job.log

TESTS : 1

(1/1) passtest.py:PassTest.test: PASS (0.00 s)

RESULTS : PASS 1 | ERROR 0 | FAIL 0 | SKIP 0 | WARN 0 | INTERRUPT 0

JOB HTML : /home/user/avocado/job-results/job-2015-07-27T17.13-f2f5060/html/

→results.html

TIME : 0.00 s
```

- The unittest system was completely revamped, paving the way for making avocado self-testable! Stay tuned for what we have on store.
- Many bugfixes. Check [1] for more details.

Changes in avocado-vt:

- The Spice Test provider has been separated from tp-qemu, and changes reflected in avocado-vt [2].
- A number of bugfixes found by our contributors in the process of moving avocado-vt into the official virt-testing project. Check [3] for more details.

See you in a few weeks for our next release! Happy testing!

The avocado development team

- [1] https://github.com/avocado-framework/avocado/compare/0.27.0...0.28.0
- [2] https://github.com/avocado-framework/avocado-vt/commit/fd9b29bbf77d7f0f3041e66a66517f9ba6b8bf48
- [3] https://github.com/avocado-framework/avocado-vt/compare/0.27.0...0.28.0

#### 0.27.1

Hi guys, we're up to a new avocado release! It's basically a bugfix release, with a few usability tweaks.

• The avocado human output received some extra tweaks. Here's how it looks now:

```
$ avocado run passtest

JOB ID : f186c729dd234c8fdf4a46f297ff0863684e2955

JOB LOG : /home/lmr/avocado/job-results/job-2015-08-15T08.09-f186c72/job.log

TESTS : 1

(1/1) passtest.py:PassTest.test: PASS (0.00 s)

RESULTS : PASS 1 | ERROR 0 | FAIL 0 | SKIP 0 | WARN 0 | INTERRUPT 0

JOB HTML : /home/lmr/avocado/job-results/job-2015-08-15T08.09-f186c72/html/

→results.html

TIME : 0.00 s
```

• Bugfixes. You may refer to [1] for the full list of 58 commits.

Changes in avocado-vt:

• Bugfixes. In particular, a lot of issues related to -vt-type libvirt were fixed and now that backend is fully functional.

News:

We, the people that bring you avocado will be at LinuxCon North America 2015 (Aug 17-19). If you are attending, please don't forget to drop by and say hello to yours truly (lmr). And of course, consider attending my presentation on avocado [2].

21.1. Release Notes 319

- [1] https://github.com/avocado-framework/avocado/compare/0.27.0...0.27.1
- [2] http://sched.co/3Xh9

# 0.27.0 Terminator: Genisys

Hi guys, here I am, announcing yet another avocado release! The most exciting news for this release is that our avocado-vt plugin was merged with the virt-test project. The avocado-vt plugin will be very important for QEMU/KVM/Libvirt developers, so the main avocado received updates to better support the goal of having a good quality avocado-vt.

# Changes in avocado:

• The avocado human output received some tweaks and it's more compact, while still being informative. Here's an example:

```
JOB ID : f2f5060440bd57cba646c1f223ec8c40d03f539b

JOB LOG : /home/user/avocado/job-results/job-2015-07-27T17.13-f2f5060/job.log

JOB HTML : /home/user/avocado/job-results/job-2015-07-27T17.13-f2f5060/html/

results.html

TESTS : 1

(1/1) passtest.py:PassTest.test: PASS (0.00 s)

RESULTS : PASS 1 | ERROR 0 | FAIL 0 | SKIP 0 | WARN 0 | INTERRUPT 0

TIME : 0.00 s
```

- The avocado test loader was refactored and behaves more consistently in different test loading scenarios.
- The *utils* API received new modules and functions:
- NEW avocado.utils.cpu: APIs related to CPU information on linux boxes [1]
- NEW avocado.utils.git: APIs to clone/update git repos [2]
- NEW avocado.utils.iso9660: Get information about ISO files [3]
- NEW avocado.utils.service: APIs to control services on linux boxes (systemv and systemd) [4]
- NEW avocado.utils.output: APIs that help avocado based CLI programs to display results to users [5]
- UPDATE avocado.utils.download: Add url\_download\_interactive
- UPDATE avocado.utils.download: Add new params to get\_file
- Bugfixes. You may refer to [6] for the full list of 64 commits.

#### Changes in avocado-vt:

• Merged virt-test into avocado-vt. Basically, the virt-test core library (virttest) replaced most uses of autotest by equivalent avocado API calls, and its code was brought up to the virt-test repository [7]. This means, among other things, that you can simply install avocado-vt through RPM and enjoy all the virt tests without having to clone another repository manually to bootstrap your tests. More details about the process will be sent on an e-mail to the avocado and virt-test mailing lists. Please go to [7] for instructions on how to get started with all our new tools.

See you in a couple of weeks for our next release! Happy testing!

- [1] http://avocado-framework.readthedocs.org/en/latest/api/utils/avocado.utils.html#module-avocado.utils.cpu
- [2] http://avocado-framework.readthedocs.org/en/latest/api/utils/avocado.utils.html#module-avocado.utils.git
- [3] http://avocado-framework.readthedocs.org/en/latest/api/utils/avocado.utils.html#module-avocado.utils.iso9660
- [4] http://avocado-framework.readthedocs.org/en/latest/api/utils/avocado.utils.html#module-avocado.utils.service
- [5] http://avocado-framework.readthedocs.org/en/latest/api/utils/avocado.utils.html#module-avocado.utils.output
- [6] https://github.com/avocado-framework/avocado/compare/0.26.0...0.27.0
- [7] https://github.com/avocado-framework/avocado-vt/commit/20dd39ef00db712f78419f07b10b8f8edbd19942
- [8] http://avocado-vt.readthedocs.org/en/latest/GetStartedGuide.html

# 0.26.0 The Office

Hi guys, I'm here to announce avocado 0.26.0. This release was dedicated to polish aspects of the avocado user experience, such as documentation and behavior.

#### Changes

- Now avocado tests that raise exceptions that don't inherit from avocado.core.exceptions.TestBaseException now
  will be marked as ERRORs. This change was made to make avocado to have clearly defined test statuses. A
  new decorator, avocado.fail\_on\_error was added to let arbitrary exceptions to raise errors, if users need a more
  relaxed behavior.
- The avocado.Test() utility method skip() now can only be called from inside the setUp() method. This was made because by definition, if we get to the test execution step, by definition it can't be skipped anymore. It's important to keep the concepts clear and well separated if we want to give users a good experience.
- More documentation polish and updates. Make sure you check out our documentation website http://avocado-framework.readthedocs.org/en/latest/.
- A number of avocado command line options and help text was reviewed and updated.
- A new, leaner and mobile friendly version of the avocado website is live. Please check http://avocado-framework.github.io/ for more information.
- We have the first version of the avocado dashboard! avocado dashboard is the initial version of an avocado web interface, and will serve as the frontend to our testing database. You can check out a screenshot here: https://cloud.githubusercontent.com/assets/296807/8536678/dc5da720-242a-11e5-921c-6abd46e0f51e.png
- And the usual bugfixes. You can take a look at the full list of 68 commits here: https://github.com/avocado-framework/avocado/compare/0.25.0...0.26.0

#### 0.25.0 Blade

Hi guys, I'm here to announce the newest avocado release, 0.25.0. This is an important milestone in avocado development, and we would like to invite you to be a part of the development process, by contributing PRs, testing and giving feedback on the test runner's usability and new plugins we came up with.

## What to expect

This is the first release aimed for general use. We did our best to deliver a coherent and enjoyable experience, but keep in mind that it's a young project, so please set your expectations accordingly. What is expected to work well:

- Running avocado 'instrumented' tests
- · Running arbitrary executables as tests
- Automatic test discovery and run of tests on directories

21.1. Release Notes 321

• xUnit/JSON report

#### **Known Issues**

- HTML report of test jobs with multiplexed tests has a minor naming display issue that is scheduled to be fixed by next release.
- avocado-vt might fail to load if virt-test was not properly bootstrapped. Make sure you always run bootstrap in
  the virt-test directory on any virt-test git updates to prevent the issue. Next release will have more mechanisms
  to give the user better error messages on tough to judge situations (virt-test repo with stale or invalid config files
  that need update).

# **Changes**

- The Avocado API has been greatly streamlined. After a long discussion and several rounds of reviews and planning, now we have a clear separation of what is intended as functions useful for test developers and plugin/core developers:
- avocado.core is intended for plugin/core developers. Things are more fluid on this space, so that we can move fast with development
- avocado.utils is a generic library, with functions we found out to be useful for a variety of tests and core code alike.
- avocado has some symbols exposed at its top level, with the test API:
- our Test() class, derived from the unittest.TestCase() class
- a main() entry point, similar to unittest.main()
- VERSION, that gives the user the avocado version (eg 0.25.0).

Those symbols and classes/APIs will be changed more carefully, and release notes will certainly contain API update notices. In other words, we'll be a lot more mindful of changes in this area, to reduce the maintenance cost of writing avocado tests.

We believe this more strict separation between the available APIs will help test developers to quickly identify what they need for test development, and reduce following a fast moving target, what usually happens when we have a new project that does not have clear policies behind its API design.

- There's a new plugin added to the avocado project: avocado-vt. This plugin acts as a wrapper for the virt-test test suite (https://github.com/autotest/virt-test), allowing people to use avocado to list and run the tests available for that test suite. This allows people to leverage a number of the new cool avocado features for the virt tests themselves:
- HTML reports, a commonly asked feature for the virt-test suite. You can see a screen-shot of what the report looks like here: https://cloud.githubusercontent.com/assets/296807/7406339/7699689e-eed7-11e4-9214-38a678c105ec.png
- You can run virt-tests on arbitrary order, and multiple instances of a given test, something that is also currently not possible with the virt test runner (also a commonly asked feature for the suite.
- System info collection. It's a flexible feature, you get to configureeasily what gets logged/recorded between tests.
- The avocado multiplexer (test matrix representation/generation system) also received a lot of work and fixes during this release. One of the most visible (and cool) features of 0.25.0 is the new, improved –tree representation of the multiplexer file:

```
$ avocado multiplex examples/mux-environment.yaml -tc
  run
        hw
            cpu
                intel
                 → cpu_CFLAGS: -march=core2
                 → cpu_CFLAGS: -march=athlon64
                arm
                  → cpu_CFLAGS: -mabi=apcs-qnu -march=armv8-a -mtune=arm8
            disk
                  scsi
                  → disk_type: scsi
                  virtio
                   → disk_type: virtio
        distro
            fedora
            → init: systemd
            mint
             \rightarrow init: systemv
        env
             debua
             → opt_CFLAGS: -00 -g
             prod
              \rightarrow opt_CFLAGS: -02
```

We hope you find the multiplexer useful and enjoyable.

• If an avocado plugin fails to load, due to factors such as missing dependencies, environment problems and misconfiguration, in order to notify users and make them mindful of what it takes to fix the root causes for the loading errors, those errors are displayed in the avocado stderr stream.

However, often we can't fix the problem right now and don't need the constant stderr nagging. If that's the case, you can set in your local config file:

```
[plugins]
# Suppress notification about broken plugins in the app standard error.
# Add the name of each broken plugin you want to suppress the notification
# in the list. The names can be easily seen from the stderr messages. Example:
# avocado.core.plugins.htmlresult ImportError No module named pystache
# add 'avocado.core.plugins.htmlresult' as an element of the list below.
skip_broken_plugin_notification = []
```

 Our documentation has received a big review, that led to a number of improvements. Those can be seen online (http://avocado-framework.readthedocs.org/en/latest/), but if you feel so inclined, you can build the documentation for local viewing, provided that you have the sphinx python package installed by executing:

```
$ make -C docs html
```

Of course, if you find places where our documentation needs fixes/improvements, please send us a PR and we'll gladly review it.

 As one would expect, many bugs were fixed. You can take a look at the full list of 156 commits here: https://github.com/avocado-framework/avocado/compare/0.24.0...0.25.0

21.1. Release Notes 323

# 21.1.2 Long Term Stability Releases

The LTS releases are regular releases considering the release cycle, but a new branch is created and bugfixes are backported on demand for a period of about 18 months after the release. Every year (or so) a new LTS version is released. Two subsequent LTS versions are guaranteed to have 6 months of supportability overlap.

#### 52.0 LTS

The Avocado team is proud to present another release: Avocado version 52.0, the second Avocado LTS version.

#### What's new?

When compared to the last LTS (v36), the main changes introduced by this versions are:

- Support for TAP[2] version 12 results, which are generated by default in test results directory (results.tap file).
- The download of assets in tests now allow for an expiration time.
- Environment variables can be propagated into tests running on remote systems.
- The plugin interfaces have been moved into the avocado.core.plugin interfaces module.
- Support for running tests in a Docker container.
- Introduction of the "Fail Fast" feature (--failfast on option) to the run command, which interrupts the Job on a first test failure.
- Special keyword latest for replaying previous jobs.
- Support to replay a Job by path (in addition to the Job ID method and the latest keyword).
- Diff-like categorized report of jobs (avocado diff <JOB\_1> <JOB\_2>).
- The introduction of a rr based wrapper.
- The automatic VM IP detection that kicks in when one uses --vm-domain without a matching --vm-hostname, now uses a more reliable method (libvirt/qemu-gust-agent query).
- Set LC\_ALL=C by default on sysinfo collection to simplify avocado diff comparison between different machines.
- Result plugins system is now pluggable and the results plugins (JSON, XUnit, HTML) were turned into steve-dore plugins. They are now listed in the avocado plugins command.
- Multiplexer was replaced with Varianter plugging system with defined API to register plugins that generate test variants.
- Old --multiplex argument, which used to turn yaml files into variants, is now handled by an optional plugin called yaml\_to\_mux and the --multiplex option is being deprecated in favour of the --mux-yaml option, which behaves the same way.
- It's now possible to disable plugins by using the configuration file.
- Better error handling of the virtual machine plugin (--vm-domain and related options).
- When discovering tests on a directory, the result now is a properly alphabetically ordered list of tests.
- Plugins can now be setup in Avocado configuration file to run at a specific order.
- Support for filtering tests by user supplied "tags".
- Users can now see the test tags when listing tests with the -V (verbose) option.

- Users can now choose to keep the complete set of files, including temporary ones, created during an Avocado job run by using the --keep-tmp option (e.g. to keep those files for rr).
- Tests running with the external runner (--external-runner) feature will now have access to the extended behavior for SIMPLE tests, such as being able to exit a test with the WARNING status.
- Encoding support was improved and now Avocado should safely treat localized test-names.
- Test writers now have access to a test temporary directory that will last not only for the duration of the test, but for the duration of the whole job execution to allow sharing state/exchanging data between tests. The path for that directory is available via Test API (self.teststmpdir) and via environment variable (AVOCADO\_TESTS\_COMMON\_TMPDIR).
- Avocado is now available on Fedora standard repository. The package name is python2-avocado. The optional plugins and examples packages are also available. Run dnf search avocado to list them all.
- Optional plugins and examples packages are also available on PyPI under avocado-framework name.
- Avocado test writers can now use a family of decorators, namely avocado.skip(), avocado.skipIf() and avocado.skipUnless() to skip the execution of tests.
- Sysinfo collection based on command execution now allows a timeout to be set in the Avocado configuration file.
- The non-local runner plugins, the html plugin and the yaml\_to\_mux plugin are now distributed in separate packages.
- The Avocado main process will now try to kill all test processes before terminating itself when it receives a SIGTERM.
- Support for new type of test status, CANCEL, and of course the mechanisms to set a test with this status (e.g. via self.cancel()).
- avocado.TestFail, avocado.TestError and avocado.TestCancel are now public Avocado Test APIs, available in the main *avocado* namespace.
- Introduction of the robot plugin, which allows Robot Framework tests to be listed and executed natively within Avocado.
- A brand new ResultsDB optional plugin.
- Listing of supported loaders (--loaders \?) was refined.
- Variant-IDs generated by yaml\_to\_mux plugin now include leaf node names to make them more meaningful, making easier to skim through the results.
- yaml\_to\_mux now supports internal filters defined inside the YAML file expanding the filtering capabilities even further.
- Avocado now supports resuming jobs that were interrupted.
- The HTML report now presents the test ID and variant ID in separate columns, allowing users to also sort and filter results based on those specific fields.
- The HTML report will now show the test parameters used in a test when the user hovers the cursor over the test name.
- Avocado now reports the total job execution time on the UI, instead of just the tests execution time.
- New avocado variants has been added which supersedes the avocado multiplex.
- Loaders were tweaked to provide more info on avocado list -V especially when they don't recognize the reference.
- Users can use --ignore-missing-references on to run a job with undiscovered test references

21.1. Release Notes 325

- Users can now choose in which order the job will execute tests (from its suite) and variants. The two available options are --execution-order=variants-per-test (default) or --execution-order=tests-per-variant.
- Test methods can be recursively discovered from parent classes by upon the :avocado: recursive docstring directive.

Besides the list above, we had several improvements in our utils libraries that are important for test writers, some of them are listed below:

- time\_to\_seconds, geometric\_mean and compare\_matrices were added in avocado.utils. data\_structures.
- avocado.utils.distro was refined.
- Many avocado.utils new modules were introduced, like filelock, lv\_utils, multipath, partition and pci.
- avocado.utils.memory contains several new methods.
- New avocado.utils.process.SubProcess.get\_pid() method.
- sudo support in avocado.utils.process was improved
- The avocado.utils.process library makes it possible to ignore spawned background processes.
- New avocado.utils.linux\_modules.check\_kernel\_config().
- Users of the avocado.utils.process module will now be able to access the process ID in the avocado. utils.process.CmdResult.
- Improved avocado.utils.iso9660 with a more complete standard API across all back-end implementations.
- Improved avocado.utils.build.make(), which will now return the make process exit status code.
- The avocado. Test class now better exports (and protects) the core class attributes members (such as params and runner\_queue).
- avocado.utils.linux\_modules functions now returns module name, size, submodules if present, filename, version, number of modules using it, list of modules it is dependent on and finally a list of params.

#### It is also worth mentioning:

- Improved documentation, with new sections to Release Notes and Optional Plugins, very improved Contribution and Community Guide. New content and new examples everywhere.
- The avocado-framework-tests GitHub organization was founded to encourage companies to share Avocado tests.
- Bugs were always handled as high priority and every single version was delivered with all the reported bugs properly fixed.

When compared to the last LTS, we had:

- 1187 commits (and counting).
- 15 new versions.
- 4811 more lines of Python code (+27,42%).
- 1800 more lines of code comment (+24,67%).
- 31 more Python files (+16,48%).
- 69 closed GitHub issues.
- 34 contributors from at least 12 different companies, 26 of them contributing for the fist time to the project.

# Switching from 36.4 to 52.0

You already know what new features you might expect, but let's emphasize the main changes required to your workflows/tests when switching from 36.4 to 52.0

#### Installation

All the previously supported ways to install Avocado are still valid and few new ones were added, but beware that Avocado was split into several optional plugins so you might want to adjust your scripts/workflows.

- Multiplexer (the YAML parser which used to generate variants) was turned into an optional plugin yaml\_to\_mux also known as avocado\_framework\_plugin\_varianter\_yaml\_to\_mux. Without it Avocado does not require PyYAML, but you need it to support the parsing of YAML files to variants (unless you use a different plugin with similar functionality, which is now also possible).
- The HTML result plugin is now also an optional plugin so one has to install it separately.
- The remote execution features (--remote-hostname, --vm-domain, --docker) were also turned into optional plugins so if you need those you need to install them separately.
- Support for virtual environment (venv) was greatly improved and we do encourage people who want to use pip to do that via this method.

As for the available ways:

- Fedora/RHEL can use our custom repositories, either LTS-only or all releases. Note that latest versions (non-lts) are also available directly in Fedora and also in EPEL.
- OpenSUSE Ships the 36 LTS versions, hopefully they'll start shipping the 52 ones as well (but we are not in charge of that process)
- Debian The contrib/packages/debian script is still available, although un-maintained for a long time
- PyPI/pip Avocado as well as all optional plugins are available in PyPI and can be installed via pip install avocado-framework\\*, or selectively one by one.
- From source Makefile target install is still available but it does not install the optional plugins. You have to install them one by one by going to their directory (eg. cd optional\_plugins/html and running sudo python setup.py install)

As before you can find the details in *Installing Avocado*.

## **Usage**

**Note:** As mentioned in previous section some previously core features were turned into optional plugins. Do check your install script if some command described here are missing on your system.

Most workflows should work the same, although there are few little changes and a few obsoleted constructs which are still valid, but you should start using the new ones.

The hard changes which does not provide backward compatibility:

- · Human result was tweaked a bit:
  - The TESTS entry (displaying number of tests) was removed as one can easily get this information from RESULTS.

21.1. Release Notes 327

 Instead of tests time (sum of test times) you get job time (duration of the job execution) in the human result

#### • Json results also contain some changes:

- They are pretty-printed
- As cancel status was introduced, json result contain an entry of number of canceled tests (cancel)
- url was renamed to id (url entry is to be removed in 53.0 so this is actually a soft change with a backward compatibility support)
- The avocado multilex|variants does not expect multiplex YAML files as positional arguments, one has to use -m|--mux-yaml followed by one or more paths.
- Test variants are not serialized numbers anymore in the default yaml\_to\_mux (multiplexer), but ordered list of leaf-node names of the variant followed by hash of the variant content (paths+environment). Therefor instead of my\_test:1 you can get something like my\_test:arm64-virtio\_scsi-RHEL7-4a3c.
- results.tap is now generated by default in job results along the results.json and results.xml (unless disabled)
- The avocado run --replay and avocado diff are unable to parse results generated by 36.4 to this date. We should be able to introduce such feature with not insignificant effort, but no one was interested yet.

And the still working but to be removed in 53.0 constructs:

- The long version of the -m|--multiplex argument available in avocado run|multiplex|variants was renamed to -m|--mux-yaml which corresponds better to the rest of --mux-\* arguments.
- The avocado multiplex was renamed to avocado variants
- The avocado multiplex | variants arguments were reworked to better suite the possible multiple varianter plugins:
  - Instead of picking between tree representation of list of variants one can use --summary, resp --variants followed by verbosity, which supersedes -c|contents, -t|--tree, -i|--inherit
  - Instead of --filter-only|--filter-out the --mux-filter-only|--mux-filter-out are available
  - The --mux-path is now also available in avocado multiplex|variants

# **Test API**

Main features stayed the same, there are few new ones so do check our documentation for details. Anyway while porting tests you should pay attention to following changes:

- If you were overriding avocado. Test attributes (eg. name, params, runner\_queue, ...) you'll get an AttributeError: can't set attribute error as most of them were turned into properties to avoid accidental override of the important attributes.
- The tearDown method is now executed almost always (always when the setUp is entered), including when the test is interrupted while running setUp. This might require some changes to your setUp and tearDown methods but generally it should make them simpler. (See Setup and cleanup methods and following chapters for details)
- Test exceptions are publicly available directly in avocado (TestError, TestFail, TestCancel) and when raised inside test they behave the same way as self.error, self.fail or self.cancel. (See avocado)

- New status is available called CANCEL. It means the test (or even just setUp) started but the test does not match prerequisites. It's similar to SKIP in other frameworks, but the SKIP result is reserved for tests that were not executed (nor the setUp was entered). The CANCEL status can be signaled by self.cancel or by raising avocado. TestCancel exception and the SKIP should be set only by avocado.skip, avocado. skipIf or avocado.skipUnless decorators. The self.skip method is still supported but will be removed after in 53.0 so you should replace it by self.cancel which has similar meaning but it additionally executes the tearDown. (See *Test statuses*
- The tag argument of avocado. Test was removed as it is part of name, which can only be avocado. core.test.TestName instance. (See avocado.core.test.Test())
- The self.job.logdir which used to be abused to share state/data between tests inside one job can now be dropped towards the self.teststmpdir, which is a shared temporary directory which sustains throughout job execution and even between job executions if set via AVOCADO\_TESTS\_COMMON\_TMPDIR environmental value. (See avocado.core.test.Test.teststmpdir())
- Those who write inherited test classes will be pleasantly surprised as it is now possible to mark a class as avocado test including all test\* methods coming from all parent classes (similarly to how dynamic discovery works inside python unittest, see *Recursively Discovering Tests* for details)
- The self.text\_output is not published after the test execution. If you were using it simply open the self.logfile and read the content yourself.

#### **Utils API**

Focusing only on the changes you might need to adjust the usage of:

- avocado.utils.build.make calls as it now reports only exit\_status. To get the full result object you need to execute avocado.utils.build.run\_make.
- avocado.utils.distro reports Red Hat Enterprise Linux/rhel instead of Red Hat/redhat.
- avocado.process where the check for availability of sudo was improved, which might actually start executing some code which used to fail in 36.4.

Also check out the avocado.utils for complete list of available utils as there were many additions between 36.4 and 52.0.

#### Complete list of changes

For a complete list of changes between the last LTS release (36.4) and this release, please check out the Avocado commit changelog.

#### The Next LTS

The Long Term Stability releases of Avocado are the result of the accumulated changes on regular (non-LTS) releases.

This section tracks the changes introduced on each regular (non-LTS) Avocado release, and gives a sneak preview of what will make into the next LTS release.

## What's new?

When compared to the last LTS (52.x), the main changes to be introduced by the next LTS version are:

21.1. Release Notes 329

- A new loader implementation, that reuses (and resembles) the YAML input used for the varianter yaml\_to\_mux plugin. It allows the definition of test suite based on a YAML file, including different variants for different tests. For more information refer to YAML Loader (yaml\_loader).
- A better handling of interruption related signals, such as SIGINT and SIGTERM. Avocado will now try harder
  to not leave test processes that don't respond to those signals, and will itself behave better when it receives them.
   For a complete description refer to Signal Handlers.
- The output generated by tests on stdout and stderr are now properly prefixed with [stdout] and [stderr] in the job.log. The prefix is **not** applied in the case of \$test\_result/stdout and \$test\_result/stderr files, as one would expect.
- Test writers will get better protection against mistakes when trying to overwrite avocado.core.test.Test "properties". Some of those were previously implemented using avocado.utils.data\_structures.

  LazyProperty() which did not prevent test writers from overwriting them.
- Avocado can now run list and run standard Python unittests, that is, tests written in Python that use the unittest library alone.
- Improvements in the serialization of TestIDs allow test result directories to be properly stored and accessed on Windows based filesystems.
- The complete output of tests, that is the combination of STDOUT and STDERR is now also recorded in the test result directory as a file named output.
- Support for listing and running golang tests has been introduced. Avocado can now discover tests written in Go, and if Go is properly installed, Avocado can run them.
- The support for test data files has been improved to support more specific sources of data. For instance, when a test file used to contain more than one test, all of them shared the same datadir property value, thus the same directory which contained data files. Now, tests should use the newly introduced get\_data() API, which will attempt to locate data files specific to the variant (if used), test name, and finally file name. For more information, please refer to the section Accessing test data files.
- The output check feature will now use the to the most specific data source location available, which is a consequence of the switch to the use of the get\_data() API discussed previously. This means that two tests in a single file can generate different output, generate different stdout.expected or stderr.expected.
- When the output check feature finds a mismatch between expected and actual output, will now produce a unified diff of those, instead of printing out their full content. This makes it a lot easier to read the logs and quickly spot the differences and possibly the failure cause(s).
- Sysinfo collection can now be enabled on a test level basis.
- The avocado.core.utils.vmimage library now allows users to expand the builtin list of image providers. If you have a local cache of public images, or your own images, you can quickly and easily register your own providers and thus use your images on your tests.
- Avocado can record the output generated from a test, which can then be used to determine if the test passed or failed. This feature is commonly known as "output check". Traditionally, users would choose to record the output from STDOUT and/or STDERR into separate streams, which would be saved into different files. Some tests suites actually put all content of STDOUT and STDERR together, and unless we record them together, it'd be impossible to record them in the right order. This version introduces the combined option to --output-check-record option, which does exactly that: it records both STDOUT and STDERR into a single stream and into a single file (named output in the test results, and output.expected in the test data directory).
- A new varianter plugin has been introduced, based on PICT. PICT is a "Pair Wise" combinatorial tool, that can generate optimal combination of parameters to tests, so that (by default) at least a unique pair of parameter values will be tested at once.

- A new (optional) plugin is avaiable, the "result uploader". It allows job results to be copied over to a centralized results server at the end of job execution. Please refer to *Results Upload Plugin* for more information.
- The avocado.Test.default\_parameters mechanism for setting default parameters on tests has been removed. This was introduced quite early in the Avocado development, and allowed users to set a dictionary at the class level with keys/values that would serve as default parameter values. The recommended approach now, is to just provide default values when calling the self.params.get within a test method, such as self.params.get("key", default="default\_value\_for\_key").
- The \_\_getattr\_\_ interface for self.params has been removed. It used to allow users to use a syntax such as self.params.key when attempting to access the value for key key. The supported syntax is self.params.get("key") to achieve the same thing.
- The avocado.utils.vmimage library now contains support for Avocado's own JeOS ("Just Enough Operating System") image. A nice addition given the fact that it's the default image used in Avocado-VT and the latest version is available in the following architectures: x86\_64, aarch64, ppc64, ppc64le and s390x.
- The installation of Avocado from sources has improved and moved towards a more "Pythonic" approach. Installation of files in "non-Pythonic locations" such as /etc are no longer attempted by the Python setup.py code. Configuration files, for instance, are now considered package data files of the avocado package. The end result is that installation from source works fine outside virtual environments (in addition to installations inside virtual environments). For instance, the locations of /etc(config) and /usr/libexec(libexec) files changed to live within the pkg\_data (eg. /usr/lib/python2.7/site-packages/avocado/etc) by default in order to not to modify files outside the package dir, which allows user installation and also the distribution of wheel packages. GNU/Linux distributions might still modify this to better follow their conventions (eg. for RPM the original locations are used). Please refer to the output of the avocado config command to see the configuration files that are actively being used on your installation.
- A *new plugin* enables users to list and execute tests based on the GLib test framework. This plugin allows individual tests inside a single binary to be listed and executed.
- Users of the YAML test loader have now access to a few special keys that can tweak test attributes, including
  adding prefixes to test names. This allows users to easily differentiate among execution of the same test, but
  executed different configurations. For more information, look for "special keys" in the YAML Loader plugin
  documentation.
- Users can now dump variants to a (JSON) file, and also reuse a previously created file in their future jobs execution. This allows users to avoid recomputing the variants on every job, which might bring significant speed ups in job execution or simply better control of the variants used during a job. Also notice that even when users do not manually dump a variants file to a specific location, Avocado will automatically save a suitable file at jobdata/variants.json as part of a Job results directory structure.
- SIMPLE tests were limited to returning PASS, FAIL and WARN statuses. Now SIMPLE tests can now also
  return SKIP status. At the same time, SIMPLE tests were previously limited in how they would flag a WARN
  or SKIP from the underlying executable. This is now configurable by means of regular expressions.
- The avocado.utils.process has seen a number of changes related to how it handles data from the executed processes. In a nutshell, process output (on both stdout and stderr) is now considered binary data. Users that need to deal with text instead, should use the newly added avocado.utils.process. CmdResult.stdout\_text and avocado.utils.process.CmdResult.stderr\_text, which are convenience properties that will attempt to decode the stdout or stderr data into a string-like type using the encoding set, and if none is set, falling back to the Python default encoding. This change of behavior was needed to accommodate Python's 2 and Python's 3 differences in bytes and string-like types and handling.
- The TAP result format plugin received improvements, including support for reporting Avocado tests with CAN-CEL status as SKIP (which is the closest status available in the TAP specification), and providing more visible warning information in the form of comments when Avocado tests finish with WARN status (while maintaining the test as a PASS, since TAP doesn't define a WARN status).

21.1. Release Notes 331

- Redundant (and deprecated) fields in the test sections of the JSON result output were removed. Now, instead of url, test and id carrying the same information, only id remains.
- The exception raised by the utility functions in <a href="avocado.utils.memory">avocado.utils.memory</a> has been renamed from MemoryError and became <a href="avocado.utils.memory.MemError">avocado.utils.memory.MemError</a>. The reason is that MemoryError is a Python standard exception, that is intended to be used on different situations.
- Added possibility to limit the amount of characters embedded as "system-out" in the xunit output plugin (--xunit-max-test-log-chars XX).
- The xunit result plugin can now limit the amount of output generated by individual tests that will make into the XML based output file. This is intended for situations where tests can generate prohibitive amounts of output that can render the file too large to be reused elsewhere (such as imported by Jenkins).
- SIMPLE tests can also finish with SKIP OR WARN status, depending on the output produced, and the Avocado test runner configuration. It now supports patterns that span across multiple lines. For more information, refer to SIMPLE Tests Status.
- Simple bytes and "unicode strings" utility functions have been added to avocado.utils.astring, and can be used by extension and test writers that need consistent results across Python major versions.
- The avocado.Test.srcdir attribute has been removed, and with it, the AVOCADO\_TEST\_SRCDIR environment variable set by Avocado. This was done after a deprecation period, so tests should have been modified by now to make use of the avocado.Test.workdir instead.
- The avocado.Test.datadir attribute has been removed, and with it, the AVOCADO\_TEST\_DATADIR environment variable set by Avocado. This was done after a deprecation period, so tests should have been modified by now to make use of the avocado.Test.get\_data() instead.
- The avocado.utils.cpu.set\_cpuidle\_state() function now takes a boolean value for its disable parameter (while still allowing the previous integer (0/1) values to be used). The goal is to have a more Pythonic interface, and to drop support legacy integer (0/1) use in the upcoming releases.
- avocado.utils.astring.ENCODING is a new addition, and holds the encoding used on many other Avocado utilities. If your test needs to convert between binary data and text, we recommend you use it as the default encoding (unless your test knows better).
- avocado.utils.astring.to\_text() now supports setting the error handler. This means that when a
  perfect decoding is not possible, users can choose how to handle it, like, for example, ignoring the offending
  characters.
- When running a process by means of the <a href="avocado.utils.process">avocado.utils.process</a> module utilities, the output of such a process is captured and can be logged in a <a href="stdout/stderr">stdout/stderr</a> (or combined output) file. The logging is now more resilient to decode errors, and will use the <a href="replace">replace</a> error handler by default. Please note that the downside is that this <a href="mailto:may">may</a> produce different content in those files, from what was actually output by the processes if decoding error conditions happen.
- The avocado.utils.astring.tabular\_output() will now properly strip trailing whitespace from lines that don't contain data for all "columns". This is also reflected in the (tabular) output of commands such as avocado list -v.
- Including test logs in TAP plugin is disabled by default and can be enabled using --tap-include-logs.

# Complete list of changes

For a complete list of changes between the last LTS release (52.0) and this release, please check out the Avocado commit changelog.

Request For Comments (RFCs)

# 22.1 Request For Comments (RFCs)

The following list contains archivals of accepted, Request For Comments posted and discussed on the Avocado Devel Mailing List.

# 22.1.1 RFC: Long Term Stability

This RFC contains proposals and clarifications regarding the maintenance and release processes of Avocado.

We understand there are multiple teams currently depending on the stability of Avocado and we don't want their work to be disrupted by incompatibilities nor instabilities in new releases.

This version is a minor update to previous versions of the same RFC (see *Changelog*) which drove the release of Avocado 36.0 LTS. The Avocado team has plans for a new LTS release in the near future, so please consider reading and providing feedback on the proposals here.

## TL;DR

We plan to keep the current approach of sprint releases every 3-4 weeks, but we're introducing "Long Term Stability" releases which should be adopted in production environments where users can't keep up with frequent upgrades.

# Introduction

We make new releases of Avocado every 3-4 weeks on average. In theory at least, we're very careful with backwards compatibility. We test Avocado for regressions and we try to document any issues, so upgrading to a new version should be (again, in theory) safe.

But in practice both intended and unintended changes are introduced during development, and both can be frustrating for conservative users. We also understand it's not feasible for users to upgrade Avocado very frequently in a production environment.

The objective of this RFC is to clarify our maintenance practices and introduce Long Term Stability (LTS) releases, which are intended to solve, or at least mitigate, these problems.

# Our definition of maintained, or stable

First of all, Avocado and its sub-projects are provided 'AS IS' and WITHOUT ANY WARRANTY, as described in the LICENSE file.

The process described here doesn't imply any commitments or promises. It's just a set of best practices and recommendations.

When something is identified as "stable" or "maintained", it means the development community makes a conscious effort to keep it working and consider reports of bugs and issues as high priorities. Fixes submitted for these issues will also be considered high priorities, although they will be accepted only if they pass the general acceptance criteria for new contributions (design, quality, documentation, testing, etc.), at the development team discretion.

# Maintained projects and platforms

The only maintained project as of today is the Avocado Test Runner, including its APIs and core plugins (the contents of the main avocado git repository).

Other projects kept under the "Avocado Umbrella" in github may be maintained by different teams (e.g.: Avocado-VT) or be considered experimental (e.g.: avocado-server and avocado-virt).

More about Avocado-VT in its own section further down.

As a general rule, fixes and bug reports for Avocado when running in any modern Linux distribution are welcome.

But given the limited capacity of the development team, packaged versions of Avocado will be tested and maintained only for the following Linux distributions:

- RHEL 7.x (latest)
- Fedora (stable releases from the Fedora projects)

Currently all packages produced by the Avocado projects are "noarch". That means that they could be installable on any hardware platform. Still, the development team will currently attempt to provide versions that are stable for the following platforms:

- x86
- ppc64le

Contributions from the community to maintain other platforms and operating systems are very welcome.

The lists above may change without prior notice.

## Avocado Releases

The proposal is to have two different types of Avocado releases:

# **Sprint Releases**

(This is the model we currently adopt in Avocado)

They happen every 3-4 weeks (the schedule is not fixed) and their versions are numbered serially, with decimal digits in the format <major>.<minor>. Examples: 47.0, 48.0, 49.0. Minor releases are rare, but necessary to correct some major issue with the original release (47.1, 47.2, etc).

Only the latest Sprint Release is maintained.

In Sprint Releases we make a conscious effort to keep backwards compatibility with the previous version (APIs and behavior) and as a general rule and best practice, incompatible changes in Sprint Releases should be documented in the release notes and if possible deprecated slowly, to give users time to adapt their environments.

But we understand changes are inevitable as the software evolves and therefore there's no absolute promise for API and behavioral stability.

# Long Term Stability (LTS) Releases

LTS releases should happen whenever the team feels the code is stable enough to be maintained for a longer period of time, ideally once or twice per year (no fixed schedule).

They should be maintained for 18 months, receiving fixes for major bugs in the form of minor (sub-)releases. With the exception of these fixes, no API or behavior should change in a minor LTS release.

They will be versioned just like Sprint Releases, so looking at the version number alone will not reveal the differentiate release process and stability characteristics.

In practice each major LTS release will imply in the creation of a git branch where only important issues affecting users will be fixed, usually as a backport of a fix initially applied upstream. The code in a LTS branch is stable, frozen for new features.

Notice that although within a LTS release there's a expectation of stability because the code is frozen, different (major) LTS releases may include changes in behavior, API incompatibilities and new features. The development team will make a considerable effort to minimize and properly document these changes (changes when comparing it to the last major LTS release).

Sprint Releases are replaced by LTS releases. I.e., in the cycle when 52.0 (LTS) is released, that's also the version used as a Sprint Release (there's no 52.0 – non LTS – in this case).

New LTS releases should be done carefully, with ample time for announcements, testing and documentation. It's recommended that one or two sprints are dedicated as preparations for a LTS release, with a Sprint Release serving as a "LTS beta" release.

Similarly, there should be announcements about the end-of-life (EOL) of a LTS release once it approaches its 18 months of life.

# **Deployment details**

Sprint and LTS releases, when packaged, whenever possible, will be preferably distributed through different package channels (repositories).

This is possible for repository types such as *YUM/DNF repos*. In such cases, users can disable the regular channel, and enable the LTS version. A request for the installation of Avocado packages will fetch the latest version available in the enabled repository. If the LTS repository channel is enabled, the packages will receive minor updates (bugfixes only), until a new LTS version is released (roughly every 12 months).

If the non-LTS channel is enabled, users will receive updates every 3-4 weeks.

On other types of repos such as PyPI which have no concept of "sub-repos" or "channels", users can request a version smaller than the version that succeeds the current LTS to get the latest LTS (including minor releases). Suppose the current LTS major version is 52, but there have been minor releases 52.1 and 52.2. By running:

pip install 'avocado-framework<53.0'

pip provide LTS version 52.2. If 52.3 gets released, they will be automatically deployed instead. When a new LTS is released, users would still get the latest minor release from the 52.0 series, unless they update the version specification.

The existence of LTS releases should never be used as an excuse to break a Sprint Release or to introduce gratuitous incompatibilities there. In other words, Sprint Releases should still be taken seriously, just as they are today.

# **Timeline example**

Consider the release numbers as date markers. The bullet points beneath them are information about the release itself or events that can happen anytime between one release and the other. Assume each sprint is taking 3 weeks.

#### 36.0

• LTS release (the only LTS release available at the time of writing)

# 37.0 .. 49.0

- sprint releases
- 36.1 LTS release
- 36.2 LTS release
- 36.3 LTS release
- 36.4 LTS release

#### 50.0

- sprint release
- start preparing a LTS release, so 51.0 will be a **beta LTS**

#### 51.0

- sprint release
- beta LTS release

# 52.0

- LTS release
- 52lts branch is created
- packages go into LTS repo
- both 36.x LTS and 52.x LTS maintained from this point on

#### 53.0

- sprint release
- minor bug that affects 52.0 is found, fix gets added to master and 52lts branches
- bug does **not** affect 36.x LTS, so a backport is **not** added to the 36lts branch

#### 54.0

- sprint release 54.0
- LTS release 52.1
- minor bug that also affects 52.x LTS and 36.x LTS is found, fix gets added to master, 52lts and 36lts branches

#### 55.0

- · sprint release
- LTS release 36.5
- LTS release 52.2
- critical bug that affects 52.2 only is found, fix gets added to 52lts and 52.3 LTS is immediately released

56.0

· sprint release

57.0

• sprint release

58.0

· sprint release

59.0

- sprint release
- EOL for **36.x LTS** (18 months since the release of 36.0), 36lts branch is frozen permanently.

A few points are worth taking notice here:

- Multiple LTS releases can co-exist before EOL
- · Bug discovery can happen at any time
- The bugfix occurs ASAP after its discovery
- The severity of the defect determines the timing of the release
  - moderate and minor bugfixes to lts branches are held until the next sprint release
  - critical bugs are released asynchronously, without waiting for the next sprint release

#### Avocado-VT

Avocado-VT is an Avocado plugin that allows "VT tests" to be run inside Avocado. It's a third-party project maintained mostly by Engineers from Red Hat QE with assistance from the Avocado team and other community members.

It's a general consensus that QE teams use Avocado-VT directly from git, usually following the master branch, which they control.

There's no official maintenance or stability statement for Avocado-VT. Even though the upstream community is quite friendly and open to both contributions and bug reports, Avocado-VT is made available without any promises for compatibility or supportability.

When packaged and versioned, Avocado-VT rpms should be considered just snapshots, available in packaged form as a convenience to users outside of the Avocado-VT development community. Again, they are made available without any promises of compatibility or stability.

• Which Avocado version should be used by Avocado-VT?

This is up to the Avocado-VT community to decide, but the current consensus is that to guarantee some stability in production environments, Avocado-VT should stick to a specific LTS release of Avocado. In other words, the Avocado team recommends production users of Avocado-VT not to install Avocado from its master branch or upgrade it from Sprint Releases.

Given each LTS release will be maintained for 18 months, it should be reasonable to expect Avocado-VT to upgrade to a new LTS release once a year or so. This process will be done with support from the Avocado team to avoid disruptions, with proper coordination via the avocado mailing lists.

In practice the Avocado development team will keep watching Avocado-VT to detect and document incompatibilities, so when the time comes to do an upgrade in production, it's expected that it should happen smoothly.

• Will it be possible to use the latest Avocado and Avocado-VT together?

Users are welcome to *try* this combination. The Avocado development team itself will do it internally as a way to monitor incompatibilities and regressions.

Whenever Avocado is released, a matching versioned snapshot of Avocado-VT will be made. Packages containing those Avocado-VT snapshots, for convenience only, will be made available in the regular Avocado repository.

# Changelog

#### Changes from Version 4:

- Moved changelog to the bottom of the document
- Changed wording on bug handling for LTS releases ("important issues")
- Removed ppc64 (big endian) from list of platforms
- If bugs also affect older LTS release during the transition period, a backport will also be added to the corresponding branch
- Further work on the *Timeline example*, adding summary of important points and more release examples, such as the whole list of 36.x releases and the (fictional) 36.5 and 52.3

# Changes from Version 3:

- Converted formatting to REStructuredText
- Replaced "me" mentions on version 1 changelog with proper name (Ademar Reis)
- Renamed section "Misc Details" to Deployment Details
- Renamed "avocado-vt" to "Avocado-VT"
- Start the timeline example with version 36.0
- Be explicit on timeline example that a minor bug did not generate an immediate release

#### Changes from Version 2:

- Wording changes on second paragraph ("... nor instabilities...")
- · Clarified on "Introduction" that change of behavior is introduced between regular releases
- Updated distro versions for which official packages are built
- Add more clear explanation on official packages on the various hardware platforms
- Used more recent version numbers as examples, and the planned new LTS version too
- Explain how users can get the LTS version when using tools such as pip
- Simplified the timeline example, with examples that will possibly match the future versions and releases
- Documented current status of Avocado-VT releases and packages

## Changes from Version 1:

• Changed "Support" to "Stability" and "supported" to "maintained" [Jeff Nelson]

339

- Misc improvements and clarifications in the supportability/stability statements [Jeff Nelson, Ademar Reis]
- Fixed a few typos [Jeff Nelson, Ademar Reis]

# 22.2 Indices and tables

- genindex
- modindex
- · search

22.2. Indices and tables

# Python Module Index

```
a
                                           avocado.core.sysinfo, 242
                                           avocado.core.test, 245
avocado, 147
                                           avocado.core.tree, 250
avocado.core, 255
                                           avocado.core.varianter, 252
avocado.core.app, 217
                                           avocado.core.version, 255
avocado.core.data_dir,218
                                           avocado.plugins, 268
avocado.core.decorators, 219
                                           avocado.plugins.archive, 255
avocado.core.defaults, 219
                                           avocado.plugins.config, 255
avocado.core.dispatcher, 219
                                           avocado.plugins.diff, 256
avocado.core.exceptions, 221
                                           avocado.plugins.distro, 256
avocado.core.exit_codes, 223
                                           avocado.plugins.envkeep, 259
avocado.core.job, 223
                                           avocado.plugins.exec_path, 259
avocado.core.job_id,225
                                           avocado.plugins.gdb, 260
avocado.core.jobdata, 225
                                           avocado.plugins.human, 260
avocado.core.loader, 225
                                           avocado.plugins.jobscripts, 261
avocado.core.output, 229
                                           avocado.plugins.journal, 261
avocado.core.parameters, 233
                                           avocado.plugins.json_variants,262
avocado.core.parser, 234
                                           avocado.plugins.jsonresult, 263
avocado.core.plugin_interfaces,235
                                           avocado.plugins.list, 264
avocado.core.restclient, 217
                                           avocado.plugins.multiplex, 264
avocado.core.restclient.cli, 216
                                           avocado.plugins.plugins, 264
avocado.core.restclient.cli.actions, 214
avocado.core.restclient.cli.actions.base, avocado.plugins.replay, 265
                                           avocado.plugins.run, 265
avocado.core.restclient.cli.actions.server, ocado.plugins.sysinfo, 265
                                           avocado.plugins.tap, 266
                                           avocado.plugins.teststmpdir, 266
avocado.core.restclient.cli.app, 215
                                           avocado.plugins.variants, 267
avocado.core.restclient.cli.args, 215
                                           avocado.plugins.wrapper, 267
avocado.core.restclient.cli.args.base,
                                           avocado.plugins.xunit, 268
avocado.core.restclient.cli.args.server, avocado.utils, 213
                                           avocado.utils.archive, 153
       214
                                           avocado.utils.asset, 154
avocado.core.restclient.cli.parser, 215
                                           avocado.utils.astring, 155
avocado.core.restclient.connection, 216
                                           avocado.utils.aurl, 157
avocado.core.restclient.response, 217
                                           avocado.utils.build, 157
avocado.core.result, 237
                                           avocado.utils.cloudinit, 158
avocado.core.runner, 238
                                           avocado.utils.cpu, 159
avocado.core.safeloader, 239
                                           avocado.utils.crypto, 160
avocado.core.settings, 241
                                           avocado.utils.data_factory, 161
avocado.core.status, 242
                                           avocado.utils.data_structures, 161
```

```
avocado.utils.debug, 163
avocado.utils.disk, 163
avocado.utils.distro, 163
avocado.utils.download, 165
avocado.utils.external, 153
avocado.utils.external.gdbmi_parser, 151
avocado.utils.external.spark, 151
avocado.utils.filelock, 166
avocado.utils.gdb, 166
avocado.utils.genio, 170
avocado.utils.git, 171
avocado.utils.iso9660,173
avocado.utils.kernel, 175
avocado.utils.linux_modules, 176
avocado.utils.lv_utils,177
avocado.utils.memory, 181
avocado.utils.multipath, 184
avocado.utils.network, 185
avocado.utils.output, 186
avocado.utils.partition, 187
avocado.utils.path, 188
avocado.utils.pci, 189
avocado.utils.process, 192
avocado.utils.runtime, 201
avocado.utils.script, 201
avocado.utils.service, 203
avocado.utils.software_manager, 205
avocado.utils.ssh, 209
avocado.utils.stacktrace, 210
avocado.utils.vmimage, 211
avocado.utils.wait, 213
```

342 Python Module Index

| A                                                                              | method), 151                                                            |
|--------------------------------------------------------------------------------|-------------------------------------------------------------------------|
| AccessDeniedPath (class in avocado.core.loader),                               | ALL (avocado.core.loader.DiscoverMode attribute), 226                   |
| 226                                                                            | ALL (in module avocado.core.loader), 225                                |
| action() (in module avo-                                                       | AlreadyLocked, 166                                                      |
| cado.core.restclient.cli.actions.base), 214                                    | ambiguity() (avocado.utils.external.spark.GenericParser                 |
| add() (avocado.core.tree.FilterSet method), 250                                | <pre>method), 152 analyze_unpickable_item() (in module avo-</pre>       |
| add() (avocado.utils.archive.ArchiveFile method), 153                          | cado.utils.stacktrace), 210                                             |
| add() (avocado.utils.external.spark.GenericParser                              | App (class in avocado.core.restclient.cli.app), 215                     |
| method), 151                                                                   | append_amount() (avocado.utils.output.ProgressBar                       |
| add_arguments_on_all_modules() (avo-                                           | method), 186                                                            |
| cado.core.restclient.cli.parser.Parser method),                                | AptBackend (class in avo-                                               |
| 215                                                                            | cado.utils.software_manager), 205                                       |
| add_arguments_on_module() (avo-                                                | Archive (class in avocado.plugins.archive), 255                         |
| cado.core.restclient.cli.parser.Parser method),                                | ArchiveCLI (class in avocado.plugins.archive), 255                      |
| 215                                                                            | ArchiveException, 153                                                   |
| add_child() (avocado.core.tree.TreeNode method), 251                           | ArchiveFile (class in avocado.utils.archive), 153                       |
| add_cmd() (avocado.core.sysinfo.SysInfo method), 244                           | ArgumentParser (class in avocado.core.parser), 234                      |
| add_cmd() (avocado.core.sysmyo.sysmyo memoa), 244<br>add_default_param() (avo- | ask () (in module avocado.utils.genio), 170                             |
| cado.core.varianter.Varianter method), 252                                     | Asset (class in avocado.utils.asset), 154                               |
| add_file() (avocado.core.sysinfo.SysInfo method),                              | augment () (avocado.utils.external.spark.GenericParser                  |
| 244                                                                            | method), 152                                                            |
| add_loader_options() (in module avo-                                           | AUTHORIZED_KEY_TEMPLATE (in module avo-                                 |
| cado.core.loader), 228                                                         | cado.utils.cloudinit), 158                                              |
| add_log_handler() (in module avo-                                              | AVAILABLE (avocado.core.loader.DiscoverMode                             |
| cado.core.output), 233                                                         | attribute), 226                                                         |
| add_logger() (avocado.core.output.LoggingFile                                  | AVAILABLE (in module avocado.core.loader), 226                          |
| method), 230                                                                   | avocado ( <i>module</i> ), 147                                          |
| add_repo() (avocado.utils.software_manager.AptBacke                            | nāvocado.core ( <i>module</i> ), 255                                    |
| method), 205                                                                   | avocado.core.app (moaute), 217                                          |
| add_repo() (avocado.utils.software_manager.YumBack                             | endvocado.core.data_dir(module),218                                     |
| method) 207                                                                    | avocado.core.decorators ( <i>moaule</i> ), 219                          |
| add_repo() (avocado.utils.software_manager.ZypperBa                            | nckend ado.core.defaults(module),219                                    |
| method), 208                                                                   | avocado.core.dispatcher (module), 219                                   |
| add_runner_failure() (in module avo-                                           | avocado.core.exceptions (module), 221                                   |
| cado.core.runner), 239                                                         | avocado.core.exit_codes (module), 223                                   |
| add_watcher() (avocado.core.sysinfo.SysInfo                                    | avocado.core.job (module), 223                                          |
| method), 244                                                                   | avocado.core.job_id(module),225                                         |
| addRule()(avocado.utils.external.spark.GenericParser                           | avocado.core.jobdata (module), 225<br>avocado.core.loader (module), 225 |
|                                                                                | avocado.core.roader (module), 223                                       |

```
avocado.core.output (module), 229
                                             avocado.plugins.replay (module), 265
avocado.core.parameters (module), 233
                                             avocado.plugins.run (module), 265
avocado.core.parser (module), 234
                                             avocado.plugins.sysinfo (module), 265
avocado.core.plugin_interfaces
                                             avocado.plugins.tap (module), 266
                                    (module),
       235
                                             avocado.plugins.teststmpdir (module), 266
avocado.core.restclient (module), 217
                                             avocado.plugins.variants (module), 267
avocado.core.restclient.cli (module), 216
                                             avocado.plugins.wrapper (module), 267
                                             avocado.plugins.xunit (module), 268
avocado.core.restclient.cli.actions
       (module), 214
                                             avocado.utils (module), 213
avocado.core.restclient.cli.actions.baseavocado.utils.archive (module), 153
       (module), 214
                                             avocado.utils.asset (module), 154
avocado.core.restclient.cli.actions.serverocado.utils.astring (module), 155
       (module), 214
                                             avocado.utils.aurl (module), 157
                                             avocado.utils.build (module), 157
avocado.core.restclient.cli.app (module),
                                             avocado.utils.cloudinit (module), 158
       215
avocado.core.restclient.cli.args
                                       (mod-
                                             avocado.utils.cpu (module), 159
                                             avocado.utils.crypto(module), 160
       ule), 215
avocado.core.restclient.cli.args.base
                                             avocado.utils.data factory (module), 161
                                             avocado.utils.data_structures
       (module), 214
                                                                                  (module),
avocado.core.restclient.cli.args.server
                                                     161
       (module), 214
                                             avocado.utils.debug (module), 163
avocado.core.restclient.cli.parser(mod-
                                             avocado.utils.disk (module), 163
       ule), 215
                                             avocado.utils.distro (module), 163
                                             avocado.utils.download (module), 165
avocado.core.restclient.connection(mod-
                                             avocado.utils.external (module), 153
       ule), 216
avocado.core.restclient.response
                                       (mod-
                                             avocado.utils.external.gdbmi_parser
       ule), 217
                                                     (module), 151
                                             avocado.utils.external.spark (module), 151
avocado.core.result (module), 237
avocado.core.runner (module), 238
                                             avocado.utils.filelock (module), 166
avocado.core.safeloader (module), 239
                                             avocado.utils.gdb (module), 166
avocado.core.settings (module), 241
                                             avocado.utils.genio (module), 170
avocado.core.status (module), 242
                                             avocado.utils.git (module), 171
                                             avocado.utils.iso9660 (module), 173
avocado.core.sysinfo (module), 242
avocado.core.test (module), 245
                                             avocado.utils.kernel (module), 175
avocado.core.tree (module), 250
                                             avocado.utils.linux modules (module), 176
avocado.core.varianter (module), 252
                                             avocado.utils.lv_utils(module), 177
avocado.core.version (module), 255
                                             avocado.utils.memory (module), 181
avocado.plugins (module), 268
                                             avocado.utils.multipath (module), 184
avocado.plugins.archive (module), 255
                                             avocado.utils.network (module), 185
avocado.plugins.config (module), 255
                                             avocado.utils.output (module), 186
avocado.plugins.diff (module), 256
                                             avocado.utils.partition (module), 187
avocado.plugins.distro (module), 256
                                             avocado.utils.path (module), 188
avocado.plugins.envkeep (module), 259
                                             avocado.utils.pci (module), 189
avocado.plugins.exec_path (module), 259
                                             avocado.utils.process (module), 192
avocado.plugins.gdb (module), 260
                                             avocado.utils.runtime (module), 201
avocado.plugins.human (module), 260
                                             avocado.utils.script (module), 201
avocado.plugins.jobscripts (module), 261
                                             avocado.utils.service (module), 203
avocado.plugins.journal (module), 261
                                             avocado.utils.software_manager
avocado.plugins.json_variants
                                    (module),
                                                     205
       262
                                             avocado.utils.ssh (module), 209
avocado.plugins.jsonresult (module), 263
                                             avocado.utils.stacktrace (module), 210
avocado.plugins.list (module), 264
                                             avocado.utils.vmimage (module), 211
avocado.plugins.multiplex (module), 264
                                             avocado.utils.wait (module), 213
avocado.plugins.plugins (module), 264
```

| AVOCADO_ALL_OK (in module avo-                                                                | C                                                               |
|-----------------------------------------------------------------------------------------------|-----------------------------------------------------------------|
| cado.core.exit_codes), 223                                                                    | cache_dirs (avocado.core.test.Test attribute), 246              |
| AVOCADO_FAIL (in module avocado.core.exit_codes),                                             | cache_dirs (avocado.Test attribute), 148                        |
| 223                                                                                           | CallbackRegister (class in avo-                                 |
| AVOCADO_GENERIC_CRASH (in module avo-                                                         | cado.utils.data_structures), 161                                |
| cado.core.exit_codes), 223                                                                    | can_sudo() (in module avocado.utils.process), 196               |
| AVOCADO_JOB_FAIL (in module avo-                                                              | cancel () (avocado.core.test.Test method), 246                  |
| cado.core.exit_codes), 223                                                                    | cancel () (avocado.Test method), 148                            |
| AVOCADO_JOB_INTERRUPTED (in module avo-                                                       | causal() (avocado.utils.external.spark.GenericParser            |
| cado.core.exit_codes), 223                                                                    | method), 152                                                    |
| AVOCADO_TESTS_FAIL (in module avo-<br>cado.core.exit_codes), 223                              | CentOSImageProvider (class in avo-                              |
| — ···                                                                                         | cado.utils.vmimage), 211                                        |
| AvocadoApp (class in avocado.core.app), 217 AvocadoModule (class in avocado.core.safeloader), | check_docstring_directive() (in module avo-                     |
| 239                                                                                           | cado.core.safeloader), 240                                      |
| AvocadoParam (class in avocado.core.parameters),                                              | CHECK_FILE (avocado.utils.distro.Probe attribute), 164          |
| 233                                                                                           | CHECK_FILE_CONTAINS (avocado.utils.distro.Probe                 |
| AvocadoParams (class in avocado.core.parameters),                                             | attribute), 164                                                 |
| 234                                                                                           | CHECK_FILE_DISTRO_NAME (avo-                                    |
|                                                                                               | cado.utils.distro.Probe attribute), 164                         |
| В                                                                                             | check_hotplug() (in module avo-                                 |
| b (avocado.utils.data_structures.DataSize attribute), 162                                     | cado.utils.memory), 181 check_installed() (avo-                 |
| base_image (avocado.utils.vmimage.Image attribute),                                           | cado.utils.software_manager.DpkgBackend                         |
| 211                                                                                           | method), 206                                                    |
| BaseBackend (class in avo-                                                                    | check_installed() (avo-                                         |
| cado.utils.software_manager), 206                                                             | cado.utils.software_manager.RpmBackend                          |
| basedir (avocado.core.test.Test attribute), 246                                               | method), 206                                                    |
| basedir (avocado.Test attribute), 147                                                         | check_kernel_config() (in module avo-                           |
| BaseResponse (class in avo-                                                                   | cado.utils.linux_modules), 176                                  |
| cado.core.restclient.response), 217                                                           | check_min_version() (avo-                                       |
| binary_from_shell_cmd() (in module avo-                                                       | cado.core.restclient.connection.Connection                      |
| cado.utils.process), 196                                                                      | method), 216                                                    |
| bitlist_to_string() (in module avo-                                                           | <pre>check_name_for_file()</pre>                                |
| cado.utils.astring), 155                                                                      | cado.utils.distro.Probe method), 164                            |
| Borg (class in avocado.utils.data_structures), 161                                            | <pre>check_name_for_file_contains() (avo-</pre>                 |
| BrokenSymlink (class in avocado.core.loader), 226                                             | cado.utils.distro.Probe method), 164                            |
| build() (avocado.utils.kernel.KernelBuild method),                                            | <pre>check_readable() (in module avocado.utils.path),</pre>     |
| 175                                                                                           | 188                                                             |
| build_dep() (avocado.utils.software_manager.AptBack                                           |                                                                 |
| method), 205                                                                                  | method), 164                                                    |
| build_dep()(avocado.utils.software_manager.YumBac                                             |                                                                 |
| method), 208                                                                                  | 237                                                             |
| buildASTNode() (avo-<br>cado.utils.external.spark.GenericASTBuilder                           | check_version() (avocado.utils.distro.Probe                     |
| method), 151                                                                                  | method), 164                                                    |
| buildTree() (avocado.utils.external.spark.GenericPars                                         | check_version() (in module avocado.utils.kernel), ser 176       |
| method), 152                                                                                  | 1,0                                                             |
| BUILTIN (avocado.utils.linux_modules.ModuleConfig                                             | CHECK_VERSION_REGEX (avocado.utils.distro.Probe attribute), 164 |
| attribute), 176                                                                               |                                                                 |
| BUILTIN (in module avocado.utils.linux_modules), 176                                          | checkout () (avocado.utils.git.GitRepoHelper method), 172       |
| BUILTIN_STREAM_SETS (in module avo-                                                           | clean_tmp_files() (in module avo-                               |
| cado.core.output), 229                                                                        | cado.core.data_dir), 218                                        |
| BUILTIN_STREAMS (in module avocado.core.output),                                              | cleanup () (avocado.core.job.Job method), 224                   |
| 229                                                                                           | clear plugins() (avo-                                           |

| cado.core.loader.TestLoaderProxy method), 228                  | compress() (in module avocado.utils.archive), 153 computeNull() (avo- |
|----------------------------------------------------------------|-----------------------------------------------------------------------|
| CLI (class in avocado.core.plugin_interfaces), 235             | cado.utils.external.spark.GenericParser                               |
|                                                                |                                                                       |
| cli_cmd() (avocado.utils.gdb.GDB method), 166                  | method), 152                                                          |
| CLICmd (class in avocado.core.plugin_interfaces), 235          | Config (class in avocado.plugins.config), 255                         |
| CLICmdDispatcher (class in avo-                                | ConfigFileNotFound, 241                                               |
| cado.core.dispatcher), 219                                     | configure() (avocado.core.plugin_interfaces.CLI                       |
| CLIDispatcher (class in avocado.core.dispatcher),              | method), 235                                                          |
| 220                                                            | configure() (avocado.core.plugin_interfaces.CLICmd                    |
| close() (avocado.core.output.Paginator method), 230            | method), 235                                                          |
| close() (avocado.core.output.StdOutput method), 231            | configure() (avocado.plugins.archive.ArchiveCLI                       |
| <pre>close() (avocado.utils.archive.ArchiveFile method),</pre> | method), 255                                                          |
| 153                                                            | configure() (avocado.plugins.config.Config                            |
| close() (avocado.utils.iso9660.Iso9660IsoRead                  | method), 255                                                          |
| method), 173                                                   | configure () (avocado.plugins.diff.Diff method), 256                  |
| close() (avocado.utils.iso9660.Iso9660Mount                    | configure() (avocado.plugins.distro.Distro method),                   |
| method), 174                                                   | 256                                                                   |
| close() (avocado.utils.iso9660.ISO9660PyCDLib                  | configure() (avocado.plugins.envkeep.EnvKeep                          |
| method), 174                                                   | method), 259                                                          |
| close_log_file() (in module avocado.utils.genio),              | configure() (avocado.plugins.gdb.GDB method),                         |
| 170                                                            | 260                                                                   |
| cmd () (avocado.utils.gdb.GDB method), 167                     |                                                                       |
|                                                                |                                                                       |
| cmd() (avocado.utils.gdb.GDBRemote method), 169                | method), 261                                                          |
| cmd () (avocado.utils.ssh.Session method), 209                 | configure() (avocado.plugins.json_variants.JsonVariantsCL             |
| cmd_exists() (avocado.utils.gdb.GDB method), 167               | method), 263                                                          |
| cmd_split() (in module avocado.utils.process), 196             | configure() (avocado.plugins.jsonresult.JSONCLI                       |
| CmdError, 192                                                  | method), 263                                                          |
| CmdNotFoundError, 188                                          | configure() (avocado.plugins.list.List method), 264                   |
| CmdResult (class in avocado.utils.process), 192                | configure() (avocado.plugins.plugins.Plugins                          |
| <pre>collect_sysinfo() (in module avo-</pre>                   | method), 264                                                          |
| cado.core.sysinfo), 244                                        | configure() (avocado.plugins.replay.Replay                            |
| Collectible (class in avocado.core.sysinfo), 242               | method), 265                                                          |
| collectRules() (avo-                                           | configure () (avocado.plugins.run.Run method), 265                    |
| cado.utils.external.spark.GenericParser                        | configure() (avocado.plugins.sysinfo.SysInfo                          |
| method), 152                                                   | method), 265                                                          |
| COLOR_BLUE (avocado.core.output.TermSupport                    | configure () (avocado.plugins.tap.TAP method), 266                    |
| attribute), 231                                                | configure() (avocado.plugins.variants.Variants                        |
| COLOR_DARKGREY (avocado.core.output.TermSupport                | method), 267                                                          |
| attribute), 231                                                | configure() (avocado.plugins.wrapper.Wrapper                          |
| COLOR_GREEN (avocado.core.output.TermSupport at-               | method), 267                                                          |
|                                                                |                                                                       |
| tribute), 231                                                  | configure() (avocado.plugins.xunit.XUnitCLI                           |
| COLOR_RED (avocado.core.output.TermSupport at-                 | method), 268                                                          |
| tribute), 231                                                  | configure() (avocado.utils.kernel.KernelBuild                         |
| COLOR_YELLOW (avocado.core.output.TermSupport at-              | method), 175                                                          |
| tribute), 231                                                  | configure() (in module avocado.utils.build), 157                      |
| <pre>comma_separated_ranges_to_list() (in mod-</pre>           | connect () (avocado.utils.gdb.GDB method), 167                        |
| ule avocado.utils.data_structures), 162                        | connect() (avocado.utils.gdb.GDBRemote method),                       |
| Command (class in avocado.core.sysinfo), 242                   | 169                                                                   |
| COMMON_TMPDIR_NAME (in module avo-                             | connect () (avocado.utils.ssh.Session method), 210                    |
| cado.core.test), 245                                           | Connection (class in avo-                                             |
| compare() (in module avo-                                      | cado.core.restclient.connection), 216                                 |
| cado.utils.external.gdbmi_parser), 151                         | CONTROL_END (avocado.core.output.TermSupport at-                      |
| compare_matrices() (in module avo-                             | tribute), 231                                                         |
| cado utils data structures) 162                                | convert systemd target to runleyel() (in                              |

| module avocado.utils.service), 203                                                                     | DEFAULT_HASH_ALGORITHM (in module avo-                                    |
|----------------------------------------------------------------------------------------------------|---------------------------------------------------------------------------|
| <pre>convert_sysv_runlevel() (in module avo-</pre>                                                     | cado.utils.asset), 155                                                    |
| cado.utils.service), 203                                                                               | DEFAULT_MODE (in module avocado.utils.script), 201                        |
| <pre>convert_value_type() (in module avo-</pre>                                                        | DEFAULT_OPTIONS (avocado.utils.ssh.Session at-                            |
| cado.core.settings), 242                                                                               | tribute), 209                                                             |
| copy() (avocado.core.tree.TreeEnvironment method), 250                                                 | DEFAULT_TIMEOUT (avocado.core.runner.TestRunner attribute), 238           |
| copy() (avocado.utils.iso9660.Iso9660IsoRead                                                           | del_break() (avocado.utils.gdb.GDB method), 167                           |
| method), 173                                                                                           | deriveEpsilon() (avo-                                                     |
| copy () (avocado.utils.iso9660.Iso9660Mount method), 174                                               | cado.utils.external.spark.GenericParser<br>method), 152                   |
| copy () (avocado.utils.iso9660.ISO9660PyCDLib method), 174                                             | <pre>description(avocado.core.plugin_interfaces.CLICmd</pre>              |
| cpu_has_flags() (in module avocado.utils.cpu), 159                                                     | description (avocado.plugins.archive.Archive                              |
| cpu_online_list() (in module avocado.utils.cpu),                                                       | attribute), 255                                                           |
| 159                                                                                                    | description (avocado.plugins.archive.ArchiveCLI                           |
| create() (avocado.utils.iso9660.ISO9660PyCDLib                                                         | attribute), 255                                                           |
| method), 174                                                                                           | description (avocado.plugins.config.Config at-                            |
| create() (in module avocado.utils.archive), 154                                                        | tribute), 256                                                             |
| create_and_wait_on_resume_fifo() (avo-                                                                 | description (avocado.plugins.diff.Diff attribute), 256                    |
| cado.utils.process.GDBSubProcess method),                                                              | description (avocado.plugins.distro.Distro at-                            |
| 193                                                                                                    | tribute), 256                                                             |
| <pre>create_job_logs_dir() (in module avo-<br/>cado.core.data_dir), 218</pre>                          | description (avocado.plugins.envkeep.EnvKeep attribute), 259              |
| create_test_suite() (avocado.core.job.Job<br>method), 224                                              | description (avocado.plugins.exec_path.ExecPath attribute), 259           |
| <pre>create_unique_job_id() (in module avo-<br/>cado.core.job_id), 225</pre>                           | description (avocado.plugins.gdb.GDB attribute), 260                      |
| CURRENT_JOB (in module avocado.utils.runtime), 201 CURRENT_TEST (in module avocado.utils.runtime), 201 | description (avocado.plugins.human.Human at-<br>tribute), 260             |
| CURRENT_WRAPPER (in module avocado.utils.process),                                                     | description (avocado.plugins.human.HumanJob at-                           |
| 192                                                                                                    | tribute), 261                                                             |
| D                                                                                                    | description (avocado.plugins.jobscripts.JobScripts attribute), 261        |
| Daemon (class in avocado.core.sysinfo), 243                                                            | description (avocado.plugins.journal.Journal                              |
| DATA_SOURCES (avocado.core.test.SimpleTest at-                                                         | attribute), 261                                                           |
| tribute), 246                                                                                          | description (avocado.plugins.journal.JournalResult                        |
| DATA_SOURCES (avocado.core.test.TestData attribute),                                                   | attribute), 262                                                           |
| 249                                                                                                    | description (avocado.plugins.json_variants.JsonVariants                   |
| DataSize (class in avocado.utils.data_structures), 161                                                 | attribute), 262                                                           |
| DebianImageProvider (class in avo-<br>cado.utils.vmimage), 211                                         | description (avocado.plugins.json_variants.JsonVariantsCL attribute), 263 |
| DEFAULT (avocado.core.loader.DiscoverMode attribute), 226                                              | description (avocado.plugins.jsonresult.JSONCLI attribute), 263           |
| DEFAULT (in module avocado.core.loader), 226                                                           | description (avocado.plugins.jsonresult.JSONResult                        |
| default () (avocado.utils.external.spark.GenericASTTra                                                 | aversal attribute), 263                                                   |
| method), 151                                                                                           | description (avocado.plugins.list.List attribute), 264                    |
| DEFAULT_BREAK (avocado.utils.gdb.GDB attribute), 166                                                   | description (avocado.plugins.plugins.Plugins attribute), 264              |
| DEFAULT_CREATE_FLAGS (avo-                                                                             | description (avocado.plugins.replay.Replay at-                            |
| cado.utils.iso9660.ISO9660PyCDLib at-                                                                  | tribute), 265                                                             |
| tribute), 174                                                                                          | description (avocado.plugins.run.Run attribute),                          |
| DEFAULT_EXECUTION_ORDER (avo-                                                                          | 265                                                                       |
| cado core runner TestRunner attribute) 238                                                             | description (avocado plugins sysinfo SysInfo at-                          |

| tribute), 265                                                      | do_POST() (avocado.utils.cloudinit.PhoneHomeServerHandler                              |
|--------------------------------------------------------------------|----------------------------------------------------------------------------------------|
| description (avocado.plugins.tap.TAP attribute),                   | method), 158                                                                           |
| 266                                                                | DOCSTRING_DIRECTIVE_RE_RAW (in module avo-                                             |
| description (avocado.plugins.tap.TAPResult at-                     | cado.core.safeloader), 240                                                             |
| tribute), 266                                                      | download() (avocado.utils.kernel.KernelBuild                                           |
| description (avocado.plugins.teststmpdir.TestsTmpDir               |                                                                                        |
| attribute), 267                                                    | DpkgBackend (class in avo-                                                             |
| description (avocado.plugins.variants.Variants at-                 | cado.utils.software_manager), 206                                                      |
| tribute), 267                                                      | draw() (avocado.utils.output.ProgressBar method), 186                                  |
| description (avocado.plugins.wrapper.Wrapper attribute), 267       | drop_caches() (in module avocado.utils.memory),                                        |
| description (avocado.plugins.xunit.XUnitCLI                        | 181                                                                                    |
| attribute), 268                                                    | DryRunTest (class in avocado.core.test), 245                                           |
| description (avocado.plugins.xunit.XUnitResult at-                 | dump () (avocado.core.varianter.Varianter method), 253                                 |
| tribute), 268                                                      | dump_ivariants() (in module avo-                                                       |
| detach() (avocado.core.tree.TreeNode method), 251                  | cado.core.varianter), 254                                                              |
| detect() (in module avocado.utils.distro), 165                     |                                                                                        |
| device (avocado.utils.partition.MtabLock attribute),               | E                                                                                      |
| 187                                                                | early_start() (in module avocado.core.output), 233                                     |
| device_exists() (in module avo-                                    | early_status (avocado.core.runner.TestStatus                                           |
| cado.utils.multipath), 184                                         | attribute), 239                                                                        |
| Diff (class in avocado.plugins.diff), 256                          | <pre>emit() (avocado.core.output.MemStreamHandler</pre>                                |
| disable() (avocado.core.output.TermSupport                         | method), 230                                                                           |
| method), 232                                                       | $\verb"emit" ()  (avocado.core.output. Progress Stream Handler")$                      |
| disable_log_handler() (in module avo-                              | method), 231                                                                           |
| cado.core.output), 233                                             | <pre>emit() (avocado.core.test.RawFileHandler method),</pre>                           |
| disconnect () (avocado.utils.gdb.GDB method), 167                  | 245                                                                                    |
| discover() (avocado.core.loader.ExternalLoader                     | enable_outputs() (avocado.core.output.StdOutput                                        |
| method), 226 discover() (avocado.core.loader.FileLoader            | method), 231                                                                           |
| method), 226                                                       | enable_paginator() (avo-                                                               |
| discover() (avocado.core.loader.TestLoader                         | cado.core.output.StdOutput method), 231 enable_stderr() (avocado.core.output.StdOutput |
| method), 227                                                       | method), 231                                                                           |
| discover() (avocado.core.loader.TestLoaderProxy                    | enabled() (avocado.core.dispatcher.Dispatcher                                          |
| method), 228                                                       | method), 220                                                                           |
| DiscoverMode (class in avocado.core.loader), 226                   | ENCODING (in module avocado.core.defaults), 219                                        |
| dispatch_action() (avo-                                            | ENCODING (in module avocado.utils.astring), 155                                        |
| cado.core.restclient.cli.app.App method),                          | end_job_hook() (avocado.core.sysinfo.SysInfo                                           |
| 215                                                                | method), 244                                                                           |
| Dispatcher (class in avocado.core.dispatcher), 220                 | <pre>end_test() (avocado.core.plugin_interfaces.ResultEvents</pre>                     |
| display_data_size() (in module avo-                                | method), 237                                                                           |
| cado.utils.output), 187                                            | end_test() (avocado.core.result.Result method), 237                                    |
| Distro(class in avocado.plugins.distro), 256                       | end_test() (avocado.plugins.human.Human                                                |
| DISTRO_PKG_INFO_LOADERS (in module avo-                            | method), 260                                                                           |
| cado.plugins.distro), 256                                          | end_test() (avocado.plugins.journal.JournalResult                                      |
| DistroDef (class in avocado.plugins.distro), 256                   | method), 262                                                                           |
| DistroPkgInfoLoader (class in avo-<br>cado.plugins.distro), 257    | end_test() (avocado.plugins.tap.TAPResult method),                                     |
|                                                                    | 266                                                                                    |
| DistroPkgInfoLoaderDeb (class in avo-<br>cado.plugins.distro), 257 | end_test_hook() (avocado.core.sysinfo.SysInfo                                          |
| DistroPkgInfoLoaderRpm (class in avo-                              | method), 244                                                                           |
| cado.plugins.distro), 258                                          | end_tests() (avocado.core.result.Result method), 237                                   |
| DnfBackend (class in avo-                                          | environment (avocado.core.tree.TreeNode attribute),                                    |
| cado.utils.software manager), 206                                  | 251                                                                                    |

| EnvKeep (class in avocado.plugins.envkeep), 259<br>error() (avocado.core.parser.ArgumentParser<br>method), 234                                                                                                    | <pre>fetch() (avocado.utils.asset.Asset method), 155 fetch() (avocado.utils.git.GitRepoHelper method),</pre>                                                                                                    |
|----------------------------------------------------------------------------------------------------|----------------------------------------------------------------------------------------------------|
| error() (avocado.core.test.Test method), 247<br>error() (avocado.Test method), 148                                                                                                    | <pre>fetch_asset() (avocado.core.test.Test method), 247 fetch_asset() (avocado.Test method), 148</pre>                                                                                                    |
| error() (avocado.utils.external.spark.GenericParser method), 152                                                                                                    | <pre>file_log_factory() (in module avo-<br/>cado.plugins.tap), 266</pre>                                                                                                    |
| error() (avocado.utils.external.spark.GenericScanner method), 152                                                                                                    | FileLoader (class in avocado.core.loader), 226 FileLock (class in avocado.utils.filelock), 166                                                                                                    |
| error_str() (avocado.core.output.TermSupport method), 232                                                                                                    | filename (avocado.core.test.ExternalRunnerTest attribute), 245                                                                                                    |
| ESCAPE_CODES (avocado.core.output.TermSupport attribute), 231                                                                                                    | filename (avocado.core.test.SimpleTest attribute), 246 filename (avocado.core.test.Test attribute), 247                                                                                                    |
| ExecPath (class in avocado.plugins.exec_path), 259 execute() (avocado.utils.git.GitRepoHelper method),                                                                                                    | filename (avocado.Test attribute), 148 FileOrStdoutAction (class in avo-                                                                                                    |
| 172 exit() (avocado.utils.gdb.GDB method), 167                                                                                                    | cado.core.parser), 234 filter() (avocado.core.output.FilterInfoAndLess                                                                                                    |
| exit() (avocado.utils.gdb.GDBServer method), 169 ExternalLoader (class in avocado.core.loader), 226                                                                                                    | method), 229 filter() (avocado.core.output.FilterWarnAndMore                                                                                                    |
| ExternalRunnerSpec (class in avocado.core.test), 245                                                                                                    | <pre>method), 229 filter_test_tags() (in module avo-</pre>                                                                                                    |
| ExternalRunnerTest (class in avocado.core.test), 245                                                                                                    | <pre>cado.core.loader), 228 FilterInfoAndLess (class in avocado.core.output),</pre>                                                                                                    |
| extract() (avocado.utils.archive.ArchiveFile method), 153                                                                                                    | 229 FilterSet (class in avocado.core.tree), 250                                                                                                    |
| extract() (in module avocado.utils.archive), 154                                                                                                    | FilterWarnAndMore (class in avocado.core.output), 229                                                                                                    |
|                                                                                                    | 22)                                                                                                    |
| F                                                                                                    | finalState() (avo-                                                                                                    |
| fail() (avocado.core.test.Test method), 247                                                                                                    | finalState() (avo-<br>cado.utils.external.spark.GenericParser<br>method), 152                                                                                                    |
|                                                                                                    | cado.utils.external.spark.GenericParser                                                                                                    |
| fail() (avocado.core.test.Test method), 247 fail() (avocado.Test method), 148 fail_class (avocado.core.test.Test attribute), 247 fail_class (avocado.Test attribute), 148 fail_header_str() (avo-                                                                                                    | <pre>cado.utils.external.spark.GenericParser method), 152 find_avocado_tests() (in module avo-</pre>                                                                                                    |
| fail() (avocado.core.test.Test method), 247 fail() (avocado.Test method), 148 fail_class (avocado.core.test.Test attribute), 247 fail_class (avocado.Test attribute), 148 fail_header_str() (avocado.core.output.TermSupport method), 232                                                                                                    | cado.utils.external.spark.GenericParser method), 152  find_avocado_tests() (in module avo- cado.core.safeloader), 240  find_class_and_methods() (in module avo- cado.core.safeloader), 240  find_command() (in module avocado.utils.path), 188                                                                                                    |
| fail() (avocado.core.test.Test method), 247 fail() (avocado.Test method), 148 fail_class (avocado.core.test.Test attribute), 247 fail_class (avocado.Test attribute), 148 fail_header_str() (avocado.core.output.TermSupport method), 232 fail_on() (in module avocado), 149 fail_on() (in module avocado.core.decorators), 219                                                                                                    | cado.utils.external.spark.GenericParser method), 152  find_avocado_tests() (in module avo- cado.core.safeloader), 240  find_class_and_methods() (in module avo- cado.core.safeloader), 240  find_command() (in module avocado.utils.path), 188  find_free_port() (avo- cado.utils.network.PortTracker method),                                                                                                    |
| fail() (avocado.core.test.Test method), 247 fail() (avocado.Test method), 148 fail_class (avocado.core.test.Test attribute), 247 fail_class (avocado.Test attribute), 148 fail_header_str() (avocado.core.output.TermSupport method), 232 fail_on() (in module avocado), 149 fail_on() (in module avocado.core.decorators), 219 fail_path() (in module avocado.utils.multipath), 184 fail_reason (avocado.core.test.Test attribute), 247                                                                                                    | cado.utils.external.spark.GenericParser method), 152  find_avocado_tests() (in module avo- cado.core.safeloader), 240  find_class_and_methods() (in module avo- cado.core.safeloader), 240  find_command() (in module avocado.utils.path), 188  find_free_port() (avo- cado.utils.network.PortTracker method), 185  find_free_port() (in module avo-                                                                                                    |
| fail() (avocado.core.test.Test method), 247 fail() (avocado.Test method), 148 fail_class (avocado.core.test.Test attribute), 247 fail_class (avocado.Test attribute), 148 fail_header_str() (avocado.core.output.TermSupport method), 232 fail_on() (in module avocado), 149 fail_on() (in module avocado.core.decorators), 219 fail_path() (in module avocado.utils.multipath), 184 fail_reason (avocado.core.test.Test attribute), 247 fail_reason (avocado.Test attribute), 148 fail_str() (avocado.core.output.TermSupport                                                                                                    | cado.utils.external.spark.GenericParser method), 152  find_avocado_tests() (in module avo- cado.core.safeloader), 240  find_class_and_methods() (in module avo- cado.core.safeloader), 240  find_command() (in module avocado.utils.path), 188  find_free_port() (avo- cado.utils.network.PortTracker method),                                                                                                    |
| fail() (avocado.core.test.Test method), 247 fail() (avocado.Test method), 148 fail_class (avocado.core.test.Test attribute), 247 fail_class (avocado.Test attribute), 148 fail_header_str() (avocado.core.output.TermSupport method), 232 fail_on() (in module avocado), 149 fail_on() (in module avocado.core.decorators), 219 fail_path() (in module avocado.utils.multipath), 184 fail_reason (avocado.core.test.Test attribute), 247 fail_reason (avocado.Test attribute), 148 fail_str() (avocado.core.output.TermSupport method), 232 fake_outputs() (avocado.core.output.StdOutput                                                                                                    | cado.utils.external.spark.GenericParser method), 152  find_avocado_tests() (in module avo- cado.core.safeloader), 240  find_class_and_methods() (in module avo- cado.core.safeloader), 240  find_command() (in module avocado.utils.path), 188  find_free_port() (avo- cado.utils.network.PortTracker method), 185  find_free_port() (in module avocado.utils.network), 185                                                                                                    |
| fail() (avocado.core.test.Test method), 247 fail() (avocado.Test method), 148 fail_class (avocado.core.test.Test attribute), 247 fail_class (avocado.Test attribute), 148 fail_header_str() (avocado.core.output.TermSupport method), 232 fail_on() (in module avocado), 149 fail_on() (in module avocado.core.decorators), 219 fail_path() (in module avocado.utils.multipath), 184 fail_reason (avocado.core.test.Test attribute), 247 fail_reason (avocado.Test attribute), 148 fail_str() (avocado.core.output.TermSupport method), 232                                                                                                    | cado.utils.external.spark.GenericParser method), 152  find_avocado_tests() (in module avo- cado.core.safeloader), 240  find_class_and_methods() (in module avo- cado.core.safeloader), 240  find_command() (in module avocado.utils.path), 188  find_free_port() (avo- cado.utils.network.PortTracker method),                                                                                                    |
| fail() (avocado.core.test.Test method), 247 fail() (avocado.Test method), 148 fail_class (avocado.core.test.Test attribute), 247 fail_class (avocado.Test attribute), 148 fail_header_str() (avocado.core.output.TermSupport method), 232 fail_on() (in module avocado), 149 fail_on() (in module avocado.core.decorators), 219 fail_path() (in module avocado.utils.multipath), 184 fail_reason (avocado.core.test.Test attribute), 247 fail_reason (avocado.Test attribute), 148 fail_str() (avocado.core.output.TermSupport method), 232 fake_outputs() (avocado.core.output.StdOutput method), 231 FakeVariantDispatcher (class in avocado.core.varianter), 252 FAMILIES (in module avocado.utils.network), 185                                                                                      | cado.utils.external.spark.GenericParser method), 152  find_avocado_tests() (in module avo- cado.core.safeloader), 240  find_class_and_methods() (in module avo- cado.core.safeloader), 240  find_command() (in module avocado.utils.path), 188  find_free_port() (avo- cado.utils.network.PortTracker method),                                                                                                    |
| fail () (avocado.core.test.Test method), 247 fail () (avocado.Test method), 148 fail_class (avocado.core.test.Test attribute), 247 fail_class (avocado.Test attribute), 148 fail_header_str() (avocado.core.output.TermSupport method), 232 fail_on() (in module avocado), 149 fail_on() (in module avocado.core.decorators), 219 fail_path() (in module avocado.utils.multipath), 184 fail_reason (avocado.core.test.Test attribute), 247 fail_reason (avocado.Test attribute), 148 fail_str() (avocado.core.output.TermSupport method), 232 fake_outputs() (avocado.core.output.StdOutput method), 231 FakeVariantDispatcher (class in avocado.core.varianter), 252 FAMILIES (in module avocado.utils.network), 185 FDDrainer (class in avocado.utils.process), 192 FedoraImageProvider (class in avo- | cado.utils.external.spark.GenericParser method), 152  find_avocado_tests() (in module avo- cado.core.safeloader), 240  find_class_and_methods() (in module avo- cado.core.safeloader), 240  find_command() (in module avocado.utils.path), 188  find_free_port() (avo- cado.utils.network.PortTracker method),                                                                                                    |
| fail() (avocado.core.test.Test method), 247 fail() (avocado.Test method), 148 fail_class (avocado.core.test.Test attribute), 247 fail_class (avocado.Test attribute), 148 fail_header_str() (avocado.core.output.TermSupport method), 232 fail_on() (in module avocado), 149 fail_on() (in module avocado.core.decorators), 219 fail_path() (in module avocado.utils.multipath), 184 fail_reason (avocado.core.test.Test attribute), 247 fail_reason (avocado.Test attribute), 148 fail_str() (avocado.core.output.TermSupport method), 232 fake_outputs() (avocado.core.output.StdOutput method), 231 FakeVariantDispatcher (class in avocado.core.varianter), 252 FAMILIES (in module avocado.utils.network), 185 FDDrainer (class in avocado.utils.process), 192                                      | cado.utils.external.spark.GenericParser method), 152  find_avocado_tests() (in module avo- cado.core.safeloader), 240  find_class_and_methods() (in module avo- cado.core.safeloader), 240  find_command() (in module avocado.utils.path), 188  find_free_port() (avo- cado.utils.network.PortTracker method), 185  find_free_port() (in module avo- cado.utils.network), 185  find_free_ports() (in module avo- cado.utils.network), 186  fingerprint() (avocado.core.tree.TreeNode method), 251  fingerprint() (avocado.core.tree.TreeNodeEnvOnly method), 252  finish() (avocado.core.parser.Parser method), 235 |

| flush() (avocado.core.output.Paginator method), 230 flush() (avocado.utils.process.FDDrainer method), | get () (avocado.core.parameters.AvocadoParams method), 234                                                       |
|----------------------------------------------------------------------------------------------------|----------------------------------------------------------------------------------------------------|
| 193                                                                                                   | get () (avocado.utils.vmimage.Image method), 212                                                                 |
| flush_path() (in module avocado.utils.multipath), 184                                                 | <pre>get() (in module avocado.utils.vmimage), 212 get_api_list() (avo-</pre>                                     |
| form_conf_mpath_file() (in module avo-                                                                | cado.core.restclient.connection.Connection                                                                       |
| cado.utils.multipath), 184 foundMatch() (avo-                                                         | <pre>method), 216 get_available_filesystems() (in module avo-</pre>                                              |
| cado.utils.external.spark.GenericASTMatcher                                                           | cado.utils.disk), 163                                                                                            |
| <pre>method), 151 freememtotal() (in module avocado.utils.memory),</pre>                              | <pre>get_base_dir() (in module avocado.core.data_dir),</pre>                                                     |
| 181                                                                                                   | <pre>get_base_keywords() (avo-</pre>                                                                             |
| Freespace() (in module avocado.utils.disk), 163 FS_UNSAFE_CHARS (in module avocado.utils.astring),    | cado.core.loader.TestLoaderProxy method), 228                                                                    |
| 155                                                                                                   | <pre>get_best_version() (avo-</pre>                                                                              |
| <pre>fully_qualified_name() (avo-<br/>cado.core.dispatcher.Dispatcher method),</pre>                  | cado.utils.vmimage.ImageProviderBase method), 212                                                                |
| 220                                                                                                   | <pre>get_best_version() (avo-</pre>                                                                              |
| G                                                                                                    | cado.utils.vmimage.OpenSUSEImageProvider method), 212                                                            |
| g (avocado.utils.data_structures.DataSize attribute), 162                                             | <pre>get_blk_string() (in module avo-</pre>                                                                      |
| GDB (class in avocado.plugins.gdb), 260                                                               | cado.utils.memory), 182                                                                                          |
| GDB (class in avocado.utils.gdb), 166                                                                 | get_buddy_info() (in module avo-                                                                                 |
| GDBRemote (class in avocado utils gdb), 169                                                           | <pre>cado.utils.memory), 182 get_cache_dirs() (in module avo-</pre>                                              |
| GDBServer (class in avocado.utils.gdb), 168 GDBSubProcess (class in avocado.utils.process), 193       | cado.core.data_dir), 218                                                                                         |
| generate_core() (avo-                                                                                 | get_cfg() (in module avocado.utils.pci), 189                                                                     |
| cado.utils.process.GDBSubProcess method), 193                                                         | get_children_pids() (in module avo-<br>cado.utils.process), 196                                                  |
| generate_gdb_connect_cmds() (avo-                                                                     | get_colored_status() (avo-                                                                                       |
| cado.utils.process.GDBSubProcess method),                                                             | cado.plugins.human.Human method), 260                                                                            |
| 193                                                                                                   | <pre>get_cpu_arch() (in module avocado.utils.cpu), 159</pre>                                                     |
| generate_gdb_connect_sh() (avo-                                                                       | <pre>get_cpu_vendor_name() (in module avo-</pre>                                                                 |
| cado.utils.process.GDBSubProcess method),<br>193                                                      | <pre>cado.utils.cpu), 159 get_cpufreq_governor() (in module avo-</pre>                                           |
| generate_random_string() (in module avo-                                                              | cado.utils.cpu), 160                                                                                             |
| cado.utils.data_factory), 161                                                                         | <pre>get_cpuidle_state() (in module avo-</pre>                                                                   |
| generate_variant_id() (in module avo-                                                                 | cado.utils.cpu), 160                                                                                             |
| cado.core.varianter), 254 GenericASTBuilder (class in avo-                                            | <pre>get_data() (avocado.core.test.TestData method), 249 get_data_dir() (in module avocado.core.data_dir),</pre> |
| cado.utils.external.spark), 151                                                                       | 218                                                                                                    |
| GenericASTMatcher (class in avo-                                                                      | <pre>get_datafile_path() (in module avo-</pre>                                                                   |
| cado.utils.external.spark), 151                                                                       | cado.core.data_dir), 218                                                                                         |
| GenericASTTraversal (class in avo-                                                                    | <pre>get_decorator_mapping() (avo-</pre>                                                                         |
| cado.utils.external.spark), 151                                                                       | cado.core.loader.ExternalLoader static                                                                           |
| GenericASTTraversalPruningException, 151                                                              | method), 226                                                                                                    |
| GenericParser (class in avo-                                                                          | <pre>get_decorator_mapping() (avo-<br/>cado.core.loader.FileLoader static method),</pre>                         |
| cado.utils.external.spark), 151 GenericScanner (class in avo-                                         | 227                                                                                                    |
| cado.utils.external.spark), 152                                                                       | get_decorator_mapping() (avo-                                                                                    |
| GenIOError, 170                                                                                       | cado.core.loader.TestLoader static method),                                                                      |
| <pre>geometric_mean() (in module avo-</pre>                                                           | 227                                                                                                    |
| cado.utils.data_structures), 162                                                                      | <pre>get_decorator_mapping() (avo-</pre>                                                                         |
|                                                                                                    | cado core loader TestLoader Proxy method)                                                                        |

| 228                                                                                           | <pre>get_mask() (in module avocado.utils.pci), 190</pre>                        |
|-----------------------------------------------------------------------------------------------|---------------------------------------------------------------------------------|
| <pre>get_default() (in module avo-<br/>cado.core.restclient.connection), 216</pre>            | <pre>get_memory_address() (in module avo-<br/>cado.utils.pci), 190</pre>        |
| <pre>get_disk_blocksize() (in module avo-<br/>cado.utils.disk), 163</pre>                     | <pre>get_methods_info() (in module avo-<br/>cado.core.safeloader), 240</pre>    |
| <pre>get_disks() (in module avocado.utils.disk), 163</pre>                                    | <pre>get_modules_dir() (in module avo-</pre>                                    |
| <pre>get_disks_in_pci_address() (in module avo-</pre>                                         | cado.utils.linux_modules), 176                                                  |
| cado.utils.pci), 189                                                                          | <pre>get_mountpoint()</pre>                                                     |
| <pre>get_diskspace() (in module avocado.utils.lv_utils),</pre>                                | cado.utils.partition.Partition method), 187                                     |
| 177                                                                                           | <pre>get_mpath_name() (in module avo-</pre>                                     |
| <pre>get_distro() (avocado.utils.distro.Probe method),</pre>                                  | cado.utils.multipath), 184                                                      |
| 164                                                                                           | <pre>get_multipath_details() (in module avo-</pre>                              |
| <pre>get_docstring_directives() (in module avo-</pre>                                         | cado.utils.multipath), 184                                                      |
| cado.core.safeloader), 240                                                                    | get_multipath_wwids() (in module avo-                                           |
| get_docstring_directives_tags() (in mod-                                                      | cado.utils.multipath), 184                                                      |
| <pre>ule avocado.core.safeloader), 240 get_domains() (in module avocado.utils.pci), 189</pre> | <pre>get_name_of_init() (in module avo-<br/>cado.utils.service), 203</pre>      |
| get_driver() (in module avocado.utils.pci), 189                                               | get_nics_in_pci_address() (in module avo-                                       |
| get_environment() (avocado.core.tree.TreeNode                                                 | cado.utils.pci), 190                                                            |
| method), 251                                                                                  | get_node() (avocado.core.tree.TreeNode method),                                 |
| get_environment() (avo-                                                                       | 251                                                                             |
| cado.core.tree.TreeNodeEnvOnly method),                                                       | <pre>get_num_huge_pages() (in module avo-</pre>                                 |
| 252                                                                                           | cado.utils.memory), 182                                                         |
| <pre>get_extra_listing() (avo-</pre>                                                          | <pre>get_num_interfaces_in_pci() (in module avo-</pre>                          |
| cado.core.loader.TestLoader method), 227                                                      | cado.utils.pci), 190                                                            |
| <pre>get_extra_listing() (avo-</pre>                                                          | <pre>get_number_of_tests() (avo-</pre>                                          |
| cado.core.loader.TestLoaderProxy method),                                                     | cado.core.varianter.Varianter method), 253                                      |
| 228                                                                                           | get_or_die() (avo-                                                              |
| <pre>get_file() (in module avocado.utils.download), 165</pre>                                 | cado.core.parameters.AvocadoParam method),                                      |
| <pre>get_filesystem_type() (in module avo-</pre>                                              | 233                                                                             |
| cado.utils.disk), 163                                                                         | <pre>get_output_file_name() (avo-</pre>                                         |
| get_first_line() (avo-                                                                        | cado.plugins.distro.Distro method), 256                                         |
| cado.utils.path.PathInspector method), 188                                                    | <pre>get_owner_id() (in module avocado.utils.process),</pre>                    |
| <pre>get_full_decorator_mapping() (avo-<br/>cado.core.loader.TestLoader method), 227</pre>    | 196                                                                             |
| get_full_type_label_mapping() (avo-                                                           | <pre>get_package_info() (avo-<br/>cado.plugins.distro.DistroPkgInfoLoader</pre> |
| cado.core.loader.TestLoader method), 227                                                      | method), 257                                                                    |
| <pre>get_huge_page_size() (in module avo-</pre>                                               |                                                                                 |
| cado.utils.memory), 182                                                                       | cado.plugins.distro.DistroPkgInfoLoaderDeb                                      |
| <pre>get_id() (in module avocado.core.jobdata), 225</pre>                                     | method), 257                                                                    |
| get_image_url() (avo-                                                                         | <pre>get_package_info() (avo-</pre>                                             |
| cado.utils.vmimage.FedoraImageProviderBase                                                    | cado.plugins.distro.DistroPkgInfoLoaderRpm                                      |
| method), 211                                                                                  | method), 258                                                                    |
| <pre>get_image_url() (avo-</pre>                                                              | <pre>get_package_management() (avo-</pre>                                       |
| cado.utils.vmimage.ImageProviderBase<br>method), 212                                          | cado.utils.software_manager.SystemInspector method), 207                        |
| <pre>get_interfaces_in_pci_address() (in mod-</pre>                                           | <pre>get_packages_info()</pre>                                                  |
| ule avocado.utils.pci), 190                                                                   | cado. plugins. distro. Distro Pkg Info Loader                                   |
| <pre>get_leaves() (avocado.core.tree.TreeNode method),</pre>                                  | method), 257                                                                    |
| 251                                                                                           | <pre>get_page_size() (in module avo-</pre>                                      |
| <pre>get_loaded_modules() (in module avo-</pre>                                               | cado.utils.memory), 182                                                         |
| cado.utils.linux_modules), 176                                                                | <pre>get_parent_pid() (in module avo-</pre>                                     |
| <pre>get_logs_dir() (in module avocado.core.data_dir),</pre>                                  | cado.utils.process), 196                                                        |
| 218                                                                                           | <pre>get parents() (avocado.core.tree.TreeNode</pre>                            |

|                                                                             | 210                                                                                 |
|-----------------------------------------------------------------------------|-------------------------------------------------------------------------------------|
| method), 251                                                                | 219                                                                                 |
| <pre>get_path() (avocado.core.tree.TreeNode method),</pre>                  | get_thp_value() (in module avo-                                                     |
| 251                                                                         | cado.utils.memory), 182                                                             |
| <pre>get_path() (avocado.core.tree.TreeNodeEnvOnly</pre>                    | <pre>get_tmp_dir() (in module avocado.core.data_dir), 219</pre>                     |
| get_path() (in module avocado.utils.path), 189                              | <pre>get_top_commit() (avo-</pre>                                                   |
| get_path_status() (in module avo-                                           | cado.utils.git.GitRepoHelper method), 172                                           |
| cado.utils.multipath), 185                                                  | <pre>get_top_tag() (avocado.utils.git.GitRepoHelper</pre>                           |
| get_paths() (in module avocado.utils.multipath), 185                        | method), 172                                                                        |
| <pre>get_pci_addresses() (in module avo-</pre>                              | <pre>get_type_label_mapping() (avo-</pre>                                           |
| cado.utils.pci), 190                                                        | cado.core.loader.ExternalLoader static                                              |
| <pre>get_pci_class_name() (in module avo-</pre>                             | method), 226                                                                        |
| cado.utils.pci), 190                                                        | <pre>get_type_label_mapping() (avo-</pre>                                           |
| <pre>get_pci_fun_list() (in module avocado.utils.pci),</pre>                | cado.core.loader.FileLoader static method),<br>227                                  |
| get_pci_id() (in module avocado.utils.pci), 191                             | <pre>get_type_label_mapping() (avo-</pre>                                           |
| <pre>get_pci_id_from_sysfs() (in module avo-<br/>cado.utils.pci), 191</pre> | cado.core.loader.TestLoader static method),<br>227                                  |
| <pre>get_pci_prop() (in module avocado.utils.pci), 191</pre>                | <pre>get_type_label_mapping() (avo-</pre>                                           |
| <pre>get_pid() (avocado.utils.process.SubProcess</pre>                      | cado.core.loader.TestLoaderProxy method),                                           |
| method), 194                                                                | 228                                                                                 |
| <pre>get_policy() (in module avocado.utils.multipath),</pre>                | <pre>get_url() (avocado.core.restclient.connection.Connection</pre>                 |
| get_repo() (in module avocado.utils.git), 172                               | <pre>get_user_id() (avocado.utils.process.SubProcess</pre>                          |
| <pre>get_resultsdir() (in module avo-</pre>                                 | method), 194                                                                        |
| cado.core.jobdata), 225                                                     | <pre>get_value() (avocado.core.settings.Settings method),</pre>                     |
| <pre>get_root() (avocado.core.tree.TreeNode method),</pre>                  | 241                                                                                 |
| 251                                                                         | get_version() (avo-                                                                 |
| get_size() (in module avocado.utils.multipath), 185                         | cado. utils. vmimage. Image Provider Base                                           |
| <pre>get_slot_from_sysfs() (in module avo-</pre>                            | method), 212                                                                        |
| cado.utils.pci), 191                                                        | get_vpd() (in module avocado.utils.pci), 191                                        |
| <pre>get_slot_list() (in module avocado.utils.pci), 191</pre>               | getoutput () (in module avocado.utils.process), 196                                 |
| get_source() (avo-                                                          | getstatusoutput() (in module avo-                                                   |
| cado.utils.software_manager.AptBackend                                      | cado.utils.process), 197                                                            |
| method), 205                                                                | <pre>git_cmd() (avocado.utils.git.GitRepoHelper method),</pre>                      |
| get_source() (avo-                                                          | 172                                                                                 |
| cado.utils.software_manager.YumBackend                                      | GitRepoHelper (class in avocado.utils.git), 171                                     |
| method), 208                                                                | goto() (avocado.utils.external.spark.GenericParser                                  |
| get_source() (avo-                                                          | method), 152                                                                        |
| cado.utils.software_manager.ZypperBackend                                   | gotoST() (avocado.utils.external.spark.GenericParser                                |
| method), 208                                                                | method), 152                                                                        |
| get_state() (avocado.core.test.Test method), 247                            | gotoT() (avocado.utils.external.spark.GenericParser                                 |
| get_state() (avocado. Test method), 148                                     | method), 152                                                                        |
| get_stderr() (avocado.utils.process.SubProcess                              | GZIP_MAGIC (in module avocado.utils.archive), 153 gzip_uncompress() (in module avo- |
| method), 194 get_stdout() (avocado.utils.process.SubProcess                 | gzip_uncompress() (in module avo-<br>cado.utils.archive), 154                       |
| method), 194                                                                | H                                                                                   |
| get_sub_process_klass() (in module avo-                                     |                                                                                     |
| cado.utils.process), 196                                                    | handle_break_hit() (avo-                                                            |
| get_submodules() (in module avo-                                            | cado.utils.process.GDBSubProcess method),                                           |
| cado.utils.linux_modules), 176                                              | 193                                                                                 |
| get_svc_name() (in module avo-                                              | handle_fatal_signal() (avo-                                                         |
| cado.utils.multipath), 185                                                  | cado.utils.process.GDBSubProcess method),                                           |
|                                                                             |                                                                                     |

| handle_starttag() (avo-                                         | INSTALLED_OUTPUT (avo-                                           |
|-----------------------------------------------------------------|------------------------------------------------------------------|
| cado.utils.vmimage.VMImageHtmlParser<br>method), 212            | cado.utils.software_manager.DpkgBackend<br>attribute), 206       |
| has_exec_permission() (avo-                                     | interrupt_str() (avo-                                            |
| cado.utils.path.PathInspector method), 188                      | cado.core.output.TermSupport method),                            |
| hash_file() (in module avocado.utils.crypto), 160               | 232                                                              |
| header_str() (avocado.core.output.TermSupport                   | InvalidDataSize, 162                                             |
| method), 232                                                    | InvalidJSONError, 217                                            |
| healthy_str() (avocado.core.output.TermSupport                  | InvalidLoaderPlugin, 227                                         |
| method), 232                                                    | InvalidResultResponseError, 217                                  |
| hotplug() (in module avocado.utils.memory), 182                 | is_archive() (in module avocado.utils.archive), 154              |
| hotunplug() (in module avocado.utils.memory), 183               | is_bytes() (in module avocado.utils.astring), 155                |
| HTML_ENCODING (avo-                                             | is_empty() (avocado.utils.path.PathInspector                     |
| cado.utils.vmimage.FedoraImageProviderBase                      | method), 188                                                     |
| attribute), 211                                                 | is_empty_variant() (in module avo-                               |
| HTML_ENCODING (avo-                                             | cado.core.varianter), 254                                        |
| cado.utils.vmimage.ImageProviderBase attribute), 212            | <pre>is_gzip_file() (in module avocado.utils.archive), 154</pre> |
| HTML_ENCODING (avo-                                             | is_hot_pluggable() (in module avo-                               |
| cado.utils.vmimage.OpenSUSEImageProvider                        | cado.utils.memory), 183                                          |
| attribute), 212                                                 | is_leaf (avocado.core.tree.TreeNode attribute), 251              |
| Human (class in avocado.plugins.human), 260                     | is_parsed() (avocado.core.varianter.Varianter                    |
| HumanJob (class in avocado.plugins.human), 260                  | method), 253                                                     |
|                                                                 | is_path_a_multipath() (in module avo-                            |
| 1                                                               | cado.utils.multipath), 185                                       |
| Image (class in avocado.utils.vmimage), 211                     | <pre>is_pattern_in_file() (in module avo-</pre>                  |
| IMAGE_PROVIDERS (in module avo-                                 | cado.utils.genio), 170                                           |
| cado.utils.vmimage), 211                                        | <pre>is_port_free() (in module avocado.utils.network),</pre>     |
| ImageProviderBase (class in avo-                                | 186                                                              |
| cado.utils.vmimage), 212                                        | is_python() (avocado.utils.path.PathInspector                    |
| ImageProviderError, 212                                         | method), 188                                                     |
| init() (avocado.utils.git.GitRepoHelper method), 172            | is_script() (avocado.utils.path.PathInspector                    |
| <pre>init_dir() (in module avocado.utils.path), 189</pre>       | method), 188                                                     |
| INIT_TIMEOUT (avocado.utils.gdb.GDBServer at-                   | is_software_package() (avo-                                      |
| tribute), 168                                                   | cado. plugins. distro. Distro Pkg In fo Loader                   |
| initialize() (avo-                                              | method), 257                                                     |
| cado.plugins.json_variants.JsonVariants                         | is_software_package() (avo-                                      |
| method), 262                                                    | cado. plugins. distro. Distro Pkg Info Loader Deb                |
| <pre>initialize_connection() (avo-</pre>                        | method), 258                                                     |
| cado.core.restclient.cli.app.App method),                       | is_software_package() (avo-                                      |
| 215                                                             | cado.plugins.distro.DistroPkgInfoLoaderRpm                       |
| <pre>install() (avocado.utils.kernel.KernelBuild method),</pre> | method), 258                                                     |
| 175                                                             | is_sudo_enabled() (avo-                                          |
| <pre>install() (avocado.utils.software_manager.AptBackene</pre> |                                                                  |
| method), 205                                                    | 194                                                              |
| install()(avocado.utils.software_manager.YumBacker              | dis_text() (in module avocado.utils.astring), 155                |
| method), 208                                                    | is_url() (in module avocado.utils.aurl), 157                     |
| <pre>install() (avocado.utils.software_manager.ZypperBack</pre> | $k\dot{e}n$                                                      |
| method), 209                                                    | 230                                                              |
| <pre>install_distro_packages() (in module avo-</pre>            | isnullable() (avo-                                               |
| cado.utils.software_manager), 209                               | cado.utils.external.spark.GenericParser                          |
| <pre>install_what_provides() (avo-</pre>                        | method), 152                                                     |
| cado.utils.software_manager.BaseBackend                         | iso() (in module avocado.utils.cloudinit), 158                   |
| method), 206                                                    | iso9660 () (in module avocado.utils.iso9660), 173                |

| Iso9660IsoInfo (class in avocado.utils.iso9660),                                                      | K                                                                            |
|----------------------------------------------------------------------------------------------------|------------------------------------------------------------------------------|
| 173                                                                                                   | k (avocado.utils.data_structures.DataSize attribute), 162                    |
| Iso9660IsoRead (class in avocado.utils.iso9660),                                                      | KernelBuild (class in avocado.utils.kernel), 175                             |
| 173                                                                                                   | kill() (avocado.utils.process.SubProcess method),                            |
| Iso9660Mount (class in avocado.utils.iso9660), 174 ISO9660PyCDLib (class in avocado.utils.iso9660),   | 195                                                                          |
| 174                                                                                                   | kill_process_by_pattern() (in module avo-<br>cado.utils.process), 198        |
| iter_children_preorder() (avo-                                                                        | kill_process_tree() (in module avo-                                          |
| <pre>cado.core.tree.TreeNode method), 251 iter_classes() (avo-</pre>                                  | cado.utils.process), 198                                                     |
| cado.core.safeloader.AvocadoModule method),                                                           | I                                                                            |
| 239                                                                                                   | least to the decrease 17)                                                    |
| <pre>iter_leaves()</pre>                                                                              | <pre>lazy_init_journal() (avo-</pre>                                         |
| iter_parents() (avocado.core.tree.TreeNode                                                            | LazyProperty (class in avo-                                                  |
| method), 251                                                                                          | cado.utils.data_structures), 162                                             |
| iter_tabular_output() (in module avo-                                                                 | LinuxDistro (class in avocado.utils.distro), 163                             |
| cado.utils.astring), 155 iteritems() (avocado.core.parameters.AvocadoParam                            | List (class in avocado.plugins.list), 264                                    |
| method), 233                                                                                          | 113c() (avocado.piugius.iisi.1esiLisier meinod), 204                         |
| iteritems () (avocado core parameters Avocado Param                                                   | list() (avocado.utils.archive.ArchiveFile method), 153                       |
| method), 234                                                                                          | slist_all() (avocado.utils.software_manager.DpkgBackend                      |
| itertests() (avocado.core.varianter.Varianter                                                         | method), 206                                                                 |
| method), 253                                                                                          | <pre>list_all() (avocado.utils.software_manager.RpmBackend</pre>             |
| 1                                                                                                    | list_brief() (in module avo-                                                 |
| J                                                                                                    | cado.core.restclient.cli.actions.server), 214                                |
| JeosImageProvider (class in avo-                                                                      | list_files() (avo-                                                           |
| cado.utils.vmimage), 212                                                                              | $cado.utils.software\_manager.DpkgBackend$                                   |
| job (avocado.core.test.Test attribute), 247                                                           | method), 206                                                                 |
| job (avocado.Test attribute), 148                                                                     | list_files() (avo-                                                           |
| Job ( <i>class in avocado.core.job</i> ), 223 JobBaseException, 221                                   | cado.utils.software_manager.RpmBackend                                       |
| JobError, 221                                                                                         | method), 207 list mount devices() (avo-                                      |
| JobPost (class in avocado.core.plugin_interfaces), 235                                                | <pre>list_mount_devices() (avo-</pre>                                        |
| JobPostTests ( $class$ in $avo-$                                                                      | 187                                                                          |
| cado.core.plugin_interfaces), 236                                                                     | list_mount_points() (avo-                                                    |
| JobPre (class in avocado.core.plugin_interfaces), 236                                                 | cado.utils.partition.Partition static method),                               |
| JobPrePostDispatcher (class in avo-                                                                   | 187                                                                          |
| cado.core.dispatcher), 221                                                                            | list_providers() (in module avo-                                             |
| JobPreTests (class in avo-                                                                            | cado.utils.vmimage), 213                                                     |
| cado.core.plugin_interfaces), 236                                                                     | load() (avocado.core.varianter.Varianter method), 253                        |
| JobScripts (class in avocado.plugins.jobscripts), 261 Journal (class in avocado.plugins.journal), 261 | load_config() (avocado.plugins.replay.Replay                                 |
| JournalctlWatcher (class in avocado.core.sysinfo),                                                    | method), 265                                                                 |
| 243                                                                                                   | load_distro() (in module avocado.plugins.distro), 258                        |
| JournalResult (class in avocado.plugins.journal),                                                     | load_from_tree() (in module avo-                                             |
| 261                                                                                                   | cado.plugins.distro), 258                                                    |
| JSONCLI (class in avocado.plugins.jsonresult), 263                                                    | load_module() (in module avo-                                                |
| JSONResult (class in avocado.plugins.jsonresult), 263                                                 | cado.utils.linux_modules), 176                                               |
| JsonVariants (class in avo-                                                                           | load_plugins() (avo-                                                         |
| cado.plugins.json_variants), 262                                                                      | cado.core.loader.TestLoaderProxy method),                                    |
| JsonVariantsCLI (class in avo-                                                                        | 228                                                                          |
| cado.plugins.json_variants), 262                                                                      | <pre>load_test() (avocado.core.loader.TestLoaderProxy     method), 228</pre> |

| loaded_module_info() (in module avo-<br>cado.utils.linux_modules), 177             | make() (in module avocado.utils.build), 157 make_dir_and_populate() (in module avo- |
|------------------------------------------------------------------------------------|-------------------------------------------------------------------------------------|
| LoaderError, 227                                                                   | cado.utils.data_factory), 161                                                       |
| LoaderUnhandledReferenceError, 227                                                 | make_script() (in module avocado.utils.script), 202                                 |
| LockFailed, 166                                                                    | make_temp_script() (in module avo-                                                  |
| log (avocado.core.output.MemStreamHandler at-                                      | cado.utils.script), 202                                                             |
| tribute), 230<br>log (avocado.core.test.Test attribute), 247                       | makeNewRules() (avo-<br>cado.utils.external.spark.GenericParser                     |
| log (avocado.Test attribute), 148                                                  | method), 152                                                                        |
| log_calls() (in module avocado.utils.debug), 163                                   | makere () (avocado.utils.external.spark.GenericScanner                              |
| log_calls_class() (in module avo-                                                  | method), 152                                                                        |
| cado.utils.debug), 163                                                             | makeSet() (avocado.utils.external.spark.GenericParser                               |
| log_exc_info() (in module avo-                                                     | method), 152                                                                        |
| cado.utils.stacktrace), 210                                                        | makeSet_fast() (avo-                                                                |
| LOG_JOB (in module avocado.core.output), 229                                       | cado.utils.external.spark.GenericParser                                             |
| log_line() (in module avocado.utils.genio), 170                                    | method), 152                                                                        |
| LOG_MAP (avocado.core.job.Job attribute), 224                                      | makeState() (avocado.utils.external.spark.GenericParser                             |
| log_message() (avo-                                                                | method), 152                                                                        |
| cado.utils.cloudinit.PhoneHomeServerHandler                                        | makeState0() (avo-                                                                  |
| method), 158                                                                       | cado.utils.external.spark.GenericParser                                             |
| log_message() (in module avocado.utils.stacktrace),                                | method), 152                                                                        |
| 210                                                                                | <pre>map_method() (avocado.core.dispatcher.Dispatcher</pre>                         |
| <pre>log_plugin_failures() (in module avo-</pre>                                   | method), 220                                                                        |
| cado.core.output), 233                                                             | map_method() (avo-                                                                  |
| LOG_UI (in module avocado.core.output), 229                                        | cado. core. dispatcher. Varianter Dispatcher                                        |
| logdir (avocado.core.job.Job attribute), 224                                       | method), 221                                                                        |
| logdir (avocado.core.test.Test attribute), 247                                     | map_method() (avo-                                                                  |
| logdir (avocado.Test attribute), 148                                               | cado.core.varianter.FakeVariantDispatcher                                           |
| logfile (avocado.core.test.Test attribute), 247                                    | method), 252                                                                        |
| logfile (avocado.Test attribute), 149                                              | <pre>map_method_copy() (avo-</pre>                                                  |
| Logfile (class in avocado.core.sysinfo), 243                                       | cado.core.dispatcher.VarianterDispatcher                                            |
| LoggingFile (class in avocado.core.output), 229                                    | method), 221                                                                        |
| LogWatcher (class in avocado.core.sysinfo), 243                                    | map_method_with_return() (avo-                                                      |
| lv_check() (in module avocado.utils.lv_utils), 177                                 | cado.core.dispatcher.Dispatcher method),                                            |
| lv_create() (in module avocado.utils.lv_utils), 178                                | 220                                                                                 |
| lv_list() (in module avocado.utils.lv_utils), 178                                  | map_verbosity_level() (in module avo-                                               |
| lv_mount() (in module avocado.utils.lv_utils), 178                                 | cado.plugins.variants), 267                                                         |
| <pre>lv_reactivate() (in module avocado.utils.lv_utils), 178</pre>                 | MASTER_OPTIONS (avocado.utils.ssh.Session attribute), 209                           |
| <pre>lv_remove() (in module avocado.utils.lv_utils), 178</pre>                     | match() (avocado.utils.external.spark.GenericASTMatcher                             |
| <pre>lv_revert() (in module avocado.utils.lv_utils), 179</pre>                     | method), 151                                                                        |
| <pre>lv_revert_with_snapshot() (in module avo-<br/>cado.utils.lv_utils), 179</pre> | <pre>match_r() (avocado.utils.external.spark.GenericASTMatcher</pre>                |
| <pre>lv_take_snapshot() (in module avo-<br/>cado.utils.lv_utils), 179</pre>        | measure_duration() (in module avo-<br>cado.utils.debug), 163                        |
| lv_umount() (in module avocado.utils.lv_utils), 179                                | MemError, 181                                                                       |
| LVException, 177                                                                   | MemInfo (class in avocado.utils.memory), 181                                        |
| M                                                                                  | MemStreamHandler (class in avocado.core.output), 230                                |
| m (avocado.utils.data_structures.DataSize attribute), 162                          | memtotal() (in module avocado.utils.memory), 183                                    |
| main (in module avocado), 147                                                      | <pre>memtotal_sys() (in module avocado.utils.memory),</pre>                         |
| main (in module avocado.core.job), 225                                             | 183                                                                                 |
| main() (in module avocado.utils.software_manager), 209                             | merge() (avocado.core.tree.TreeNode method), 251 METADATA_TEMPLATE (in module avo-  |
| 20)                                                                                | in incume avo-                                                                      |

| cado.utils.cloudinit), 158                                                                                | name (avocado.plugins.human.HumanJob attribute),                                                      |
|----------------------------------------------------------------------------------------------------|----------------------------------------------------------------------------------------------------|
| MissingTest (class in avocado.core.loader), 227                                                           | 261                                                                                                   |
| mkfs() (avocado.utils.partition.Partition method), 187<br>mnt_dir (avocado.utils.iso9660.Iso9660Mount at- | name (avocado.plugins.jobscripts.JobScripts attribute), 261                                           |
|                                                                                                    | name (avocado.plugins.journal.Journal attribute), 261                                                 |
| MockingTest (class in avocado.core.test), 245                                                             | name (avocado.plugins.journal.JournalResult attribute),                                               |
| mod (avocado.core.safeloader.AvocadoModule at-                                                            | 262                                                                                                   |
| tribute), 240 mod_imports (avocado.core.safeloader.AvocadoModule                                          | name (avocado.plugins.json_variants.JsonVariants attribute), 262                                      |
| 17                                                                                                    | name (avocado.plugins.json_variants.JsonVariantsCLI attribute), 263                                   |
| 17 3 476                                                                                                  | name (avocado.plugins.jsonresult.JSONCLI attribute),                                                  |
| MODULE (in module avocado.utils.linux_modules), 176                                                       | 263                                                                                                   |
| <pre>module_is_loaded() (in module avo-<br/>cado.utils.linux_modules), 177</pre>                          | name (avocado.plugins.jsonresult.JSONResult attribute), 263                                           |
| ModuleConfig (class in avocado.utils.linux_modules),                                                      | name (avocado.plugins.list.List attribute), 264                                                       |
| 176                                                                                                    | name (avocado.plugins.multiplex.Multiplex attribute),                                                 |
| <pre>modules_imported_as() (in module avo-</pre>                                                          | 264                                                                                                   |
|                                                                                                    | name (avocado.plugins.plugins.Plugins attribute), 264                                                 |
|                                                                                                    | name (avocado.plugins.replay.Replay attribute), 265                                                   |
|                                                                                                    | name (avocado.plugins.run.Run attribute), 265                                                         |
|                                                                                                    | name (avocado.plugins.sysinfo.SysInfo attribute), 265                                                 |
|                                                                                                    | name (avocado.plugins.tap.TAP attribute), 266                                                         |
| MOVE_FORWARD (avocado.core.output.TermSupport attribute), 232                                             | name (avocado.plugins.tap.TAPResult attribute), 266 name (avocado.plugins.teststmpdir.TestsTmpDir at- |
| MOVES (avocado.core.output.Throbber attribute), 233                                                       | tribute), 267                                                                                         |
|                                                                                                    | name (avocado.plugins.variants.Variants attribute), 267                                               |
|                                                                                                    | name (avocado.plugins.wrapper.Wrapper attribute), 267                                                 |
|                                                                                                    | name (avocado.plugins.xunit.XUnitCLI attribute), 268                                                  |
|                                                                                                    | name (avocado.plugins.xunit.XUnitResult attribute), 268                                               |
| <pre>must_key_val_matches() (in module avo-</pre>                                                         | name (avocado.Test attribute), 149                                                                    |
|                                                                                                    | name (avocado.utils.vmimage.CentOSImageProvider at-                                                   |
| <pre>must_split_flat_key_val() (in module avo-</pre>                                                      | tribute), 211                                                                                         |
| cado.core.loader), 229                                                                                    | name (avocado.utils.vmimage.DebianImageProvider at-                                                   |
| N                                                                                                    | tribute), 211 name (avocado.utils.vmimage.FedoraImageProvider at-                                     |
|                                                                                                    | tribute), 211                                                                                         |
| name (avocado.core.loader.ExternalLoader attribute), 226                                                  | name (avocado.utils.vmimage.FedoraSecondaryImageProvider                                              |
| name (avocado.core.loader.FileLoader attribute), 227                                                      | attribute), 211                                                                                       |
|                                                                                                    | name (avocado.utils.vmimage.JeosImageProvider                                                         |
| name (avocado.core.plugin_interfaces.CLICmd at-                                                           | attribute), 212                                                                                       |
| tribute), 235                                                                                             | name (avocado.utils.vmimage.OpenSUSEImageProvider                                                     |
| name (avocado.core.test.Test attribute), 248                                                              | attribute), 212                                                                                       |
| name (avocado.plugins.archive.Archive attribute), 255                                                     | name (avocado.utils.vmimage.UbuntuImageProvider at-                                                   |
| name (avocado.plugins.archive.ArchiveCLI attribute),                                                      | tribute), 212                                                                                         |
|                                                                                                    | name_for_file() (avocado.utils.distro.Probe                                                           |
| name (avocado.plugins.config.Config attribute), 256                                                       | method), 164                                                                                          |
| J. J. J. J. J. J. J. J. J. J. J. J. J. J                                                                  | name_for_file_contains() (avo-<br>cado.utils.distro.Probe method), 164                                |
| name (avocado.plugins.distro.Distro attribute), 256                                                       | names () (avocado.core.dispatcher.Dispatcher method),                                                 |
| - (                                                                                                    | 220                                                                                                   |
| name (avocado.plugins.exec_path.ExecPath attribute), 259                                                  | NAMESPACE_PREFIX (avo-                                                                                |
| name (avocado.plugins.gdb.GDB attribute), 260                                                             | cado.core.dispatcher.Dispatcher attribute),                                                           |
| name (avocado.plugins.human.Human attribute), 260                                                         | 220                                                                                                   |

| no_default (avocado.core.settings.Settings attribute), 242                                             | parse_args() (avocado.core.job.TestProgram method), 225                                                                  |
|----------------------------------------------------------------------------------------------------|----------------------------------------------------------------------------------------------------|
| node_size() (in module avocado.utils.memory), 183 NoMatchError, 234                                    | <pre>parse_filter_by_tags() (in module avo-<br/>cado.core.loader), 229</pre>                                             |
| nonterminal() (avo-<br>cado.utils.external.spark.GenericASTBuilder<br>method), 151                     | parse_lsmod_for_module() (in module avo-<br>cado.utils.linux_modules), 177<br>Parser (class in avocado.core.parser), 235 |
| NOT_SET (avocado.utils.linux_modules.ModuleConfig attribute), 176                                      | Parser (class in avocado.core.restclient.cli.parser), 215                                                                |
| NOT_SET (in module avocado.utils.linux_modules), 176 NotATest (class in avocado.core.loader), 227      | <pre>partial_str() (avocado.core.output.TermSupport</pre>                                                                |
| numa_nodes() (in module avocado.utils.memory), 183                                                     | Partition (class in avocado.utils.partition), 187                                                                        |
| numa_nodes_with_memory() (in module avo-<br>cado.utils.memory), 183                                    | PartitionError, 188  pass_str() (avocado.core.output.TermSupport method), 232                                            |
| 0                                                                                                    | PASSWORD_TEMPLATE (in module avo-                                                                                        |
| objects() (avocado.core.parameters.AvocadoParams method), 234                                          | cado.utils.cloudinit), 158 path (avocado.core.safeloader.AvocadoModule attribute), 240                                   |
| offline() (in module avocado.utils.cpu), 160 online() (in module avocado.utils.cpu), 160               | path (avocado.core.tree.TreeNode attribute), 252                                                                         |
| online() (in module avocado.unis.cpu), 100 online_cpus_count() (in module avo- cado.utils.cpu), 160    | path (avocado.utils.vmimage.Image attribute), 212<br>PathInspector (class in avocado.utils.path), 188                    |
| open() (avocado.utils.archive.ArchiveFile class method), 153                                           | PHONE_HOME_TEMPLATE (in module avo-<br>cado.utils.cloudinit), 158                                                        |
| OpenSUSEImageProvider (class in avo-<br>cado.utils.vmimage), 212                                       | PhoneHomeServer (class in avocado.utils.cloudinit), 158                                                                  |
| OptionValidationError, 221                                                                             | PhoneHomeServerHandler (class in avo-                                                                                    |
| ordered_list_unique() (in module avo-<br>cado.utils.data_structures), 162                              | <pre>cado.utils.cloudinit), 158 pid_exists() (in module avocado.utils.process), 198</pre>                                |
| OUTPUT_CHECK_RECORD_MODE (in module avo-<br>cado.utils.process), 193                                   | ping() (avocado.core.restclient.connection.Connection method), 216                                                       |
| output_mapping (avocado.plugins.human.Human attribute), 260                                            | Plugin (class in avocado.core.plugin_interfaces), 236 plugin_type() (avocado.core.dispatcher.Dispatcher                  |
| outputdir (avocado.core.test.Test attribute), 248<br>outputdir (avocado.Test attribute), 149           | method), 220 Plugins (class in avocado.plugins.plugins), 264                                                             |
| Р                                                                                                    | poll() (avocado.utils.process.SubProcess method), 195                                                                    |
| PACKAGE_TYPE (avo-                                                                                     | PORT_RANGE (avocado.utils.gdb.GDBServer attribute),                                                                      |
| $cado.utils.software\_manager.DpkgBackend$                                                             | 168                                                                                                    |
| attribute), 206                                                                                        | PortTracker (class in avocado.utils.network), 185 position() (avocado.utils.external.spark.GenericScanner                |
| PACKAGE_TYPE (avo-                                                                                     | method), 152                                                                                                    |
| cado.utils.software_manager.RpmBackend<br>attribute), 206                                              | post () (avocado.core.plugin_interfaces.JobPost method), 236                                                             |
| PagerNotFoundError, 230                                                                                | post() (avocado.plugins.human.HumanJob method),                                                                          |
| Paginator (class in avocado.core.output), 230 params (avocado.core.test.Test attribute), 248           | 261                                                                                                    |
| params (avocado.Test attribute), 149                                                                   | post() (avocado.plugins.jobscripts.JobScripts method), 261                                                               |
| parents (avocado.core.tree.TreeNode attribute), 251 parse() (avocado.core.varianter.Varianter method), | post () (avocado.plugins.teststmpdir.TestsTmpDir method), 267                                                            |
| parse() (avocado.utils.external.spark.GenericParser                                                    | post_tests() (avocado.core.job.Job method), 224 post_tests() (avo-                                                       |
| method), 152 parse() (in module avo-                                                                   | cado.core.plugin_interfaces.JobPostTests                                                                                 |
| parse() (in module avo-<br>cado.utils.external.gdbmi_parser), 151                                      | method), 236                                                                                                    |

| method), 260                                                  | <pre>process_in_ptree_is_defunct() (in module</pre>              |
|---------------------------------------------------------------|------------------------------------------------------------------|
| post_tests() (avo-                                            | ProgressBar (class in avocado.utils.output), 186                 |
| cado.plugins.journal.JournalResult method),                   | ProgressStreamHandler (class in avo-                             |
| 262                                                           | cado.core.output), 230                                           |
| post_tests() (avocado.plugins.tap.TAPResult                   | PROTOCOLS (in module avocado.utils.network), 185                 |
| method), 266                                                  | <pre>provides() (avocado.utils.software_manager.AptBackend</pre> |
| postorder()(avocado.utils.external.spark.GenericAST           |                                                                  |
| method), 151                                                  | provides()(avocado.utils.software_manager.YumBackend             |
| pre() (avocado.core.plugin_interfaces.JobPre method),         | method), 208                                                     |
| 236                                                           | provides() (avocado.utils.software_manager.ZypperBackend         |
| pre() (avocado.plugins.human.HumanJob method),                | method), 209                                                     |
| 261                                                           | prune () (avocado.utils.external.spark.GenericASTTraversal       |
|                                                               | method), 151                                                     |
| pre() (avocado.plugins.jobscripts.JobScripts method), 261     |                                                                  |
|                                                               | PythonUnittest (class in avocado.core.test), 245                 |
| pre() (avocado.plugins.teststmpdir.TestsTmpDir                | Q                                                                |
| method), 267                                                  |                                                                  |
| pre_tests() (avocado.core.job.Job method), 224                | quit () (avocado.utils.ssh.Session method), 210                  |
| pre_tests() (avocado.core.plugin_interfaces.JobPreTe          |                                                                  |
| method), 236                                                  | R                                                                |
| pre_tests() (avocado.plugins.human.Human                      | rate (avocado.core.result.Result attribute), 238                 |
| method), 260                                                  | RawFileHandler (class in avocado.core.test), 245                 |
| <pre>pre_tests() (avocado.plugins.journal.JournalResult</pre> | read() (avocado.utils.iso9660.Iso9660IsoInfo method),            |
| method), 262                                                  | 173                                                              |
| pre_tests() (avocado.plugins.tap.TAPResult                    | read() (avocado.utils.iso9660.Iso9660IsoRead                     |
| method), 266                                                  | method), 173                                                     |
| predecessor() (avo-                                           | read() (avocado.utils.iso9660.Iso9660Mount method),              |
| cado.utils.external.spark.GenericParser                       | 174                                                              |
| method), 152                                                  | read() (avocado.utils.iso9660.ISO9660PyCDLib                     |
| preorder() (avocado.utils.external.spark.GenericASTT          | raversal method), 175                                            |
| method), 151                                                  | memou), 175                                                      |
| <pre>prepare_exc_info() (in module avo-</pre>                 | read_all_lines() (in module avocado.utils.genio), 170            |
| cado.utils.stacktrace), 210                                   |                                                                  |
| prepare_source() (avo-                                        | read_file() (in module avocado.utils.genio), 170                 |
| cado.utils.software_manager.RpmBackend                        | read_from_meminfo() (in module avo-                              |
| method), 207                                                  | cado.utils.memory), 183                                          |
| preprocess() (avo-                                            | read_from_numa_maps() (in module avo-                            |
| cado.utils.external.spark.GenericASTBuilder                   | cado.utils.memory), 183                                          |
| method), 151                                                  | read_from_smaps() (in module avo-                                |
| preprocess() (avo-                                            | cado.utils.memory), 183                                          |
| cado.utils.external.spark.GenericASTMatcher                   | read_from_vmstat() (in module avo-                               |
| *                                                             | cado.utils.memory), 183                                          |
| method), 151                                                  | read_gdb_response() (avocado.utils.gdb.GDB                       |
| preprocess() (avo-                                            | method), 167                                                     |
| cado.utils.external.spark.GenericParser                       | <pre>read_one_line() (in module avocado.utils.genio),</pre>      |
| method), 152                                                  | 171                                                              |
| <pre>print_records() (avocado.core.output.StdOutput</pre>     | READ_ONLY_MODE (in module avocado.utils.script),                 |
| method), 231                                                  | 201                                                              |
| PRINTABLE (avocado.plugins.xunit.XUnitResult at-              | <pre>read_until_break() (avocado.utils.gdb.GDB</pre>             |
| tribute), 268                                                 | method), 167                                                     |
| Probe (class in avocado.utils.distro), 164                    | readline() (avocado.core.sysinfo.Collectible                     |
| process() (in module avo-                                     | method), 242                                                     |
| cado.utils.external.gdbmi_parser), 151                        | reconfigure() (in module avocado.core.output), 233               |
| process_config_path() (avo-                                   | record() (in module avocado.core.jobdata), 225                   |
| cado.core.settings.Settings method), 242                      | 20002a ( ) (in mounte arocaao.core.jooaana), 225                 |

| records (avocado.core.output.StdOutput attribute), 231                                               | 166 REQUIRED_ARGS (avocado.utils.gdb.GDBServer at-                     |
|----------------------------------------------------------------------------------------------------|------------------------------------------------------------------------|
| reflect() (avocado.utils.external.spark.GenericScanne                                                | r tribute), 169                                                        |
| method), 152                                                                                         | REQUIRED_DATA (avo-                                                    |
| register() (avocado.utils.data_structures.CallbackReg method), 161                                   | ister cado.core.restclient.response.BaseResponse<br>attribute), 217    |
| register_plugin() (avo-                                                                              | REQUIRED_DATA (avo-                                                    |
| cado.core.loader.TestLoaderProxy method),<br>228                                                     | cado.core.restclient.response.ResultResponse attribute), 217           |
| <pre>register_port()</pre>                                                                           | resolve() (avocado.utils.external.spark.GenericASTMatcher method), 151 |
| 185                                                                                                  | resolve() (avocado.utils.external.spark.GenericParser                  |
| register_probe() (in module avocado.utils.distro),                                                   | method), 152                                                           |
| 165                                                                                                  | Result (class in avocado.core.plugin_interfaces), 236                  |
| reinstate_path() (in module avo-                                                                     | Result (class in avocado.core.result), 237                             |
| cado.utils.multipath), 185                                                                           | ResultDispatcher (class in avo-                                        |
| release() (avocado.utils.distro.Probe method), 165                                                   | cado.core.dispatcher), 221                                             |
| <pre>release_port() (avocado.utils.network.PortTracker</pre>                                         | ResultEvents (class in avo-                                            |
| method), 185                                                                                         | cado.core.plugin_interfaces), 236                                      |
| remove() (avocado.utils.script.Script method), 202<br>remove() (avocado.utils.script.TemporaryScript | ResultEventsDispatcher (class in avo-<br>cado.core.dispatcher), 221    |
| method), 202                                                                                         | ResultResponse (class in avo-                                          |
| remove() (avocado.utils.software_manager.AptBackend                                                  | cado.core.restclient.response), 217                                    |
| method), 205                                                                                         | retrieve_args() (in module avocado.core.jobdata),                      |
| $\verb"remove" () (a vocado.utils.software\_manager.YumBackend") \\$                                 |                                                                        |
| method), 208                                                                                         | retrieve_cmdline() (in module avo-                                     |
| $\verb"remove" () (a vocado.utils.software\_manager. ZypperBacket) \\$                               |                                                                        |
| method), 209                                                                                         | retrieve_config() (in module avo-                                      |
| remove_repo() (avo-                                                                                  | cado.core.jobdata), 225                                                |
| cado.utils.software_manager.AptBackend<br>method), 205                                               | retrieve_pwd() (in module avocado.core.jobdata), 225                   |
|                                                                                                    | retrieve_references() (in module avo-                                  |
| cado.utils.software_manager.YumBackend                                                               | cado.core.jobdata), 225                                                |
| method), 208                                                                                         | retrieve_variants() (in module avo-                                    |
| remove_repo() (avo-                                                                                  | cado.core.jobdata), 225                                                |
| cado.utils.software_manager.ZypperBackend<br>method), 209                                            | rm_logger() (avocado.core.output.LoggingFile method), 230              |
| render() (avocado.core.output.Throbber method), 233                                                  |                                                                        |
| render() (avocado.core.plugin_interfaces.Result                                                      | rounded_memtotal() (in module avo-                                     |
| method), 236                                                                                         | cado.utils.memory), 184                                                |
| render() (avocado.plugins.archive.Archive method),                                                   | rpm_install() (avo-                                                    |
| 255                                                                                                  | cado.utils.software_manager.RpmBackend                                 |
| render() (avocado.plugins.jsonresult.JSONResult                                                      | method), 207                                                           |
| method), 263                                                                                         | RpmBackend (class in avo-                                              |
| render() (avocado.plugins.xunit.XUnitResult                                                          | cado.utils.software_manager), 206                                      |
| method), 268                                                                                         | Run (class in avocado.plugins.run), 265                                |
| Replay (class in avocado.plugins.replay), 265                                                        | run () (avocado.core.app.AvocadoApp method), 217                       |
| ReplaySkipTest (class in avocado.core.test), 246                                                     | run () (avocado.core.job.Job method), 224                              |
| report_state() (avocado.core.test.Test method), 248                                                  | run() (avocado.core.plugin_interfaces.CLI method), 235                 |
| report_state() (avocado.Test method), 149                                                            | run() (avocado.core.plugin_interfaces.CLICmd                           |
| request () (avocado.core.restclient.connection.Connection                                            |                                                                        |
| method), 216                                                                                         | run() (avocado.core.restclient.cli.app.App method),                    |
| REQUIRED ARGS (avocado utils edb.GDB attribute).                                                     | 215                                                                    |

| run () (avocado.core.sysinfo.Command method), 242                                                    | S                                                                                        |
|----------------------------------------------------------------------------------------------------|------------------------------------------------------------------------------------------|
| run () (avocado.core.sysinfo.Daemon method), 243                                                     | <pre>safe_kill() (in module avocado.utils.process), 199</pre>                            |
| run () (avocado.core.sysinfo.JournalctlWatcher                                                       | save() (avocado.utils.script.Script method), 202                                         |
| method), 243                                                                                         | <pre>save_distro() (in module avocado.plugins.distro),</pre>                             |
| run () (avocado.core.sysinfo.Logfile method), 243                                                    | 259                                                                                      |
| run () (avocado.core.sysinfo.LogWatcher method), 243                                                 | scan() (in module avo-                                                                   |
| run() (avocado.plugins.archive.ArchiveCLI method),                                                   | cado.utils.external.gdbmi_parser), 151                                                   |
| 255                                                                                                  | Script (class in avocado.utils.script), 201                                              |
| run () (avocado.plugins.config.Config method), 256                                                   | send_gdb_command() (avocado.utils.gdb.GDB                                                |
| run () (avocado.plugins.diff.Diff method), 256                                                       | method), 168                                                                             |
| run () (avocado.plugins.distro.Distro method), 256                                                   | send_signal() (avocado.utils.process.SubProcess                                          |
| run () (avocado.plugins.envkeep.EnvKeep method), 259                                                 | method), 195                                                                             |
| run() (avocado.plugins.exec_path.ExecPath method),                                                   | <pre>service_manager() (in module avo-</pre>                                             |
| 259                                                                                                  | cado.utils.service), 203                                                                 |
| run () (avocado.plugins.gdb.GDB method), 260                                                         | ServiceManager() (in module avo-                                                         |
| run () (avocado.plugins.journal.Journal method), 261                                                 | cado.utils.service), 203                                                                 |
| run () (avocado.plugins.json_variants.JsonVariantsCLI                                                | Session (class in avocado.utils.ssh), 209                                                |
| method), 263                                                                                         | <pre>set_break() (avocado.utils.gdb.GDB method), 168</pre>                               |
| run() (avocado.plugins.jsonresult.JSONCLI method),                                                   | <pre>set_cpufreq_governor() (in module avo-</pre>                                        |
| 263                                                                                                  | cado.utils.cpu), 160                                                                     |
| run () (avocado.plugins.list.List method), 264                                                       | <pre>set_cpuidle_state() (in module avo-</pre>                                           |
| run() (avocado.plugins.multiplex.Multiplex method),                                                  | cado.utils.cpu), 160                                                                     |
| 264                                                                                                  | set_environment_dirty() (avo-                                                            |
| run () (avocado.plugins.plugins.Plugins method), 264                                                 | cado.core.tree.TreeNode method), 252                                                     |
| run () (avocado.plugins.replay.Replay method), 265                                                   | set_extended_mode() (avo-                                                                |
| run () (avocado.plugins.run.Run method), 265<br>run () (avocado.plugins.sysinfo.SysInfo method), 266 | cado.utils.gdb.GDBRemote method), 169                                                    |
| run () (avocado.plugins.tap.TAP method), 266                                                         | set_file() (avocado.utils.gdb.GDB method), 168                                           |
| run () (avocado.plugins.variants.Variants method), 267                                               | set_log_file_dir() (in module avo-                                                       |
| run () (avocado.plugins.wartants.vartants method), 267                                               | cado.utils.genio), 171                                                                   |
| run () (avocado.plugins.xunit.XUnitCLI method), 268                                                  | set_num_huge_pages() (in module avo-                                                     |
| run () (avocado.utils.data_structures.CallbackRegister                                               | cado.utils.memory), 184                                                                  |
| method), 161                                                                                         | set_runner_queue() (avocado.core.test.Test                                               |
| run () (avocado.utils.gdb.GDB method), 168                                                           | method), 248                                                                             |
| run () (avocado.utils.process.GDBSubProcess method),                                                 | <pre>set_runner_queue() (avocado.Test method), 149 set_thp_value() (in module avo-</pre> |
| 193                                                                                                  | set_thp_value() (in module avo-<br>cado.utils.memory), 184                               |
| run () (avocado.utils.process.SubProcess method), 195                                                | Settings (class in avocado.core.settings), 241                                           |
| run () (in module avocado.utils.process), 198                                                        | settings (class in avoitable core.settings), 241 settings_section() (avo-                |
| run_avocado() (avocado.core.test.Test method), 248                                                   | cado.core.dispatcher.Dispatcher method),                                                 |
| run_avocado() (avocado.Test method), 149                                                             | 221                                                                                      |
| run_make() (in module avocado.utils.build), 158                                                      | SettingsError, 242                                                                       |
| <pre>run_suite() (avocado.core.runner.TestRunner</pre>                                               | SettingsValueError, 242                                                                  |
| method), 238                                                                                         | setup() (avocado.core.job.Job method), 224                                               |
| run_test() (avocado.core.runner.TestRunner                                                           | setUp() (avocado.core.test.DryRunTest method), 245                                       |
| method), 238                                                                                         | shell_escape() (in module avocado.utils.astring),                                        |
| run_tests() (avocado.core.job.Job method), 224                                                       | 156                                                                                      |
| run_tests() (avocado.core.job.TestProgram                                                            | <pre>should_run_inside_gdb() (in module avo-</pre>                                       |
| method), 225                                                                                         | cado.utils.process), 199                                                                 |
| runner_queue (avocado.core.test.Test attribute), 248                                                 | should_run_inside_wrapper() (in module avo-                                              |
| runner_queue (avocado.Test attribute), 149                                                           | cado.utils.process), 199                                                                 |
| running (avocado.core.test.Test attribute), 248                                                      | SimpleTest (class in avocado.core.test), 246                                             |
| running (avocado.Test attribute), 149                                                                | skip() (avocado.utils.external.spark.GenericParser method), 152                          |
|                                                                                                    | skip () (in module avocado), 150                                                         |
|                                                                                                    | SITE () (III III CHINIC HITCEHAIC), TEC                                                  |

| <pre>skip() (in module avocado.core.decorators), 219 skip_str() (avocado.core.output.TermSupport</pre> | status (avocado.core.exceptions.JobBaseException attribute), 221        |
|----------------------------------------------------------------------------------------------------|-------------------------------------------------------------------------|
| method), 232<br>skipIf() (in module avocado), 150                                                      | status (avocado.core.exceptions.JobError attribute), 221                |
| skipIf() (in module avocado.core.decorators), 219                                                      |                                                                         |
| skipUnless() (in module avocado), 150                                                                  | status (avocado.core.exceptions.OptionValidationError attribute), 221   |
| skipUnless() (in module avocado.core.decorators), 219                                                  | status (avocado.core.exceptions.TestAbortError at-<br>tribute), 222     |
| SOFTWARE_COMPONENT_QRY (avo-                                                                           | status (avocado.core.exceptions.TestBaseException                       |
| cado.utils.software_manager.RpmBackend                                                                 | attribute), 222                                                         |
| attribute), 206                                                                                        | status (avocado.core.exceptions.TestCancel attribute),                  |
| software_packages (avo-                                                                                | 222                                                                     |
| cado.plugins.distro.DistroDef attribute),                                                              | status (avocado.core.exceptions.TestError attribute),                   |
| 257                                                                                                    | 222                                                                     |
| software_packages_type (avo-                                                                           | status (avocado.core.exceptions.TestFail attribute),                    |
| cado.plugins.distro.DistroDef attribute),                                                              | 222                                                                     |
| 257                                                                                                    | status (avocado.core.exceptions.TestInterruptedError                    |
| SoftwareManager (class in avo-                                                                         | attribute), 222                                                         |
| cado.utils.software_manager), 207                                                                      | status (avocado.core.exceptions.TestNotFoundError                       |
| SoftwarePackage (class in avocado.plugins.distro),                                                     | attribute), 222                                                         |
| 258                                                                                                    | status (avocado.core.exceptions.TestSetupFail at-                       |
| SOURCE (avocado.utils.kernel.KernelBuild attribute),                                                   | <i>tribute</i> ), 222                                                   |
| 175                                                                                                    | status (avocado.core.exceptions.TestSkipError at-                       |
| <pre>specific_service_manager() (in module avo-</pre>                                                  | tribute), 223                                                           |
| cado.utils.service), 204                                                                               | $\verb status   (a vocado. core. exceptions. Test Time out Interrupted$ |
| SpecificServiceManager() (in module avo-                                                               | attribute), 223                                                         |
| cado.utils.service), 203                                                                               | status (avocado.core.exceptions.TestWarn attribute),                    |
| split_gdb_expr() (in module avo-                                                                       | 223                                                                     |
| cado.utils.process), 199                                                                               | status (avocado.core.test.Test attribute), 248                          |
| start() (avocado.core.parser.Parser method), 235                                                       | status (avocado.Test attribute), 149                                    |
| start() (avocado.utils.process.FDDrainer method),                                                      | status (avocado.TestCancel attribute), 150                              |
| 193                                                                                                    | status (avocado.TestError attribute), 150                               |
| <pre>start() (avocado.utils.process.SubProcess method),</pre>                                          | status (avocado.TestFail attribute), 150                                |
| 195                                                                                                    | status() (in module avo-                                                |
| start_job_hook() (avocado.core.sysinfo.SysInfo                                                         | cado.core.restclient.cli.actions.server), 214                           |
| method), 244                                                                                           | STD_OUTPUT (in module avocado.core.output), 231                         |
| start_no_ack_mode() (avo-                                                                              | stderr (avocado.utils.process.CmdResult attribute),                     |
| cado.utils.gdb.GDBRemote method), 169                                                                  | 192                                                                     |
| start_test() (avo-                                                                                     | stderr_text (avocado.utils.process.CmdResult at-                        |
| cado.core.plugin_interfaces.ResultEvents                                                               | tribute), 192                                                           |
| method), 237                                                                                           | stdout (avocado.utils.process.CmdResult attribute),                     |
| start_test() (avocado.core.result.Result method),                                                      | 192                                                                     |
| 238                                                                                                    | stdout_text (avocado.utils.process.CmdResult at-                        |
| start_test() (avocado.plugins.human.Human                                                              | tribute), 192                                                           |
| method), 260                                                                                           | StdOutput (class in avocado.core.output), 231                           |
| start_test() (avo-                                                                                     | STEPS (avocado.core.output.Throbber attribute), 233                     |
| cado.plugins.journal.JournalResult method),                                                            | stop () (avocado.core.sysinfo.Daemon method), 243                       |
| 262  chart toot () (avocado plusins tan TAPPasult                                                      | stop() (avocado.utils.process.SubProcess method), 195                   |
| start_test() (avocado.plugins.tap.TAPResult                                                            |                                                                         |
| method), 266                                                                                           | store_load_failure() (avo-                                              |
| start_test_hook() (avocado.core.sysinfo.SysInfo<br>method), 244                                        | cado.core.dispatcher.Dispatcher static method), 221                     |
| statement_import_as() (in module avo-                                                                  | str_filesystem (avocado.core.test.TestID at-<br>tribute) 249            |

| str_leaves_variant (avo-                                               | test() (avocado.core.test.ReplaySkipTest method), 246                                              |
|------------------------------------------------------------------------|----------------------------------------------------------------------------------------------------|
| cado.core.parameters.AvocadoParam at-<br>tribute), 234                 | test() (avocado.core.test.SimpleTest method), 246 test() (avocado.core.test.TestError method), 249 |
| str_unpickable_object() (in module avo-                                | test() (avocado.core.test.TimeOutSkipTest method),                                                 |
| cado.utils.stacktrace), 210                                            | 250 (avocado.core.test.TimeOutskipTest method),                                                    |
| <del></del>                                                            | test_imports (avo-                                                                                 |
| cado.utils.astring), 156                                               | cado.core.safeloader.AvocadoModule at-                                                             |
| string_to_bitlist() (in module avo-                                    | tribute), 240                                                                                      |
| cado.utils.astring), 156                                               | test_parameters (avocado.core.job.Job attribute),                                                  |
| string_to_safe_path() (in module avo-                                  | 224                                                                                                |
| cado.utils.astring), 156                                               | test_progress() (avo-                                                                              |
| strip_console_codes() (in module avo-                                  | cado.core.plugin_interfaces.ResultEvents                                                           |
| cado.utils.astring), 156                                               | method), 237                                                                                       |
| SubProcess (class in avocado.utils.process), 193                       | test_progress() (avocado.plugins.human.Human                                                       |
| sys_v_init_command_generator() (in module                              | method), 260                                                                                       |
| avocado.utils.service), 204                                            | test_progress() (avo-                                                                              |
| sys_v_init_result_parser() (in module avo-<br>cado.utils.service), 204 | cado.plugins.journal.JournalResult method), 262                                                    |
| SysInfo (class in avocado.core.sysinfo), 243                           | test_progress() (avocado.plugins.tap.TAPResult                                                     |
| SysInfo (class in avocado.plugins.sysinfo), 265                        | method), 266                                                                                       |
| system() (in module avocado.utils.process), 199                        | TEST_STATE_ATTRIBUTES (in module avo-                                                              |
| <pre>system_output() (in module avocado.utils.process),</pre>          | cado.core.test), 246                                                                               |
| 200                                                                    | test_suite (avocado.core.job.Job attribute), 224                                                   |
| systemd_command_generator() (in module avo-                            | TestAbortError, 221                                                                                |
| cado.utils.service), 204                                               | TestBaseException, 222                                                                             |
| systemd_result_parser() (in module avo-                                | TestCancel, 150, 222                                                                               |
| cado.utils.service), 204                                               | TestData (class in avocado.core.test), 248                                                         |
| SystemInspector (class in avo-                                         | TestError, 150, 222                                                                                |
| cado.utils.software_manager), 207                                      | TestError (class in avocado.core.test), 249                                                        |
| Т                                                                      | TestFail, 150, 222                                                                                 |
| •                                                                      | TestID (class in avocado.core.test), 249                                                           |
| t (avocado.utils.data_structures.DataSize attribute), 162              | TestInterruptedError, 222                                                                          |
| t_default()(avocado.utils.external.spark.GenericScar                   | TestLoader (class in avocado.core.loader), 227                                                     |
| method), 152                                                           | TestLoaderProxy (class in avocado.core.loader),                                                    |
| tabular_output() (in module avo-<br>cado.utils.astring), 156           | 228                                                                                                |
| tags (avocado.core.test.Test attribute), 248                           | TestNotFoundError, 222                                                                             |
| tags (avocado.Test attribute), 149                                     | TestProgram (class in avocado.core.job), 225                                                       |
| TAP (class in avocado.plugins.tap), 266                                | TestRunner (class in avocado.core.runner), 238                                                     |
| TAPResult (class in avocado.plugins.tap), 266                          | TestSetupFail, 222                                                                                 |
| tb_info() (in module avocado.utils.stacktrace), 211                    | TestSkipError, 222                                                                                 |
| TemporaryScript (class in avocado.utils.script), 202                   | TestStatus (class in avocado.core.runner), 239                                                     |
| TERM_SUPPORT (in module avocado.core.output), 231                      | teststmpdir (avocado.core.test.Test attribute), 248                                                |
| terminal()(avocado.utils.external.spark.GenericASTB                    | นนีสะระราบ (avocado.Test attribute), 149                                                           |
| method), 151                                                           | TestsTmpDir (class in avocado.plugins.teststmpdir),                                                |
| terminate() (avocado.utils.process.SubProcess                          | 266                                                                                                |
| method), 195                                                           | TestTimeoutInterrupted, 223                                                                        |
| TermSupport (class in avocado.core.output), 231                        | TestWarn, 223                                                                                      |
| Test (class in avocado), 147                                           | thin_lv_create() (in module avo-                                                                   |
| Test (class in avocado.core.test), 246                                 |                                                                                                    |
| test() (avocado.core.test.ExternalRunnerTest                           | cado.utils.lv_utils), 179                                                                          |
|                                                                        | Throbber (class in avocado.core.output), 232                                                       |
| method), 245                                                           | Throbber (class in avocado.core.output), 232 time_elapsed (avocado.core.job.Job attribute), 224    |
|                                                                        | Throbber (class in avocado.core.output), 232                                                       |

| time_end (avocado.core.job.Job attribute), 224                     | U                                                                  |
|--------------------------------------------------------------------|--------------------------------------------------------------------|
| time_end (avocado.core.test.Test attribute), 248                   | UbuntuImageProvider (class in avo-                                 |
| time_end(avocado.Test attribute), 149                              | cado.utils.vmimage), 212                                           |
| time_start (avocado.core.job.Job attribute), 224                   | uncompress() (avocado.utils.kernel.KernelBuild                     |
| time_start (avocado.core.test.Test attribute), 248                 | method), 175                                                       |
| time_start (avocado.Test attribute), 149                           | uncompress() (in module avocado.utils.archive), 154                |
| time_to_seconds() (in module avo-                                  | UNDEFINED_BEHAVIOR_EXCEPTION (in module av-                        |
| cado.utils.data_structures), 162                                   | ocado.utils.process), 195                                          |
| timeout (avocado.core.test.Test attribute), 248                    | unit (avocado.utils.data_structures.DataSize attribute),           |
| timeout (avocado.Test attribute), 149                              | 162                                                                |
| TIMEOUT_PROCESS_ALIVE (in module avo-                              | UNKNOWN (avocado.plugins.xunit.XUnitResult attribute),             |
| cado.core.runner), 238                                             | 268                                                                |
| TIMEOUT_PROCESS_DIED (in module avo-                               | unload_module() (in module avo-                                    |
| cado.core.runner), 238                                             | cado.utils.linux_modules), 177                                     |
| TIMEOUT_TEST_INTERRUPTED (in module avo-<br>cado.core.runner), 238 | unmount () (avocado.utils.partition.Partition method), 188         |
| TimeOutSkipTest (class in avocado.core.test), 250                  | unregister() (avo-                                                 |
| to_dict() (avocado.plugins.distro.DistroDef                        | cado.utils.data_structures.CallbackRegister                        |
| method), 257                                                       | method), 161                                                       |
| to_dict() (avocado.plugins.distro.SoftwarePackage                  | UnsupportedProtocolError, 155                                      |
| method), 258                                                       | update() (avocado.core.tree.FilterSet method), 250                 |
| to_json() (avocado.plugins.distro.DistroDef                        | update_amount() (avocado.utils.output.ProgressBar                  |
| method), 257                                                       | method), 186                                                       |
| to_json() (avocado.plugins.distro.SoftwarePackage                  | update_defaults() (avo-                                            |
| method), 258                                                       | cado.core.plugin_interfaces.Varianter method),                     |
| to_str() (avocado.core.plugin_interfaces.Varianter method), 237    | 237 update_defaults() (avo-                                        |
| to_str() (avocado.core.varianter.FakeVariantDispatche              | cado.plugins.json_variants.JsonVariants                            |
| method), 252                                                       | method), 262                                                       |
| to_str() (avocado.core.varianter.Varianter method),                | update_percentage() (avo-                                          |
| 254                                                                | cado.utils.output.ProgressBar method), 187                         |
| to_str() (avocado.plugins.json_variants.JsonVariants method), 262  | upgrade() (avocado.utils.software_manager.AptBackend               |
| to_text() (avocado.core.tree.TreeEnvironment                       | method), 206                                                       |
| method), 250                                                       | upgrade() (avocado.utils.software_manager.YumBackend               |
| to_text() (in module avocado.utils.astring), 157                   | method), 208                                                       |
| tokenize() (avocado.utils.external.spark.GenericScann              | upgrade() (avocado.utils.software_manager.ZypperBackeno            |
| method), 152                                                       | nethod), 209 URL (avocado.utils.kernel.KernelBuild attribute), 175 |
| total_cpus_count() (in module avo-                                 |                                                                    |
| cado.utils.cpu), 160                                               | url_download() (in module avo-<br>cado.utils.download), 165        |
| traceback (avocado.core.test.Test attribute), 248                  | url_download_interactive() (in module avo-                         |
| traceback (avocado. Test attribute), 149                           | cado.utils.download), 165                                          |
| tree_view() (in module avocado.core.tree), 252                     | url_open() (in module avocado.utils.download), 166                 |
| TreeEnvironment (class in avocado.core.tree), 250                  | usable_ro_dir() (in module avocado.utils.path),                    |
| TreeNode (class in avocado.core.tree), 250                         | 189                                                                |
| TreeNodeEnvOnly (class in avocado.core.tree), 252                  | <pre>usable_rw_dir() (in module avocado.utils.path),</pre>         |
| typestring() (avo-                                                 | 189                                                                |
| cado.utils.external.spark.GenericASTTraversal                      | USERDATA_HEADER (in module avo-                                    |
| method), 151                                                       | cado.utils.cloudinit), 158                                         |
| typestring() (avo-                                                 | USERNAME_TEMPLATE (in module avo-                                  |
| cado.utils.external.spark.GenericParser                            | cado.utils.cloudinit), 158                                         |
| method), 152                                                       | V                                                                  |
|                                                                    |                                                                    |
|                                                                    | value (avocado utils data structures DataSize at-                  |

| tribute), 162                                                                   | WrapSubProcess (class in avocado.utils.process), 195                                              |
|---------------------------------------------------------------------------------|---------------------------------------------------------------------------------------------------|
| <pre>variant_to_str() (in module avo-<br/>cado.core.varianter), 254</pre>       | write() (avocado.core.output.LoggingFile method), 230                                             |
| Varianter (class in avocado.core.plugin_interfaces), 237                        | write() (avocado.core.output.Paginator method), 230 write() (avocado.utils.iso9660.ISO9660PyCDLib |
| Varianter (class in avocado.core.varianter), 252                                | method), 175                                                                                      |
| VarianterDispatcher (class in avo-                                              | <pre>write_file() (in module avocado.utils.genio), 171</pre>                                      |
| cado.core.dispatcher), 221                                                      | <pre>write_file_or_fail() (in module avo-</pre>                                                   |
| variants (avocado.plugins.json_variants.JsonVariants attribute), 262            | <pre>cado.utils.genio), 171 write_one_line() (in module avocado.utils.genio),</pre>               |
| Variants (class in avocado.plugins.variants), 267                               | 171                                                                                               |
| version (avocado.utils.vmimage.ImageProviderBase attribute), 212                | X                                                                                                 |
|                                                                                 |                                                                                                   |
| version() (avocado.utils.distro.Probe method), 165                              | XUnitCLI (class in avocado.plugins.xunit), 268                                                    |
| version_pattern (avo-                                                           | XUnitResult (class in avocado.plugins.xunit), 268                                                 |
| cado.utils.vmimage.ImageProviderBase at-<br>tribute), 212                       | Υ                                                                                                 |
| version_pattern (avo-                                                           | YumBackend (class in avo-                                                                         |
| cado.utils.vmimage.OpenSUSEImageProvider attribute), 212                        | cado.utils.software_manager), 207                                                                 |
| vg_check() (in module avocado.utils.lv_utils), 180                              | Z                                                                                                 |
| vg_create() (in module avocado.utils.lv_utils), 180                             | _                                                                                                 |
| vg_list() (in module avocado.utils.lv_utils), 180                               | ZypperBackend (class in avo-                                                                      |
| vg_ramdisk() (in module avocado.utils.lv_utils), 180                            | cado.utils.software_manager), 208                                                                 |
| vg_ramdisk_cleanup() (in module avo-                                            |                                                                                                   |
| cado.utils.lv_utils), 181                                                       |                                                                                                   |
| vg_remove() (in module avocado.utils.lv_utils), 181                             |                                                                                                   |
| VMImageHtmlParser (class in avo-<br>cado.utils.vmimage), 212                    |                                                                                                   |
| W                                                                               |                                                                                                   |
| <pre>wait() (avocado.utils.process.SubProcess method),</pre>                    |                                                                                                   |
| <pre>wait_for() (in module avocado.utils.wait), 213</pre>                       |                                                                                                   |
| <pre>wait_for_early_status() (avo-</pre>                                        |                                                                                                   |
| cado.core.runner.TestStatus method), 239                                        |                                                                                                   |
| <pre>wait_for_exit()</pre>                                                      |                                                                                                   |
| cado.utils.process.GDBSubProcess method),                                       |                                                                                                   |
| <pre>wait_for_phone_home() (in module avo-<br/>cado.utils.cloudinit), 159</pre> |                                                                                                   |
| <pre>warn_header_str()</pre>                                                    |                                                                                                   |
| cado.core.output.TermSupport method),                                           |                                                                                                   |
| warn_str() (avocado.core.output.TermSupport                                     |                                                                                                   |
| method), 232                                                                    |                                                                                                   |
| whiteboard (avocado.core.test.Test attribute), 248                              |                                                                                                   |
| whiteboard (avocado. Test attribute), 149                                       |                                                                                                   |
| workdir (avocado.core.test.Test attribute), 248                                 |                                                                                                   |
| workdir (avocado.Test attribute), 149                                           |                                                                                                   |
| WRAP_PROCESS (in module avocado.utils.process), 195                             |                                                                                                   |
| WRAP_PROCESS_NAMES_EXPR (in module avo-                                         |                                                                                                   |
| cado.utils.process), 195                                                        |                                                                                                   |
| Wrapper (class in avocado.plugins.wrapper), 267                                 |                                                                                                   |